# 本使用手册为 **GSK980TC3** 系列总线式车床数控系统的 **PLC** 及安装连接手册。

大 在本使用手册中,我们将尽力叙述各种与此系列系统操作相关的事项。限于篇 幅限制及产品具体使用等原因,不可能对系统中所有不必做或不能做的操作进行详细的 叙述。因此,本使用手册中没有特别指明的事项均视为"不可能"或"不允许"进行的 操作。

**全<br><sup>全体</sup>本使用手册的版权,归广州数控设备有限公司所有,任何单位与个人进行出版** 或复印均属于非法行为,广州数控设备有限公司将保留追究其法律责任的权利。

前 言

尊敬的客户:

对您惠顾选用广州数控设备有限公司的 **GSK980TC3** 总线式车床数控系统产品, 本公司深感荣幸并深表感谢!

本手册为 GSK980TC3 总线式车床数控系统使用手册(软件版本 V1.5)的"PLC 及安装连接手册**"**部分,详细介绍了本系列车床数控系统的 **PLC** 编程方法以及安装 连接。

为了保证产品安全、正常与有效地运行工作,请您务必在安装、使用产品前仔细 阅读本使用手册。

## 安 全 警 告

操作不当将引起意外事故,必须要具有相应资格的人员才能操作本系统。

特别提示: 安装在机箱上(内)的系统电源,是仅为本公司制造的数控系统 提供的专用电源。

禁止用户将这个电源作其他用途使用。否则,将产生极大的危险!

÷, 警告、注意和注释的说明  $\overline{ }$  $\overline{ }$  声 明! 本手册尽可能对各种不同的内容进行了说明,但是,由于涉及到的可能性太多,无 法将所有可以或不可以进行的操作一一予以说明。因此,本手册中未作特别说明的 内容即可认为是不可使用

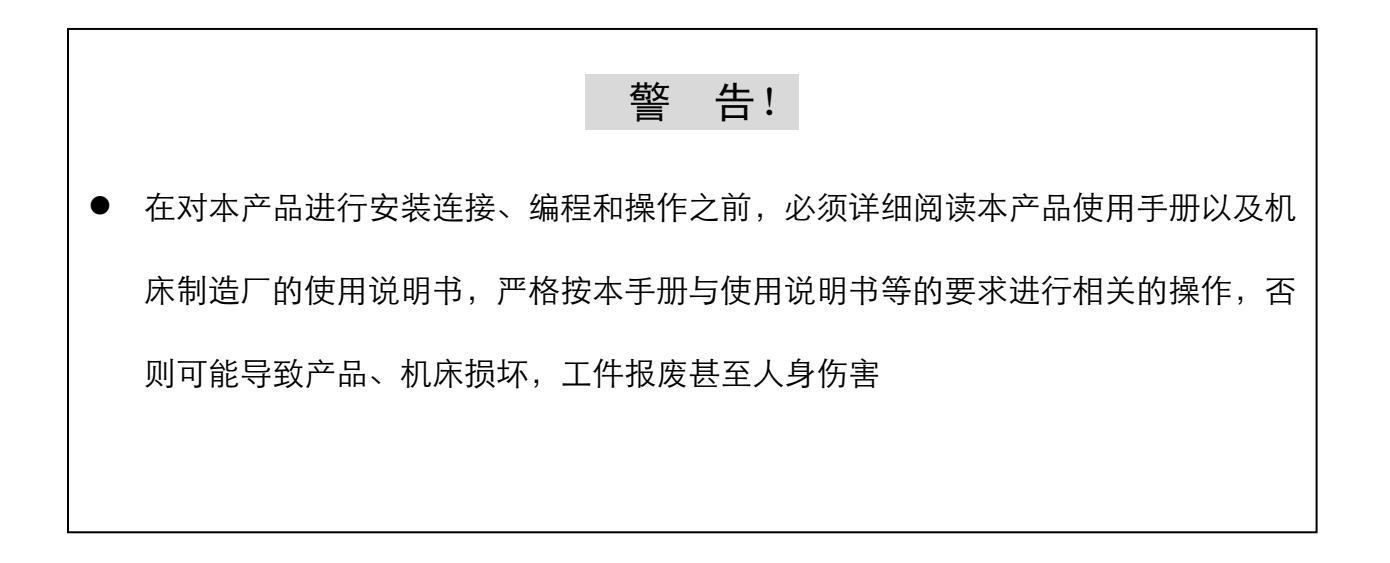

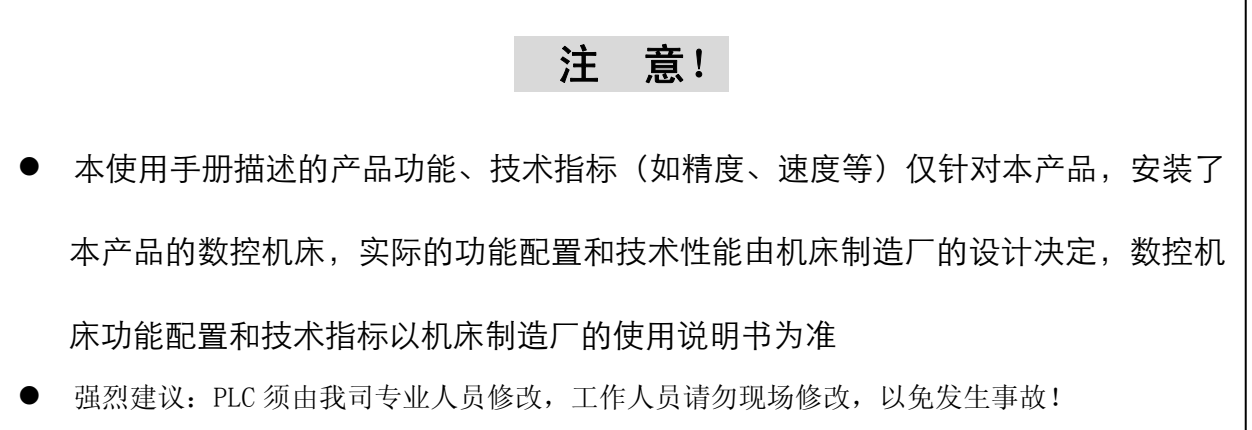

本手册的内容如有变动,恕不另行通知

## 安全注意事项

### ■ 运输与储存

- z 产品包装箱堆叠不可超过六层
- 不可在产品包装箱上攀爬、站立或放置重物
- 不可使用与产品相连的电缆拖动或搬运产品
- 严禁碰撞、划伤面板和显示屏
- 产品包装箱应避免潮湿、暴晒以及雨淋

### ■ 开箱检査

- 打开包装后请确认是否是您所购买的产品
- 检查产品在运输途中是否有损坏
- 对照清单确认各部件是否齐全, 有无损伤
- 如存在产品型号不符、缺少附件或运输损坏等情况,请及时与本公司联系

### ■ 接线

- 参加接线与检查的人员必须是具有相应能力的专业人员
- z 产品必须可靠接地,接地电阻应不大于**0.1Ω**,不能使用中性线(零线)代替地线
- 接线必须正确、牢固, 以免导致产品故障或意想不到的后果
- 与产品连接的浪涌吸收二极管必须按规定方向连接, 否则会损坏产品
- 插拔插头或打开产品机箱前, 必须切断产品电源

### ■ 检 修

- 检修或更换元器件前必须切断电源
- 发生短路或过载时应检查故障,故障排除后方可重新启动
- **不可对产品频繁通断电,断电后若须重新通电,相隔时间至少1min**

## 安 全 责 任

制造者的安全责任

- ——制造者应对所提供的数控系统及随行供应的附件在设计和结构上已消除和/或控制 的危险负责。
- ——制造者应对所提供的数控系统及随行供应的附件的安全负责。
- ——制造者应对提供给使用者的使用信息和建议负责。

使用者的安全责任

- ——使用者应通过数控系统安全操作的学习和培训,并熟悉和掌握安全操作的内容。
- ——使用者应对自己增加、变换或修改原数控系统、附件后的安全及造成的危险负责。
- —使用者应对未按使用手册的规定操作、调整、维护、安装和贮运产品造成的危**险**负 责。

本手册为最终用户收藏。

诚挚的感谢——您在使用广州数控设备有限公司的产品时,

对我们的友好支持!

# 第一篇 编程说明篇

介绍GSK980TC3总线式车床数控系统PLC的规格、地址、基本代码及功能 代码等

# 第二篇 操作说明篇

介绍GSK980TC3总线式车床数控系统PLC的有关操作事项等

# 第三篇 功能说明篇

介绍GSK980TC3总线式车床数控系统的主要功能等

# 第四篇 安装连接篇

介绍GSK980TC3总线式车床数控系统的安装、连接及设置方法

附录篇

介绍GSK980TC3总线式车床数控系统配伺服刀塔使用说明等

# 目 录

## 第一篇 编程说明篇

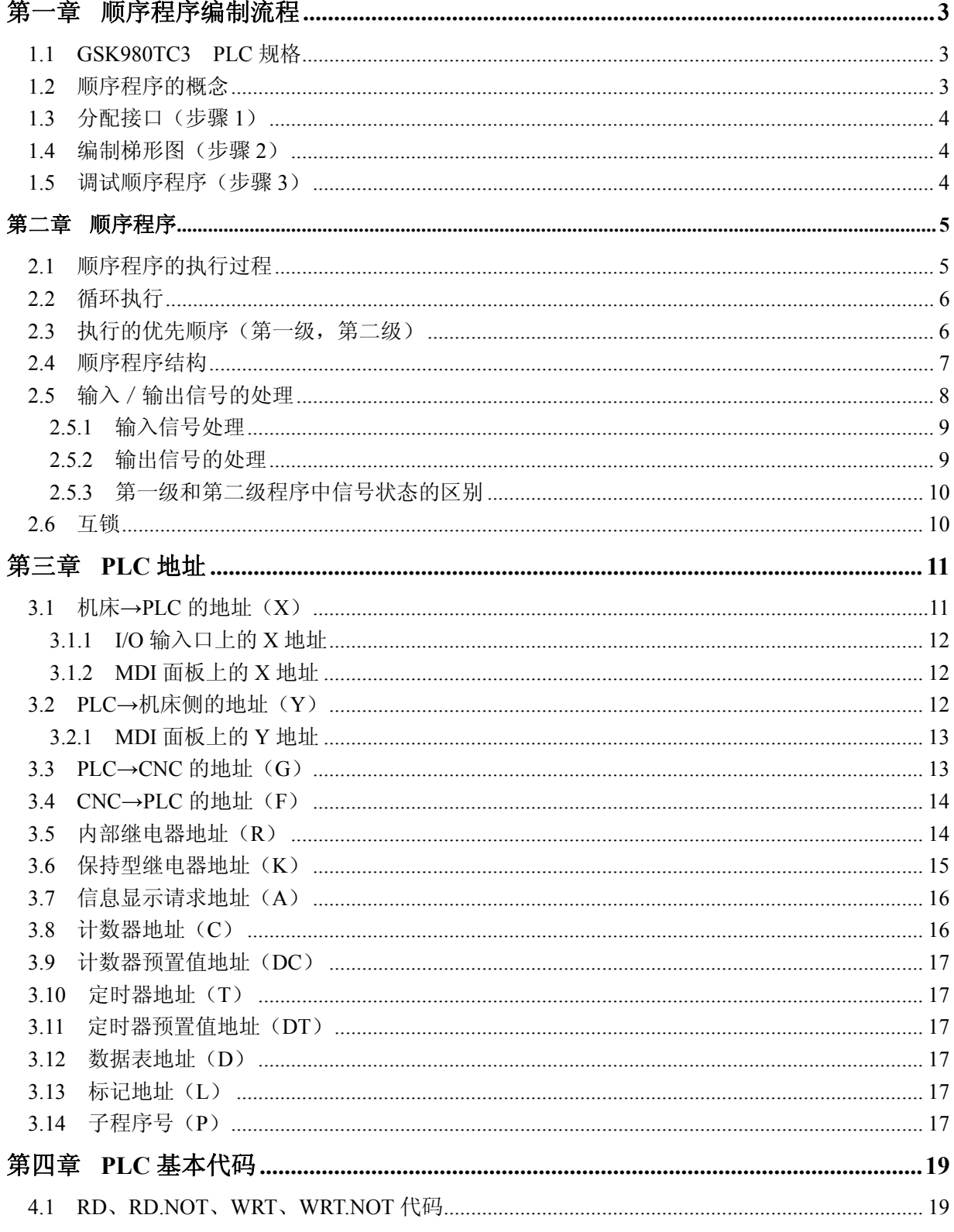

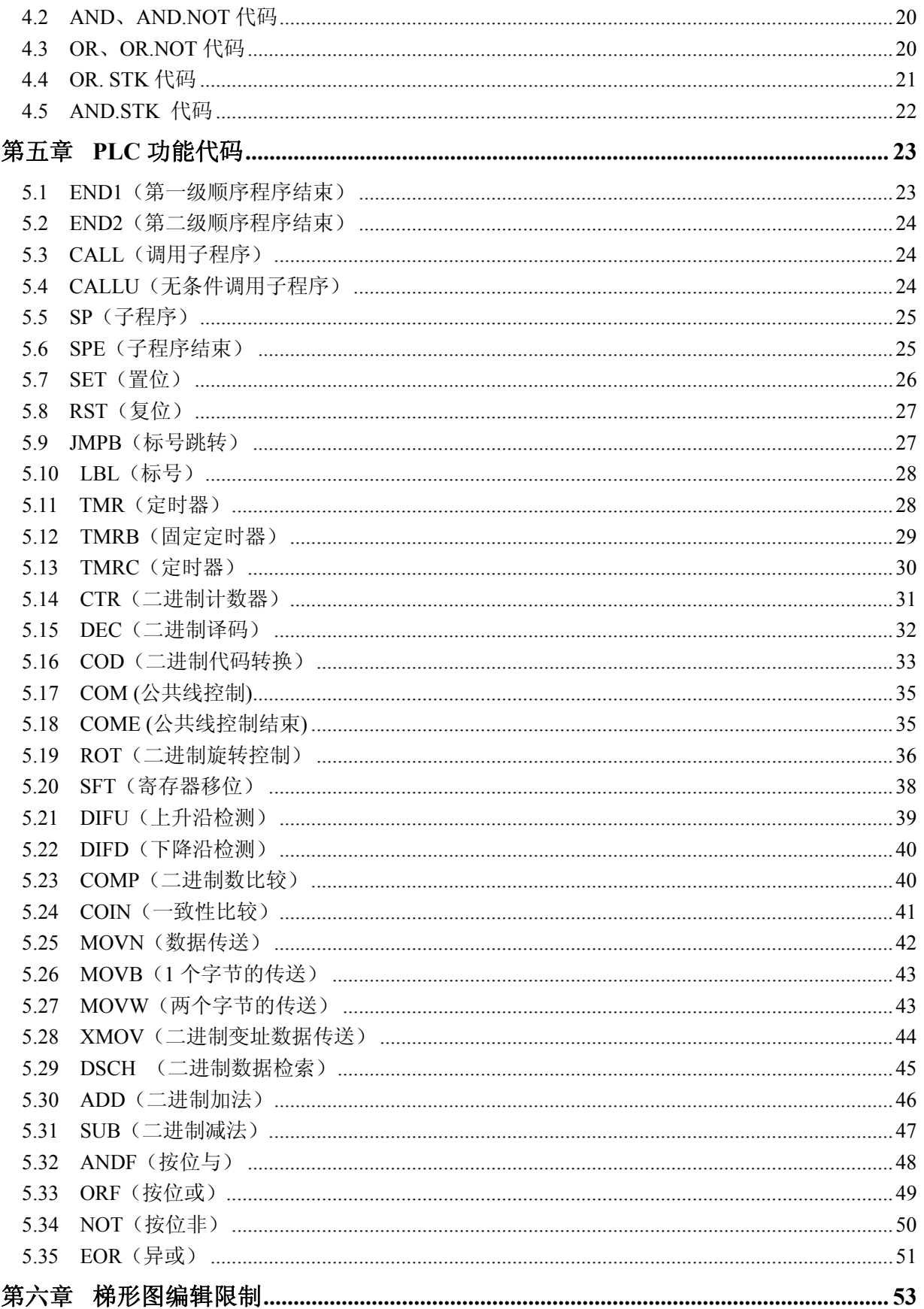

## 第二篇 操作说明篇

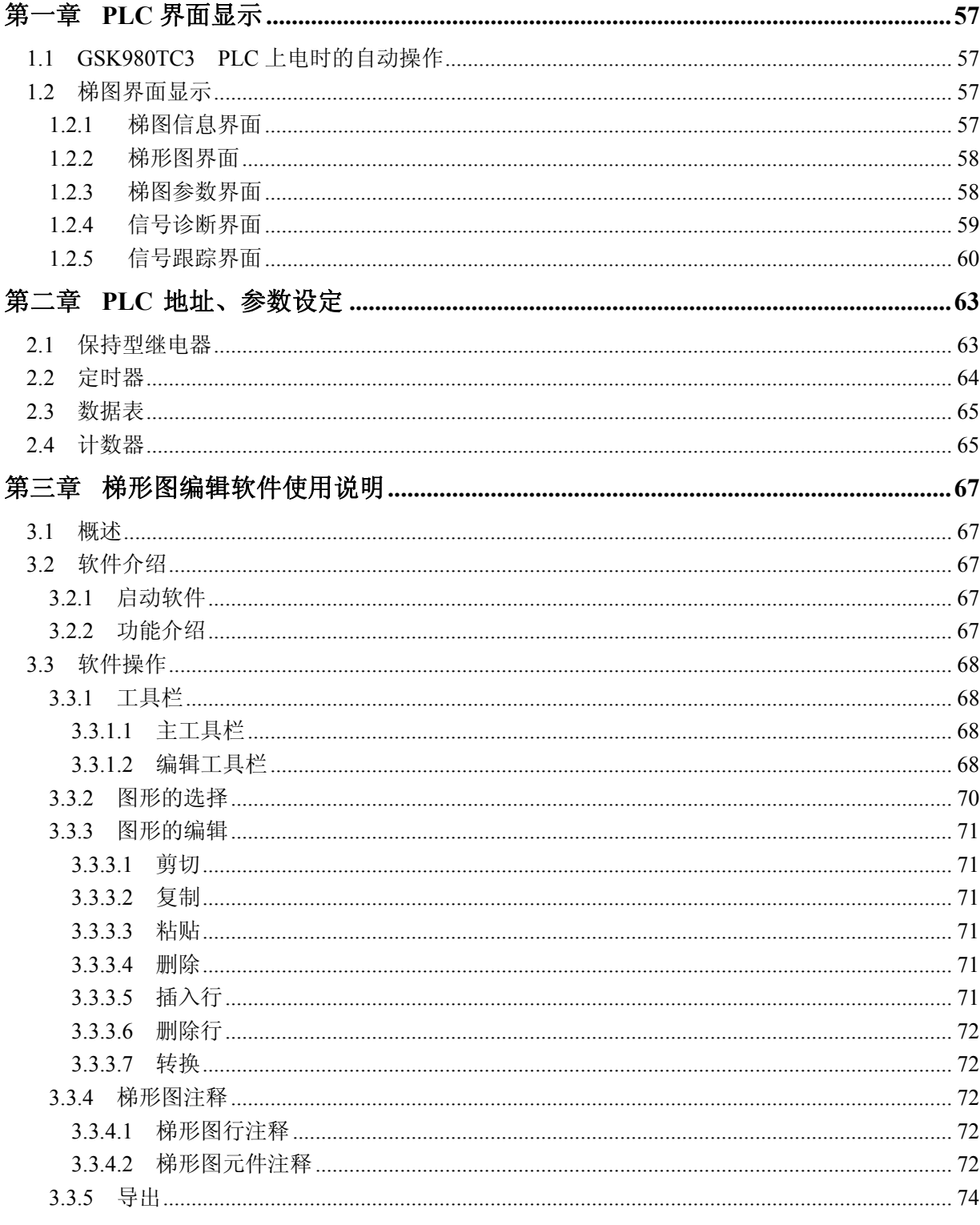

## 第三篇 功能说明篇

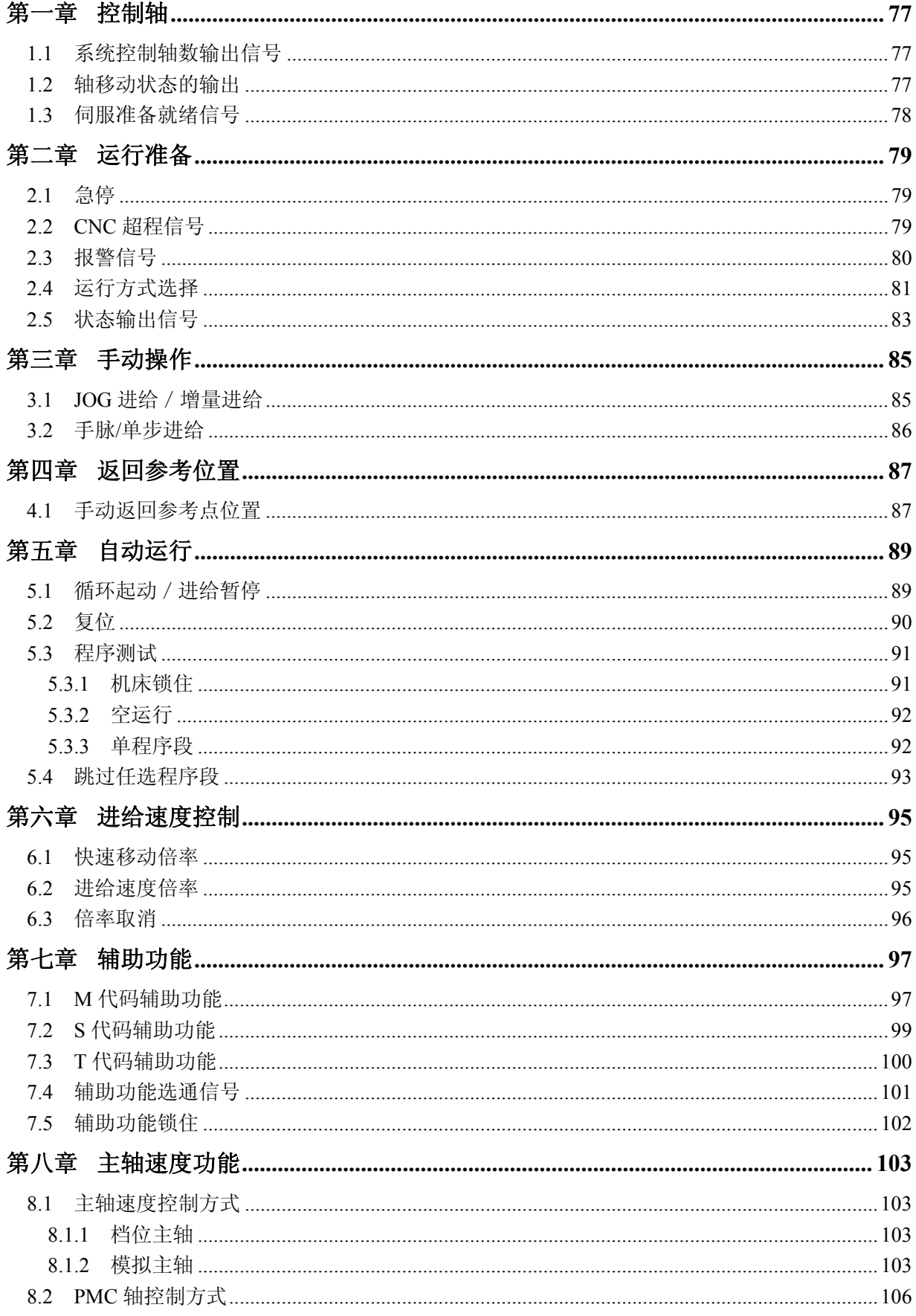

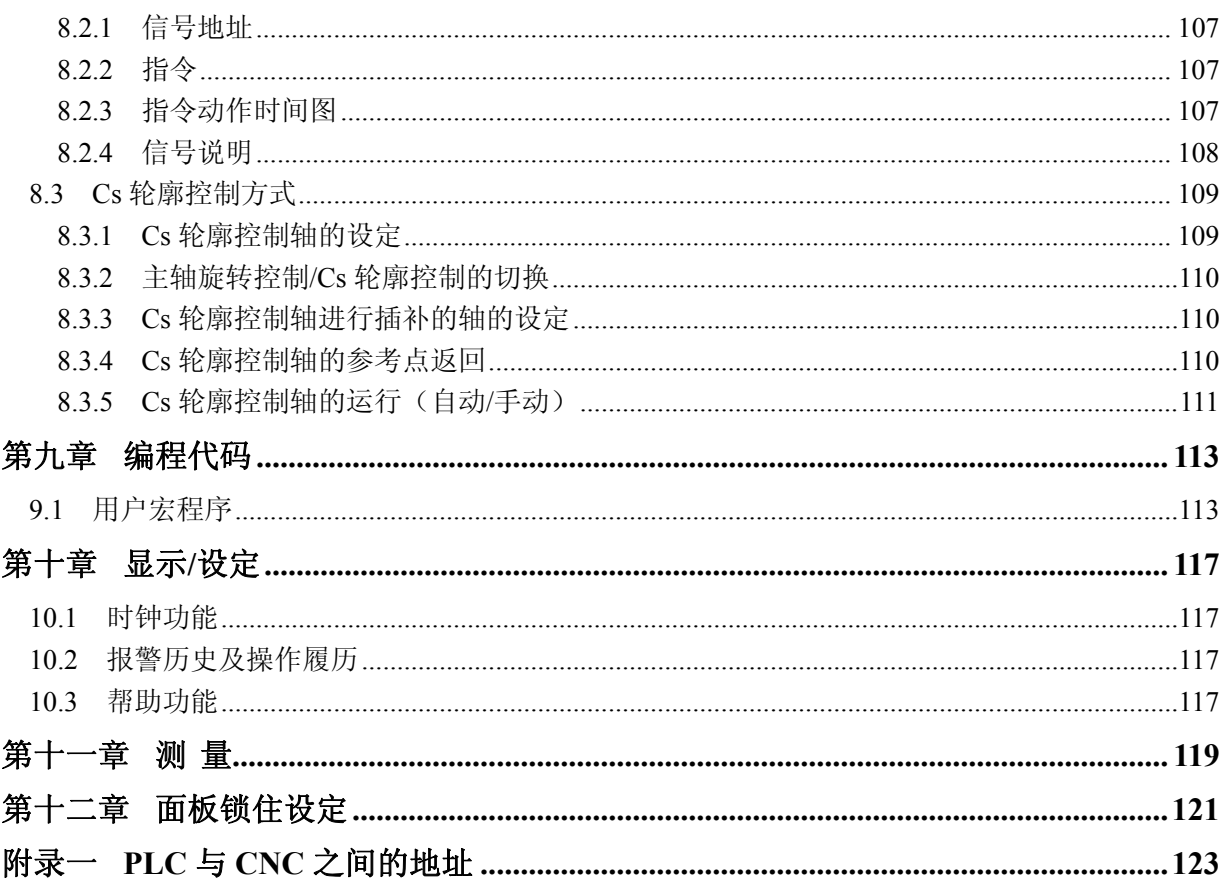

## 第四篇 安装连接篇

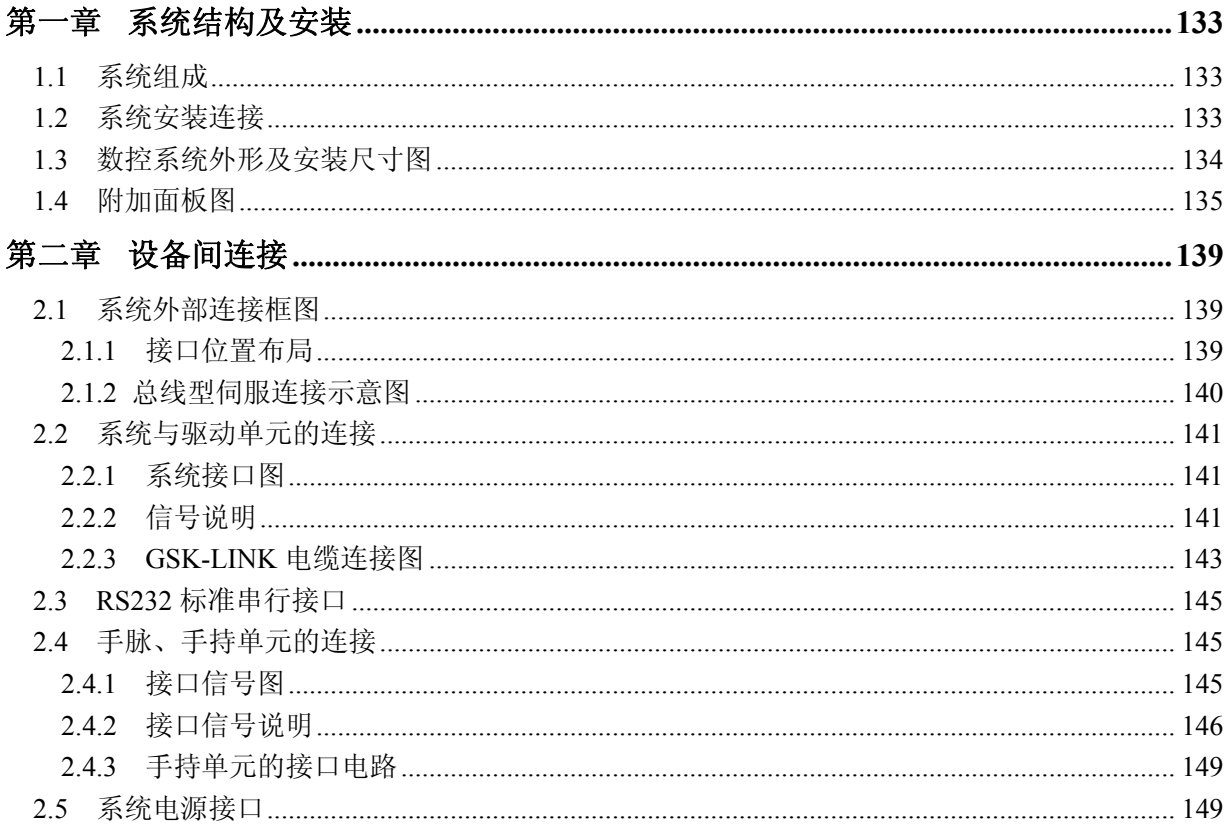

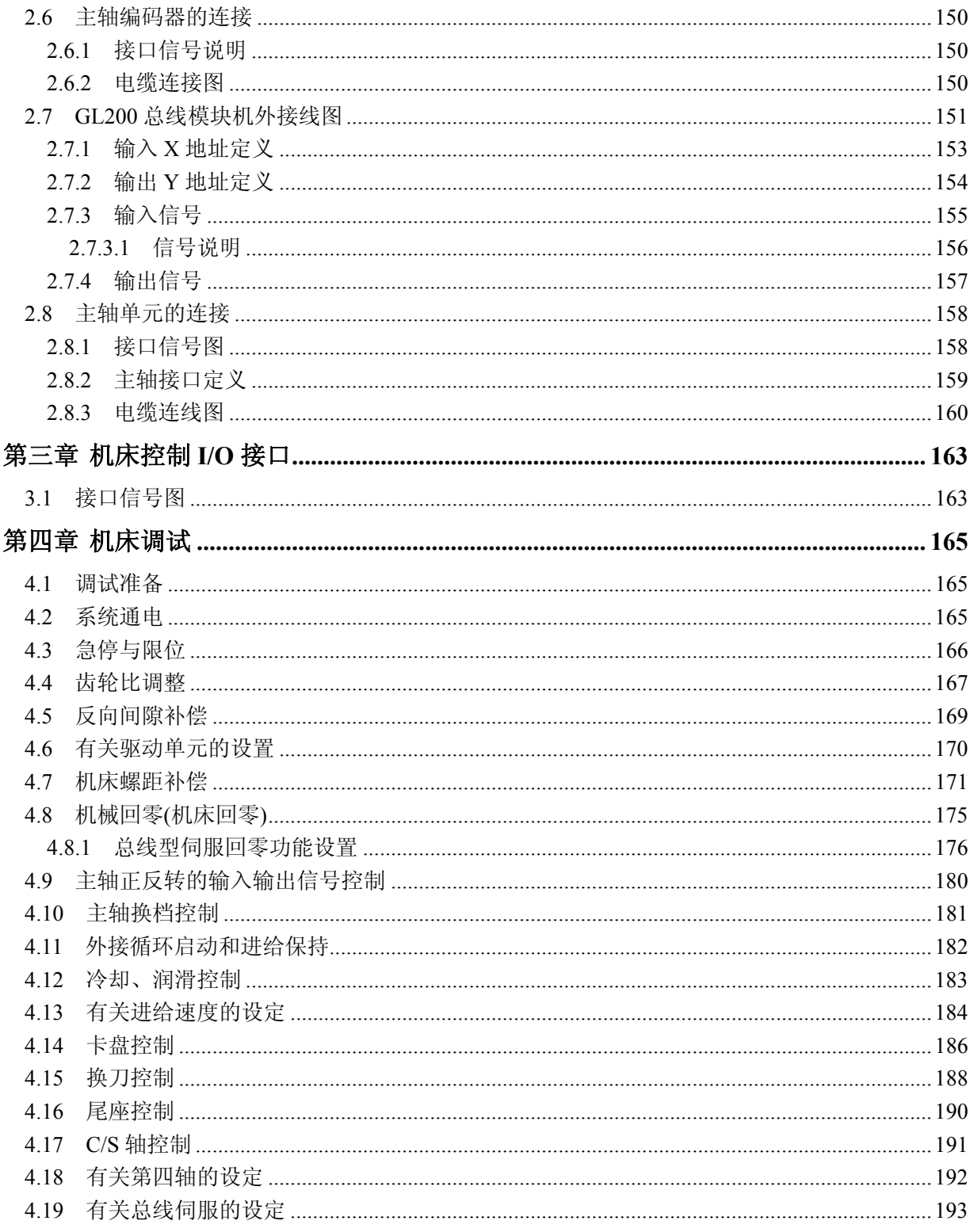

#### 附 录

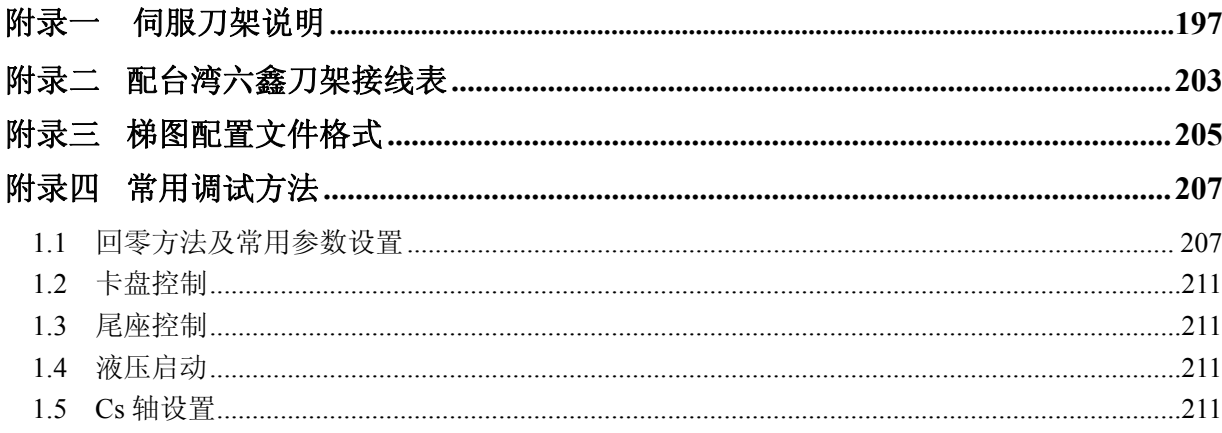

# 第一篇编程说明篇

## 第一章顺序程序编制流程

## **1.1 GSK980TC3 PLC** 规格

GSK980TC3 PLC 规格如下:

表 1-1-1

| 格<br>规           | GSK980TC3 PLC     |
|------------------|-------------------|
| 编程语言             | Ladder            |
| 程序级数             | $\overline{2}$    |
| 第一级程序执行周期        | 8 <sub>ms</sub>   |
| 基本代码平均处理时间       | $5 \mu s$         |
| 程序容量             | 8000步             |
| 代码               | 基本代码+功能代码         |
| (R)<br>内部继电器     | 0~990 (字节)        |
| PLC 报警检测 (A)     | $0$ ~63 (字节)      |
| 保持型存储区           |                   |
| 定时器<br>(T)       | 0~127 (字)         |
| 计数器<br>(C)       | $0~127$ (字)       |
| 数据表<br>(D)       | 0~255 (字)         |
| 保持型继电器 (K)       | 0~63 (字节)         |
| 计数器预置值数据寄存器 (DC) | $0~127$ (字)       |
| 定时器预置值数据寄存器 (DT) | $0~127$ (字)       |
| 子程序<br>(P)       | $0 - 99$          |
| 标号<br>(L)        | $0 - 99$          |
| NC 侧的输入信号 (F)    | 0~255 (字节)        |
| 输出到 NC 侧的信号 (G)  | $0 \sim 255$ (字节) |
| I/O 模块<br>(X)    | 0~127 (字节)        |
| (Y)              | 0~127 (字节)        |

## **1.2** 顺序程序的概念

所谓顺序程序是指对机床及相关设备进行逻辑控制的程序。

在将程序转换成某种格式后,CPU 即可对其进行译码和运算处理,并将结果存储在 RAM 中。CPU 高速读出存储在存储器中的每条代码,通过算术运算来执行程序。

顺序程序的编制由编制梯形图开始。

## **1.3** 分配接口(步骤 **1**)

 在确定了控制对象并计算出对应的输入/输出信号的点数后,即可分配接口。 在分配接口时,请参考本说明书第四篇 安装连接篇的输入/输出接口信号表。

## **1.4** 编制梯形图(步骤 **2**)

GSK980TC3 梯形图不允许在线修改,只能通过 GSK980TC3 梯形图在电脑上用 Lad Edit.exe 软件 进行编辑,用梯形图将机床所需的控制动作表示出来。对于无法用继电器符号表示的定时器,计数器 等功能,用指定的功能代码符号来表示。

编辑好的梯形图,需要重新升级到系统当中。

## **1.5** 调试顺序程序(步骤 **3**)

可用下列方法调试顺序程序:

1) 用仿真器调试

用一个仿真器(有灯和开关组成)替代机床。用开关的开和闭表示机床的输入信号状态,用灯 的亮和灭来表示输出信号的状态。

2) 通过实际运行调试

在实际机床上调试。由于可能会发生意想不到的情况,因此在调试前应做好防范措施。

## 第二章顺序程序

由于 PLC 顺序控制由梯形图 Lad Edit.exe 软件编辑来实现, 所以和一般的继电器电路的工作原理 不尽相同。

因此在设计 PLC 顺序程序时应充分理解顺序控制的原理。

## **2.1** 顺序程序的执行过程

在一般的继电器控制电路中,各继电器在时间上完全可以同时动作,在下图所举例中,当继电器 A 动作时,继电器 D 和 E 可同时动作(当触点 B 和 C 都闭合时)。在 PLC 顺序控制中, 各个继电器 依次动作。当继电器 A 动作时,继电器 D 首先动作,然后继电器 E 才动作(见下图)。即各个继电器 按梯形图中的顺序(编辑次序)动作。

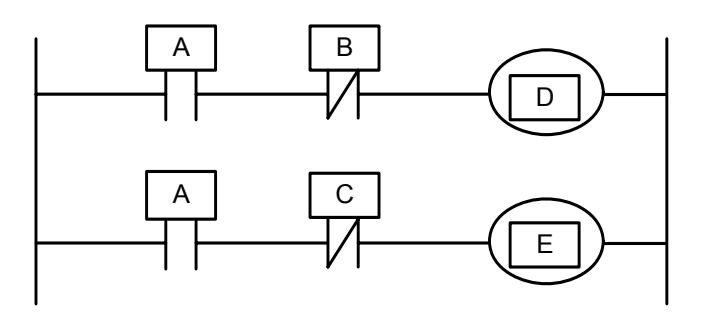

图 2.1(a) 电路举例

下图 2.1 (b) 和(c) 图指出了继电器电路与 PLC 程序动作之间的区别。

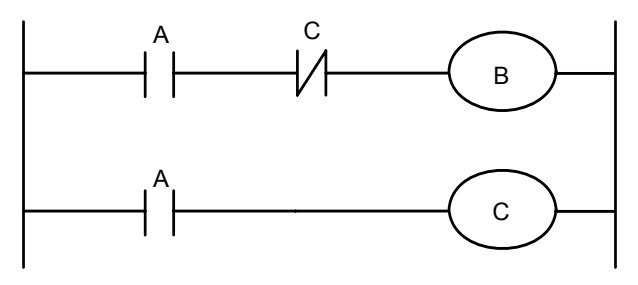

图 2.1(b)

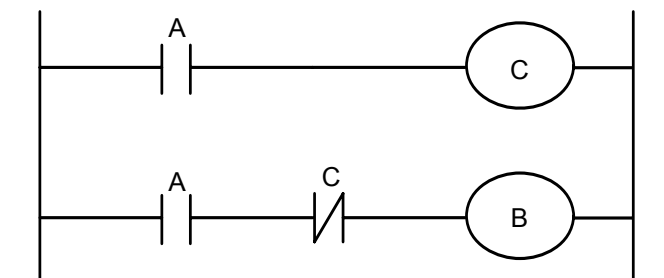

图 2.1(c)

(1) 继电器电路

图 2.1 (b) 和 (c) 中的动作相同。A 接通后, B 和 C 接通。C 接通之后 B 断开。

(2) PLC 程序

图 2.1 (b) 中, 同继电器电路一样, A 接通后, B 和 C 接通。经过 PLC 程序的一个循环之后 B 断开。图 2.1 (c) 中, 接通 A 后, C 接通, 但 B 并不接通。

### **2.2** 循环执行

PLC 从梯形图的开头执行直至梯形图的结束。梯形图结束之后,再次从梯形图的开头重新开始执 行。这被称作循环执行。

从梯形图的开头直至结束的执行时间简称为循环处理周期。处理周期越短,信号的响应能力就越 强。

#### **2.3** 执行的优先顺序(第一级,第二级)

GSK980TC3 PLC 程序分为两部份:第一级程序和第二级程序。它们在执行周期上不一致。 第一级程序每 8ms 执行一次。可以处理一些要求响应快的短脉冲信号。

第二级程序每 8\*n ms 执行一次。N 为第二级程序的分割数。在开始执行第二级程序时, PLC 会 把二级程序分割成 N 份。每个 8ms 只执行一份。

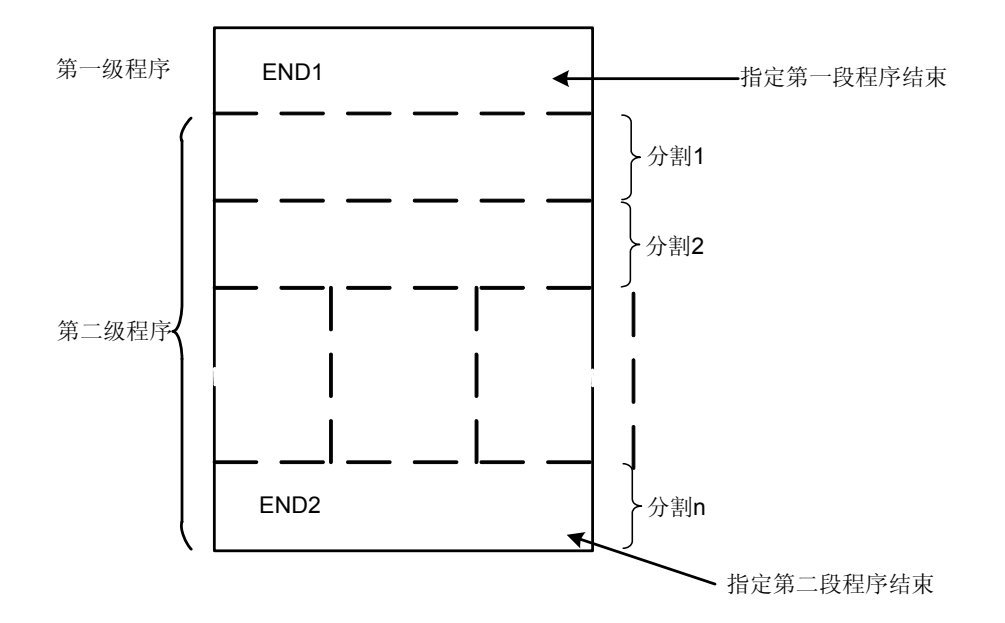

图 2-3-1

GSK980TC3 系列的 PLC 单独在 PLC-AVR 单片机里执行,每个 8ms 的第 1ms 是 CNC 读写 PLC 数据的通信时间, 第 5ms 是 PLC 取得系统控制信号(F、X), 上传控制结果数据(G、Y 参数)外部

第一篇编程说明篇

端口 I/O(X、Y),PLC 在进行中断响应交换数据外的其它时间里都在执行梯形图运算。

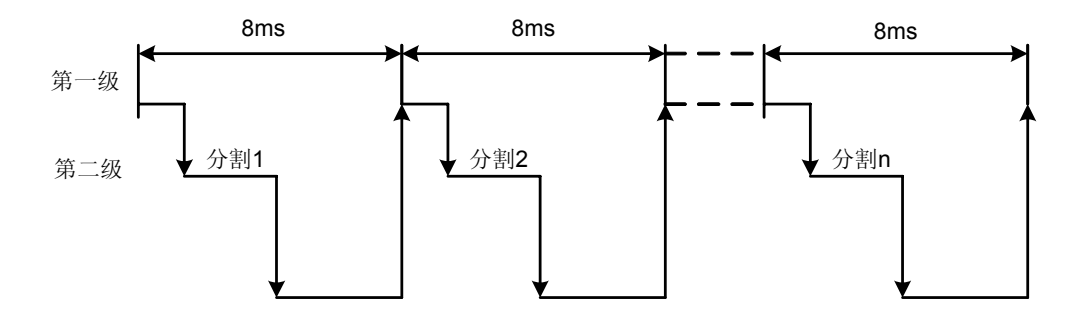

图 2-3-2

当最后分割数为 n 的二级程序执行完后,程序又从头开始执行。这样当分割数为 n 时,一个循环的 执行时间为 8\*n ms。第一级程序每 8ms 执行一次,第二级程序每 8\*n ms 执行一次。如果第一级程序的 步数增加,那么在 8ms 内第二级程序执行的步数就要相应的减少,这样分割数就要变多,整个程序的 处理时间就要变长。因此,第一级程序应编得尽可能地短。

## **2.4** 顺序程序结构

在传统的 PLC 中, 梯形图的顺序编制在允许结构化编程的梯形图语言中, 具有以下优点:

- 1、程序易于理解,便于编制。
- 2、更加方便找出编程错误。
- 3、出现运行错误时,易于找出原因。

主要的结构化编程方法有以下三种:

1) 子程序

子程序以梯形图作为处理单元。

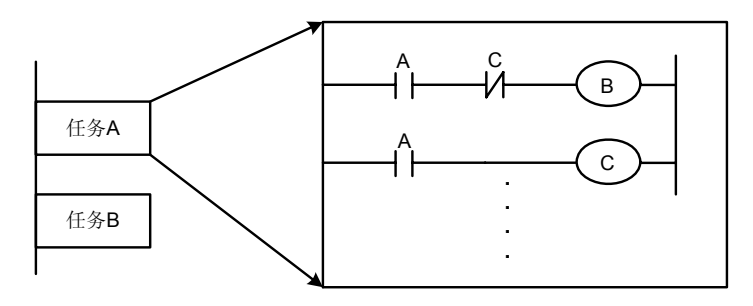

图 2-4-1

2) 嵌套

子程序可以调用其它子程序来完成任务。

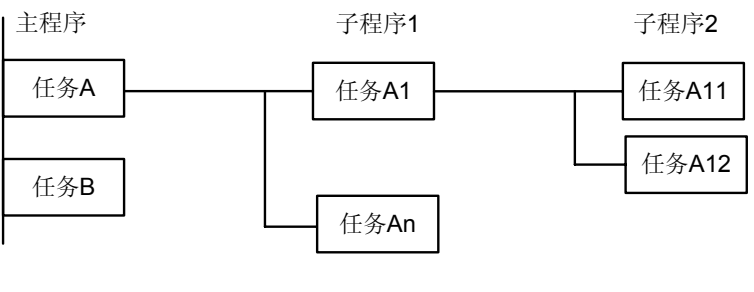

图 2-4-2

3) 条件分支

主程序循环执行并检测条件是否满足。如果条件满足,执行相应的子程序。如果条件不满足,不执 行相应的子程序。

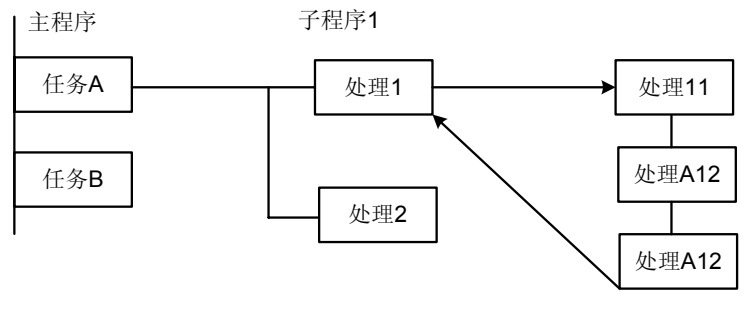

图 2-4-3

## **2.5** 输入/输出信号的处理

输入信号处理:

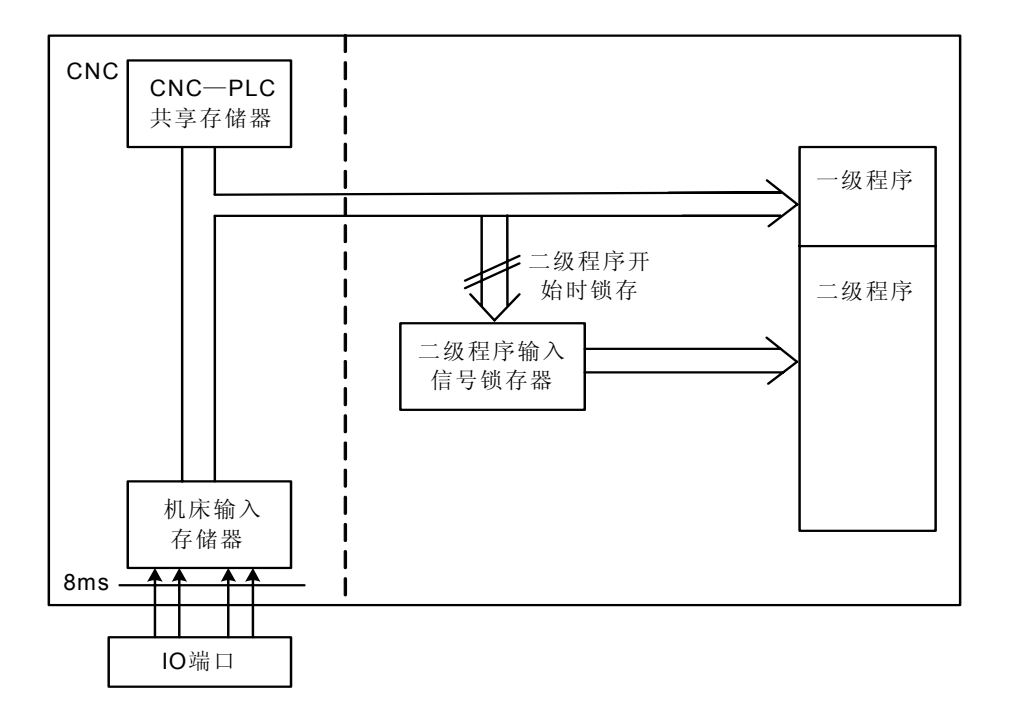

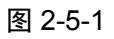

输出信号处理:

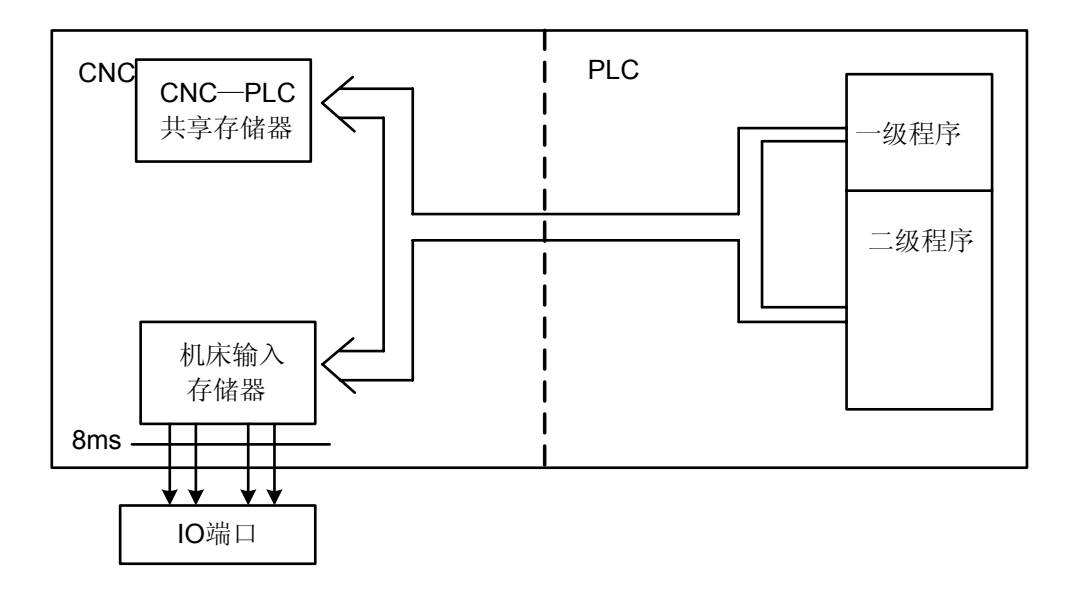

图 2-5-2

#### **2.5.1** 输入信号处理

(1) NC 输入存储器

来自 NC 的输入信号存放在 NC 输入存储器中, 每隔 8ms 传送至 PLC 中。一级程序直接 引用这些信号的状态,执行相应的处理。

(2)机床输入存储器

 机床输入存储器每隔 8ms 扫描和存储来自机床的输入信号。一级程序也是直接引用这些信 号的状态, 执行相应的处理。

(3)二级程序输入锁存器

 二级程序输入信号锁存器,也叫二级程序同步输入信号存储器。其中存储的输入信号专门 供二级程序处理。此存储器中的信号状态与第二级的信号状态是同步的。

只有在开始执行第二级程序时,NC 输入存储器和机床输入存储器中的信号才会被锁存到二 级程序输入锁存器中。并且在整个第二级程序执行过程中,此锁存器中的信号状态保持不变。

#### **2.5.2** 输出信号的处理

(1) NC 输出存储器

输出信号每隔 8ms 由 PLC 传送至 NC 的输出存储器中。

- (2)机床输出存储器 存储在机床输出存储器中的信号每隔 8ms 传送至机床。
- 注:NC 输入存储器、NC 输出存储器、机床输入存储器和机床输出存储器的信号状态可用自诊断功能显示。诊断号就 是顺序程序中的地址号。

#### **2.5.3** 第一级和第二级程序中信号状态的区别

同一个输入信号,在一级和二级程序中其状态也有可能不同。这是因为两级程序中使用不同的输 入存储器。即,二级程序使用的输入信号是经锁存的一级程序的输入信号。因此二级程序中的信号要 比一级的输入信号滞后。在最坏的情况下,可滞后一个二级程序执行周期。

编制梯形图时应牢记这一点。

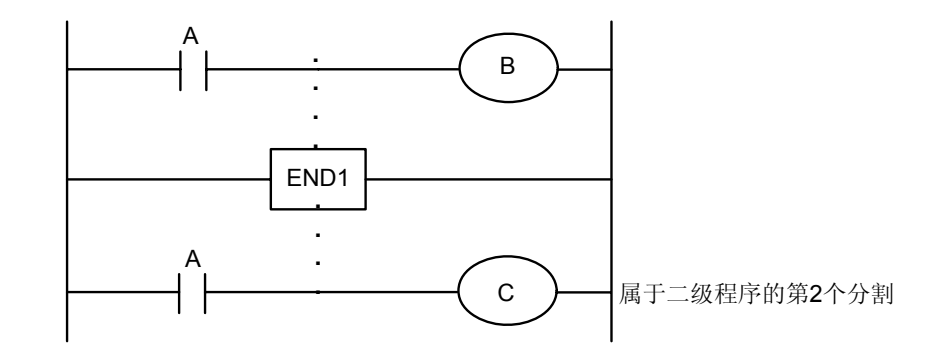

图 2-5-3-1

第一个 8ms 时, A=1 执行一级程序 则 B=1。且开始执行二级程序把 A=1 锁存给二级程序, 并执行二级程序的第一个分割。

第二个 8ms 时, A 变为了 0, 执行一级程序, 则 B=0。接着执行二级程序的第二个分割, 但此 时 A 状态仍为上次锁存时的状态 1 。故 C=1。

如此,B,C 的状态不相同。

### **2.6** 互锁

在顺序控制中,从安全方面考虑,互锁是非常重要的。

在顺序控制程序中必须采取必要的互锁。同时在机床侧的强电柜的继电器控制电路中也应该采取 必要的硬互锁。这是因为即使在顺序程序(软件)中逻辑上采取了互锁,但在执行顺序程序的硬件发 生故障时,互锁会失效。因此,在机床侧的强电柜中采取互锁可保障操作者的安全并防止机床的损坏。

## 第三章 **PLC** 地址

地址用来区分信号。不同的地址分别对应机床侧的输入/输出信号,CNC 侧的输入/输出信号,内 部继电器,计数器,定时器,保持型继电器和数据表。每个地址由地址号和位号组成。其编号规则如 下:

地址编号规则:

地址编号由地址类型、地址号、位号组成。

# $\times$  000 . 6

类型 地址号 位号

地址类型: 包括 X、Y、R、F、G、K、A、D、C、T

地址号 : 十进制编号,表示一个字节。

位号 : 八进制编号,0~7 分别表示前面地址号代表的字节的 0~7 位。

GSK980TC3 PLC 中的地址类型如下:

| 地址            | 地址说明            | 长 度                 |
|---------------|-----------------|---------------------|
| X             | 机床→PLC(128 字节)  | <b>INT8U</b>        |
| Y             | PLC→机床(128 字节)  | <b>INT8U</b>        |
| F             | CNC→PLC(256 字节) | <b>INT8U</b>        |
| G             | PLC→CNC(256字节)  | <b>INT8U</b>        |
| R             | 中间继电器(990 字节)   | INT8U               |
| D             | 数据寄存器(0~255)    | INT16U              |
| DC            | 计数器预置值数据寄存器     | INT <sub>16</sub> U |
| $\mathcal{C}$ | 计数器(0~127)      | INT <sub>16</sub> U |
| A             | PLC 报警检测        | <b>INT8U</b>        |
| T             | 定时器(0~127)      | INT <sub>16</sub> U |
| DT            | 定时器预置值数据寄存器     | INT <sub>16</sub> U |
| K             | 保持型继电器 (64字节)   | <b>INT8U</b>        |

表 3-1

INT8U 数据类型是无符号 8 位字符型,INT16U 数据类型是无符号 16 位整数型。

## **3.1** 机床**→PLC** 的地址(**X**)

GSK980TC3 PLC 的 X 地址分为两类:

- 1、 X 地址分配于系统的 XS40 一个 IO 输入口上。
- 2、 X 地址分配于系统的 MDI 面板的输入按键上。

一篇 编程说明签

#### **3.1.1 I/O**输入口上的**X**地址

地址从 X8 到 X9。定义类型为: INT8U, 共 16 个。它们分布在系统的 XS40 一个 I/O 输入口上。 这些 IO 口的 X 地址, 用户可根据实际情况自行定义它们的信号含义, 用来连接机床和编制对应的梯 形图。关于输入地址的初始定义详见第四篇 安装连接篇 3.1 节表 3-1-1。

#### **3.1.2 MDI**面板上的**X**地址

地址从 X16.0~X23.7,共 8 个字节。这些 X 地址与 MDI 面板上的按键输入一一对应。用户不能更 改其中的信号定义。MDI 面板上的按键首先由 CNC 响应,并送出 X 信号给 PLC。

它们与按键的对应关系如下:

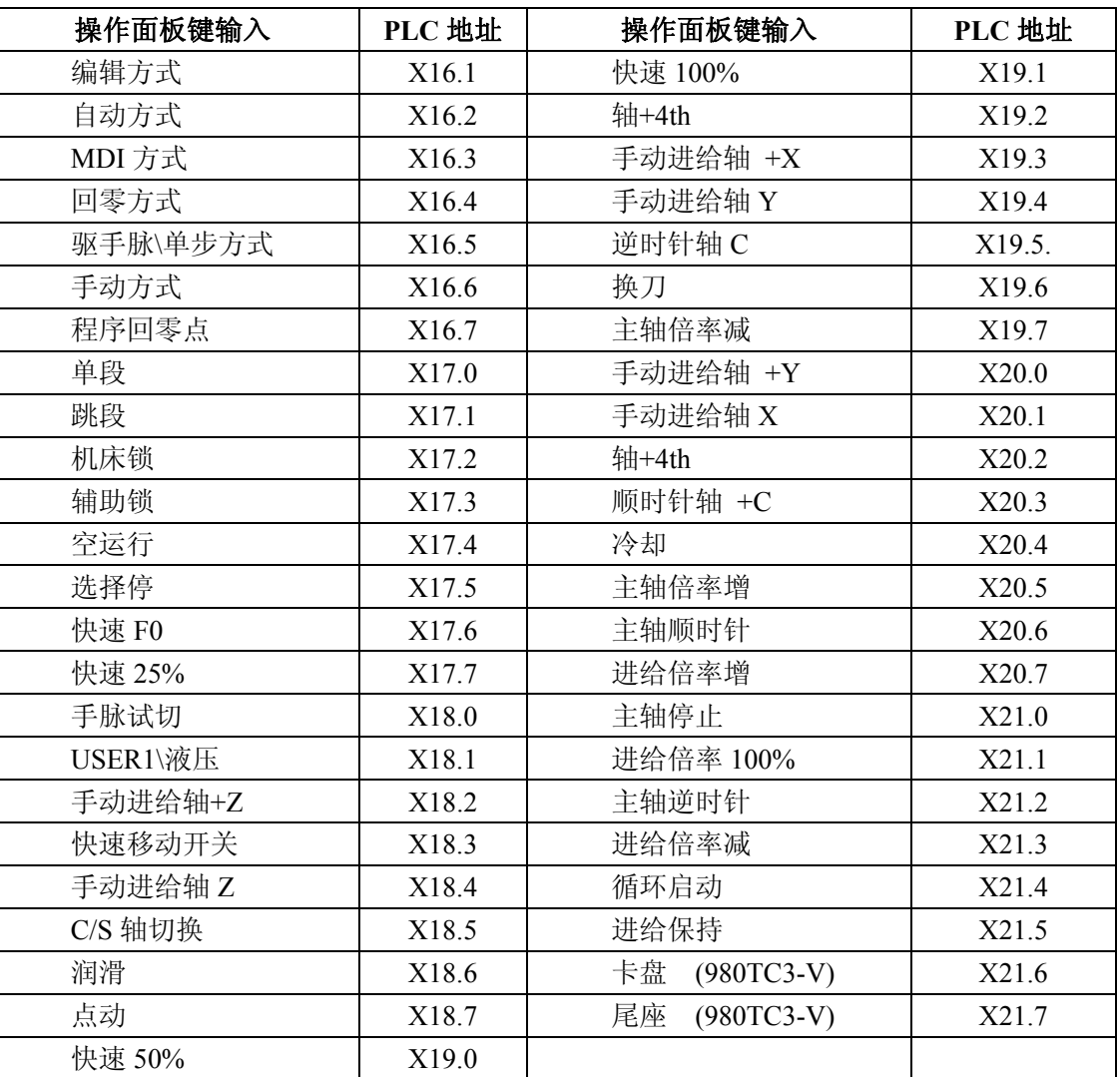

#### 表 3-1-2-1

## **3.2 PLC→**机床侧的地址(**Y**)

GSK980TC3 系列 PLC 的 Y 地址分配于系统的 MDI 面板上的各个指示灯上。

### **3.2.1 MDI**面板上的**Y**地址

地址从 Y16 到 Y23,共 8 个字节。这些 Y 地址与 MDI 面板上的提示灯一一对应。用户不能更改 其中的信号定义。PLC 系统通过运算后反馈给 CNC 系统键盘模块,用于指示灯信号显示。 它们与各个提示灯的对应关系如下:

| 键盘指示灯输出     | PLC 地址 | 键盘指示灯输出          | PLC 地址 |
|-------------|--------|------------------|--------|
| 编辑键指示灯      | Y16.1  | 换刀指示灯            | Y19.6  |
| 自动键指示灯      | Y16.2  | +Y 轴键指示灯         | Y20.0  |
| MDI 键指示灯    | Y16.3  | +X 轴键指示灯         | Y20.1  |
| 回零键指示灯      | Y16.4  | +4th 轴键指示灯       | Y20.2  |
| 驱手脉\单步键指示灯  | Y16.5  | +C 轴键指示灯         | Y20.3  |
| 手动键指示灯      | Y16.6  | 冷却指示灯            | Y20.4  |
| 程序回零指示灯     | Y16.7  | 主轴停止指示灯          | Y21.0  |
| 单段指示灯       | Y17.0  | 进给倍率 100%        | Y21.1  |
| 跳段指示灯       | Y17.1  | 循环启动指示灯          | Y21.4  |
| 机床锁指示灯      | Y17.2  | 进给保持指示灯          | Y21.5  |
| 辅助锁指示灯      | Y17.3  | 卡盘指示灯 (980TC3-V) | Y21.6  |
| 空运行指示灯      | Y17.4  | 尾座指示灯 (980TC3-V) | Y21.7  |
| 选择停指示灯      | Y17.5  | 数码管输出编码 0 (BCD)  | Y22.0  |
| 快速 F0       | Y17.6  | 数码管输出编码 1 (BCD)  | Y22.1  |
| 快速 25%      | Y17.7  | 数码管输出编码 2 (BCD)  | Y22.2  |
| 手脉切试指示灯     | Y18.0  | 数码管输出编码 3 (BCD)  | Y22.3  |
| USER1\液压指示灯 | Y18.1  | 数码管输出编码 4 (BCD)  | Y22.4  |
| +Z 轴指示灯     | Y18.2  | 数码管输出编码 5 (BCD)  | Y22.5  |
| 快速移动开关指示灯   | Y18.3  | 数码管输出编码 6 (BCD)  | Y22.6  |
| 主轴倍率增指示灯    | Y18.4  | 数码管输出编码 7 (BCD)  | Y22.7  |
| C/S 切换指示灯   | Y18.5  | X轴回零指示灯          | Y23.0  |
| 润滑指示灯       | Y18.6  | Y 轴回零指示灯         | Y23.1  |
| 点动键指示灯      | Y18.7  | Z 轴回零指示灯         | Y23.2  |
| 快速 50%      | Y19.0  | 4th 轴回零指示灯       | Y23.3  |
| 快速 100%     | Y19.1  | C轴回零指示灯          | Y23.4  |
| 主轴倍率减指示灯    | Y19.2  | 报警指示灯            | Y23.5  |
| 逆时针指示灯      | Y19.3  | 准备指示灯            | Y23.6  |
| 顺时针指示灯      | Y19.4  | 运行指示灯            | Y23.7  |
| 进给倍率减       | Y19.5  |                  |        |

表 3-2-1-1

## **3.3 PLC→CNC** 的地址(**G**)

地址从 G0 到 G63。定义类型为: INT8U, 共 64 个字节。 操作面板键信号

| 操作面板键信号     | PLC 地址             | 操作面板键信号    | PLC 地址      |
|-------------|--------------------|------------|-------------|
| 方式选择信号      | $G43.0 \sim G43.2$ | 卡盘状态       | G60.0/G60.1 |
| 增量进给        | G43.3              | 循环启动       | G7.2        |
| 驱手脉试切选择信号   | G43.4              | 进给保持       | G8.5        |
| 回程序零点       | G43.6              | 快速开关       | G19.7       |
| 手动参考点返回选择信号 | G43.7              | 手动进给轴 +1st | G100.0      |
| 跳段          | G44.0              | 手动进给轴 +2nd | G100.1      |
| 单段          | G46.1              | 手动进给轴 +3rd | G100.2      |
| 空运行         | G150.7             | 手动进给轴 +4th | G100.3      |
| 辅助锁         | G5.6               | 手动进给轴+C    | G100.4      |
| 机床锁         | G44.1              | 手动进给轴 -1st | G102.0      |
| 主轴逆时针 (正转)  | G26.2              | 手动进给轴 -2nd | G102.1      |
| 主轴顺时针 (反转)  | G <sub>26.3</sub>  | 手动进给轴 -3rd | G102.2      |
| 主轴点动定向换挡    | G29.5              | 手动进给轴 -4th | G102.3      |
| Cs 轮廓控制切换信号 | G <sub>27.7</sub>  | 手动进给轴+C    | G102.4      |

表 3-3-1

注: 快速倍率和手脉步长有 2 个 G 地址组成的二进制来确定: G14. 0=0、G14. 1=0 为快速 F0, G14. 0=1、G14. 1=0 为快速 25%, G14.0=0、G14.1=1 为快速 50%, G14.0=1、G14.1=1 为快速 100%; G19.4=1、G19.5=0、G19.6=0 为手脉步长\*1,G19.4=0、G19.5=1、G19.6=0 为手脉步长\*10,G19.4=1、G19.5=1、G19.6=0 为手脉步长\*100, G19.4=0、G19.5=0、G19.6=1 为手脉步长为参数指定。

## **3.4 CNC→PLC** 的地址(**F**)

地址从 F0 到 F63。定义类型为: INT8U, 共 64 个字节。 信号详见 第三篇 功能说明篇。

## **3.5** 内部继电器地址(**R**)

此地址区域在系统上电时被清零。R990, R991 为系统占用。 定义类型为: INT8U, 共 990 个字节。

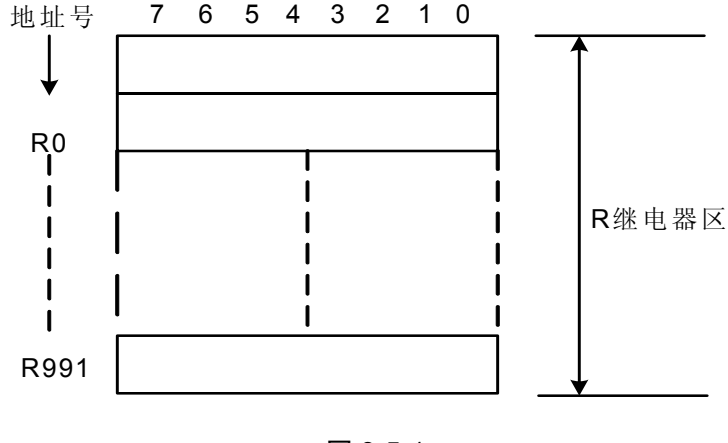

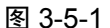

#### 系统程序管理区域:

R990

PLC 启动或者重新启动时把 R990.0 地址的信号设置为 1, 用于初始化用户设定的信号, 梯形图 执行完第一遍后把 R990.0 复位为 0。

R991(系统定时器)

以下四个信号可用来作为系统定时器:

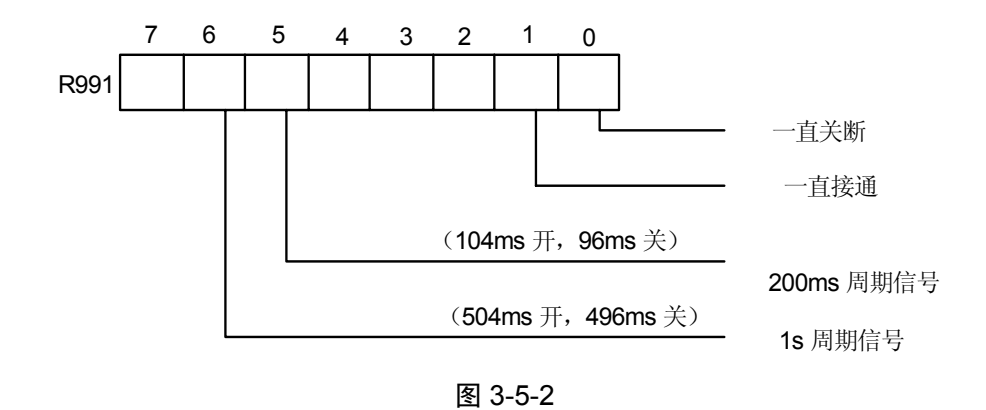

## **3.6** 保持型继电器地址(**K**)

此地址区域用作保持型继电器和设定 PLC 参数。此区为非易失性存储区域,即使系统掉电,存储 器中的内容也不会丢失。K000~~K005 为系统占用,用于保存 PLC 系统参数, 方便用户在 CNC 里对 PLC 进行控制。

定义类型为:INT8U,共 64 个字节。

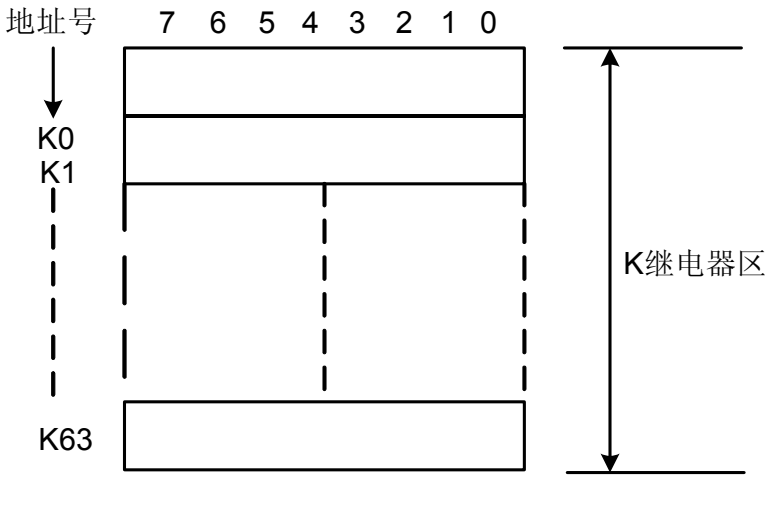

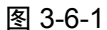

注: 当 PLC 地址 K005. 2=1 时,PLC 进入调试模式,所有外部报警信号取消,机床互锁信号取消,换刀代码不能执 行。必须在理解此参数的情况下才能修改,以免造成机床损坏或人身事故。

## **3.7** 信息显示请求地址(**A**)

此地址区域在系统上电时被清零。 定义类型为: INT8U, 共 32 个字节。

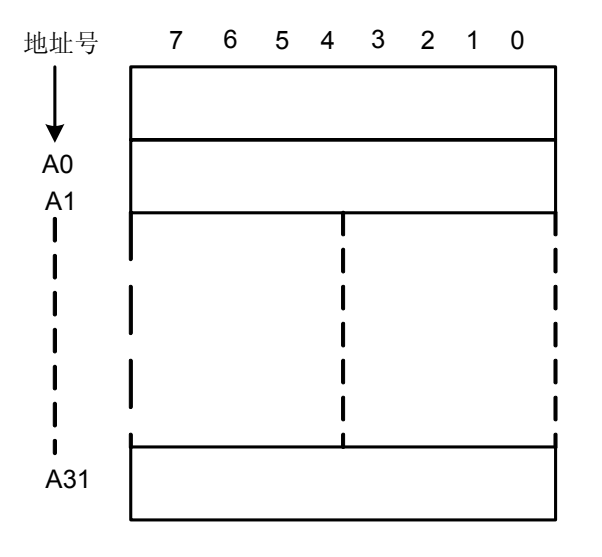

图 3-7-1

## **3.8** 计数器地址(**C**)

此地址区域用来存放计数器当前计数值。系统掉电后,数据清零。 定义类型为:共128个地址。

### **3.9** 计数器预置值地址(**DC**)

此地址区域用来存放计数器预置值。此区为非易失性存储区域,即使系统掉电,存储器中的内容 也不会丢失。

定义类型为: 共 128 个地址。DC 的设置值只能读不能写。

### **3.10** 定时器地址(**T**)

此地址区域用来存放定时器当前数值。系统掉电后,数据初始为预置值。当条件置 0 时,当前数 据为预置值。

定义类型为:共 128 个地址。

## **3.11** 定时器预置值地址(**DT**)

此地址区域用来存放定时器预置值。此区为非易失性存储区域,即使系统掉电,存储器中的内容 也不会丢失。

定义类型为: 共 128 个地址。DT 的设置值只能读不能写。

#### **3.12** 数据表地址(**D**)

即使系统掉电,存储器中的内容也不会丢失。

定义类型为: 共 256 个地址。

## **3.13** 标记地址(**L**)

用来指定 JMPB 代码中的跳转目标标号和 LBL 代码的标号。 范围: 0~99

## **3.14** 子程序号(**P**)

用来指定 CALL 代码中调用的目标子程序号和 SP 代码的子程序号。 范围:0~99

## 第四章 **PLC** 基本代码

 顺序程序的设计从编制梯形图开始。梯形图由继电器触点,功能代码构成。梯形图中所表示的逻 辑关系构成顺序程序。输入顺序程序的方法有两种:一种输入方法使用助记符语言(RD、AND、OR 的 PLC 指令代码,本系统暂不支持);别一种方法使用继电器符号。使用继电器符号,可以使用梯形 图格式并且不用理解 PLC 代码格式即可进行编程。

实际上,即使顺序程序由继电器符号方法输入,在系统内部也被转换成相应的 PLC 代码。

基本代码是设计顺序程序时最常用到的代码,它们执行一位运算。

GSK980TC3 系列 的基本指令代码如下:

| 代码名            | 能<br>功                             |
|----------------|------------------------------------|
| <b>RD</b>      | 将寄存器的内容左移1位, 把指定地址的信号状态设到 ST0      |
| RD.NOT         | 将寄存器的内容左移 1 位, 把指定地址的信号状态取非后设到 ST0 |
| WRT            | 将逻辑运算结果输出到指定的地址                    |
| <b>WRT.NOT</b> | 将逻辑运算结果取非后输出到指定的地址                 |
| <b>AND</b>     | 逻辑与                                |
| AND NOT        | 将指定状态取非后逻辑与                        |
| OR.            | 逻辑或                                |
| OR NOT         | 将指定状态取非后逻辑或                        |
| OR STK         | ST0 和 ST1 逻辑或后, 堆栈寄存器右移一位          |
| <b>AND.STK</b> | ST0 和 ST1 逻辑与后, 堆栈寄存器右移一位          |

表 4-1

### **4.1 RD**、**RD.NOT**、**WRT**、**WRT.NOT** 代码

助记符与功能

表 4-1-1

| 助记符        | 能<br>功                           |
|------------|----------------------------------|
| RD.        | 将寄存器的内容左移1位, 把指定地址的信号状态设到 ST0    |
| RD NOT     | 将寄存器的内容左移1位, 把指定地址的信号状态取非后设到 ST0 |
| <b>WRT</b> | 将逻辑运算结果输出到指定的地址                  |
| WRT NOT    | 将逻辑运算结果取非后输出到指定的地址               |

代码说明

● WRT、WRT. NOT 代码是对输出继电器、内部继电器的线圈驱动代码。对输入继电器不能使

用。

● 并列的 WRT 命令能多次连续使用, 支持多线圈输出。

#### 例如编程

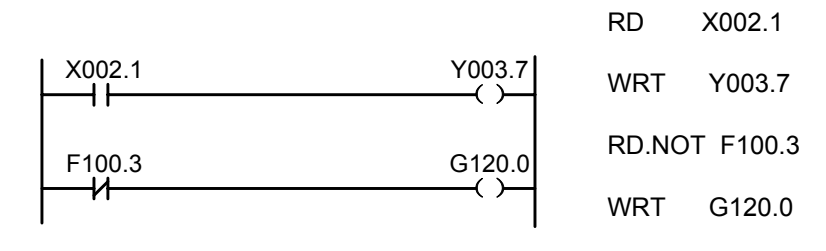

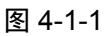

## **4.2 AND**、**AND.NOT** 代码

助记符与功能

表 4-2-1

| 助记符     | 能           |
|---------|-------------|
| AND.    | 逻辑与         |
| AND NOT | 将指定状态取非后逻辑与 |

#### 代码说明

● 用 AND、AND.NOT 代码可串联连接 1 个触点。串联触点数量不受限制,该代码可多次使用。

#### 例如编程:

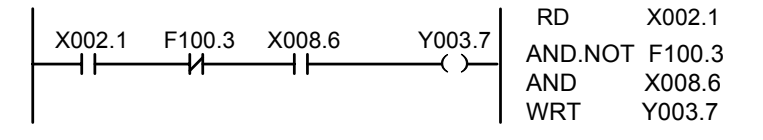

图 4-2-1

## **4.3 OR**、**OR.NOT** 代码

助记符与功能

表 4-3-1

| 助记符    | 能<br>功      |
|--------|-------------|
| OR     | 逻辑或         |
| OR NOT | 将指定状态取非后逻辑或 |

#### 代码说明

- 用 OR, OR.NOT 代码可并联连接 1 个触点。
- OR、OR.NOT 是指从该代码的步开始,与前述的 RD, RD.NOT 代码步,进行并联连接。

#### 例如编程

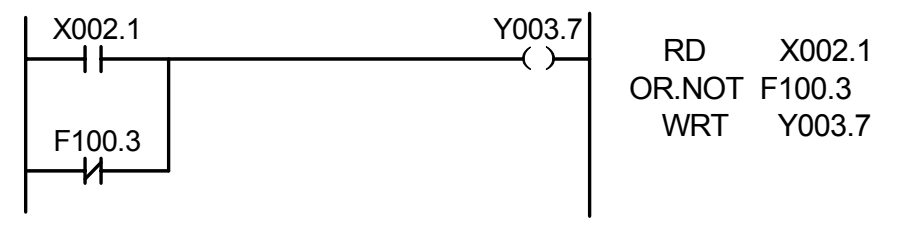

图 4-3-1

#### **4.4 OR. STK** 代码

助记符与功能

表 4-4-1

| 助记符    |                           | 能 |
|--------|---------------------------|---|
| OR STK | ST0 和 ST1 逻辑或后, 堆栈寄存器右移一位 |   |

#### 代码说明

● OR.STK 代码是不带地址的独立代码。

#### 例如编程

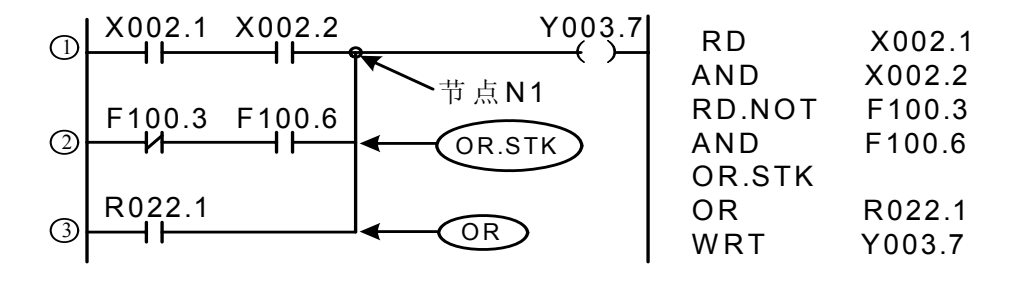

图 4-4-1

如图从左边母线至节点 N1 有三条支路①,②,③,支路①和②都为串联电路块,当母线至节点 或节点与节点间有并联的串联电路块时,除第一个分支,在以后的分支结束使用 RD 代码。支路③不 是串联电路块,用 OR 代码即可。

OR.STK 和 AND.STK 为无操作元件的代码,表示电路块间的或、与关系。

## **4.5 AND.STK** 代码

助记符与功能

表 4-5-1

| 助记符            | 功能                        |
|----------------|---------------------------|
| <b>AND STK</b> | ST0 和 ST1 逻辑与后, 堆栈寄存器右移一位 |

#### 代码说明

- 当分支回路(并联回路块)与前面的回路串联连接时, 使用 AND.STK 代码。分支的起点用 RD, RD. NOT 代码,并联回路块结束后,使用 AND.STK 代码与前面的回路串联连接。
- AND.STK 代码是不带地址的独立代码。

#### 例如编程

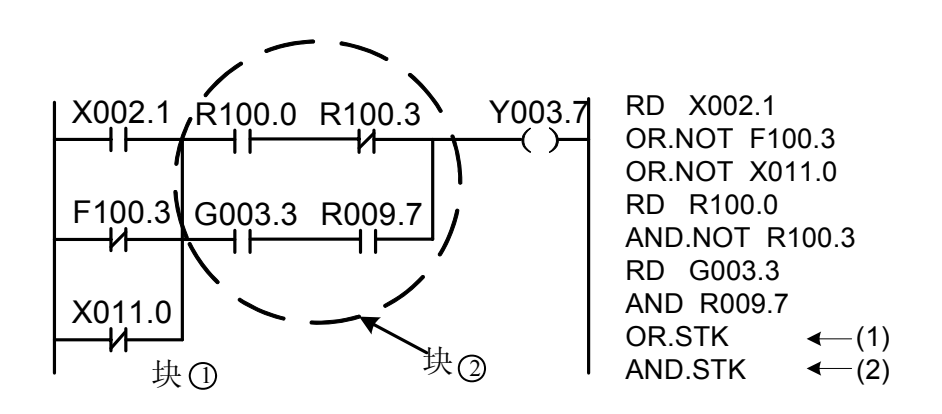

图 4-5-1

 如上梯形图及指令表,⑴OR.STK 表示块②中的串联电路块并联,⑵AND.STK 表示电路块①与 电路块②的串联。
# 第五章 **PLC** 功能代码

用基本指令代码难于编制某些机床动作时,可使用功能指令代码来简化编程。 表 5-1 (980TC3 PLC 功能指令代码)

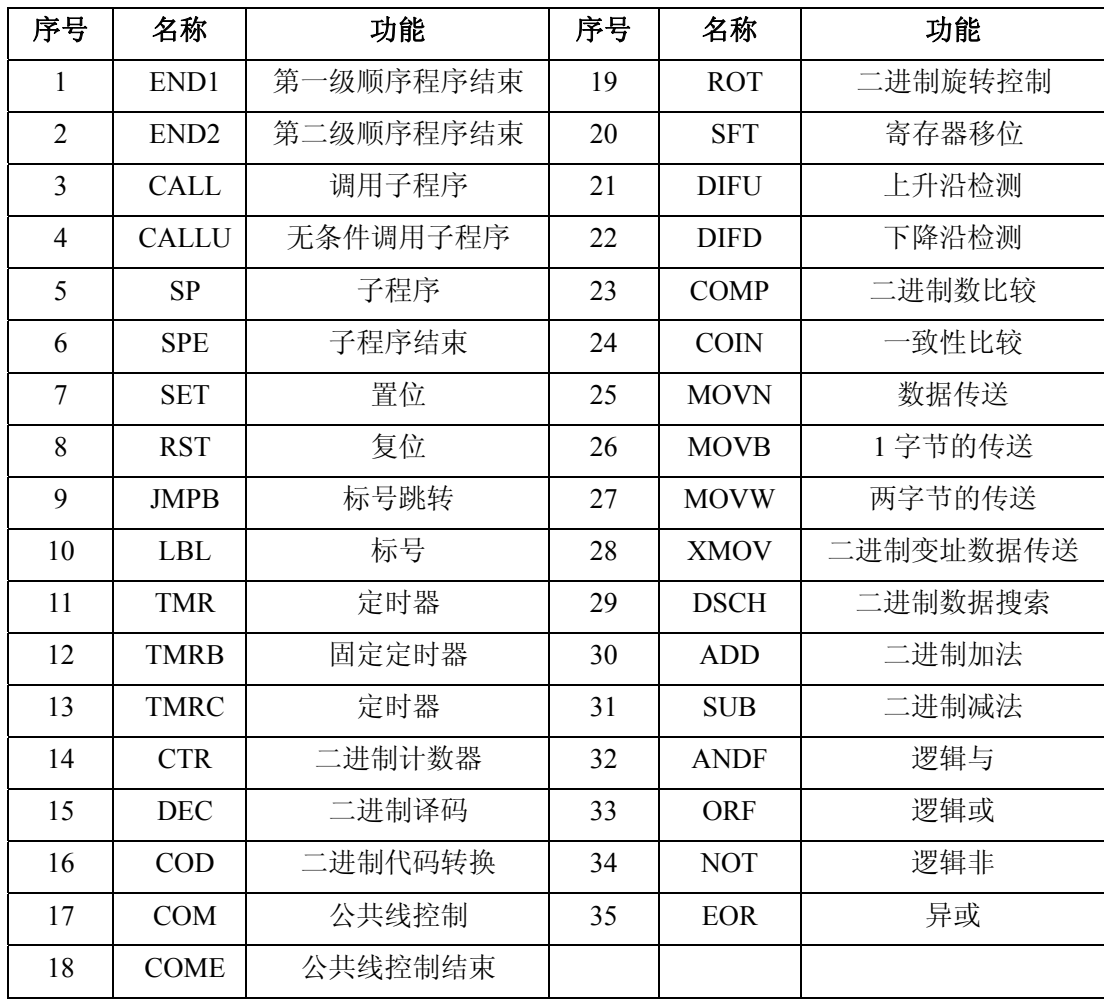

# **5.1 END1**(第一级顺序程序结束)

### 功 能**:**

在顺序程序中必须给出一次,可在第一级程序末尾,或当没有第一级程序时,排在第二级 程序开头。第一级程序最大可编写 500 步。

### 格式**:**

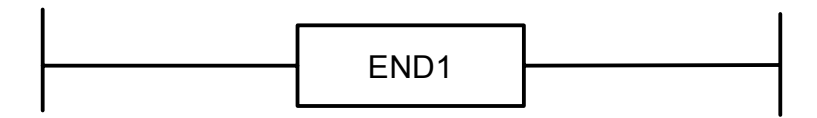

图 5-1-1

# **5.2 END2**(第二级顺序程序结束)

### 功 能**:**

在第二级程序末尾给出。

格 式**:** 

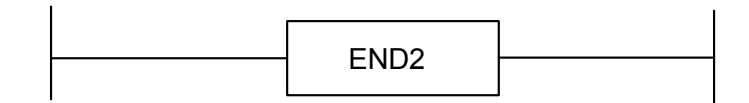

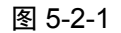

# **5.3 CALL**(调用子程序)

### 功 能**:**

调用一指定子程序。

有以下特点与限制:

子程序可以嵌套调用别的子程序,最多允许18层,但对于闭包调用造成死循环的情况系统会给 予报警。系统为了控制执行数据量,允许的最大子程序调用数为 100,第一级程序里将不允许调用子 程序。对于任何写在 END2 与 SP 之间、SPE 之后 SP 之前的代码或者网络,系统都不能执行到,因 此系统给予报警。

### 格 式**:**

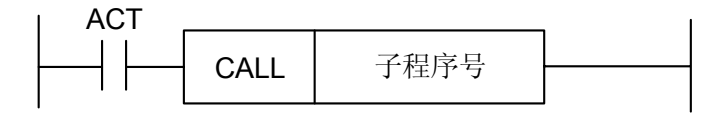

图 5-3-1

#### 控制条件**:**

ACT=0, 执行 CALL 后的下一条代码。

ACT=1,调用指定子程序号的子程序。

#### 参 数**:**

子程序号 : 指定调用的子程序号。子程序号范围 0~99。

# **5.4 CALLU**(无条件调用子程序)

### 功 能**:**

无条件调用一指定子程序。

有以下特点与限制:

子程序可以嵌套调用别的子程序,最多允许18层,但对于闭包调用造成死循环的情况系统 会给予报警。系统为了控制执行数据量,允许的子程序调用数最大值为 100,第一级程序里将不 允许调用子程序。对于任何写在 END2 与 SP 之间、SPE 之后 SP 之前的代码或者网络, 系统 都不能执行到,因此系统给予报警。

格 式**:**

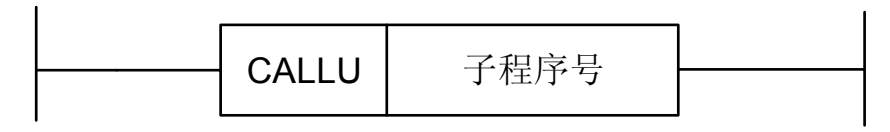

图 5-4-1

#### 参 数**:**

子程序号 : 指定调用的子程序号。子程序号范围 0~99。

### **5.5 SP**(子程序)

### 功 能**:**

 SP 用来生成一个子程序。子程序号作为子程序的名称。SP 代码与后述的 SPE 代码一道使用 来指定子程序的范围。

#### 注意**:**

1、子程序必须在 END2 之后编写。

2、不得在一个子程序内设置另一子程序。

### 格 式**:**

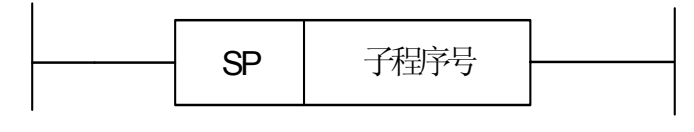

图 5-5-1

#### 参 数**:**

子程序号 : 指定调用的子程序标号。子程序号范围 0~99。

# **5.6 SPE**(子程序结束)

### 功 能**:**

\* SPE 与 SP 一起使用,指定子程序的范围。

- \* 当此功能代码被执行时,控制将返回到调用此子程序的主程序中。
- \* 子程序必须在 END2,之后编写。

25

### 图形格式**:**

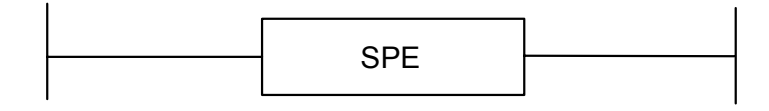

图 5-6-1

例如**:** 

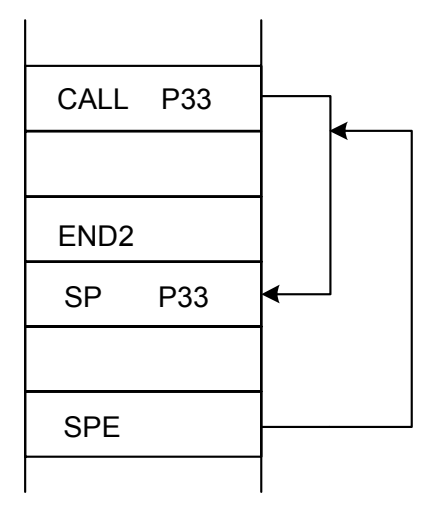

图 5-6-2

# **5.7 SET**(置位)

### 功 能:

在指定地址上置 1。

### 格 式:

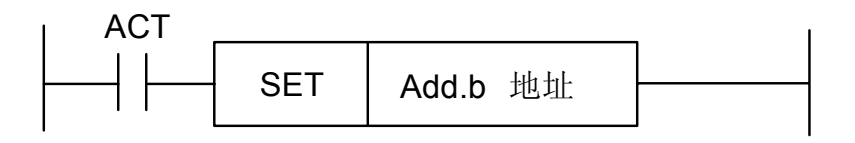

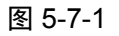

### 控制条件**:**

ACT=0, add.b 的状态保持不变。

ACT=1, add.b  $\mathbb{H}$  1.

### 参 数:

Add.b: 置位元件地址位, 可以为输出线圈, Add= Y, G, R, K, A。

# **5.8 RST**(复位)

### 功 能:

在指定地址上置 0。

### 格 式:

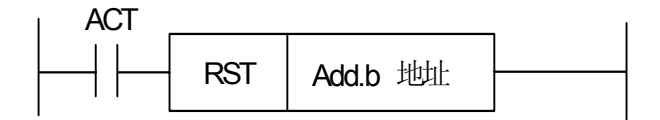

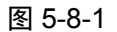

#### 控制条件**:**

ACT=0, add.b 的状态保持不变。

ACT=1, add.b  $\overline{f}$  0.

#### 参 数**:**

Add.b: 复位元件地址位, 可以为输出线圈, Add= Y, G, R, K, A。

# **5.9 JMPB**(标号跳转)

#### 功 能:

JMPB 立即将控制转移至设置在梯形图程序中的标号后的程序。

有以下特点与限制:

- \* 多条跳转代码可使用同一标号。
- \* 第一级程序和第二级程序间不能互相跳转。
- \* 子程序间不能互相跳转。
- \* 回跳是允许的,但是对于可能造成的死循环用户要自己把握!
- \* 主程序和子程序间不能互相跳转。

#### 格 式:

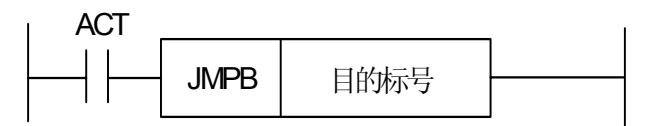

图 5-9-1

#### 控制条件**:**

ACT=0, 不跳转, 执行 JMPB 后的下一条代码。

ACT=1, 跳转到指定标号后, 执行标号后的下一条代码。

### 参 数**:**

Lx : 指定跳转的目的标号。可指定由 0 至 99 的任一个值。

# **5.10 LBL**(标号)

#### 功 能**:**

在梯形图中指定一标号,即为 JMPB 指定跳转的目的地。

要注意的是: 一个 xx 标号, 只能用 LBL 指定一次。多则报警。

#### 格 式**:**

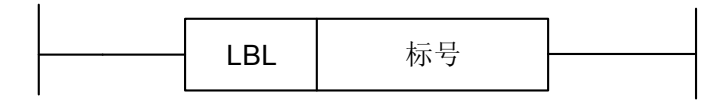

图 5-10-1

#### 参 数**:**

xx : 指定跳转的目的标号。标号范围为 0~99。

#### 例 如**:**

第一篇编程说明篇

一篇 编程说明

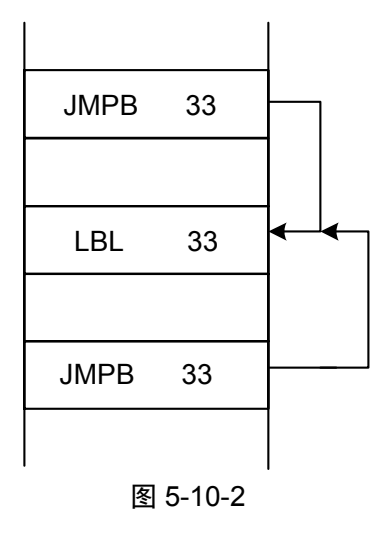

# **5.11 TMR**(定时器)

#### 功 能**:**

延时导通定时器。

### 格 式**:**

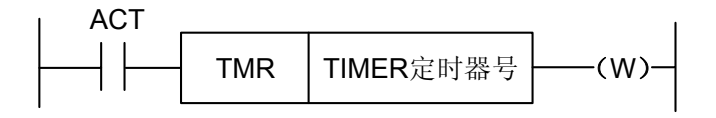

图 5-11-1

28

#### 控制条件**:**

ACT=0,关闭定时器。

ACT=1, 启动定时器。

具体工作情况如下:

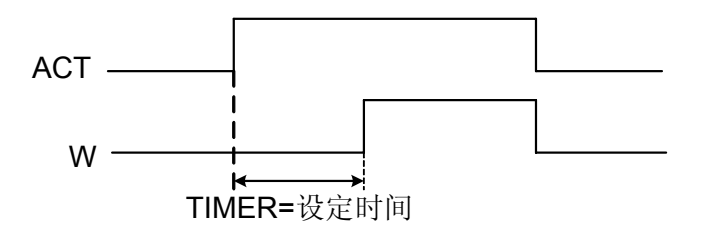

图 5-11-2

#### 参 数:

TIMER : 定时器编号,以 xxx 表示,xxx 为数字(0~127)。

#### 输 出:

W : 输出线圈。当达到预置时 W=1。未达到时 W=0。

注: 定时器 TIMER, 每 8ms 执行一次, 以 ms 为设置单位, 以 8ms 为执行基数, 不足 8ms, 补齐 8ms, 如: 设置为 54ms,54=6\*8+6,则补 2ms,实际执行为 56ms。定时器的时间在梯图界面下的【+梯图参数】中的【TMR】进 行设定。定时器的序号,系统会自动检测范围,对于序号重复或者超出范围的会给予报警。

# **5.12 TMRB**(固定定时器)

## 功 能**:**

延时导通定时器。

### 格 式**:**

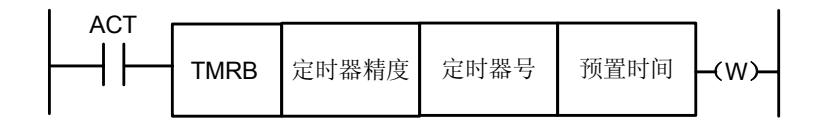

图5-12-1

### 控制条件**:**

ACT=0,关闭定时器。

ACT=1, 启动定时器。

具体工作情况如下:

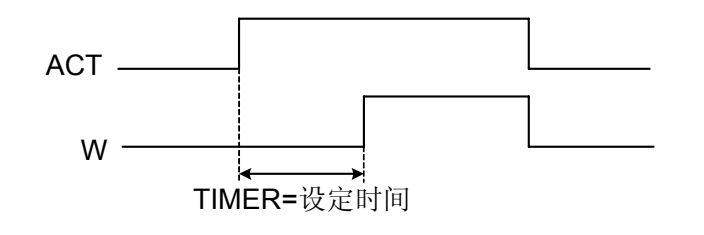

图 5-12-2

### 参 数:

TIMER : 固定定时器编号,以 xxx 表示,xxx 为数字(0~127)。

表 5-12-1(定时器精度)

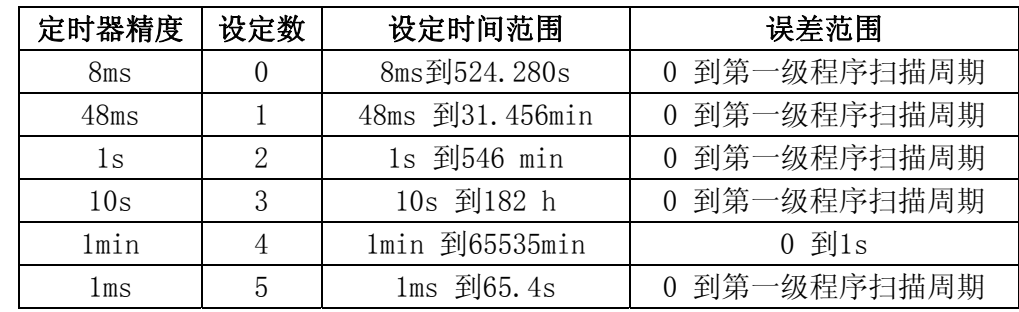

预置时间:

固定定时器定时时间设置,数值范围(0~65535)。

#### 输 出

W :输出线圈。当达到预置时 W=1。未达到时 W=0。

注: 定时器的序号,系统会自动检测范围,对于序号重复或者超出范围的会给与报警。本定时器中的预置时间 随梯形图固化在 ROM 中,因此只有修改梯形图文件才可改变定时器时间。

## **5.13 TMRC**(定时器)

### 功 能

延时导通定时器。

格 式

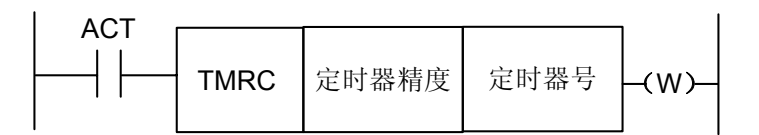

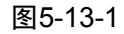

### 控制条件

ACT=0,关闭定时器。

 $ACT=1$ , 启动定时器。

具体工作情况如下:

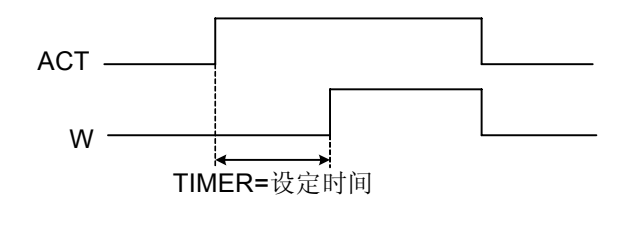

图5-13-2

### 参 数

TIMER : 定时器编号,以 xxx 表示,xxx 为数字(0~127)。

表 5-12-1(定时器精度)

| 定时器精度           | 设定数                         | 设定时间范围           | 误差范围         |
|-----------------|-----------------------------|------------------|--------------|
| 8 <sub>ms</sub> | $\theta$                    | 8ms 到524.280s    | 0 到第一级程序扫描周期 |
| 48ms            |                             | 48ms 到31.456 min | 0 到第一级程序扫描周期 |
| 1s              | $\mathcal{D}_{\mathcal{L}}$ | 1s 到546 min      | 0 到第一级程序扫描周期 |
| 10s             |                             | 10s 到182 h       | 0 到第一级程序扫描周期 |
| 1 min           |                             | 1min 到65535min   | 0 到1s        |
| 1ms             |                             | 1ms 到65.4s       | 0 到第一级程序扫描周期 |

### 输 出:

- W : 输出线圈。当达到预置时 W=1。未达到时 W=0。
- 注: 定时器的时间在梯图界面下的【+梯图参数】中的【TMR】进行设定。TMRC 定时器与 TMR 定时器共用同一地 址,所以 TMRC 定时器与 TMR 定时器不能序号重复。定时器的序号, 系统会自动检测范围, 对于序号重复或 者超出范围的会给予报警。

# **5.14 CTR**(二进制计数器)

#### 功 能

此计数器中的数据都是二进制的,根据应用情况有下列功能。

- 1) 预置型计数器 对计数值进行预置,如果计数达到预置值输出信号。
- 2) 环形计数器 计数器到达预置值时,输入计数信号,复位到初始值,并重新计数。
- 3) 加,减计数器

这是可逆计数器,既可用于做加,也可用于做减。

4) 初始值的选择 初始值可为 0 或 1。

#### 格 式:

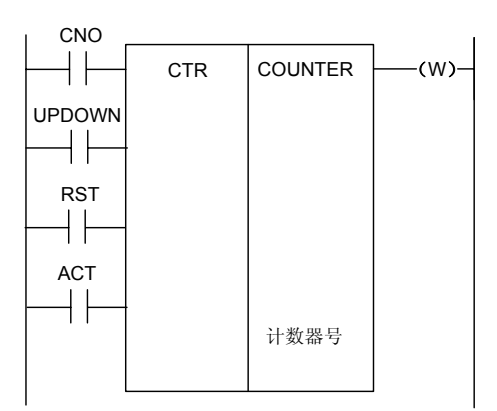

图 5-14-1

### 控制条件:

指定初始值(CN0):

CN0=0 计数器由 0 开始。

CN0=1 计数器由 1 开始。

指定上升型或下降型计数器(UPDOWN):

UPDOWN=1 减计数器。

UPDOWN=0 加计数器。

复位(RST):

RST=0 解除复位。

RST=1 复位, W 复位为 0, 计数值复位为初始值。只有当要求复位时将 RST 设为 1。 计数信号(ACT):

ACT=1 时: 在 ACT 上升沿时进行计数。

ACT=0 时: 计数器不动作, W 不会变化。

### 参 数:

COUNTER :指定计数器编号,以 xxx 表示,xxx 为数字(0~127)。

### 输 出:

W : 线圈输出,当达到预置值时,W= 1。

注 1: 计数器的序号,系统会自动检测范围,对于序号重复或者超出范围的会给予报警。

注 2: 梯形图重新升级后, 计数器的当前值会自动清零。

为了保证计数器计数的可靠性,请在计数前用脉冲信号复位计数器。

# **5.15 DEC**(二进制译码)

#### 功 能:

DEC 可对二进制代码数据译码, 所指的八位(1字节时)或十六位(二字节时)连续数据 之一与代码数据相同时,对应的输出数据位为 1。没有相同的数时,输出数据为 0。

此代码用于 M 或 T 功能的数据译码。

格 式:

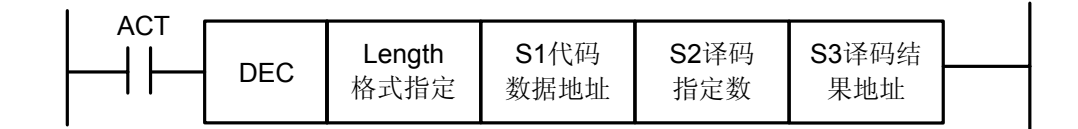

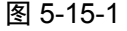

#### 控制条件:

ACT=0 :将所有输出位复位。

ACT=1: 进行数据译码, 处理结果设置在输出数据地址。

#### 参 数:

length : 在参数的第一位数据设定代码数据的大小。 0001:代码数据为一字节的二进制代码数据。 0002:代码数据为二字节的二进制代码数据。

S1 : 代码数据地址。给定一存储代码数据的地址。

- S2 : 译码指定数。给定要译码的 8个(1字节)或 16个(二字节)连续数字的第一位。
- S3 : 译码结果地址。给定一个输出译码结果的地址。存储区必须有一字节或二字节的 区域提供给输出。

#### 例如:

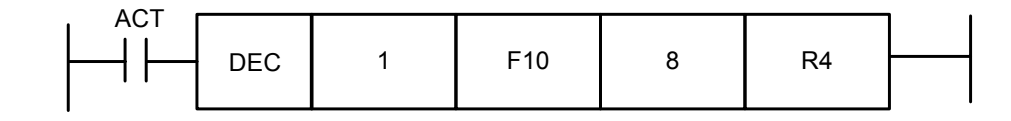

#### 图 5-15-2

当 ACT=1, F10=8 时, R4=0000,0001;

当 ACT=1, F10=9 时, R4=0000,0010;

………………………….

当 ACT=1, F10=15 时, R4=1000,0000;

# **5.16 COD**(二进制代码转换)

#### 功 能:

 COD 代码在输入数据容量时会自动在其功能块下方生成一个对应大小的表格用于用户输入 转换表数据,此表格每行10个格,不能被10 整除时则按商+1 计算行, 但容量数据不会变化, 表号的地址不显示。

格 式:

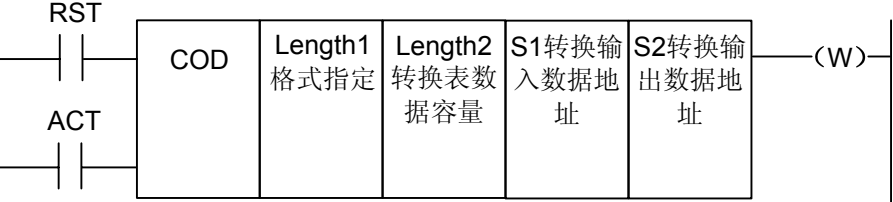

#### 图 5-16-1

表 5-16-1

| ົ            |     |     |     |           |
|--------------|-----|-----|-----|-----------|
| ົ<br>.       | xxx | vvv | AAA | <br>      |
| $\mathbf{C}$ | v   | 1 1 | 10  | <br>$N-1$ |
| ົົ           |     |     |     |           |

控制条件

复位(RST):

RST=0 不复位。

RST=1 将错误输出 W 复位

工作代码(ACT):

ACT=0: 不执行 COD。

ACT=1 : 执行 COD。以"转换输入数据地址(S1)"的值作为转换表的表号, 从转换 表中取出该表号对应的转换数据,输出给转换数据的输出地址(S2)。

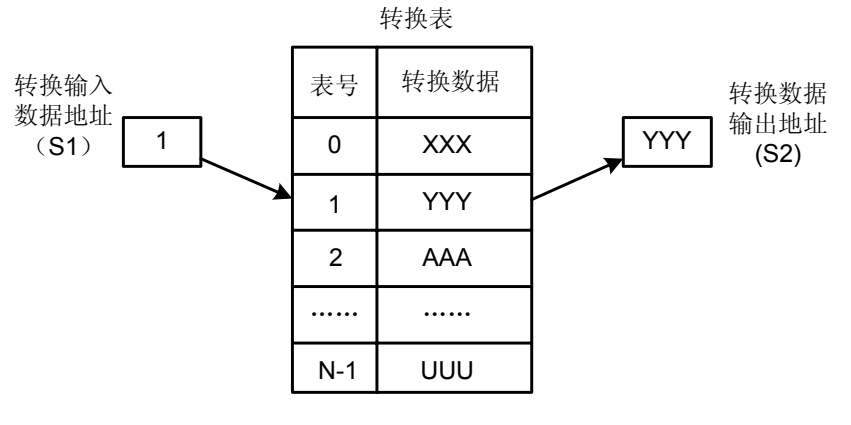

图 5-16-2

### 参 数:

length1: 指定转换表中转换数据的二进制数据的字节数。

1:1 个字节的二进制。

2:2 个字节的二进制。

- length2 : 转换表数据的容量。每个转换表容量不能超出 100,指定 1 个字节格式时为 100 字节, 指定 2 个字节格式时为 100 个字。所有 COD 代码转换表总容量 不得超过 512 字节。
- S1 : 转换表中的数据可通过指定表号取出,指定表号的地址称为转换数据的输入地址。

该地址需要提供一个字节的存储器。

S2 : 转换数据的输出地址。以指定地址开始在格式规格中指定的存储器的字节数。

输 出:

如果在 COD 代码执行进行时异常,W=1,表明出现错误。

注: 转换数据表的容量最大为 100 个字节(字),该表编在参数转换数据输出地址与错误输出(W)之间。

## **5.17 COM (**公共线控制**)**

#### 功 能:

COM 指定控制直至公共结束代码 COME 范围内的线圈工作。若未指定公共线结束代码,系统 将报警。

#### 格 式:

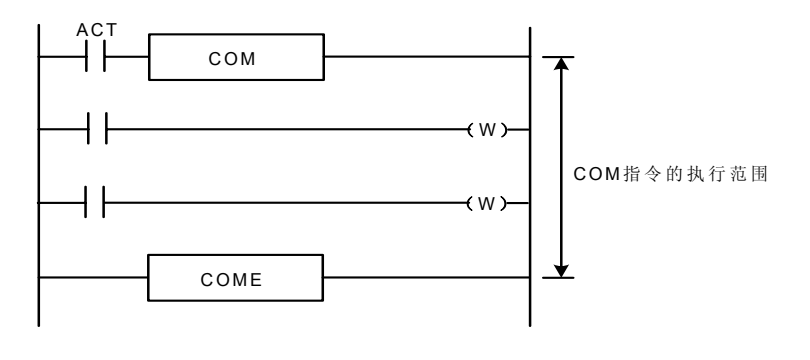

图 5-17-1

#### 控制条件:

当 ACT=0 指定范围内的线圈无条件地通断(W=0)。

ACT=1 与 COM 代码未执行操作一样。

- 注 1: 在一条 COM 代码指定的范围内不允许指定另外 COM 代码。
- 注 2:当 COM 的 ACT=0 时,指定范围内 WRT. NOT 的线圈无条件的设为 1(WRT. NOT=1)。
- 注 3: 在 COM 和 COME 之间不能使用 JMPB、END1、END2、CALL、CALLU、LBL、SP、SPE、COM、COME 等功能代码, 否则系统将报警。

# **5.18 COME (**公共线控制结束**)**

#### 功 能:

该代码指定公共控制线代码(COM)的控制范围。不能单独使用,必须与 COM 合用。

### 格 式:

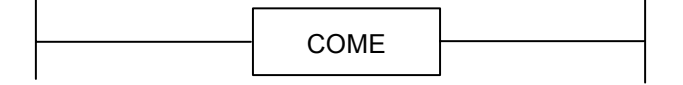

图 5-18-1

# **5.19 ROT**(二进制旋转控制)

#### 功 能:

用于回转控制,如刀架, 旋转工作台等。代码有如下功能:

- 1、选择短路径的回转方向。
- 2、计算由当前位置到目标位置的步数;或计算由当前位置的前一位置到目标位置的前一 位置的步数。
- 3、计算目标前一位置的位置号或到目标位置前一位置的步数。

格 式:

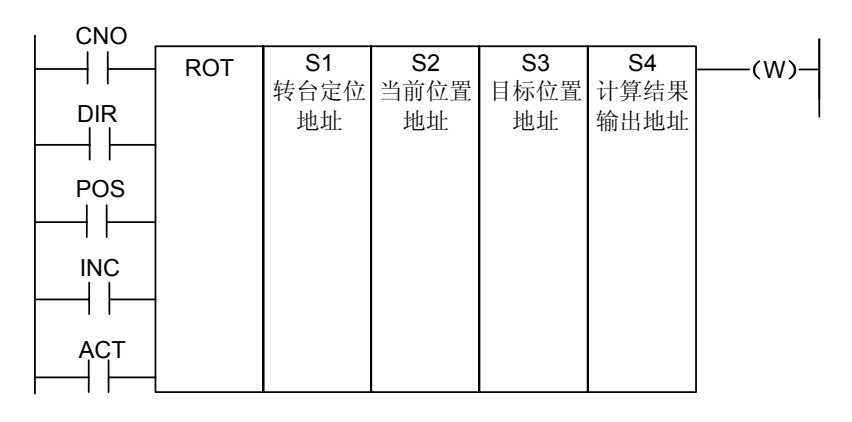

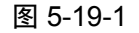

控制条件:

指定转台的初始号(CN0):

CNO=0 计数器由 0 开始。

CNO=1 计数器由 1 开始。

是否由短路径选择旋转方向(DIR):

DIR=0 不选择,旋转方向仅为正向

DIR=1 进行选择,旋转方向可分正负向。

指定操作条件(POS):

POS=0 计数目标位置。

POS=1 计数目标前一位置。

指定位置数或步数(INC):

INC=0 计数位置数。如要计算目标位置的前一位置,指定 INC=0 和 POS=1。

INC=1 计数步数。如要计算当前位置与目标位置之间的差距,代码 INC=1 和 POS=0。 执行代码(ACT):

ACT= 0 时: 不执行 ROT 代码。W 没有改变。

ACT=1 时: 执行 ROT 代码。一般地设置 ACT=0, 如果需要操作结果, 设置 ACT=1

#### 参 数:

- S1 : 给出转台定位号。
- S2 : 给定存储当前位置的地址。
- S3 : 指定存储目标位置的地址(或代码值)。如存储 CNC 输出的 T 代码的地址。

S4 : 计算结果输出地址,计算转台要旋转的步数,到达目标位置或前一位置的步数。 当要使用计算结果时,总要检测 ACT 是否为 1。

输 出:

W : 旋转方向输出。经由短路旋转的方向输出到 W, 当 W=0 时, 方向为正方向(FOR); W=1 时为反方向(REV), FOR 及 REV 的定义如下图所示, 使转台的位置号增加 的方向为正方向(FOR);若减少为反方向(REV)。W 的地址可任意选定, 然而, 要使用 W 的结果时, 总是要检测 ACT=1 的条件。

例如: 有一转台如下:

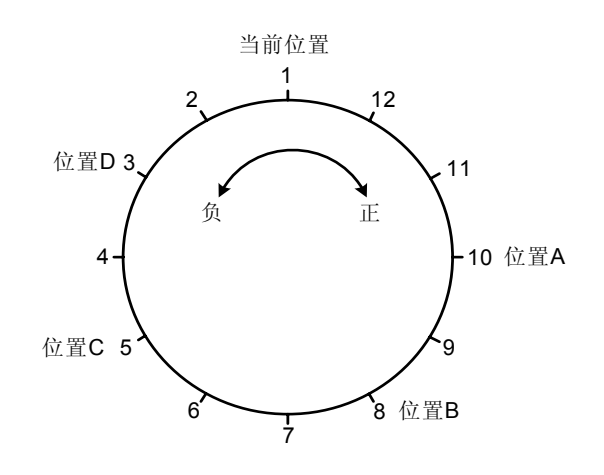

图 5-19-2

| <b>CNO</b> |            |                |                |                |                |         |
|------------|------------|----------------|----------------|----------------|----------------|---------|
|            | <b>ROT</b> | S <sub>1</sub> | S <sub>2</sub> | S <sub>3</sub> | S <sub>4</sub> | $(W)$ - |
|            |            | 转台定位           | 当前位置           |                | 目标位置 计算结果      |         |
| <b>DIR</b> |            | 地址             | 地址             | 地址             | 输出地址           |         |
|            |            |                |                |                |                |         |
| POS        |            |                |                |                |                |         |
|            |            |                |                |                |                |         |
| <b>INC</b> |            |                |                |                |                |         |
|            |            |                |                |                |                |         |
|            |            |                |                |                |                |         |
| <b>ACT</b> |            |                |                |                |                |         |
|            |            |                |                |                |                |         |

图 5-19-3

进行短路径旋转,计算目标位置的前一位置的位置号。 当前位置号 S2=1, 转台分度位置数 S1=12, CNO=1, DIR=1, POS=1, INC=0。 则 : S3=10 目标位置为 A 时 , 在 ACT=1 下, S4=11, W=1

S3=8 目标位置为 B 时 , 在 ACT=1 下, S4=9, W=1 S3=5 目标位置为 C 时, 在 ACT=1 下, S4=4, W=0

S3=3 目标位置为 D 时 , 在 ACT=1 下, S4=2, W=0

# **5.20 SFT**(寄存器移位)

#### 功 能:

该代码可使 1 字节长(8位)数据每次按代码参数指定的位数移位。对于循环移位的,每次 溢出的"1"都将从反方向加进去,如最高位是"1"在左移时溢出,则最低位补进"1",反方向 亦是。

格 式:

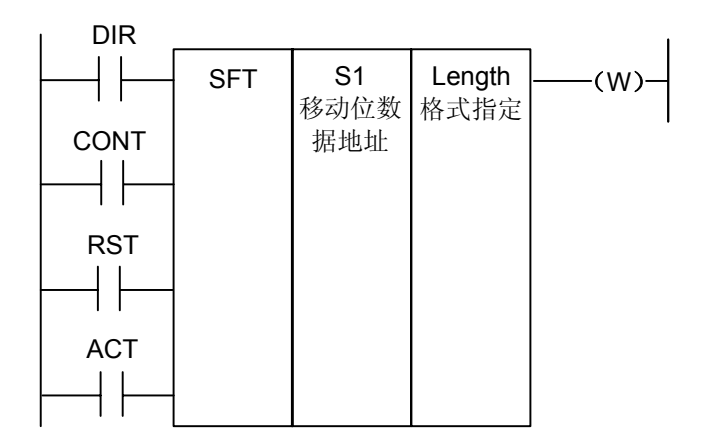

图 5-20-1

### 控制条件:

指定移位方向(DIR)

DIR=0 左移

DIR=1 右移

```
 状态指定(CONT)
```
CONT=0 不循环移位

CONT=1 循环移位

```
复位(RST)
```
复位移位输出数据(W=1)为(W=0)

```
 RST=0 W 不复位
```
RST=1  $W 2E$  (W=0)

执行条件(ACT)

ACT=0 不执行 SFT 代码。

ACT=1 执行移位, 如果仅移动 1 位, 在代码执行完后要设 ACT 为 0。

### 参 数:

S1 : 设定移位数据地址, 由一个字节的存储区组成。

Length: 为一四位数, 定义如下图:

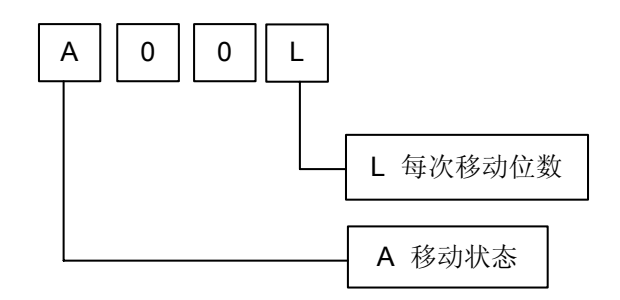

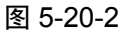

- L :范围为 0~8。
- A: 为位参数, 当 A=0, 每当 ACT=1 时一直移位, 每周期移动一次。 当 A=1, 把 ACT 当作脉冲信号, 当它从 0 变为 1 时, 移动一次。

#### 输 出:

 W : W=0 移位操作后,没有"1"状态移出。 W=1 移位操作后,有"1"状态移出。

# **5.21 DIFU**(上升沿检测)

### 功 能:

该代码在输入信号上升沿的扫描周期中将输出信号设置为 1。

#### 格 式:

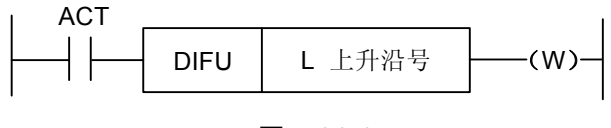

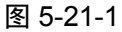

#### 控制条件:

输入信号: 在输入信号的上升沿处(0→1), 将输出信号设为 1。 输出信号:此功能代码执行时,输出信号在梯形图的一个扫描周期中保持为 1。

### 参 数:

L : 上升沿号,范围 0~255。如果梯形图中另一个 DIFU 代码或 DIFD 代码使用了相同 的号,系统将报警。

#### 操 作

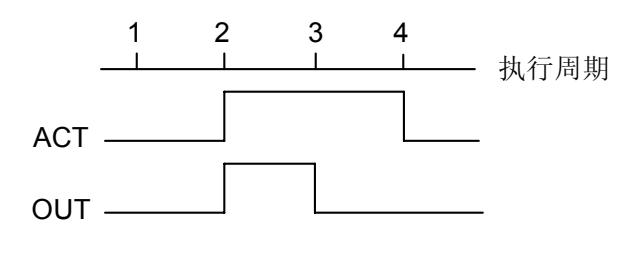

图 5-21-2

上升沿的序号,系统会自动检测范围,对于序号重复或者超出范围的会给予报警。

# **5.22 DIFD**(下降沿检测)

#### 功 能:

该代码在输入信号下降沿时输出一个扫描周期时间的 1 信号。

### 格 式:

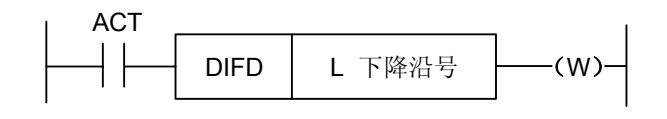

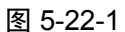

#### 控制条件:

输入信号: 在输入信号的下降沿处(1→0), 将输出信号设为 1。

输出信号:此功能代码执行时,输出信号为 1 的状态保持梯形图的一个扫描周期。

#### 参 数**:**

 L : 下降沿号,范围 0~255。如果梯形图中另一个 DIFU 代码或 DIFD 代码使用了相同的 号,系统将报警。

#### 操 作**:**

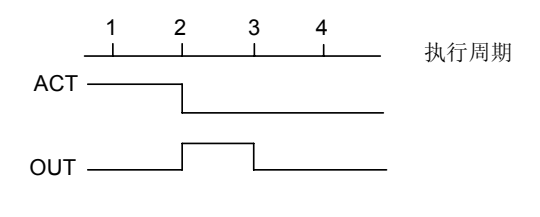

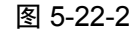

下降沿的序号,系统会自动检测范围,对于序号重复或者超出范围的会给予报警。

# **5.23 COMP**(二进制数比较)

### 功 能**:**

比较两个二进制数据的大小。需在存储区中指定足够的字节来存储输入数据和比较数据。

格 式**:**

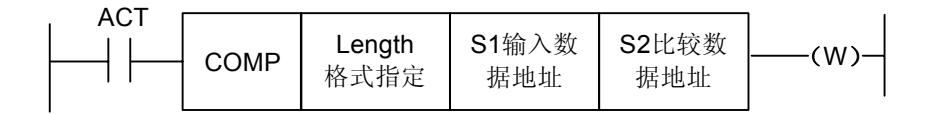

图 5-23-1

#### 控制条件**:**

ACT=0, 不执行 COMP 代码。W 值不变。

ACT=1, 执行 COMP 代码。

#### 参 数**:**

Length: 输入数据的指定形式(常数或地址)和指定数据长度(1、2字节)。

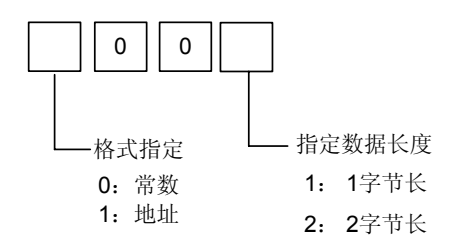

#### 图 5-23-2

S1、S2:比较源 1 和比较源 2 的内容。可为常数(constant),也可为地址号。 地址号为:R、X、Y、F、G、K、A、D、C 类。

### 输 出**:**

W=0: 输入数据>比较数据 W=1: 输入数据≤比较数据

## **5.24 COIN**(一致性比较)

#### 功 能**:**

该代码检测输入值和比较值是否一致。

### 格 式**:**

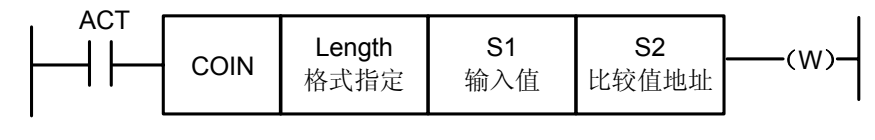

图 5-24-1

#### 控制条件**:**

ACT=0, 不执行 COIN 代码。W 值不变。

ACT=1, 执行 COIN 代码。

#### 参 数**:**

Length: 输入数据的指定形式(常数或地址)和指定数据长度(1、2字节)。

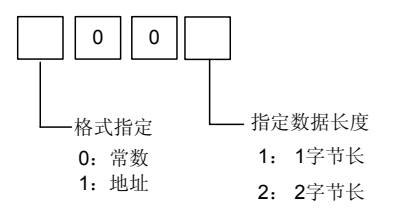

S1 : 输入数据既可以用常数指定,也可以用存放的地址来指定。

S2 : 比较数据的存放地址。

#### 输 出

W : W=0: 输入值≠比较值。 W=1: 输入值=比较值。

## **5.25 MOVN**(数据传送)

### 功 能**:**

往目的地址传送源地址的数据或指定的二进制的数据。

## 格式**:**

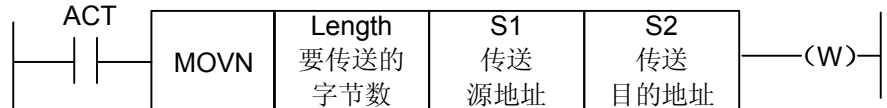

图 5-25-1

#### 控制条件**:**

ACT=0, 无数据被传送。

ACT=1,指定数量的字节被传送。

### 参 数**:**

Length :要传送的字节数或者数据个数。

S1 :源起始地址或常数。

根据 S1 选择传送形式:

- 1. S1 为常数时, 如果 S2 是单字节地址, 则把 S1 按字节取值复制给以 S2 地址开 始的对应 Length 个字节的地址;如果 S2 是字地址, 则把 S1 按字取值, 以 S2 地址开始的对应 Length 个字的地址。
- 2. S1 为地址时,将不考虑 S1 与 S2 地址类型是否匹配一律按字节地址传送数据。
- S2 :目标起始地址。

#### 例如**:**

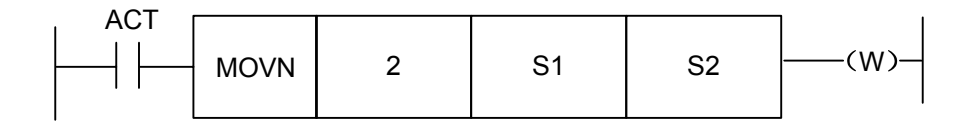

图 5-25-2

- 1、当 S1 为常数 5、S2 为 R60 时, 则 R60=00000101。
- 2、当 S1 为常数 5、S2 为 D60 时, 则 D60=5。
- 3、当 S1 为地址 D50 时, S2 为 D60 时, 则 D60=D50。

W=1 指定数量的字节被传送。

W=0 无数据被传送。

在传送时如检测到超出参数类型的数量范围时,系统将给予报警。

# **5.26 MOVB**(**1** 个字节的传送)

#### 功 能:

MOVB 代码从一个指定的源地址将 1 字节数据传送到一个指定的目标地址。

#### 格式:

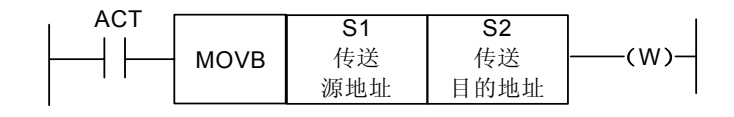

#### 图 5-26-1

#### 控制条件**:**

ACT=0,无数据被传送。

 $ACT=1$ ,  $1$  字节被传送。

#### 参 数**:**

S1 :源地址或常数。 如果 S2 是单字节地址, 则把 S1 按字节取值复制给 S2 地址; 如果 S2 是字地址, 则 把 S1 按字节取值复制给 S2 低字节地址。

S2 :目标地址。

# **5.27 MOVW**(两个字节的传送)

#### 功 能**:**

MOVW 代码从一个指定的源地址将 2 字节数据传送到一个指定的目标地址。

### 格式**:**

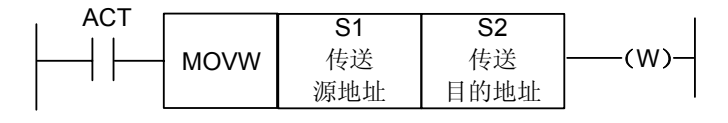

图 5-27-1

#### 控制条件**:**

ACT=0,无数据被传送。

 $ACT=1, 1$  字节被传送。

### 参 数**:**

- S1 :源地址或常数。
- S2 :目标地址。

# **5.28 XMOV**(二进制变址数据传送)

#### 功 能**:**

 此功能代码用于读出或改写数据表中的数据。数据表中的数据数目(表容量)可以用地址指定, PLC 在运行中将按照用户的设置对数据表进行操作。

格 式**:**

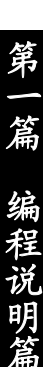

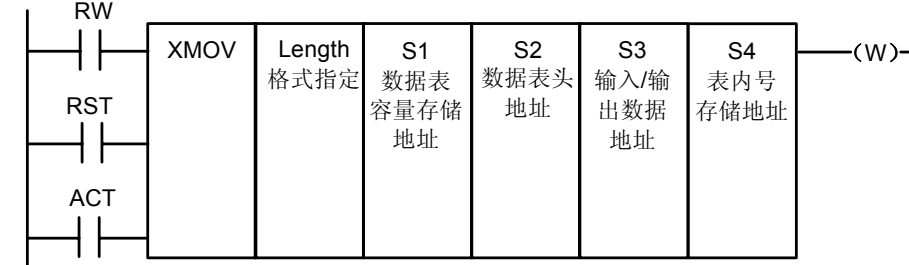

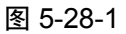

#### 控制条件**:**

指定读或写操作(RW)

RW=0: 从数据表中读出数据。

RW=1: 向数据表中写入数据。

复位(RST)

RST=0: 解除复位。

RST=1: 复位 W=0。

执行代码(ACT)

 $ACT=0$ : 不执行 XMOV 代码, W 不变。

ACT=1: 执行 XMOV 代码。

### 参 数**:**

Length: 格式指定传送数据的长度。

1:1 字节长。

2:2 字节长。

S1 : 数据表数据容量存储地址。此地址用于存放数据表的数据容量,它所占用的字节数应 符合 Length 指定的长度, 数据的有效范围由 Length1 格式指定的字节长度决定。

1 字节长:1 到 512。

2 字节长: 1 到 256, 即 256×2=512 字节, 这就是 PLC 数据表的容量。

- S2 : 设定数据表头地址。数据表的存储区域为字节长度×数据表的数据数。表头地址必须 为 D 数据表内设定的值。
- S3 : 输入/输出地址。在读出数据时,设定存放读出结果的地址。在写数据时,设定存放写 入数据的地址,它所占用的字节数应符合 Length 格式设定。限定该地址为 D 寄存器。
- S4 : 表内号存储地址。用于存储被读出或写入数据的表内号。它所占用的字节数应符 合 Length 中的指定。如果设定的表内号大于 S1 中存放的数据,错误输出 W=1。 实际传输地址=头地址+表内号,表内号为 0~(S1-1), 实际传输地址不能超出数据表。

#### 输 出**:**

在表内号超过了 S1 中的值时 W=1,数据表的读出或写入操作不执行。

W=0,表明没有错误。

W=1,表明出现错误。

 $R_{\text{max}}$ 

# **5.29 DSCH** (二进制数据检索)

#### 功 能:

 此功能代码用于检索数据表中的二进制数据。数据表中的数据数目(表容量)可以用地址指定, 这样即使在程序写入 ROM 后依然可以改变表容量。

#### 格 式**:**

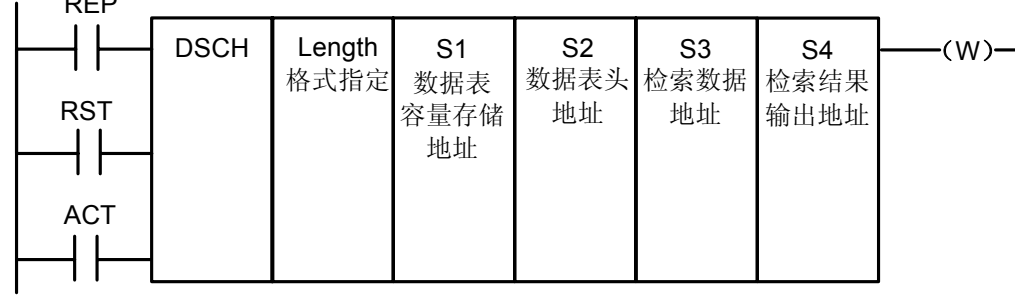

#### 图 5-29-1

#### 控制条件**:**

检测重复(REP)

- REP=0: 执行 DSCH 代码, 从数据表的首地址开始搜索, 将不会考虑是否目标数据重复 出现,在第一次检测到目标数据时就会中止搜索,并输出其地址。如果被检索数 据没有找到,则 W=1。
- REP=1: 执行 DSCH 代码。如果被检索数据没有找到或有两个(两个以上), 则 W=1。 复位(RST)
- RST=0: 解除复位。
- RST=1: 复位 W=0。

执行代码(ACT)

- ACT=0: 不执行 DSCH 代码, W 不变。
- ACT=1 : 执行 DSCH 代码。如果找到被检索数据,输出其表内号,如果没有找到或有 两个(两个以上),则 W=1。

### 参 数**:**

Length: 格式指定检索数据的长度。

- 1:1 字节长。
- 2:2 字节长。
- S1 : 数据表数据数目存储地址。此地址指定的字节长度分配所需字节的存储区域。数据 表数据个数为 n+1 (表头为 0, 表尾为 n)。

S2 : 设定数据表头地址。

S3 : 设定检索数据输入地址。

S4 : 检索结果输出地址。实际地址=头地址+表内号,表内号为 0~(S1-1), 实际地址不能 超出数据表。经过检索:如果找到被检索数据,输出其表内号,表内号被输出到检 索结果输出地址,此地址所需的存储字节数应符合指定格式。

#### 输 出**:**

W=0, 找到被检索数据。 W=1,未找到被检索数据 。

# **5.30 ADD**(二进制加法)

#### 功 能**:**

 此代码用于 1 字节、2 字节二进制数据的加法运算。被加数数据和加法运算结果输出数据,需要 设定相应字节长的存储地址。

格 式**:**

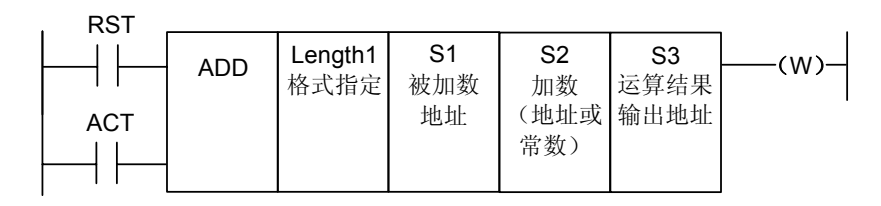

图 5-30-1

#### 控制条件**:**

复位(RST) :

RST=0 : 解除复位。

RST=1 : 复位 W=0。

执行代码(ACT):

 $ACT=0$ : 不执行 ADD 代码, W 不变。

ACT=1 : 执行 ADD 代码。

#### 参 数**:**

Length : 指定数据长度(1字节或2字节)和加数的指定方法(常数或地址)。

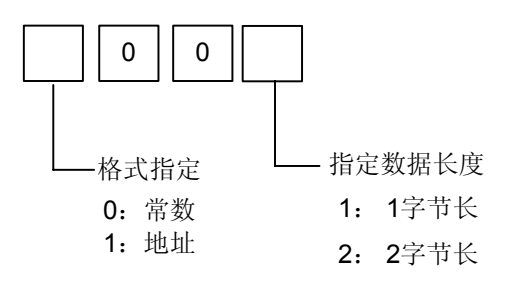

图 5-30-2

S1 : 指定存储被加数的地址。

S2 : 加数的指定方法取决于 Length 的规定。

S3 : 指定输出运算结果的地址。

### 输 出**:**

W=0: 运算正常。

W=1: 运算异常。

加法运算结果超过指定的数据长度时,W=1。

# **5.31 SUB**(二进制减法)

#### 功 能**:**

 此代码用于 1 字节、2 字节二进制数据的减法运算。被减数数据,减法运算结果输出数据,需要 设定相应字节长的存储地址。

### 格 式**:**

| RSI |            |         |                |                |           |      |
|-----|------------|---------|----------------|----------------|-----------|------|
|     | <b>SUB</b> | Length1 | S <sub>1</sub> | S <sub>2</sub> | S3        | (W)- |
|     |            | 格式指定    | 被减数            | 减数             | 运算结果      |      |
| ACT |            |         | 地址             |                | (地址或 输出地址 |      |
|     |            |         |                | 常数)            |           |      |
|     |            |         |                |                |           |      |

图 5-31-1

### 控制条件**:**

复位(RST):

RST=0: 解除复位。

 $R = 1$ 

RST=1: 复位 W=0。

执行代码(ACT):

ACT=0: 不执行 SUB 代码, W 不变。

ACT=1 : 执行 SUB 代码。

### 参 数**:**

Length : 指定数据长度(1或2字节)和加数的指定方法(常数或地址)。

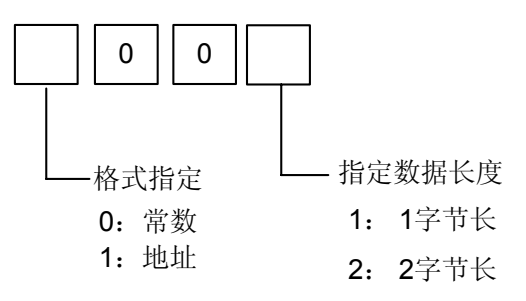

图 5-31-2

- S1 : 指定存储被减数的地址。
- S2 : 减数的指定方法取决于 Length 的规定。

S3 : 指定输出运算结果的地址。

47

S3 地址C

### 输 出**:**

W=0: 运算正常。

W=1: 运算异常。

减法运算结果超过指定的数据长度时,W=1。

# **5.32 ANDF**(按位与)

#### 功 能**:**

该代码将地址 A 中的内容与一常数(或地址 B 中的内容)相与, 并将结果存放在地址 C。

### 格 式**:**

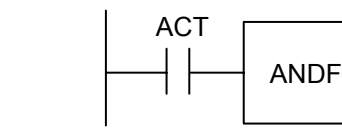

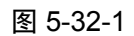

S1 地址A

S2 常数或 地址B

#### 控制条件**:**

ACT=0 : 不执行 ANDF 代码。

ACT=1 : 执行 ANDF 代码。

#### 参 数**:**

Length : 指定数据长度 (1 或 2 字节), 输入数据格式 (常数或地址)。

**Length** 格式指定

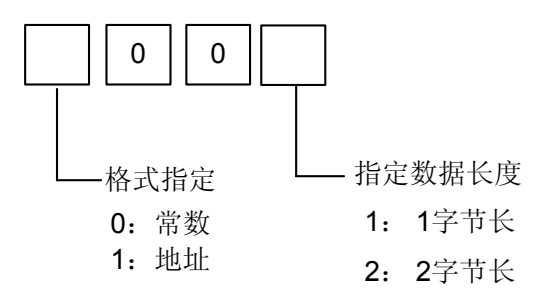

- 图 5-32-2
- S1 : 指定将被相与的输入数据。由此地址开始且数据长度与 Length 指定一致。
- S2 : 与输入数据相与的输入数据。当格式指定选择为地址规格时,由此地址开始且数据长 度与 Length 指定的一致。
- S3 : 用于存放 ANDF 操作结果的地址。ANDF 操作的结果由此地址开始存储,且数据长度 与 Length 指定的长度一致。
- 例 如: 当地址 A 和地址 B 中有下列数据时:

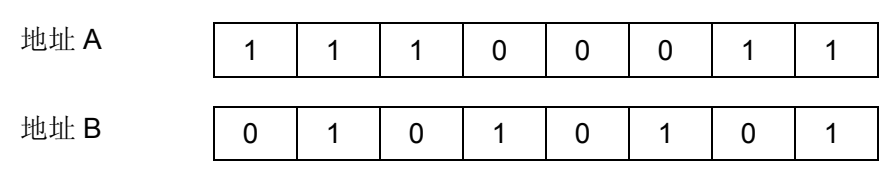

ANDF 的操作结果如下:

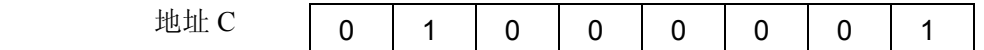

# **5.33 ORF**(按位或)

功 能**:**

该代码将地址 A 中的内容与一常数(或地址 B 中的内容)相或, 并将结果存放在地址 C。

格 式**:**

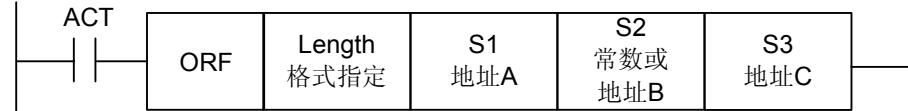

#### 图 5-33-1

#### 控制条件**:**

ACT=0 : 不执行 ORF 代码。

ACT=1 : 执行 ORF 代码。

### 参 数 :

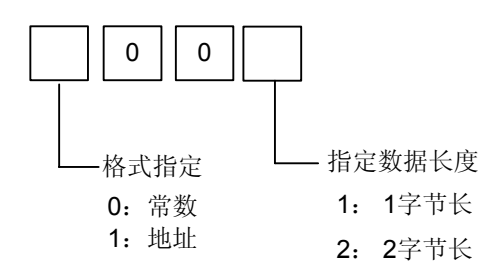

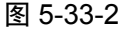

- Length : 指定数据长度 (1 或 2 字节), 输入数据格式 (常数或地址)。
- S1 : 指定将被相或的输入数据。由此地址开始且数据长度与 Length 指定一致。
- S2 : 与输入数据相或的输入数据。当格式指定选择为地址规格时,由此地址开始且数 据长度与 Length 指定的一致。
- S3 : 用于存放 ORF 操作结果的地址。ORF 操作的结果由此地址开始存储,且数据长度 与 Length 指定的长度一致。

例 如:当地址 A 和地址 B 中有下列数据时:

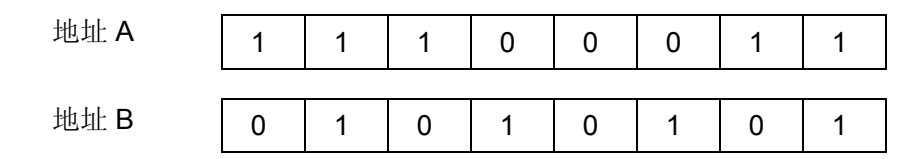

ORF 的操作结果如下:

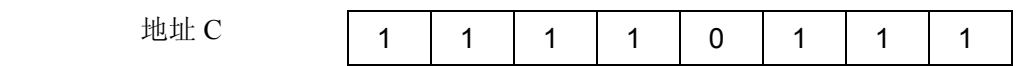

# **5.34 NOT**(按位非)

功 能: 该代码将地址 A 中的内容每一位取反,并将结果存放在 B 地址。

格 式**:**

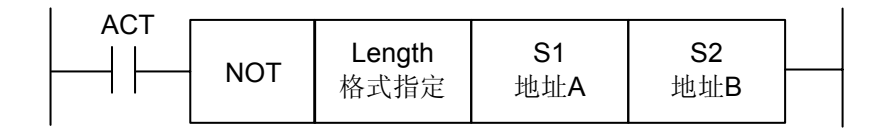

图 5-34-1

#### 控制条件**:**

ACT=0,不执行 NOT 代码。  $ACT=1$ , 执行 NOT 代码。

### 参 数**:**

Length : 指定数据长度 (1 或 2 字节)。

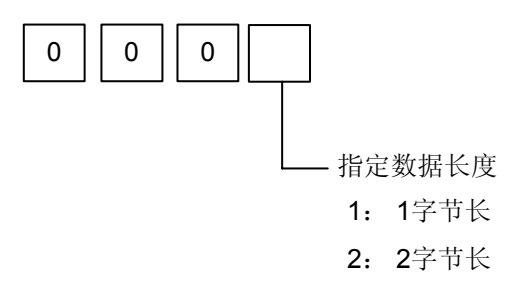

#### 图 5-34-2

S1 : 被逐位取反的输入数据。由此地址开始且数据长度与 Length 指定一致。

S2 : 用来输出 NOT 操作结果的地址。NOT 操作的结果由此地址开始存储, 且数据长度 与 Length 指定的长度一致。

### 例 如**:**

当地址 A 和地址 B 中有下列数据时:

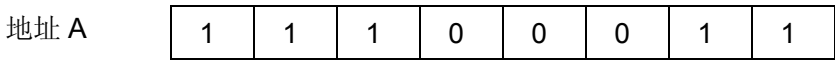

NOT 的操作结果如下:

地址 B

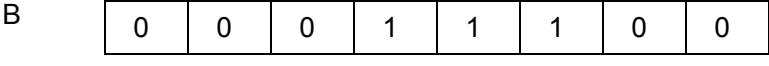

# **5.35 EOR**(异或)

### 功 能**:**

该代码将地址 A 中的内容与常数(或地址 B 中的内容)相异或,并将结果存放在地址 C。

### 格 式**:**

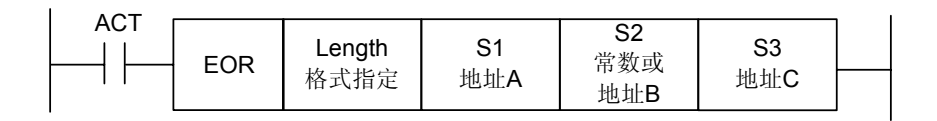

图 5-35-1

#### 控制条件**:**

ACT=0 : 不执行 EOR 代码。

ACT=1 : 执行 EOR 代码。

#### 参 数**:**

Length : 指定数据长度(1或2字节),输入数据格式(常数或地址)。

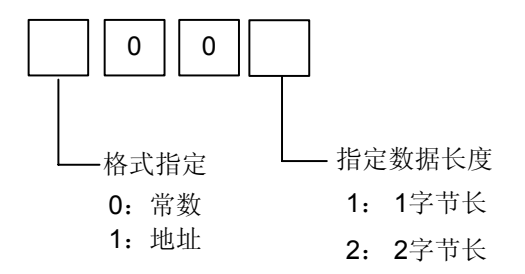

图 5-35-2

- S1 : 指定将被相异或的输入数据。由此地址开始且数据长度与 Length 指定一致。
- S2 : 与输入数据相异或的输入数据。当格式指定选择为地址规格时,由此地址开始且 数据长度与 Length 指定的一致。
- S3 : 用于存放 EOR 操作结果的地址。EOR 操作的结果由此地址开始存储,且数据长 度与 Length 指定的长度一致。
- 例 如:当地址 A 和地址 B 中有下列数据时:

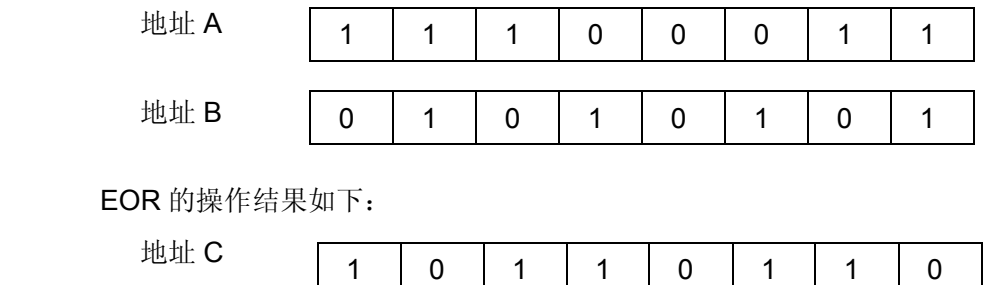

# 第六章梯形图编辑限制

- 1、程序必须有 END1 和 END2 代码, 作为第一级和第二级程序的结束标志, 且 END1 必须在 END2 之前。
- 2、只支持并列输出,不支持多级输出。
- 3、所有基本代码、输出功能代码中的结果输出地址,不得设置以下地址:
	- 1)计数器预置地址 DC、定时器预置地址 DT。
	- 2)K0~K5 地址系统占用,用户不能定义。
	- 3) R990、R991 地址系统占用, 用户不能定义。
	- 4)IO 输入口上的 X 地址和 F 地址。
- 4、竖线悬空、节点未连接到后续节点、水平导通线与节点网络并联,这三种情况都将产生不能被 执行的节点或网络,因此系统给予报警。
- 5、星形网络,即同一列里不同行的竖线之间没有直接连接,中间有某一行没有续接竖线,对 干此种情况系统处理不了,因此给予报警。
- 6、网络内部不允许上凸起,即某一行的某几个节点上方出现并联网络,而上方任意一行都不能连 接到这个并联网络。系统对此将给予报警。
- 以下几种情况被视为语法错误,系统将报警。

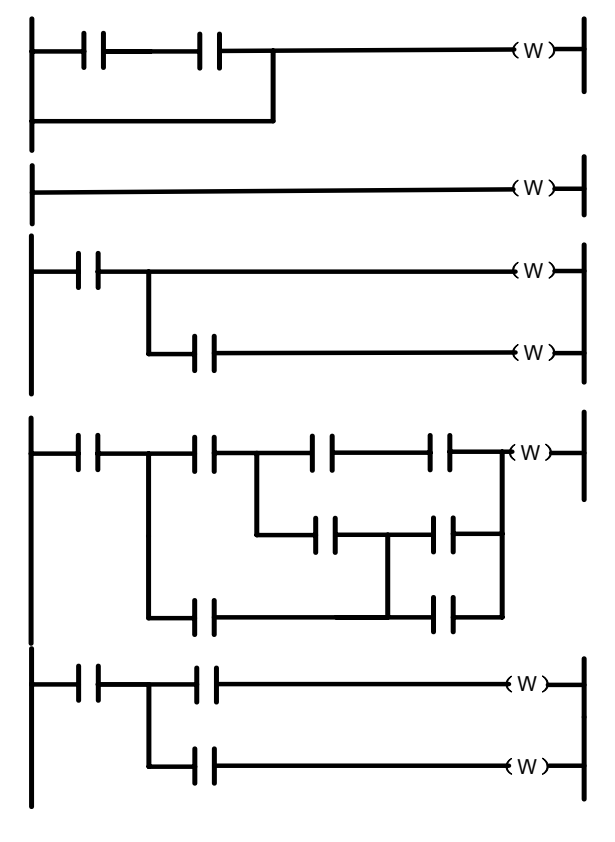

图 6-1

# 第二篇操作说明篇

56

# 第一章 **PLC** 界面显示

### **1.1 GSK980TC3 PLC** 上电时的自动操作

系统上电后 PLC 开始运行: 第一个周期会利用 R990.0 对其所在网络线导通一个周期, 之后 R910.0 的值复位为"0",用户不得对其进行输出, 保持型继电器的值为 PLC 停止运行前的最后一次输 出值。

注: 在以下说明中<>内的键为面板按键;【 】内的键为屏幕下的软键;【 】为当前软键所对应的界面; 国表示该 菜单内有下级菜单;PLC 的所有操作都在 MDI 方式下进行,其它方式只能查看和搜索。

### **1.2** 梯图界面显示

### **1.2.1** 梯图信息界面

按面板上的<梯图>键进入页面,按【梯图信息】软键进入梯图信息界面,如图 **1-2-1-1** 所示, 也可通过定义位参数 N0: 26#6=1, 设置在 PLC 界面下,再次按下<梯图>键,切换画面,进入梯图信 息界面。界面给出了本系统梯图的运行文件、梯图版本的修改日期等相关信息。

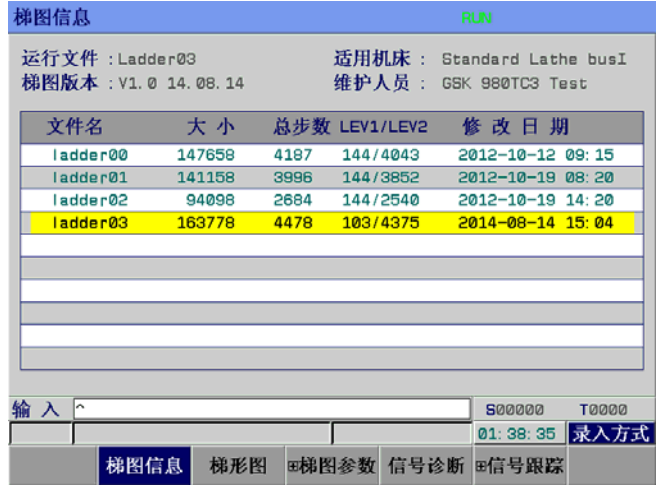

图 1-2-1-1

- (1)界面中给出了当前运行的梯形图名。梯图文件分为三类:唯一一个正在运行的梯图、0--15 号 梯图里除运行梯形图外其它 15 个梯图、可以供参考用的其他梯图(除 0-15 外任选两位数编 号命名)。
- (2)系统在上电初始化时由位参 53#0~#3 设置值,为二进制组合参数,为 0 时,使用 0 号梯形图; 为 1~15 时, 使用 1~15 号梯形图。决定装载某号梯图文件为运行文件(此操作可能带来危险, 选择后断电重启才有效)。如果格式不对,此文件会被删除重建,用户需要小心指定运行梯图 文件号。所有梯图文件的文件名必须是"ladderXX.grp"(XX 表示编号), 否则文件不会被系统 识别。文件格式由系统规定,用户不能在系统外进行修改,否则可能被删除或者不能识别。
- (3)梯图文件的选择。移动光标或者输入"LX"/"LXX"(X/XX 为数字)来指定文件名,按"输入"键时

系统会检测"X"/"XX"是否为已知文件号, 如果没检测到, 则按文件名"ladder0X.grp"或 "ladderXX.grp"创建梯图文件。文件新建时系统自动产生"END1"和"END2"两个功能块。

(4)文件头包含文件的基本信息,例如行数和步数等,其中步数信息只有真正使用该梯图时才得知 最新信息。用户可以删除未打开且未运行的梯图文件,此操作为不可逆操作,用户需要特别小 心。当用户打开非运行梯图后,系统会停止对梯图网络信息进行刷新,以免造成误导。当光标 停留在背景编辑文件位置时,用户可以通过按"修改"键打开【梯图信息】的信息修改,对文件 背景(包括梯图版本号、适应机床、梯图维护者)进行修改。

### **1.2.2** 梯形图界面

按【梯形图】软键进入梯形图界面,也可通过定义位参数 **N0**:**26#6=1**,设置在 PLC 界面下,再 次按下<梯图>键,切换画面,进入梯形图界面。如图 1-2-2-1 所示:

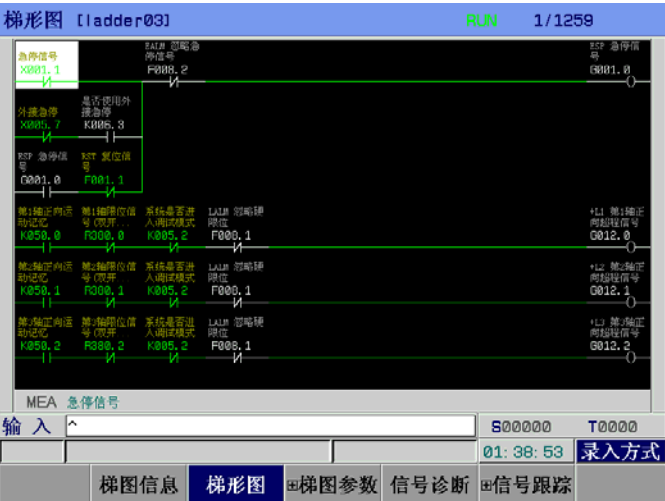

图 1-2-2-1

梯形图界面内容与操作:

梯形图**[ladder03]**: 当前运行梯形图名。

**1/1259**: 表示光标指定行目前在梯形图的位置。

- **RUN** : 梯形图的运行状态。梯图运行状态包括 RUN/运行、STOP/停止、DEBUG/调试
- 图形区: 梯形图程序。

输入: 显示输入数据。在面板上按方向 ■ 键,可对输入数据进行查询。

MEA : 光标定位节点的注释。

录入方式: 当前工作方式。

可以通过面板上的上下翻页键和四个方向键进行查找定位,对元器件进行查看或修改。

#### **1.2.3** 梯图参数界面

按屏幕下的【国梯图参数】软键进入梯图参数界面,也可通过定义位参数 N0: 26#6=1, 设置在 PLC 界面下,再次按下<梯图>键,切换画面,进入梯图参数界面。

第二篇操作说明篇
如图 1-2-3-1 所示:

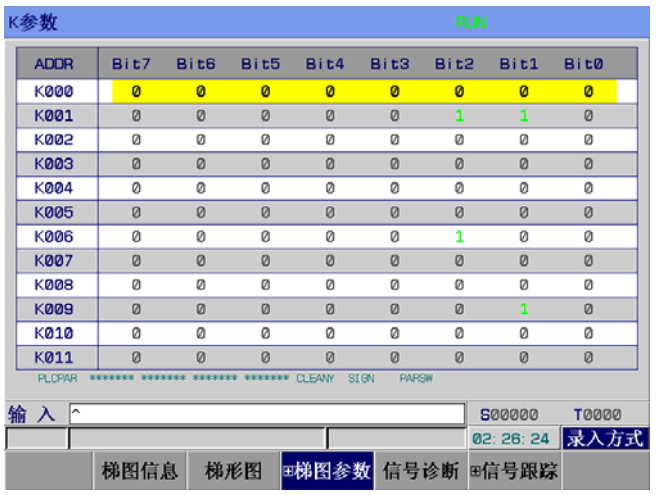

图 1-2-3-1

梯图参数界面内容与操作:

**RUN**: 梯形图运行状态。

**ADDR**:保持型继电器地址。

- **Bit0~Bit7** : 保持型继电器地址的位号状态。
	- 1:表示断电后该地址保持断电前的状态;
	- 0:表示断电后该地址复位为默认状态。
- 输入: 显示输入数据。
- 录入方式: 当前工作方式。(注: 只有在录入方式下才可以修改梯图参数相关参数。)

可以通过面板上的上下翻页键和四个方向键进行查找定位,对相应的地址进行查看或修改。

### **1.2.4** 信号诊断界面

按屏幕下的【信号诊断】软键进入信号诊断界面,也可通过定义位参数 N0: 26#6=1, 设置在 PLC 界面下,再次按下<梯图>键,切换画面,进入信号诊断界面。

如图 1-2-4-1 所示:

| 信号诊断                |          |                  |      |                           |          | <b>RUN</b>       |            |              |
|---------------------|----------|------------------|------|---------------------------|----------|------------------|------------|--------------|
| <b>ADDR</b>         | Bit7     | Bit <sub>6</sub> | Bit5 | Bit4                      | Bit3     | Bit <sub>2</sub> | Bit1       | Bit0         |
| <b>F000</b>         | ø        | 1                | ø    | ø                         | ø        | ø                | ø          | ø            |
| F001                | Ø        | Ø                | Ø    | Ø                         | Ø        | 0                | Ø          | Ø            |
| F002                | Ø        | Ø                | Ø    | Ø                         | Ø        | Ø                | Ø          | Ø            |
| F003                | Ø        | Ø                | Ø    | Ø                         | 1        | Ø                | Ø          | Ø            |
| F004                | Ø        | Ø                | Ø    | Ø                         | Ø        | Ø                | Ø          | Ø            |
| F005                | Ø        | Ø                | Ø    | Ø                         | Ø        | Ø                | Ø          | Ø            |
| F006                | Ø        | 0                | Ø    | Ø                         | Ø        | Ø                | Ø          | 0            |
| F007                | Ø        | Ø                | Ø    | Ø                         | Ø        | Ø                | Ø          | Ø            |
| F008                | Ø        | Ø                | Ø    | Ø                         | Ø        | Ø                | ø          | Ø            |
| F009                | Ø        | Ø                | Ø    | Ø                         | Ø        | Ø                | Ø          | Ø            |
| F010                | Ø        | Ø                | ø    | Ø                         | Ø        | Ø                | Ø          | Ø            |
| F011                | $\Omega$ | Ø                | Ø    | Ø                         | $\Omega$ | 0                | Ø          | Ø            |
| SA<br><b>DP</b>     | STL.     | SPL              |      | assass essass sessare FWD |          |                  |            |              |
| 输<br>$\lambda$<br>⊩ |          |                  |      |                           |          |                  | 500000     | <b>T0000</b> |
|                     |          |                  |      |                           |          |                  | 02: 28: 38 | 录入方式         |
|                     | 梯图信息     |                  | 梯形图  | ■梯图参数 信号诊断                |          |                  | 回信号跟踪      |              |

图 1-2-4-1

信号诊断 界面内容与操作:

**RUN**: 梯形图运行状态。

**ADDR**: 诊断号地址。

**Bit0~Bit7**: 诊断地址的位号状态。1:表示该信号导通;0:表示该信号未导通。

输入: 显示输入数据。

录入方式: 当前工作方式。

通过面板上的上下翻页键和四个方向键进行查找定位,对相应的诊断号进行查看。

此界面一般情况下仅仅能进行搜索操作,用户只有在取得权限设置 K0.1 为 1 后, PLC 的 I/O 端 口进入信号调试模式,此时用户可以对 X、Y 信号进行修改。

# **1.2.5** 信号跟踪界面

信号跟踪界面由"设定"和"跟踪"两个分界面组成。按屏幕下方的【田信号跟踪】软键进入信 号跟踪"设定"界面。

信号跟踪"设定"界面如图 **1-2-5-1** 所示:

| 信号跟踪                             | <b>RUN</b>    |              |
|----------------------------------|---------------|--------------|
|                                  |               |              |
| 采样设定                             |               |              |
| - 周期性循环 / 信号变化<br>模 式            |               |              |
| 分辨率 = 8<br>(8ms--1000ms)         |               |              |
| 时 限 = 81920 (1000ms--81920ms)    |               |              |
| 停 止 条 件 = 无 / 缓冲区满 / 信号触发        |               |              |
| 触发设定                             |               |              |
| 地 址 = 未设定                        |               |              |
| 模 式 = 上升沿 / 下降沿 / 任何变化           |               |              |
| 采 样 条 件 = 信号触发 / 任何变化            |               |              |
| 触发设定                             |               |              |
| 地 址 = 未设定                        |               |              |
| 模 式 = 上升沿 / 下降沿 / 任何变化 / 接通 / 断开 |               |              |
|                                  |               |              |
| 输入个                              | <b>S00000</b> | <b>T0000</b> |
|                                  | 01:43:23      | 表入方式         |
| 设 定<br>跟踪                        | 返回            |              |

图 1-2-5-1

信号跟踪"设定"界面内容与操作

- ⑴ 模式:
	- - 周期性循环: 在每个时间周期采样
	- - 信号变化 : 当信号改变时采样。
- ⑵ 分辨率:

输入采样的分辨率, 默认值是最小分辨率(8ms), 范围从(8ms--1000ms)。

输入值采用8ms的倍数。

⑶ 时限:

当采样模式设定为"周期性循环"时,显示该参数。输入追踪的执行时间。"分辨率"的值或 指定的信号地址数量决定"周期性循环"的数值范围。范围显示在右边。

⑷ 帧限:

 当采样模式设定为"信号变化"时,显示该参数。输入采样的数量。范围显示在右边。 ⑸ 停止条件:

- - 无 : 不停止追踪。
- - 缓冲区满 : 当缓冲区满时停止追踪。
- - 信号触发 : 通过信号触发停止追踪。

触发设定:当"停止条件"选择为"信号触发"时,该参数有效。

- ① 地址 :输入信号地址作为停止触发器。(不能使用R地址作为停止触发器)
- ② 模式 :决定用什么触发模式停止追踪。

上升沿:通过触发信号的上升沿自动停止追踪。

下降沿:通过触发信号的下降沿自动停止追踪。

任何变化:通过触发信号的上升沿或者下降沿自动停止追踪。

- ⑹ 采样条件: 当采样模式设定为"信号变化"时,该参数起作用。决定采样的条件。
	- -信号触发:当采样条件设定的触发地址所指代的信号发生指定模式的变化时,采集信号。
	- -任何变化:当采样条件设定的触发地址所指代的信号发生任何变化时,采集信号。
		- 触发设定: 当采样模式设定为"信号变化",并且采样条件设定为"信号触发"时,该参数起 作用。
			- ① 地址 :输入信号地址作为采样的触发信号。(不能使用R地址作为采样触发器)
			- ② 模式 :输入指定的触发信号的触发模式。

上升沿:用触发信号的上升沿采样指定信号的状态。

下降沿:用触发信号的下降沿采样指定信号的状态。

任何变化:用触发信号的上升沿或下降沿采样指定信号的状态。

- 接通 : 当触发信号为接通时采样指定信号的状态。
- 断开 : 当触发信号为断开时采样指定信号的状态。

按下【跟踪】软键,进入信号跟踪"跟踪"界面。如图 1-2-5-2 所示:

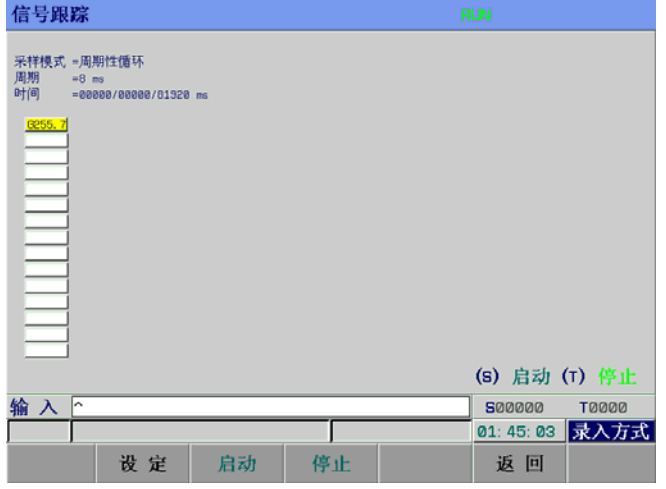

图 1-2-5-2

第二篇操作说明篇

第二篇 操作说明

信号跟踪"跟踪"界面内容与操作

- ⑴ 采样模式 : 显示系统当前的采样模式。
- (2) 周期 : 显示系统当前的采样周期, 即分辨率。
- ⑶ 时间 :
	- -追踪时的显示格式:左边为当前计时时间,右边为最大允许计时时间。
	- -停止时的显示格式:左边是当前画面最右端的计时时间,中间是追踪停止时的计时时间, 右边是最大允许计时时间。
- Τ (4) 设定地址: 通过 <br> | 和 | 和 | 【 移动光标, 将要追踪的信号地址输入在 | | | | 2 可以同时对十五个信号进行追踪。可以输入任何地址。对于 R 地址,前面三个位置可以输入 256 之前的地址,第四和第五个位置中可以输入 2 个 255 之后的地址。
- S (5) (S) 启动: 在正确的设定追踪参数后, 按下 \_\_\_\_\_\_ 键开始执行信号追踪。 т (T)停止 :按下 键,停止信号追踪。 删除 清除 : 按下 | DEL | 键, 清除光标下的地址及追踪产生的画面。 输入 扩展画面: 按下 NEUT 键,系统会把当前整个界面都用来跟踪光标所在的信号地址。

# 第二章 **PLC** 地址、参数设定

 在 PLC 中会用到计数器、定时器、数据表、保持型继电器等地址和参数,这些地址和参数的查看 和设置需在相应的界面进行。在梯图参数界面中再次按下【国梯图参数】软键,进入 PLC 地址、参数 设置界面,如图 **2-1** 所示。包括保持型继电器、定时器、数据表、计数器等。用于对这些地址、参数、 数据表进行查看和设置。(用户在输入调试密码取得权限后方可进行设定)

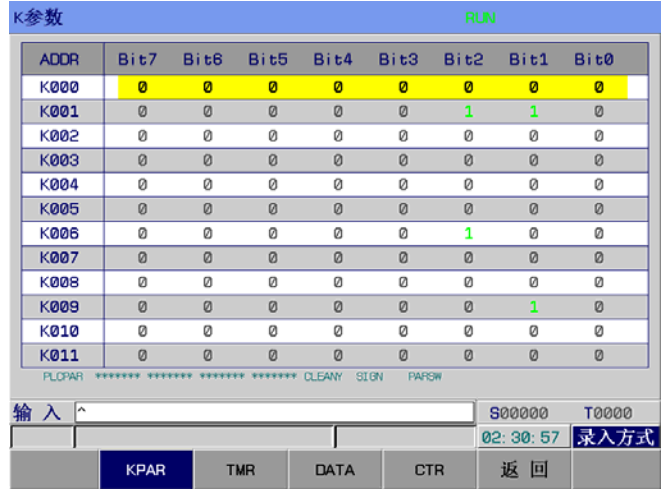

图 2-1

# **2.1** 保持型继电器

| K参数           |                |                  |                      |      |                             | <b>RUN</b> |               |       |
|---------------|----------------|------------------|----------------------|------|-----------------------------|------------|---------------|-------|
| <b>ADDR</b>   | Bit7           | Bit <sub>6</sub> | Bit5                 | Bit4 | Bit3                        | Bit2       | Bit1          | Bit0  |
| <b>K000</b>   | Ø              | Ø                | Ø                    | Ø    | Ø                           | ø          | ø             | ø     |
| <b>K001</b>   | Ø              | Ø                | Ø                    | Ø    | Ø                           | 1          | 1             | Ø     |
| K002          | ø              | Ø                | Ø                    | ø    | ø                           | ø          | Ø             | ø     |
| K003          | Ø              | Ø                | Ø                    | Ø    | Ø                           | Ø          | Ø             | Ø     |
| <b>K004</b>   | Ø              | Ø                | Ø                    | Ø    | Ø                           | ø          | ø             | ø     |
| <b>K005</b>   | Ø              | Ø                | Ø                    | Ø    | Ø                           | Ø          | Ø             | Ø     |
| <b>K006</b>   | Ø              | Ø                | Ø                    | Ø    | Ø                           | 1          | Ø             | 0     |
| <b>K007</b>   | Ø              | Ø                | Ø                    | Ø    | Ø                           | Ø          | Ø             | Ø     |
| <b>K008</b>   | Ø              | Ø                | Ø                    | Ø    | Ø                           | Ø          | Ø             | Ø     |
| <b>K009</b>   | Ø              | Ø                | Ø                    | Ø    | Ø                           | Ø          | 1             | Ø     |
| K010          | Ø              | Ø                | Ø                    | Ø    | Ø                           | Ø          | Ø             | Ø     |
| <b>K011</b>   | Ø              | Ø                | Ø                    | Ø    | Ø                           | Ø          | Ø             | Ø     |
| <b>PLOPAR</b> | ******* ****** | *******          | <b>******* CLEAN</b> |      | <b>SIGN</b><br><b>PARSW</b> |            |               |       |
| 输入<br>∣∼      |                |                  |                      |      |                             |            | <b>S00000</b> | T0000 |
|               |                |                  |                      |      |                             |            | 02: 30: 57    | 录入方式  |
|               | <b>KPAR</b>    |                  | <b>TMR</b>           | DATA | <b>CTR</b>                  |            | 返 回           |       |

在图 2-1 中按下【**KPAR**】软键,则进入保持型继电器的查看和设置界面,如图 2-1-1 所示。

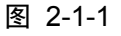

保持型继电器 界面内容与操作:

RUN : 梯形图运行状态。

ADDR : 保持型继电器地址。

第二篇操作说明篇

第二篇 操作说明

Bit0~Bit7: 保持型继电器地址的位号状态。

1:表示断电后该地址保持断电前的状态;

0:表示断电后该地址复位为默认状态。

输入 : 显示输入数据。

录入方式 : 当前工作方式。

【返回】 : 返回上一级菜单。

修改后系统显示:KPAR 下载成功! 保存出错时系统显示:下载失败,下载条件不具备时显示: 非法下载参数!

可以通过面板上的上下翻页键和四个方向键进行查找定位,对保持型继电器地址进行查看或修改。

# **2.2** 定时器

在图 2-1 中按下【**TMR**】软键,则进入计时器的查看和设置界面,如图 **2-2-1** 所示。

| 疋町崙       |             |            |                   |                  | KUN      |       |  |  |
|-----------|-------------|------------|-------------------|------------------|----------|-------|--|--|
| NO.       | ADDR.       | CURT.      | SET.              | <b>REMARK</b>    |          |       |  |  |
| 000       | T000        | 15000      | 15000             | MST辅助功能执报警时间     |          |       |  |  |
| 001       | T001        | 00500      | 00500             | 主轴正转延时完成时间       |          |       |  |  |
| 002       | F002        | 00500      | 00500             | 主轴反转延时完成时间       |          |       |  |  |
| 003       | T003        | 00500      | 00500             | 主轴正转断开,反转延时接通时间  |          |       |  |  |
| 004       | T004        | 00500      | 00500             | 主轴反转断开,正转延时接通时间  |          |       |  |  |
| 005       | <b>T005</b> | 00000      | 01000             | 主轴I/0点控制完成延时时间   |          |       |  |  |
| 006       | <b>T006</b> | 00500      | 主轴点动接通时间<br>00500 |                  |          |       |  |  |
| 007       | T007        | 00500      | 00500             | 主轴停止后延时输出制动      |          |       |  |  |
| 008       | T008        | 01000      | 01000             | 主轴制动时间           |          |       |  |  |
| 009       | T009        | 08000      | 08000             | 主轴定位检测时间         |          |       |  |  |
| 010       | <b>T010</b> | 00500      | 00500             | 主轴定位延时完成时间       |          |       |  |  |
| 011       | T011        | 00000      | 04000             | M29执行完成时间(无检测开关) |          |       |  |  |
|           |             |            |                   |                  |          |       |  |  |
| 输 入<br>∣∽ |             |            |                   |                  | 500000   | T0000 |  |  |
|           |             |            |                   |                  | 01:39:48 | 录入方式  |  |  |
|           | <b>KPAR</b> | <b>TMR</b> | DATA              | <b>CTR</b>       | 返 回      |       |  |  |

图 2-2-1

定时器界面内容与操作:

RUN : 梯形的运行状态。

NO. : 计时器序号,不可更改。

ADDR. : 计时器地址,不可更改。

CURT. : 计时器当前值,不可更改。

SET. : 计时器预置值, 在录入方式下, 打开密码权限后可更改。

输入 : 显示输入数据。

录入方式 : 当前工作方式。

【返回】 : 返回上一级菜单。

 修改后系统显示:TMR 下载成功 !保存出错时系统显示:下载失败,下载条件不具备时显示: 非法下载参数!

可以通过面板上的上下翻页键和四个方向键进行查找定位,对计时器地址进行查看或修改。

# **2.3** 数据表

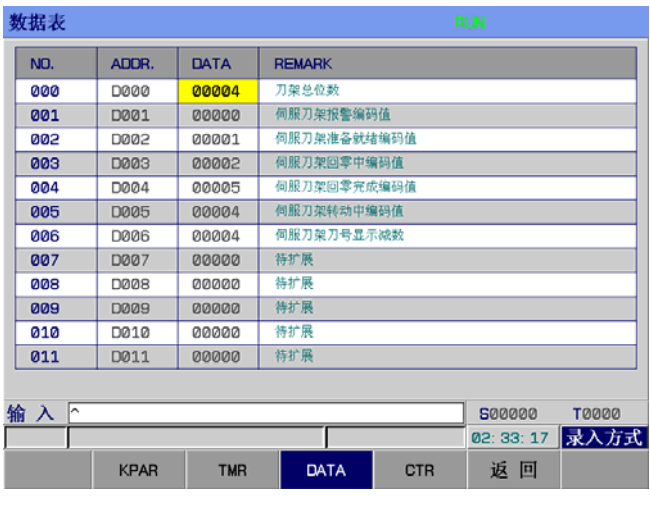

在图 2-1 中按下【**DATA**】软键,则进入数据表的查看和设置界面,如图 **2-3-1** 所示。

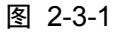

数据表界面内容与操作:

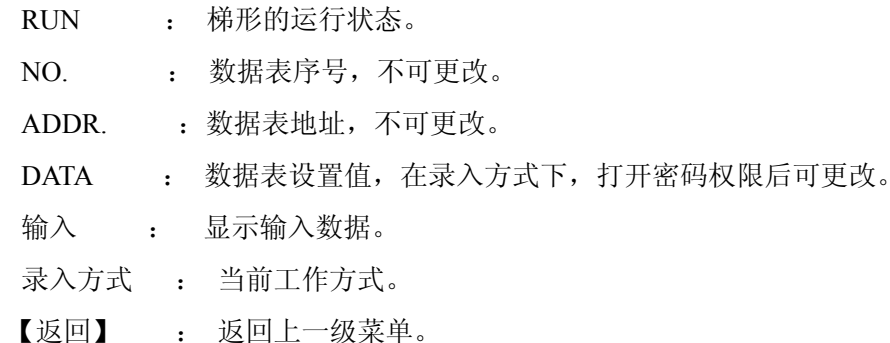

修改后系统显示:DATA 下载成功!保存出错时系统显示:下载失败,下载条件不具备时显示: 非法下载参数!

可以通过面板上的上下翻页键和四个方向键进行查找定位,对数据表地址进行查看或修改。

# **2.4** 计数器

在图 2-1 中按下【**CTR**】软键,则进入计数器的查看和设置界面,如图 **2-4-1** 所示。

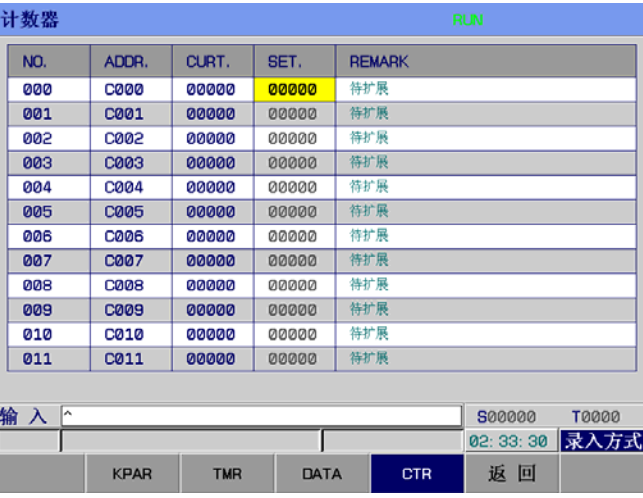

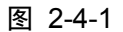

计数器界面内容与操作:

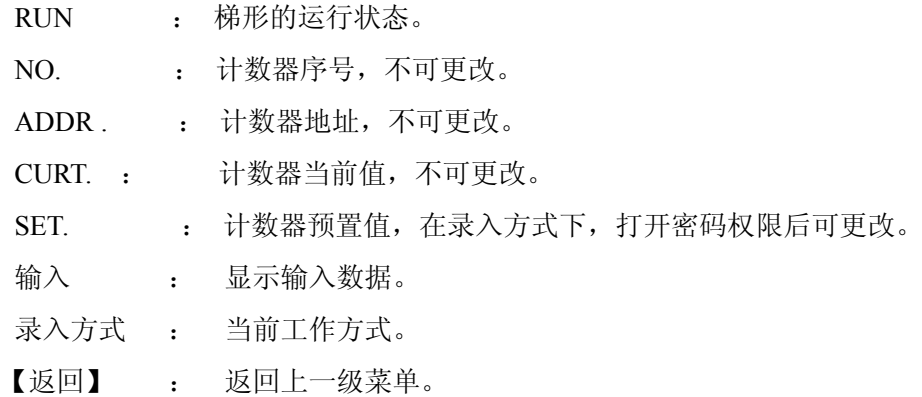

修改后系统显示: CTR 下载成功! 保存出错时系统显示: 下载失败, 下载条件不具备时显示: 非 法下载参数!

可以通过面板上的上下翻页键和四个方向键进行查找定位,对计数器地址进行查看或修改。

# 第三章梯形图编辑软件使用说明

# **3.1** 概述

目前 GSK980TC3 系统支持配套的 GSK 梯形图编辑软件。

GSK 梯形图编辑软件是 GSK 980TC3 数控系统在 PC 机上的梯形图编辑器,主要提供了 GSK 980TC3 梯形图的编辑、转换、查错和打印功能。本软件可运行于 Windows 98、Windows Me、Windows 2000、Windows XP 和 Windows 2003。

# **3.2** 软件介绍

### **3.2.1** 启动软件

GSK 梯形图编辑软件是一个绿色软件,无须安装。软件包内包含 Lad Edit.exe 和 Diag.mea 两个 文件和一个 LadFile 的文件夹, LadFile 文件夹里的 Ladder03 文件是系统的标准梯形图。双击 Lad Edit.exe 便可运行软件, 在软件中打开 LadFile 的文件夹中的 Ladder03 梯形图之后界面如下:

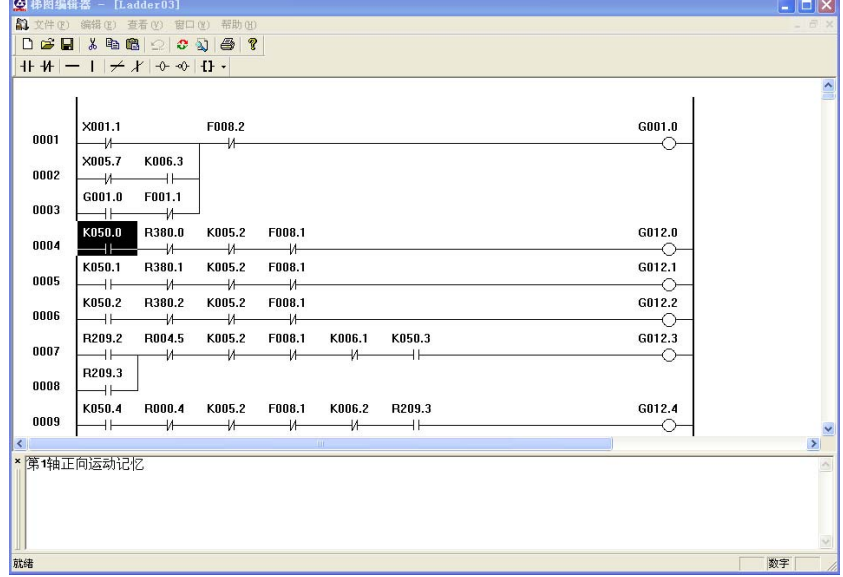

图 3-2-1-1

# **3.2.2** 功能介绍

#### ● 文件菜单

文件菜单里包括新建、打开和保存程序文件,生成可执行的梯形图文件或二进制文件,打印、 打印预览和打印设置,最近打开的文件列表等功能。

注: 在"编辑梯形图信息"对话框中"梯形图版本号"、"适用机床"、"最后修改人"各栏中只能用英文表示,不 能用中文,否则传输后会出现错误。

# ● 编辑菜单 编辑菜单包括梯形图的剪切、复制、粘贴、查找、转换和编辑等功能。

- z查看菜单 控制工具栏、状态栏、输出窗口和指令表窗口的显示和隐藏。
- z窗口菜单 控制各个窗口的选择和布局。
- z帮助菜单 本软件的版本信息。

# **3.3** 软件操作

# **3.3.1** 工具栏

主视图框架有两个工具条,都与梯形图编辑有关。

# **3.3.1.1** 主工具栏

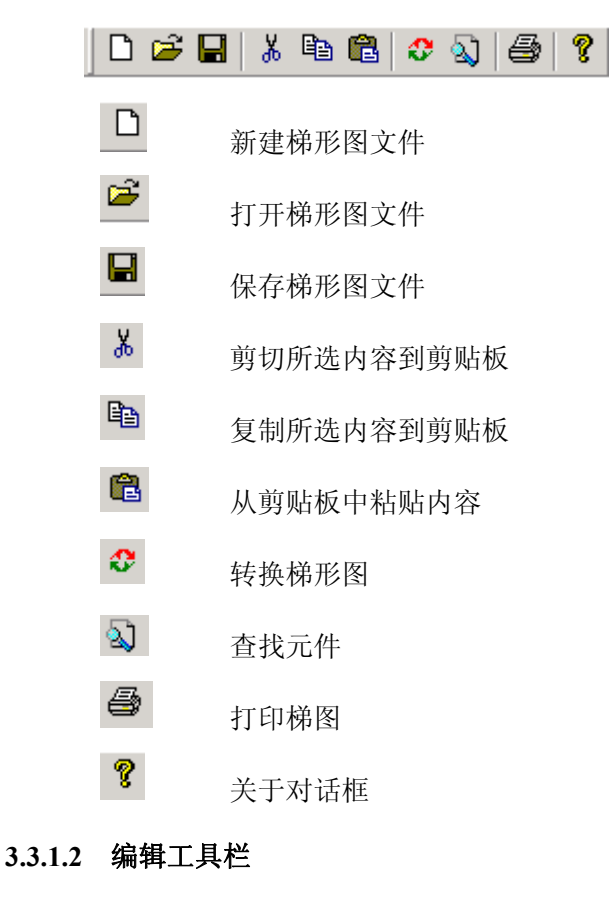

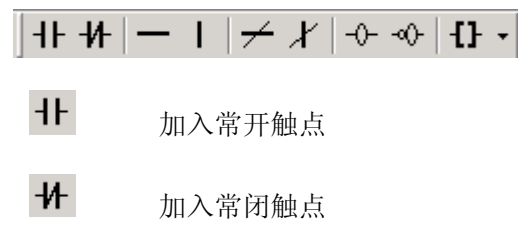

- 添加水平导通线
- 添加竖直导通线(加在光标的右下方)
- 删除单个元件或水平导通线
- 删除元件右下方的竖直导通线
- → 加入输出线圈

<sup>- 40-</sup> 加入输出线圈取反

 $\mathbf{d}$ 功能代码按钮,编辑功能代码时有两种方法:

1. 单击按钮右边的小箭头,弹出下拉菜单,选择功能代码。

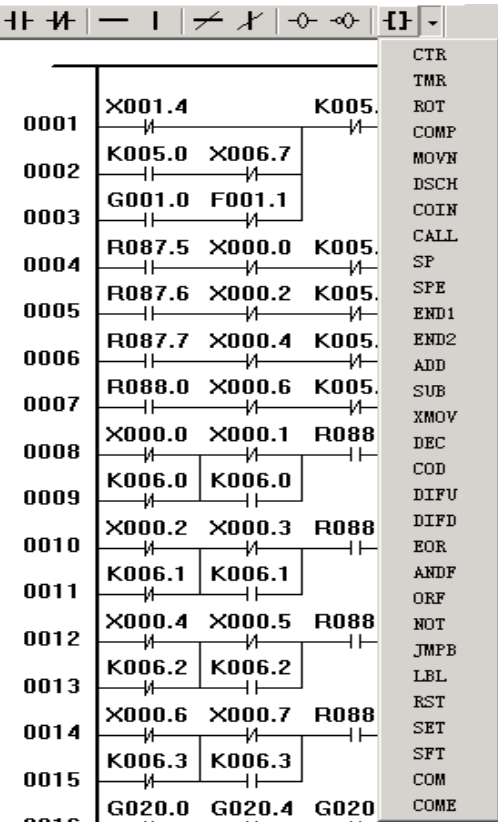

图 3-3-1-2-1

2. 或者单击按钮图标,弹出功能代码选择对话框进行功能代码设置。

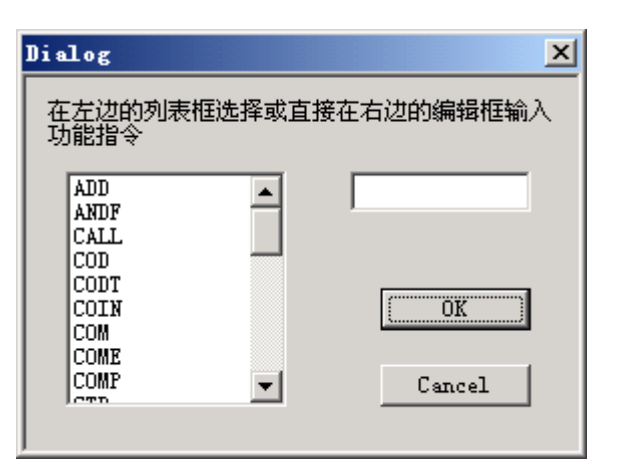

图 3-3-1-2-2

# **3.3.2** 图形的选择

在梯形图的编辑视图中,以黑色的矩形阴影表示光标,在两条母线之间的图形编辑区单击鼠标左 键,选择需要编辑图形单元的位置。如下图:

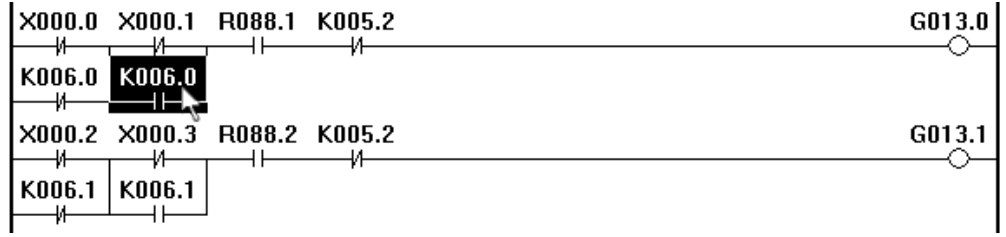

图 3-3-2-1

在进行块选择时,在块的起始位置按下鼠标左键,并拖动至块的结尾行,在松开左键之前,选择 的区域周围以点线的矩形表示。

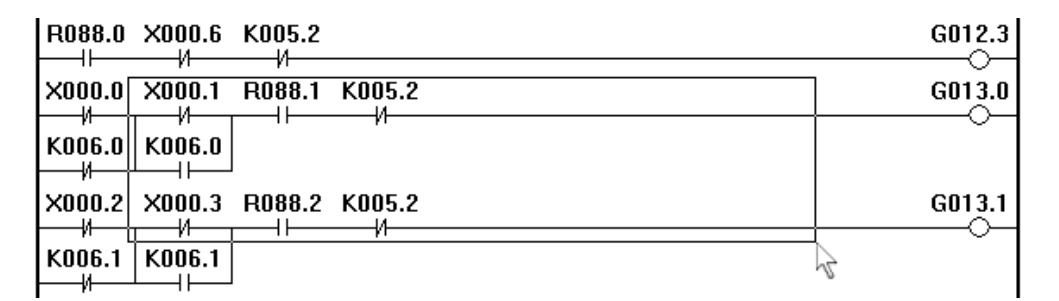

图 3-3-2-2

松开后整块梯形图反色,即表示该范围内的梯形图被选定,可以进行下一步操作,如:剪切、删 除、复制等。

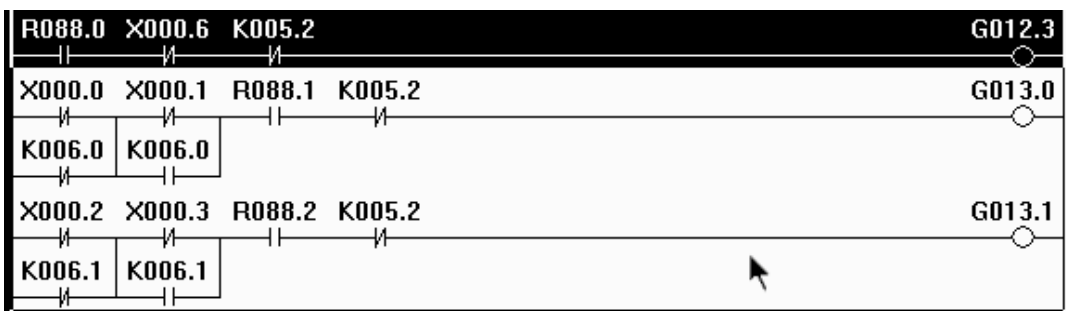

图 3-3-2-3

### **3.3.3** 图形的编辑

# **3.3.3.1** 剪切

选定需要编辑的梯形图区域后,有三种途径实现该操作:

- 1、单击鼠标右键弹出环境菜单后选择剪切;
- 2、选择主菜单的编辑[Alt+E]---剪切[T];
- 3、直接快捷键[Ctrl+X];

剪切掉的内容放入剪贴板中,可以通过粘贴操作将剪贴板上的内容复制在梯形图。

#### **3.3.3.2** 复制

选定需要复制的梯形图区域后,有三种途径实现该操作:

- 1、单击鼠标右键弹出环境菜单后选择复制;
- 2、选择主菜单的编辑[Alt+E]---复制[C];
- 3、直接快捷键[Ctrl+C];

执行复制操作后选定的内容放入剪贴板中,可以通过粘贴操作将剪贴板上的内容复制在梯形图。

### **3.3.3.3** 粘贴

选定需要粘贴梯形图的位置后,有三种途径实现该操作:

- 1、单击鼠标右键弹出环境菜单后选择粘贴;
- 2、选择主菜单的编辑[Alt+E]---粘贴[P];
- 3、直接快捷键[Ctrl+V]。

#### **3.3.3.4** 删除

选定欲删除的梯形图区域后,有三种途径实现该操作:

- 1、单击鼠标右键弹出环境菜单后选择基本代码----删除节点;
- 2、单击编辑栏上 [删除节点] 的按钮;
- 3、直接快捷键[Delete];

### **3.3.3.5** 插入行

将光标移动到欲插入梯形图行的位置上,有三种途径实现该操作:

- 1、单击鼠标右键弹出环境菜单后选择插入;
- 2、选择主菜单的编辑[Alt+E]---插入行[I];
- 3、直接快捷键[Insert];

### **3.3.3.6** 删除行

将光标移动到欲删除梯形图行的位置上,有三种途径实现该操作:

- 1、单击鼠标右键弹出环境菜单后选择删除行;
- 2、选择主菜单的编辑[Alt+E]---删除行[D];
- 3、直接快捷键[Ctrl+Delete];

#### **3.3.3.7** 转换

将当前编辑界面的梯形图程序转换为指令表程序。有三种途径实现该操作:

- 1、选择主菜单的编辑[Alt+E]---转换[V];
- 2、单击编辑栏上 [转换梯图] 的按钮 <sup>3</sup>;
- 3、直接快捷键[F7];

### **3.3.4** 梯形图注释

### **3.3.4.1** 梯形图行注释

在梯形图的右边母线区域外,可以双击鼠标左键,在出现的编辑框里输入注释。

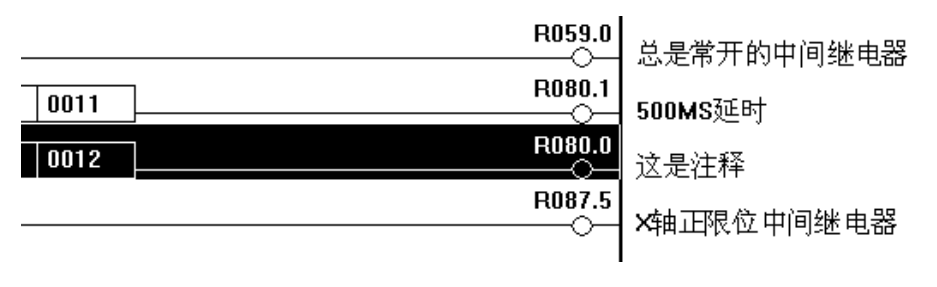

图 3-3-4-1-1

### **3.3.4.2** 梯形图元件注释

将光标移动到欲修改的梯形图元件的位置上,有两种途径实现该操作:

1、选择了元件之后单击鼠标右键,在弹出的环境菜单中选择修改注释[M];

| K005.2 |           |          |  |
|--------|-----------|----------|--|
|        | 剪切(I)     | $Ctr1+X$ |  |
|        | 复制(C)     | Ctrl+C   |  |
| K00    | 粘贴(P)     | $Ctr1+V$ |  |
|        | 插入行(I)    |          |  |
|        | 删除行 (1)   |          |  |
| G02    | 修改注释 {}}) |          |  |
|        | 基本指令 (B)  |          |  |
|        | 功能指令 (F)  |          |  |

图 3-3-4-2-1

2、选择主菜单的编辑[Alt+E]----修改注释[M]。

| 编辑(E)   | 查看(V) | 窗口(Y)            |    | 帮助(H)         |
|---------|-------|------------------|----|---------------|
| 撤消(U)   |       | $Ctr1+Z$         | ê, | Ŷ             |
| 剪切(T)   |       | $Ctr1+X$         |    |               |
| 复制(C)   |       | $Ctr1+C$         |    |               |
| 粘贴(P)   |       | $Ctr1+V$         |    | <b>F008.1</b> |
| 修改注释 M) |       | $Ctr1+T$         |    |               |
| 插入行 ①   |       | Insert           |    | 005.2         |
| 删除行(D)  |       | ${\tt Ctr1+Del}$ |    |               |

图 3-3-4-2-2

3、直接快捷键[Ctrl+T]

在弹出的对话框中输入注释,点击 OK 按键保存。

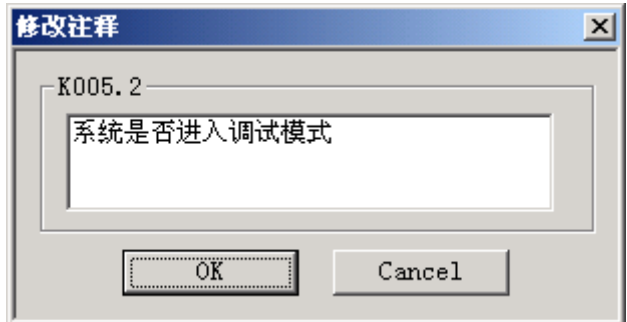

图 3-3-4-2-3

保存的注释将会在每次选择元件时出现在屏幕下方的输出窗口中,如下图:

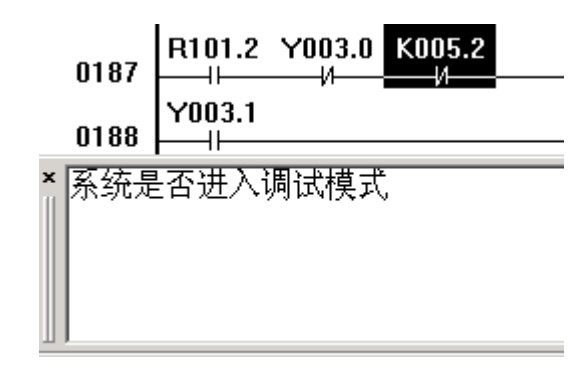

图 3-3-4-2-4

# **3.3.5** 导出

将梯形图文件编辑并保存好了之后,需要对其进行转换,转换成功后才能生成可执行的文件,利 用串口通信软件或 U 盘传送至 CNC, 由 CNC 系统的 PLC 执行。具体操作见《980TC3 编程及操作 手册》第三篇十一章《系统通信》。

生成梯形图文件

选择主菜单的文件[Alt+F]----生成梯形图文件[L],输入名称和路径之后选择保存,生成的扩展名 为".grp"的梯形图文件可用于 GSK 980TC3 的车床使用。

梯图配置文件格式如附录二所示。

# 第三篇功能说明篇

# 第一章控制轴

# **1.1** 系统控制轴数输出信号

- 概述 系统控制轴数输出
- 信号 系统控制轴数二进制信号 AXIS1~AXIS4 (F171#0~F171#3) 例如:系统轴数为 3 轴时,(F#171=0000 0011)

# **1.2** 轴移动状态的输出

概述各轴的移动状态可输出给 PLC。

#### 信号轴移动信号

#### **MV1**~**MV5**(**F102#0**~**F102#4**)

- [类型] 输出信号
- [功能] 这些信号表明一个控制轴正在移动
	- MV1:第 1 轴在移动
	- MV2:第 2 轴在移动
	- MV3:第 3 轴在移动
	- MV4:第 4 轴在移动
	- MV5:第 5 轴在移动

#### [输出条件]

在下列情况信号变为 1:

- 相应的轴已经开始移动
- 在下列情况信号变为 0:
- 相应的轴已经处在停止状态

### 轴移动方向信号

### **MVD1~MVD5**(**F106**#**0~F106**#**4**)

- [类型] 输出信号
- [功能] 这些信号表明一个控制轴的移动方向。
	- MVD1: 第 1 轴轴运动方向信号
	- MVD2: 第 2 轴轴运动方向信号
	- MVD3:第 3 轴轴运动方向信号
	- MVD4:第 4 轴轴运动方向信号
	- MVD5:第 5 轴轴运动方向信号

[输出条件] "0"表明相应轴在负方向移动, "1" 表明相应轴在正方向移动。

# 注意:

在停止期间,这些信号保持其现存状态,用以表明停止前的轴移动方向。

### 信号地址

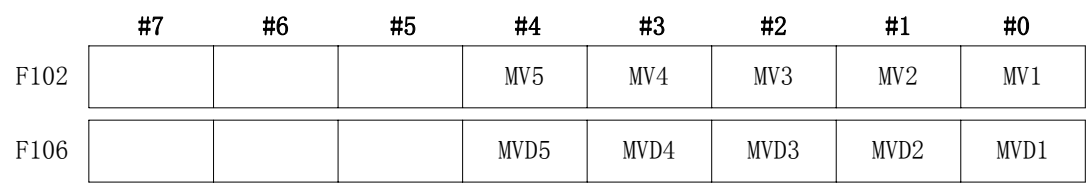

# **1.3** 伺服准备就绪信号

# 信号 伺服准备就绪信号

**SA**(**F000#6**)

- [类型] 输出信号
- [功能] 伺服准备就绪后,SA 信号变为 1。对于带制动器的轴,输出此信号时解除制动不 输出此信号时表示制动。

### 信号地址**:**

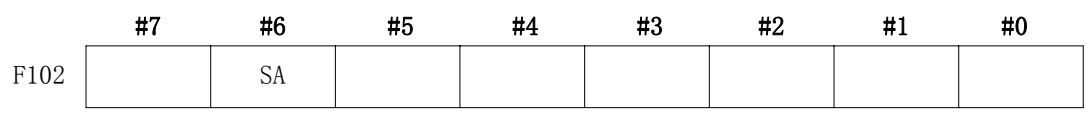

# 第二章运行准备

# **2.1** 急停

概述 按下机床操作面板上的急停按钮,机床立即停止运动。

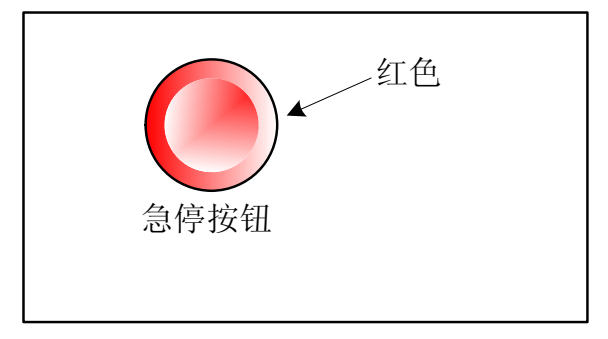

图 2-1

按钮按下后被锁住,解除的方法随机床生产厂家不同而不同。通常左旋转解除。

### 信号急停信号

 **\*ESP** ( **G008.4**)

- [类型] 输入信号
- [功能] 输入急停信号使机床立即停止

[作用] 急停信号 ESP 变为 0 时, CNC 被复位, 并使机床处于急停状态。

# 信号地址

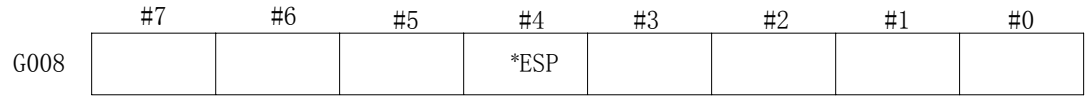

# **2.2 CNC** 超程信号

概述刀具移动超出了机床限位开关设定的行程终点时,限位开关动作,刀具减速并停止,显示 超程报警。

### 信号超程信号

 $+L1 \sim +L5$  (G114#0~G114#4)

 $-L1 \sim -L5$  (G116#0~G116#4)

- [类型] 输入信号
- [功能] 表明控制轴已到达行程极限,每个控制轴的每个方向都具有该信号。信号名的 +,-表明方向,数字与控制轴对应。

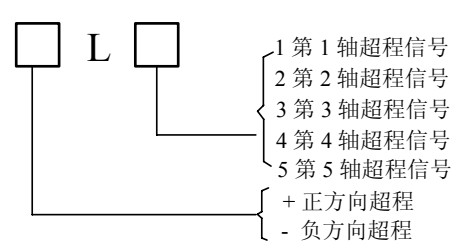

[动作] 当信号为"0"时,控制单元动作如下:

- \* 自动操作时, 即便只有一个轴超程信号变为 1, 所用的轴都减速停止, 产生 报警且运行中断。
- \* 手动操作时,仅移动信号为 1 的轴减速停止,停止后的轴,要按下面板反方向 按键移动。
- \* 一旦轴超程信号变为 1, 其移动方向被存储。即便信号变为 0, 报警清除前, 该 轴也不能沿该方向运动。

# 信号地址

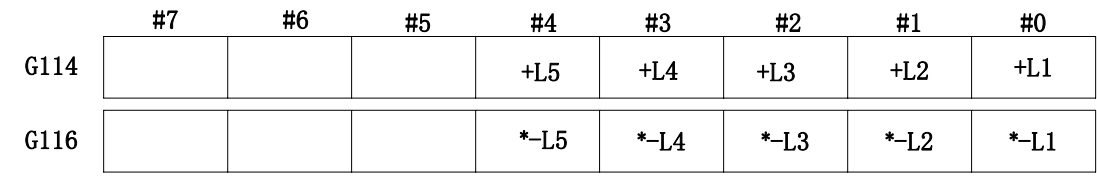

# **2.3** 报警信号

概述在 CNC 中出现报警时,报警显示于屏幕上,且报警信号置为 1。

# 信号报警信号

### **AL**(**F001**#**0**)

- [类型] 输出信号
- [功能] 报警信号表明 CNC 处于报警状态, 有如下报警显示:
	- a) P/S 报警
	- b) 超程报警
	- c) 伺服报警

[输出条件] 下列情况报警信号为 1:

――CNC 处于报警状态。

下列情况报警信号为 0:

――通过 CNC 复位清除报警。

### 信号地址

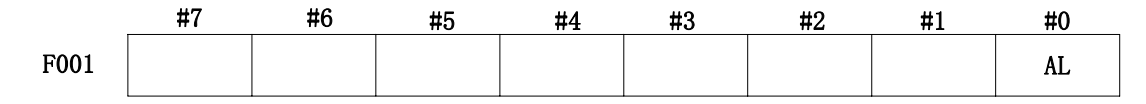

# **2.4** 运行方式选择

#### 信号 方式选择用信号

按下面的照表,通过设置如下的方式选择用信号来选择方式。

方式选择信号

MD1, MD2, MD4 (G043#0 $\sim$ #2)

手动参考点返回选择信号

ZRN(G043#7)

# 增量进给选择信号

INC(G043#3)

驱手脉试切选择信号

TEACH (G043#4)

回程序零点选择信号

PRGZ (G043#6)

### 运行方式检查信号

 增量进给选择确认信号 **MINC**(**F003#0**) 驱手脉进给选择确认信号 **MH**(**F003#1**) 手动连续进给选择确认信号 **MJ**(**F003#2**) 手动数据输入选择确认信号 **MMDI**(**F003#3**) 存储器运行选择确认信号 **MMEM**(**F003#5**) 程序编辑选择确认信号 **MEDT**(**F003#6**) 手脉试切选择确认信号 **RHPG** (**F006#3**) 手动参考点返回选择确认信号 **MREF**(**F004#5**)

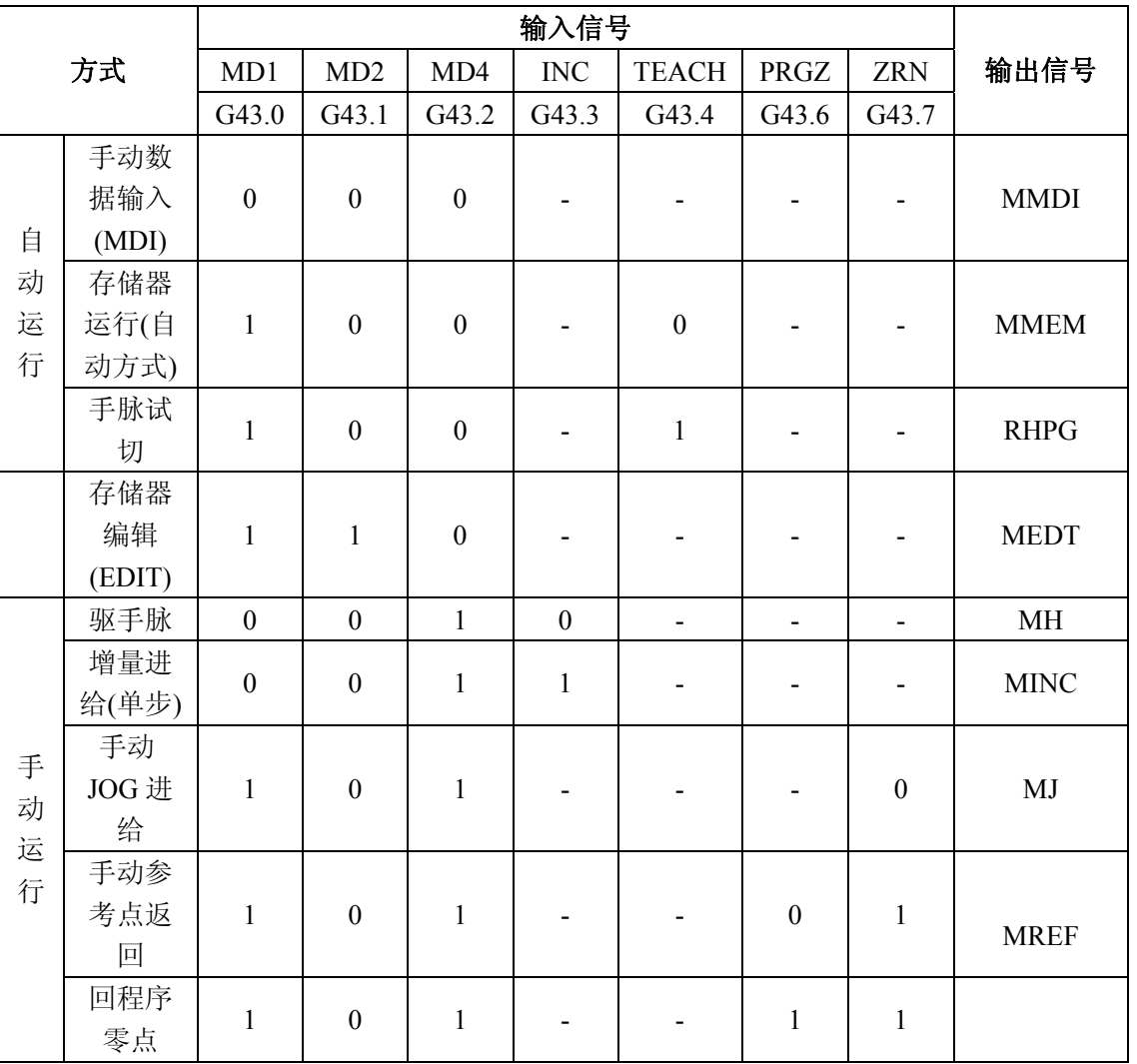

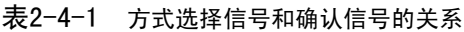

注: ("-"与信号状态无关)

# 信号地址

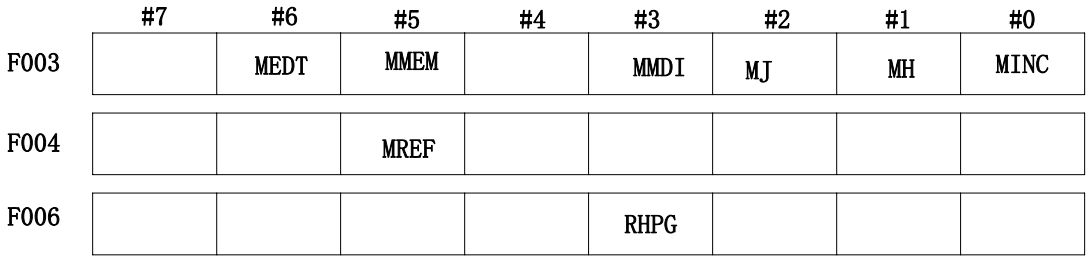

# **2.5** 状态输出信号

# 切削进给信号

# CUT (F002#6)

[类型] 输出信号

[功能] 该信号表明正在进行自动切削进给。

[输出条件] 下列情况信号为 1:

自动运行切削进给时(直线插补、圆弧插补、螺纹切削、跳转切削中的切削)。

### 注意

- 1、 进给暂停状态时不输出该信号。
- 2、 在互锁期间或进给倍率为 0,可输出该信号。

### 信号地址

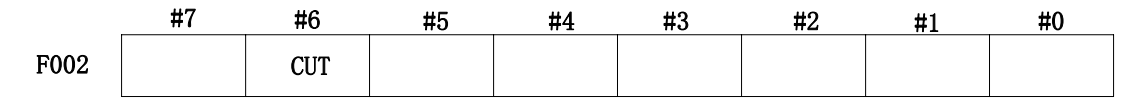

# 第三章手动操作

# **3.1 JOG** 进给/增量进给

### 概述

- JOG 进给 在 JOG 方式下, 将机床操作面板上的进给轴和方向选择信号置为 1, 则机床在所选方向 上沿所选轴连续移动。
- 增量进给 在增量进给方式下,将机床操作面板上的进给轴和方向选择信号置 1, 则机床在所选方 向上沿所选轴移动一步,机床移动最小距离为最小输入增量,每一步有 1、10、100 或 1000 倍的最小输入增量值(单步增量才存在 1000 倍, 驱手脉增量不存在 1000 倍)。 JOG 进给和增量进给的唯一不同是选择进给距离的方式。JOG 进给中, 当+J1, -J1, +J2,-J2,+J3,-J3,等进给轴和方向选择信号为 1 时,机床可以连续进给。增量 进给下,机床为手脉/单步进给。使用 JOG 进给速度倍率键可调整 JOG 进给速度。 通过快速进给选择开关,机床以快速进给速度移动,而与 JOG 进给速度倍率信号无关。 单步距离通过增量步长 MP1, MP2,MP3 **G019**#**4~G019**#**6** 选择来进行选择。
- 信号进给轴和方向选择
	- +**J1~** +**J5**(**G100**#**0~G100**#**4**)

#### $-$ **J1~**  $-$ **J5** (**G102**#0~G28#4)

- [类型] 输入信号
- [功能] 在 JOG 进给或增量进给下选择所需的进给轴和方向。信号名中的+, 一表 明进给方向,数字与控制轴对应。

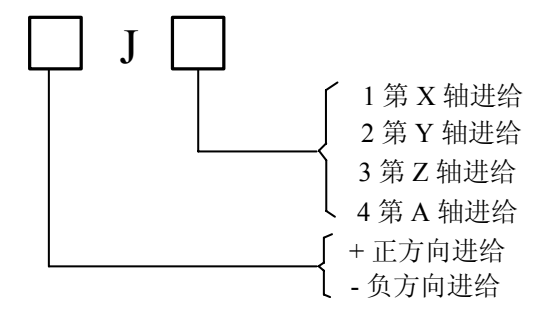

[动作] 信号为 1 时,控制单元动作如下:

- \* JOG 进给或增量进给有效时,控制单元在指定的方向上使指定轴移动。 JOG 进给中, 信号为 1 时, 控制单元使控制轴连续移动。
- \* 增量进给中,控制单元使指定轴按定义的步距进给,然后控制单元停止移 动。轴进给时,即使该信号为 0,控制单元也不会停止进给。要再次移动 轴,将信号置为 0 后再置为 1。

# 手动快速进给选择信号

# **RT**(**G019**#**7**)

- [类型] 输入信号
- [功能] 选择 JOG 进给的快速进给速度。
- [作用] 信号变为 1 时,控制单元操作如下:
	- 控制单元以快速进给速度执行 JOG 进给, 快速进给倍率有效。
	- JOG 进给期间, 信号由 1 切换至 0 或相反时, 进给速度降低直至 0.然后增 加至定义值。加减速期间,进给轴和方向选择信号可保持为 1。

## 信号地址

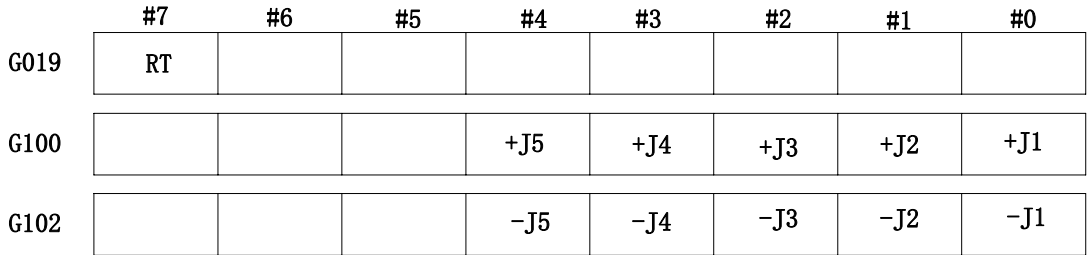

# **3.2** 手脉**/**单步进给

概述手脉/单步进给方式下,可通过旋转手摇脉冲发生器或单步运行使机床微量移动。通过手 脉进给轴选择信号或轴移动信号选择机床移动轴。

# 信号手脉**/** 单步进给量选择信号

### (**G19**#**4~G19**#**6**)

[类型] 输入信号

[功能] 手脉/ 单步进给移动量选择信号

该信号用两个 G 信号进行二进制编码,表示每步的移动距离。

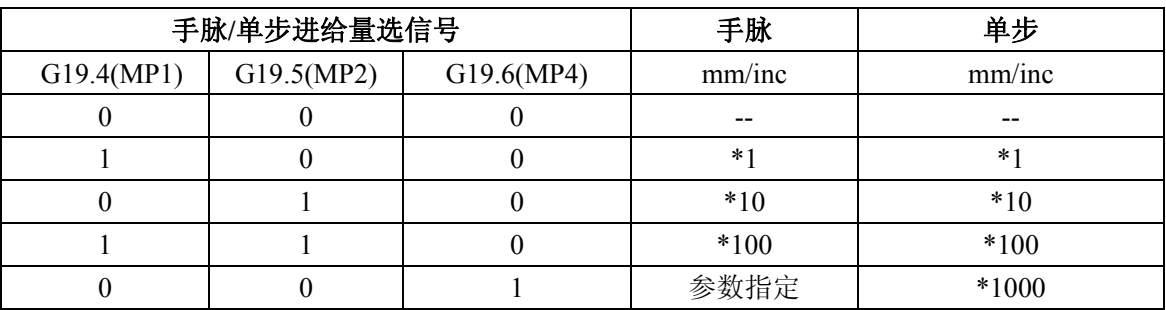

# 第四章返回参考位置

# **4.1** 手动返回参考点位置

概述 在手动返回参考点方式下,通过设定位参数 N0: 7#0~#4, 机床沿设定的方向移动, 并返 回参考点。面板按键所选轴,只表示选定回零的轴,与轴移动方向无关。 以下信号与手动返回参考位置有关:

表 4-1-1

|            | 手动返回参考位置                              |
|------------|---------------------------------------|
| 参考位置返回减速信号 | DECX, DECY, DECZ, DEC4, DEC5          |
| 参考位置返回结束信号 | $ZP1$ , $ZP2$ , $ZP3$ , $ZP4$ , $ZP5$ |

信号

参考位置返回结束信号

#### $ZP1 \sim ZP5$ (F094 # 0~F094 # 4)

- [类型] 输出信号
- [功能] 该信号通知机床已经处于控制轴的参考位置。

这些信号与轴一一对应。

表 4-1-2

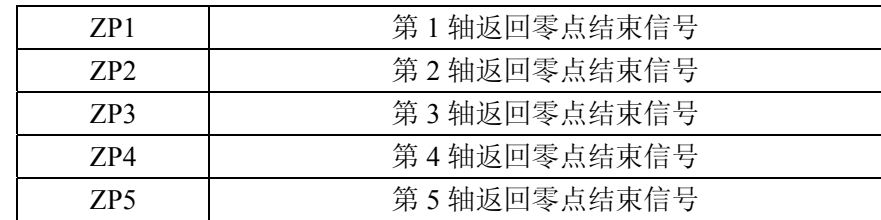

[输出条件] 信号变为 1 时:

- 手动参考位置返回已经结束,且当前位置位于到位区域。
- 自动参考位置返回(G28)结束,且当前位置位于到位区域。
- z 参考位置返回检测结束,当前位置位于到位区域。 信号变为 0 时:
- z 机床从参考位置移出时。
- z 出现急停信号时。
- z 出现伺服报警时。

#### 返回零减速信号检测

\*DEC1~\*DEC5 (G0196#0~G0196#4)

[类型] 输入信号

第三篇功能说明篇

第三篇 功能说明

[功能] 这些信号使手动返回参考点的移动速度降低,以便以低速接近参考点。

注:手动返回参考点配绝对式时,它会自动返回机床零点。

# 第五章自动运行

# **5.1** 循环起动/进给暂停

### 概述

- 启动自动运行 在存储器方式, 在自动或 MDI 方式中, 自动运行启动信号 ST 设
- (循环启动) 为 1 后再设定为 0 时, 则 CNC 进入自动运行开始状态, 开始运行。
- 在下列情况下,信号 ST 被忽略:
	- 1. 除自动、MDI 以外的方式。
	- 2. 进给暂停信号(\*SP)为 1 时。
	- 3. 急停信号(\*ESP)为 0 时。
	- 4. 复位&倒带信号 RRW 为"1"的情形
	- 5. 按下 MDI 上键盘上的<RESET>键。
	- 6. CNC 处于报警状态。
	- 7. 自动运行已启动。
	- 8. 程序重启信号 (SRN) 为 1 时。
	- 9. CNC 正在搜索一个顺序号。
- 自动运行期间,在下列状态下 CNC 进入进给暂停状态且停止运行:
	- 1. 进给暂停信号(\*SP)为 0 时。
	- 2. 单程序段运行期间单程序段代码结束。
	- 3. MDI 运行已结束。
	- 4. CNC 中出现报警。
	- 5. 方式转为其它自动运行方式或编辑方式后,单程序段代码已结束。
- 自动运行期间,在下列状态下 CNC 进入复位状态且停止运行:
	- 1. 急停信号(\*ESP)置为 0。
	- 2. 按下 MDI 键盘上的<RESET>键。

自动运行中断 自动运行期间进给暂停信号\*SP 为 0 时,CNC 进入暂停状态且停止操作。同

(进给暂停) 时, 循环启动灯 STL 清 0, 且进给暂停指示灯 SPL 为 1。将 SP 信号再清 0 也 不会重新启动自动运行。如需重新启动自动运行, 须首先将 SP 信号清 0, 然 后将 ST 信号置 1, 然后再清 0。

#### 信号循环启动信号

### **ST**(**G007**#**2**)

- [类型] 输入信号
- [功能] 开始自动运行。
- 「动作] 在自动方式, MDI 方式中 ST 检测到下降沿, CNC 进入循环启动状态, 且开始运行。

#### 进给保持信号

第三篇功能说明篇

#### **\*SP**(**G008**#**5**)

- [类型] 输入信号
- [功能] 中断自动运行。

[动作] 在自动期间, SP 信号置检测下降沿, CNC 进入进给暂停状态且运行停止。SP 信号 置为 0 时不允许循环启动。

### 循环启动灯信号

### **STL**(**F000**#**5**)

[类型] 输出信号

[功能] 通知 PLC 已经进入自动运行启动。

[输出条件] 该信号置为 1 或为 0, 取决于 CNC 状态, 如表 5-1 所示。

### 进给保持灯信号

# **SPL**(**F000**#**4**)

[类型] 输出信号

[功能] 通知 PLC 已经进入进给暂停状态。

[输出条件] 该信号置为 1 或为 0, 取决于 CNC 状态, 如表 5-1 所示。

# 自动运行信号

### **OP**(**F000**#**7**)

[类型] 输出信号

[功能] 通知 PLC 自动运行正在进行。

 $\lceil$ 输出条件] 该信号置为 1 或为 0, 取决于 CNC 状态, 如表 5-1 所示。

#### 表 5-1

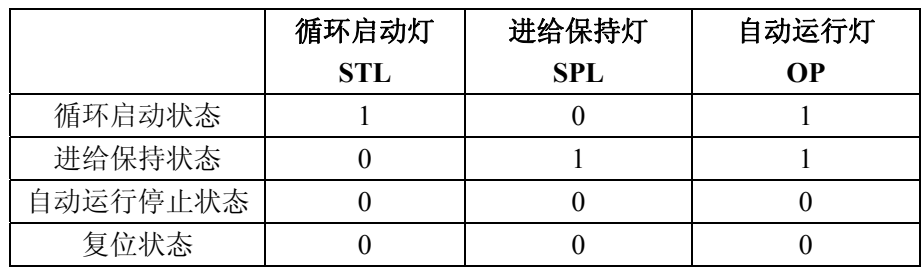

信号地址

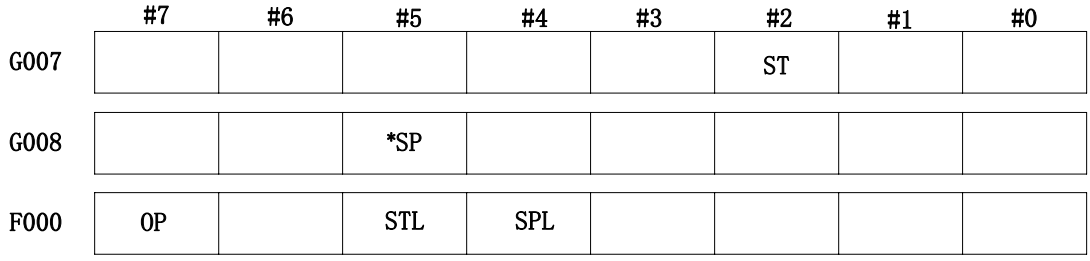

# **5.2** 复位

概述 在下列情况下, CNC 被复位且进入复位状态。

1. 急停信号 (\*ESP) 置为 0。

2. 按下 MDI 上的<RESET>键。

CNC 被复位时,复位信号 RST 输出至 PLC。在以上条件解除后,经过由数参 203 所设定 的复位信号输出时间后,复位信号 RST 为 0。

RST=T<sub>reset</sub>(复位处理时间)+数参203设定值

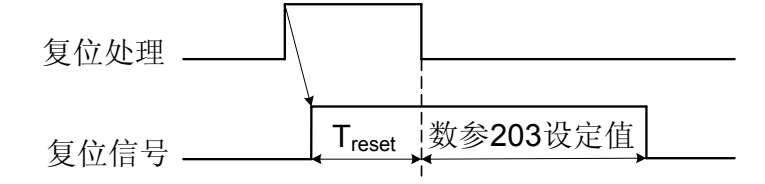

图 5-2

自动运行期间,CNC 被复位时,自动运行停止,运行轴减速并停止。

CNC 在执行 M,S,T 功能期间被复位,在 16ms 内,MF,SF,TF 信号被置为 0。

#### **RST**(**F001**#**1**)

[类型] 输出信号

「功能] 通知 PLC, CNC 已被复位, 该信号用于 PLC 复位处理。

[输出条件] 在下列情况,该信号被置 1:

1、 急停信号(\*ESP)置为 0。

2 、按下 MDI 上的<RESET>键。

在下列情况,该信号被置 0:

在以上情况被解除且 CNC 被复位后, 由数参 203 所设定的复位信号输出时间已经结束时。 信号地址

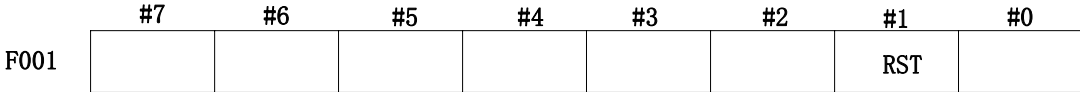

# **5.3** 程序测试

概述加工开始前,先执行自动运行检测,用以检测所生成的程序是否正确。在不运行机床的条 件下,通过观测位置显示的变化进行检测或通过实际运行机床进行检测。

### **5.3.1** 机床锁住

概述不移动机床监测位置显示的变化。

所有轴的机床锁住信号 MMLK 为 1 时, 在手动或自动运行中, 停止向伺服电机输出脉冲, 但依然在进行代码分配,绝对和相对坐标也被更新,所以操作者可以通过监控位置的变化来 检查代码编制是否正确。

### 所有轴机床锁住检测信号

# **MMLK**(**F004**#**1**)

[类型] 输出信号

「功能] 通知 PLC 所有轴机床锁住信号的状态。

[输出条件] 该信号设为 1 时,所有轴机床锁住信号设定为 1。 该信号设为 0 时, 所有轴机床锁住信号设定为 0。

# 信号地址

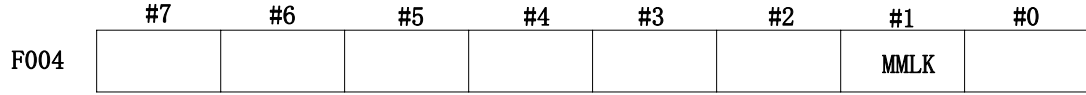

# **5.3.2** 空运行

概述 空运行仅对自动、MDI 运行有效。机床以恒定进给速度运动而不执行程序中所定义 的进给速度。进给速度由数据数参 P86 设定。 该功能用来在机床不装工件的情况下检查机床的运动。

# 信号空运行信号

# **DRN**(**G046**#**7**)

- [类型] 输入信号
- [功能] 空运行有效。
- [动作] 该信号设为 1 时,机床以空运行设定的进给速度移动。 该信号设为 0 时, 机床正常移动。

### 注意:

机床运动期间空运行信号由 0 变为 1, 机床运行速度由程序指定速度加速或者减速 为空运行速度;空运行信号由 1 变为 0 时, 机床运行速度由空运行速度减速或加速至程 序指定速度。

### 信号地址

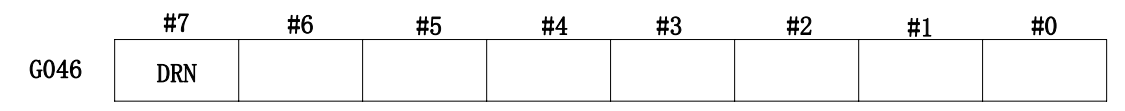

# **5.3.3** 单程序段

### 概述

自动、MDI 运行期间当单程序段信号(SBK)置为 1 时,执行完当前程序段后,CNC 进入自动运行停止状态。在顺序自动运行中,执行完程序中的每个程序段后,CNC 进入 自动运行停止状态, 当单程序段信号(SBK)设定为 0 时, 重新执行自动运行。

# 信号单程序段信号

# **SBK**(**G046**#**1**)

- [类型] 输入信号
- [功能] 单程序段有效。
- [动作] 该信号设为 1 时,执行单程序段操作。
	- 该信号设为 0 时, 执行正常操作。

# 单程序段检测信号

### **MSBK**(**F004**#**3**)

[类型] 输出信号

- [功能] 通知 PLC 单程序段信号的状态。
- [动作] 下列情况信号为 1: ――单程序段信号 SBK 为 1 时。 下列情况信号为 0: ――单程序段信号 SBK 为 0 时。

### 注意**:**

螺纹切削中的操作。

螺纹切削期间 SBK 信号变为 1 时, 则在执行了螺纹切削代码后第 1 个非螺纹切削程序段后, 操作停止。

### 信号地址

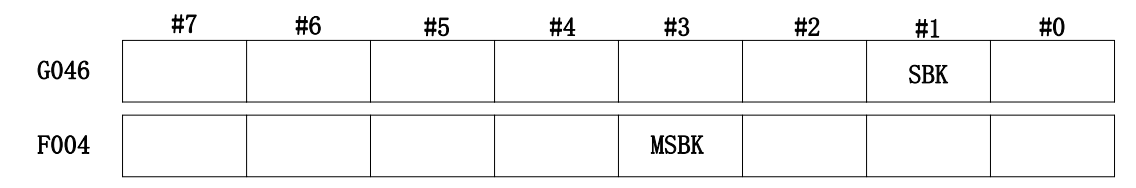

# **5.4** 跳过任选程序段

概述在自动或 MDI 运行中,当程序段的开头有指定了一个斜杠,且跳过任选程序段信号 BDT 设定为 1 时, 该程序段被忽略。

### 信号跳过任选程序段信号

### **BDT**(**G044#0**)

- [类型] 输入信号
- [功能] 选择包含"/"的程序段是否被忽略。
- [动作] 在自动运行中, BDT 为 1 时, 包含" / "的程序段被忽略, BDT 为 0 时, 程序正常执行。

#### 跳过任选程序段检测信号

#### **MBDT**(**F004#0**)

- [类型] 输出信号
- [功能] 通知 PLC 跳过任选程序段 BDT 的状态

### 信号地址

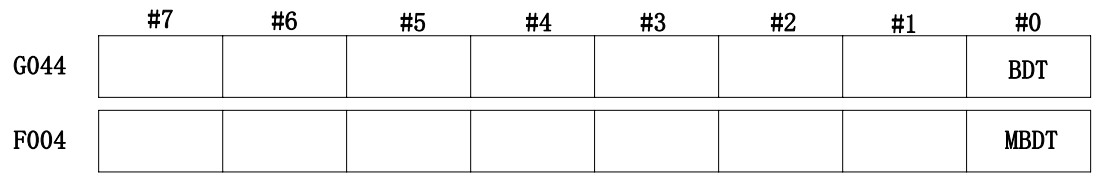
# 第六章进给速度控制

# **6.1** 快速移动倍率

概述4 档倍率(F0,25%,50%,100%)可用于快速移动速度。

进给速度 无论是在自动或手动操作中(包括手动返回参考点,回程序零点), 实际移动 速度是通过数据参数 P088~092 设定的值与倍率值相乘而得。

F0 速度 由数据参数 P093 设定。

# 信号快速移动倍率编码信号(**G14#0~G14#2**)

[类别]输入信号

[功能]为快速移动速度倍率编码检测信号

[动作]编码信号与以下倍率相对应

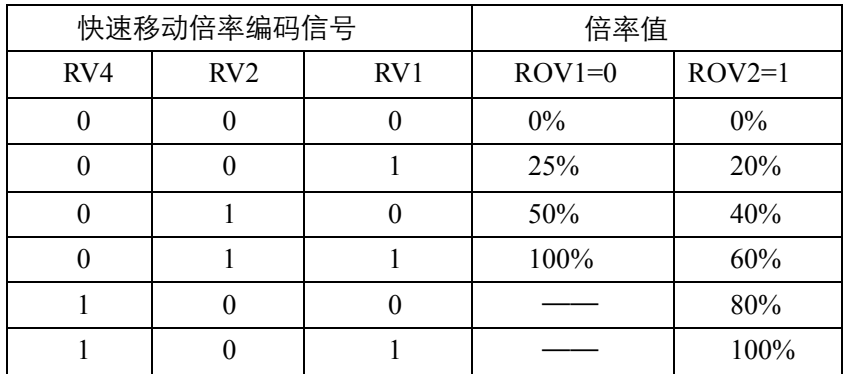

# **6.2** 进给速度倍率

**概述** 通过倍率键选择百分比来增加或减少编程进给速度。该特性用于程序检测。例如,当在程序 中指定的进给速度为 100mm/min 时, 将倍率设定为 50%, 使机床以 50mm/min 的速度移动。

# 信号进给速度倍率编码检测信号(**G012#0~G012#4**)

- [类别] 输入信号
- [功能] 切削进给速度倍率信号共有 5 个二进制编码信号与倍率相对应: 因此倍率可在 0~200%的范围内以 10%为单位进行选择。
- [动作] 编码信号与以下倍率相对应

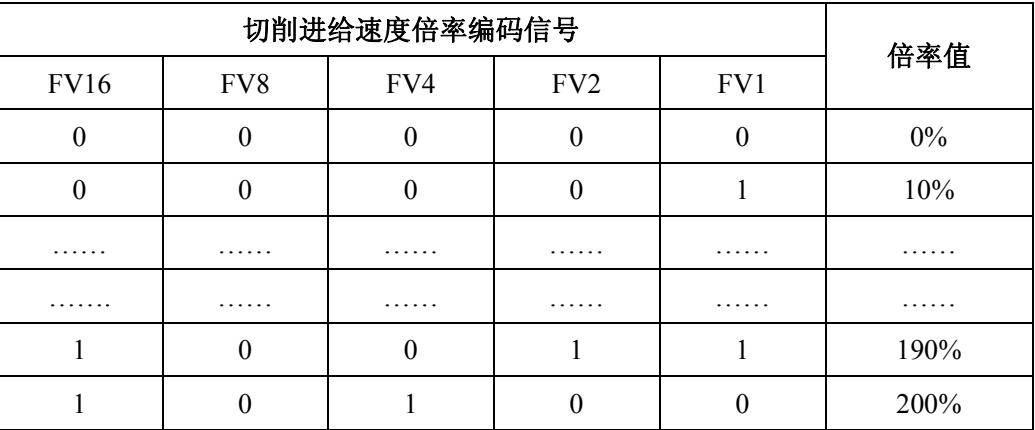

# **6.3** 倍率取消

概述 倍率取消信号使进给速度倍率固定为 100%。

# 信号倍率取消信号

# **OVC**(**G006**#**4**)

- [类型] 输入信号
- [功能] 进给速度倍率固定为 100%。
- [动作] 信号为 1 时,CNC 操作如下:
	- 不管进给速度倍率信号如何,进给速度倍率固定为 100%。
	- z 快速移动倍率和主轴速度倍率不受影响。

### 信号地址

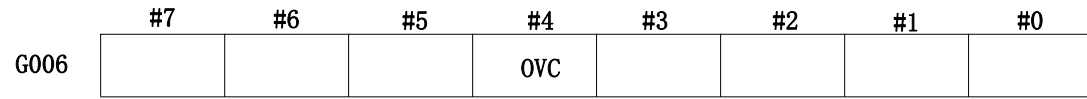

# 第七章辅助功能

# **7.1 M** 代码辅助功能

**概述 M** 代码辅助功能 指令了跟在地址 M 后面的一个 8 位数的数值时, M 代码编码信号和 选通信号被送给 PLC, PLC 用这些信号启动或关断它的有关功能。 通常,M 代码在 1 个程序段中只有 1 个有效,但是最多可以指令 3 个 (由位参 NO.33#7 M3B 设定)。此外,可以通过参数(No.204)指定最大位数, 指令超过该最大位数时,会有报警发出。

#### 基本处理过程

以下信号用于下列功能:

| 功能        | 程序地址         |                        | 应答与结束           |            |            |
|-----------|--------------|------------------------|-----------------|------------|------------|
|           |              | M 代码编码信号               | 选通信号            | 分配完成信号     | 信号         |
| M代码辅助功    | $M^{**}$     | M00~M31                | MF              |            |            |
| 能         |              | (F010#0~F013#7)        | $(F007 \# 0)$   |            |            |
| 第 2M 辅助功能 | $M^{**}$     | M200~M215              | MF <sub>2</sub> |            |            |
|           |              | (F014#0~F015#7)        | (F008#4)        |            |            |
| 第 3M 辅助功能 | $M^{**}$     | M300~M315              | MF3             | <b>DEN</b> | <b>FIN</b> |
|           |              | (F016#0~F017#7)        | (F008#5)        | (F001#3)   | (G004#3)   |
| 主轴功能      | $S***$       | $S00-S31$              | <b>SF</b>       |            |            |
|           |              | $(F22\#0 \sim F25\#7)$ | (F007#2)        |            |            |
| 刀具功能      | <b>T****</b> | $T00 \sim T31$         | TF              |            |            |
|           |              | $(F26\#0 \sim F29\#7)$ | (F007#3)        |            |            |

表 7-1-1

辅助功能(M 代码)、主轴功能(S 代码)及刀具功能(T 代码)在程序上所使用的地址和信号不同,但信号 交换的步骤在所有功能中相同,如下所示:

- (1) 假设在指令程序中指令了 Mxxx。xxx 可以通过参数(No.204~No.206)为每个功能指定最大 位数,指令超过该最大位数时,会有报警发出。
- (2) 输出代码信号 M00~M31,经过由参数(No.207)设定的时间 TMF(标准设定:64msec)后, 选通脉冲信号 MF 成为'1'。代码信号以二进制来表述程序指令值 xxx。与辅助功能一起指 令了其他功能(移动指令、暂停、主轴功能等)的情况下,同时进行代码信号的输出与其 他功能执行的开始。
- (3) 在 PLC 侧,在选通脉冲信号成为'1'的时刻读取代码信号,执行对应的动作。
- (4) 如果希望在相同程序段中指令的移动指令、暂停等的完成后执行对应的动作,请等待分配

第三篇功能说明篇

完成信号 DEN 成为'1'。

- (5) 在 PLC 侧,在完成对应的动作时,请将完成信号 FIN 设定为'1'。但是,完成信号在辅助 功能、主轴功能、刀具功能的外部动作功能等中共同使用。如果这些其他功能同时动作时, 则需要在所有功能都已经完成的条件下,将完成信号 FIN 设定为'1'。
- (6) 完成信号在由参数(No.208)设定的时间 TFIN(标准设定:64msec)以上保持'1'时,CNC 将 选通脉冲信号设定为'0',通知已经接受了完成信号的事实。
- (7) PLC 侧,请在选通脉冲信号成为'0'的时刻,将完成信号设定为'0'。
- (8) 完成信号成为'0'时,CNC 将代码信号全都设定为'0',辅助功能的顺序全部完成。
- (9) CNC 等待相同程序段的其它指令的完成,进入下一个程序段。

以时间图来表示上述情形时,如下图所示。

例 1:辅助功能单独指令

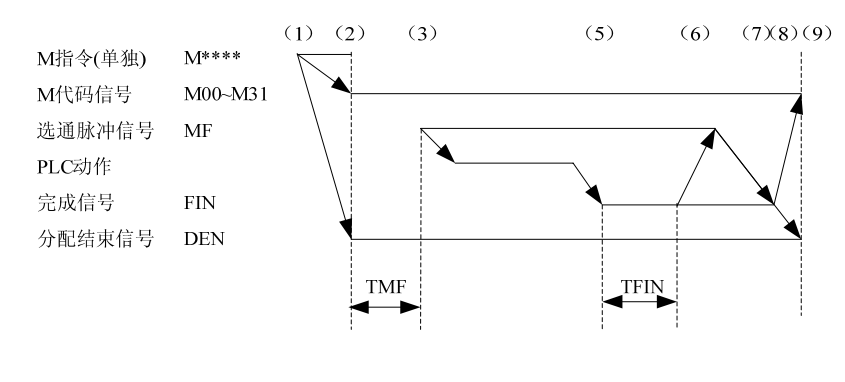

图 7-1-1

例 2:辅助功能与移动指令同一程序段

a.不等待移动指令的完成就执行辅助功能

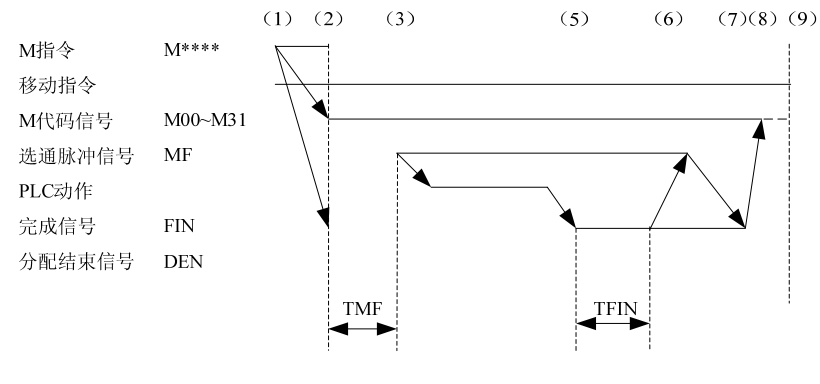

图 7-1-2

b.等待移动指令的完成后执行辅助功能

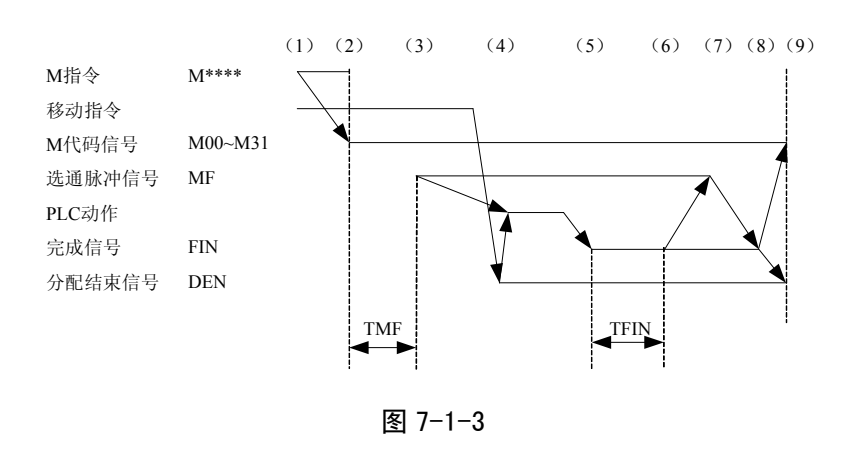

# **7.2 S** 代码辅助功能

概述当运行 S 代码时,由位参 NO:1#2 设定为 I/0 点或模拟量控制。

#### 主轴 **S** 代码 **I/0** 点控制基本处理过程:

表 7-2-1

| 功能      | 程序地址  | 输出信号           |          | 应答与结束信号     |
|---------|-------|----------------|----------|-------------|
|         |       | F 地址信号         | 选通信号     |             |
| S代码辅助功能 | $S^*$ | $\mathbf{S}^*$ | SF       | FIN(G004#3) |
|         |       | F22)           | (F007#2) |             |

# 以下为 S 代码辅助功能说明:

- (1) 假定在程序中指定 SX: X 范围为 1~8, 超出范围系统将报警,S1~S8 分别对应 F 地址信号 F22#0~#7。(以 S1 为例, S1 对应 F 地址信号 F22#0)。
- (2) 如果移动、暂停等非 M、S、T 代码与辅助功能被同时指定,则辅助功能与其它代码被同 时启动执行。
- (3) 当执行 S1 时,F 地址信号 F22#0 与选通信号 F007#2 置为 1,同时确保 PLC 将应答信号 FIN(G004#3)设定为 0。
- (4) S1 完成时, FIN(G004#3)设定为 1。M 代码辅助功能、S 代码辅助功能、T 代码辅助功 能,如果这些功能同时运行,必须等到所有功能结束后,结束信号 FIN(G004#3)才能设定 为 1。
- (5) 同一程序段中的 M、S、T 代码会被同时执行,在确认结束信号 FIN 为 1 后,CNC 才能 执行下一个程序段。

第三篇功能说明篇

# 主轴 **S** 代码模拟量控制基本处理过程

表 7-2-2

| 功能      | 程序地址  | 输出信号                                          | 应答与结束信号             |                |
|---------|-------|-----------------------------------------------|---------------------|----------------|
|         |       | F地址信号                                         | 选通信号                |                |
| S代码辅助功能 | S**** | $S**$<br>(F22#0~F25#7)<br>$(F34\#0 \sim \#3)$ | SF<br>$(F007 \# 2)$ | $FIN(G004\#0)$ |

以下为 S 代码辅助功能说明:

(1) 假定在程序中指定 SXXXX: (F34#0~#3 的状态由数参 P246~249 决定, PLC 可通过此信 号做档位交换处理,以数参 P246 设置为 1000,执行 S500 为例 )。

(2) 如果移动、暂停等非 M、S、T 代码与辅助功能被同时指定,则辅助功能与其它代码被同时 启动执行。

- (3) 当执行S500时,F地址信号F34#0与选通信号F007#2置为1,同时确保PLC将应答信 号 FIN(G004#3)设定为 0。
- (4) S500 完成时,PLC 将结束信号 FIN(G004#3)设定为 1。M 代码辅助功能、S 代码辅助功能、 T 代码辅助功能,如果这些功能同时运行,必须等到所有功能结束后,结束信号 FIN(G004#3) 才能设定为 1。
- (5) 同一程序段中的 M、S、T 代码会被同时执行,在确认结束信号 FIN 为 1 后,CNC 才能执 行下一个程序段。
- (6) 辅助锁状态下,执行 S 代码,会改变系统 S 模态。

# **7.3 T** 代码辅助功能

**概述** T 代码辅助功能 T 代码与 M 代码配合使用, 如: T0603M03; 当运行 T 代码, 数据地址(D241)和选通信号被送给 PLC, PLC 用 这些信号启动或关断它的有关功能。

# 基本处理过程

以下信号用于下列功能:

表 7-3-1

| 功能      | 程序地址 | 输出信号           | 应答与结束信号  |             |  |
|---------|------|----------------|----------|-------------|--|
|         |      | 数据地址           | 选通信号     |             |  |
|         |      | (F026#0 $\sim$ | TF       |             |  |
| T代码辅助功能 | Т∗∗  | $F029#7$ )     | (F007#3) | FIN(G004#3) |  |

(1) 假定在程序中指定 TXX (XX 被送到数据地址 D241 中):

(2) 如果移动、暂停等非 M、S、T 代码与辅助功能被同时指定,则辅助功能与其它代码被同 时启动执行。在一个程序段中指定辅助功能的多个代码时,代码将顺序执行。

- (3) 当执行 TXX 时, 选通信号 F007#3 置为 1, 同时确保 PLC 将应答信号 FIN(G004#3)设定 为 0。
- (4) 操作结束时,PLC 将结束信号 FIN(G004#3)设定为 1。M 代码辅助功能、S 代码辅助功能、 T 代码辅助功能,如果这些功能同时运行,必须等到所有功能结束后,结束信号 FIN(G004#3) 才能设定为 1。
- (5) 同一程序段中的M、S、T代码会被同时执行,在确认结束信号FIN为1后,CNC才能 执行下一个程序段。

# **7.4** 辅助功能选通信号

#### **M**代码辅助功能选通信号

**MF1**(**F007**#**0**)

- [类型] 输出信号
- [功能] 这些信号指出实际已指定的 M 功能。

#### 第 **2M** 代码辅助功能选通信号

#### **MF2**(**F008**#**4**)

- [类型] 输出信号
- [功能] 这些信号指出实际已指定的 M 功能。

#### 第 **3M** 代码辅助功能选通信号

### **MF3**(**F008**#**5**)

- [类型] 输出信号
- [功能] 这些信号指出实际已指定的 M 功能。

[输出条件] 有关输出条件和执行过程。请参看"7.1 M 代码辅助功能"的说明。

## 注: 以下辅助功能在 CNC 中的处理: 即使程序中指今了也不能输出:

- \* M98, M99
- \* 调用子程序的 M 代码
- \* 调用用户宏程序的 M 代码

## **S**代码辅助功能选通信号

### **S F**(**F007**#**2**)

[类型] 输出信号

[功能] 这些信号指出实际已指定的主轴速度功能。

[输出条件]有关输出条件和执行过程。请参看"7.2 S 代码辅助功能"的说明。

#### **T**代码辅助功能选通信号

#### **TF**(**F007**#**3**)

- [类型] 输出信号
- [功能] 这些信号指出实际已指定的刀具功能。

[输出条件]有关输出条件和执行过程。请参看"7.3 T 代码辅助功能"的说明。

#### 辅助功能结束信号

**FIN**(**G004**#**3**)

- [类型] 输入信号
- [功能] 该信号指出 M 代码辅助功能、S 代码辅助功能、T 代码辅助功能的结束。
- [动作] 当该信号位由 1--0--1 变化时,控制单元的操作和处理过程,请参看 7.1、7.2、7.3 章节的说明。

# 警告

上述所有功能共用 FIN (G004#3) 一个结束信号,该信号在所有功能结束后必须置为 1。

# **7.5** 辅助功能锁住

概述 禁止执行指定的 M,S 和 T 功能。即代码信号和选通信号不输出。该功能用于检测程序。

#### 信号辅助功能锁住信号

## **AFL**(**G005**#**6**)

- [类型] 输入信号
- [功能] 该信号选择辅助功能锁住。即该信号禁止执行指定的 S、T 和部分的 M 功能。
- [动作] 当信号为 1,控制单元的功能如下所述:
	- 1、对于自动运行和 MDI 操作, 控制单元不执行指定的 M, S 和 T 功能, 即代码 信号和选通信号不输出。
	- 2、在代码信号输出后,该信号置为 1,按正常方式执行输出操作直到输出结束。 (直到手动 FIN 信号,并且选通信号置为 0)
	- 3、即使该信号为 1,辅助功能 M00、M01、M02 和 M30 也可执行。所有的代码 信号, 选通信号, 译记常方式输出。
	- 4、即使该信号为 1, 辅助功能 M98 和 M99 仍按正常方式执行, 但在控制单元中 执行结果不输出。
- **警告** 即使该信号为 1, 仍执行主轴模拟电压输出。

### 辅助功能锁住检测信号

## **MAFL**(**F004**#**4**)

- [类型] 输出信号
- 「功能] 该信号指出辅助功能锁住信号 AFL 的状态。
- [输出条件] 当该信号为 1 时,辅助辅助功能锁住信号 AFL 为 1。

当该信号为 0 时, 辅助辅助功能锁住信号 AFL 为 0。

#### 信号地址

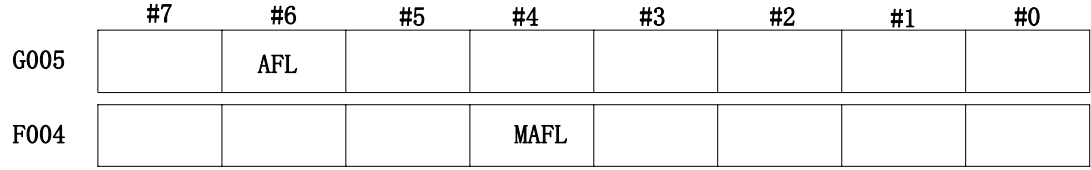

# 第八章主轴速度功能

# **8.1** 主轴速度控制方式

- 概述 GSK980TC3 按主轴的控制方式, 把主轴分为: 档位主轴和模拟主轴。
	- 1. 在档位主轴下,CNC 通过把 S 代码变为开关量输出给主轴,来控制主轴的速度。
	- 2. 在模拟主轴下,CNC 通过把 S 代码变为模拟量输出给主轴,来控制主轴的速度。 由位参 NO:1#2 设定为 I/0 点或模拟量控制。

### **8.1.1** 档位主轴

概述档位主轴是指主轴 S 代码由 I/0 点控制。

#### 信号

#### 主轴速度选通信号

**SF**(**F007**#**2**)

# 档位主轴地址信号

#### **F034#0**~**F034#4**

- [类型] 输出信号
- [功能] 这些信号指出实际已指定的主轴速度功能。
- [输出条件] 有关输出条件和执行过程,请参看"7.2 S 代码辅助功能章节中关于主轴 S 代码 I/0 点控制"的说明。
- 注: S 代码范围为:S0~S7, 超出范围系统将报警,S0~S7 分别对应 F 地址信号 F022#0~F025#7。系统标配的 梯形图只做了 S1,S2,S3,S4 三个档位供用户参考,故 S5~S7 不可用,如用户需要用到则需要增加相应的 梯图。

#### **8.1.2** 模拟主轴

概述模拟主轴是指主轴的速度受控于 CNC 输出的模拟电压值。CNC 通过把 S 代码变 为模拟电压量输出给机床主轴,来控制主轴的速度。

实际输出模拟电压量,等于主轴控制 S 值乘以主轴倍率。

# 信号主轴倍率编码信号(**G030#0~G030#7**)

[类别]输入信号

[功能]为主轴倍率编码信号主轴倍率编码检测信号共有 3 个二进制编码信号与倍率相对应: 因此主轴倍率可在 50~120%的范围内以 10%为单位进行选择。

当执行主轴速度控制但不使用主轴速度倍率时,设定倍率值为 100%。

注意: 在螺纹切削中主轴速度倍率功能无效。

#### 齿轮换档处理

虽然S 代码的是主轴速度,但实际的控制对象为主轴电机。因此,CNC 需确定主轴电机速度 和档位之间的对应关系。如同直接由S代码选择一样,CNC 依据事先在参数中定义的各齿轮档的 速度范围来选择齿轮档,并且通过使用齿轮档选择信号(GR4,GR3,GR2,GR1),通知PLC 选 择相应的齿轮档。同时,CNC 根据选择的齿轮档位输出主轴电机速度。通过在MDI 操作中指定S0~ S99999,CNC 输出与主轴(GR1,GR2,GR3,GR4,输出) 速度相对应的代码。通过参数No.246~ 249 可设定2 个或4 个速度档位 (GR1, GR2, GR3, GR4, ), 并且同时输出齿轮档选择信号。 当齿轮档选择信号发生变化时,同时输出SF 信号。

齿轮换档信号的意义如下:

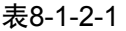

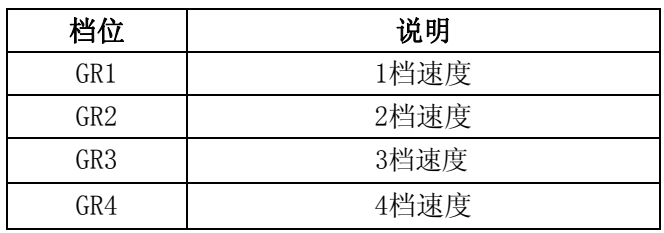

• 代码电压为10V 时, 主轴速度A (参数No. 246) (min<sup>-1</sup>) 。

· 代码电压为10V 时,主轴速度B (参数No.247)(min-1)。

• 代码电压为10V 时, 主轴速度C(参数No.248)(min<sup>-1</sup>) 。

• 代码电压为10V 时, 主轴速度D (参数No.249) (min<sup>-1</sup>) 。

S 代码指令与主轴电机速度代码电压(0~10V)和齿轮档选择信号 (GR1,GR2,GR3,GR4)的关系如上图所示:

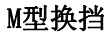

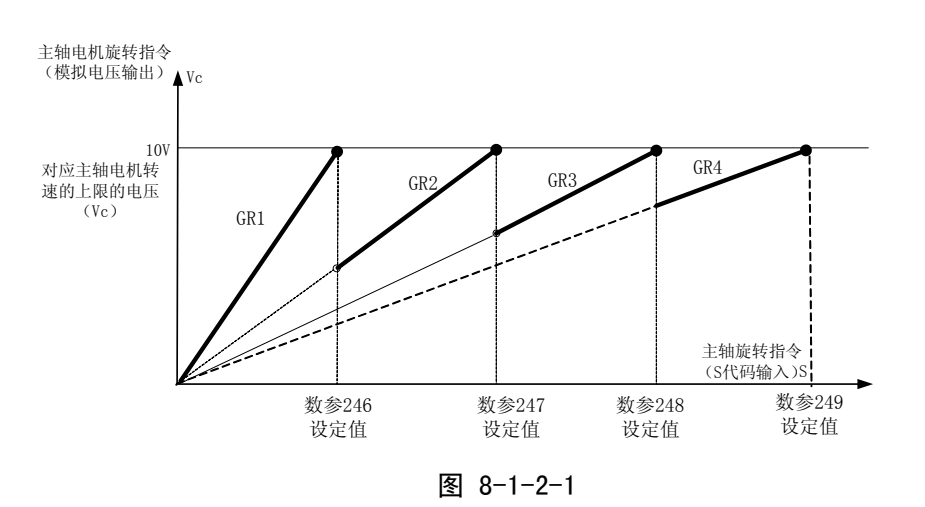

# 信号: 齿轮档选择信号

### **GR1,GR2,GR3**,**GR4 (F034#0**~**#3)**

[类别] 输出信号

[功能] 这些信号通知PLC 所选齿轮档位。

[输出条件] 这些信号的解释,见概述中关于齿轮换档方式的说明。

### 齿轮档选择信号(输入)

**GR1,GR2,GR3** ,**GR4 (G028#0**~**#3)** 

[类别] 输入信号

[功能] 这些信号通知CNC 当前所选的齿轮档。

[输出条件] 这些信号的解释,见概述中齿轮换档方式的说明。

## 信号地址

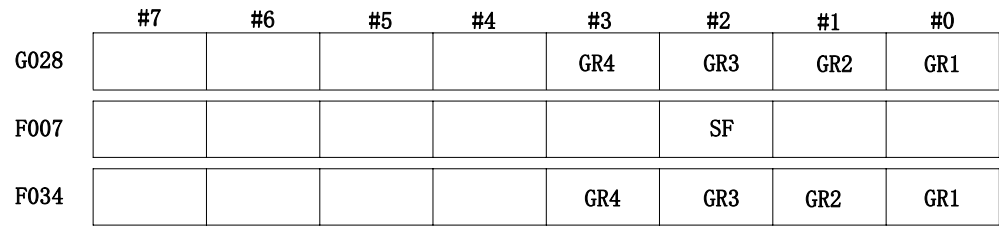

## T型换挡

通过位参38#5设定为1时,选择使用T型换挡方式。

指令T型换挡,该换挡方式是通过PLC的G信号(G28.0~G28.3)来选择相应的主轴档位,通过数参 (P246~P249)确定好相应档位对应的最高转速。通过机械部分的齿轮传动比,计算并设定好相应的参数, 通过PLC编写来实现换挡动作,一般通过IO或M代码来指令档位。指令刀相应档位后,执行S代码,则按 照该档位的最高转速来计算输出的主轴模拟电压。

表 8-1-2-2

| 齿轮选择信号 | 对应G信号             | 齿轮号 | 最大主轴转速参数 |
|--------|-------------------|-----|----------|
| GR 1   | G <sub>28</sub> 0 |     | 数参P246   |
| GR2.   | G281              |     | 数参P247   |
| GR3    | G <sub>28</sub> 2 |     | 数参P248   |
| GR4    | G28 3             |     | 数参P249   |

例如:当PLC将G信号接通后,执行的S代码按照相应的数参值来转换模拟电压,例如P246设定为3000, P247设定为6000,当G28.0接通时,执行S1500时系统输出5V的模拟电压,当G2.1接通时,执行S1500 系统输出的模拟电压为2.5V。

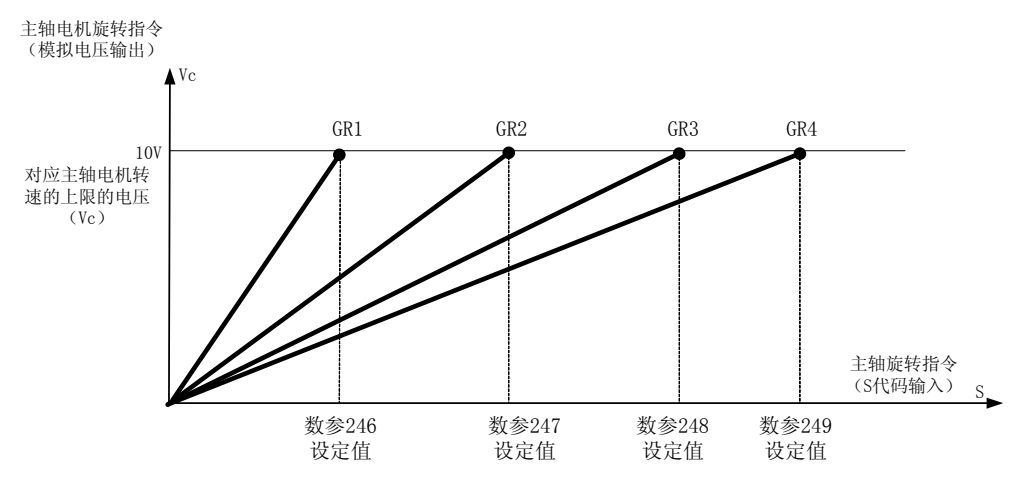

图 8-1-2-2

# **8.2 PMC** 轴控制方式

- 概述 通过参数设定将轴从CNC 上脱离下来,使其不再接收CNC 指令,而是通过PLC 向轴 发送运行指令数据,执行指定动作的功能,PLC 轴独立运行,不与CNC 轴有联动插补关系。系 统 可控制2个PLC轴,一般用于分度工作台、刀塔等设备的控制。可以通过PLC 轴实现的控制功 能:
	- 1、快速移动
	- 2、返回参考点
	- 3、选择机械坐标系

注:PLC 轴控制是通过PLC 指令控制信号实现各种控制功能,CNC 为PLC 轴控制提供1 组输入/输出信号组1

- z 步骤
	- (1) 在参数P540~P541里设定PLC 轴控制的控制轴;
	- (2) 使用PLC 直接控制轴,需要根据设置的组号,将被控制轴的选择信号EAX1~EAX4 置 为'1', 使其从CNC 的管理下分离出来成为PLC 轴。参数P381 里设定PLC 轴控制 的控制轴最小单位。
	- (3) 指定PLC 轴执行动作。用轴控制指令信号EC0g~EC6g 来指定动作的种类,用轴进 给速度信号EIF0g~EIF15g 来指用轴控制进给速度, 用轴控制数据信号EID0g~ EID31g 来指定移动量或其他数据。上述信号和程序段停止禁止信号指定1 个程序段 的指令。这些信号总称为轴控制程序段数据信号。
	- (4) 当1个程序段的设定数据动作的指定完成,就将轴控制指令信号EBUFg 的当前逻辑翻 转, 此前EBUFg 若0, 则设定为1; 为1.则设定为0。CNC 输出信号的轴控制指令读 取完成信号EBSYg 与信号EBUFg 的逻辑必须相同,否则就无法进行翻转。

# z 控制参数 系统参数

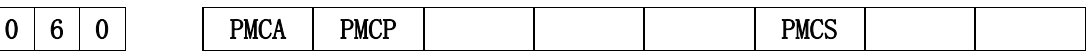

- PMCS =1: PMC轴轴选是由G信号指定
	- =0: PMC轴轴选是不由G信号指定。
- PMCP =1: PMC轴回零方式选择: 有一转信号
	- =0: PMC轴回零方式选择:无一转信号
- PMCA =1: PMC轴未返回参考点指令机械坐标系选择方式报警
	- =0: PMC轴未返回参考点指令机械坐标系选择方式不报警

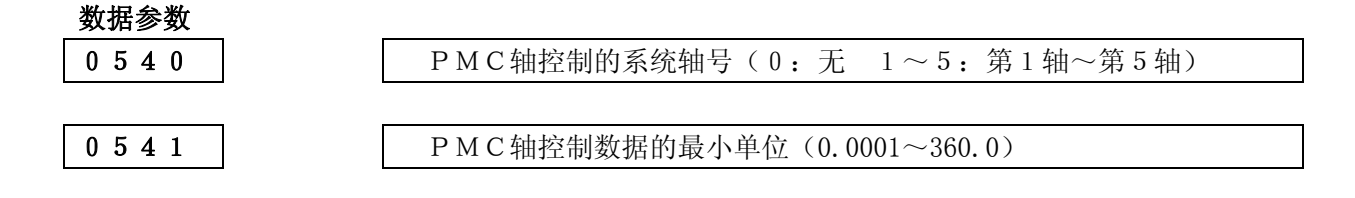

# **8.2.1** 信号地址

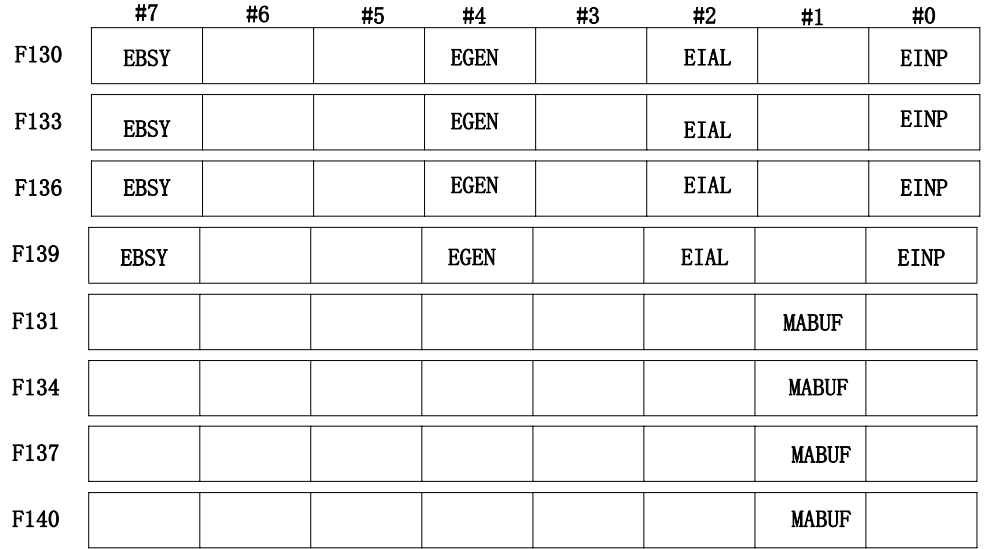

# **8.2.2** 指令

表 8-2-2-1

| 指令 | 动作      | 数据     | 数据 2 | 说明                       |
|----|---------|--------|------|--------------------------|
| 00 | 快速移动    | 快速移动速度 | 总移动量 | 执行与 CNC G00 一样的操作        |
| 05 | 参考点返回   |        |      | 执行与 CNC 手动参考点返回一<br>样的操作 |
| 32 | 机床坐标系选择 | 快速移动速度 | 机械坐标 | 执行与 CNC G53 相同的功能        |

注:"指令"表示轴控制指令信号EC0g-EC6g。

"数据1"表示轴控制进给速度信号EIF0g-EIF15g。

"数据2"表示轴控制数据信号EID0g-EID31g。

连续进给指令为立即指令,CNC 端不缓存指令

# **8.2.3** 指令动作时间图

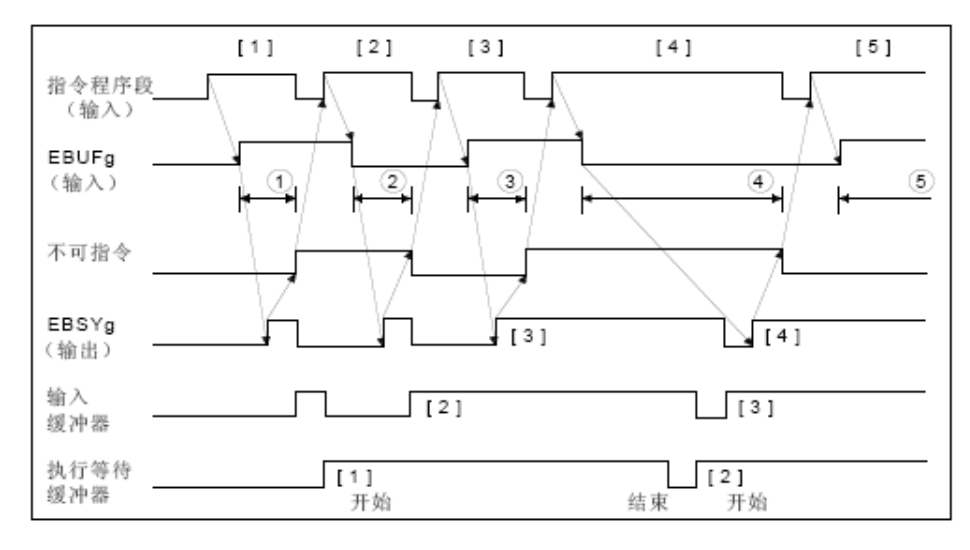

# **8.2.4** 信号说明

g ( 空白、B) 标志第 0 或者 2PMC 轴。

## (1) **PMC**轴选择信号(PMC轴控制)

信号符号: EAXg1~ EAXg6 (G136.0~G136.4) 信号类型: PLC →NC

信号功能:

### (2) 轴控制指令信号(PMC轴控制)

信号符号:  $EC0g \sim EC6g$  (G143.0~G143.6, G155.0~G155.6, G167.0~G167.6 G179.0~ G179.6)

信号类型: PLC →NC 信号功能:

#### (3) 控制进给速度信号(PMC轴控制)

信号符号: EIF0g~EIF15g (G144.0~G145.7, G156.0~G157.7) 信号类型: PLC →NC

信号功能:

#### (4) 轴控制数据信号(PMC轴控制)

信号符号: EID0g $\sim$ EID31g(G146.0 $\sim$ G149.7,G158.0 $\sim$ G161.7,G170.0 $\sim$ G173.7,G182.0 $\sim$ G182.7)

- 信号类型: PLC →NC
- 信号功能:二进制数据指定移动量,但不能指令移动方向。

#### (5) 控制指令读取信号(PMC轴控制)

信号符号: EBUFg (G142.7, G154.7, G166.7, G178.7)

信号类型: PLC →NC

信号功能:指令CNC 读取PLC 轴控制的1 个程序段量的指令数据。

#### (6) 轴控制读取完成信号(PMC轴控制)

信号符号: EBSYg (F130.7, F133.7, F136.7, F139.7)

信号类型: NC →PLC

信号功能:CNC 通知PLC 已将PLC 轴控制的1 个程序段量的指令数据读入缓冲器中的信号。

# (7) 复位信号

信号符号: ECLRg (G142.6, G154.6, G166.6, G178.6)

- 信号类型: PLC →NC
- 信号功能: 对PLC 轴控制指令进行复位将本信号设定为"1"时
- A. 轴移动中时:轴减速停止
- B. 暂停执行中:停止执行
- C. 辅助功能执行中时:停止执行同时使已被缓冲的指令全部清除,在本信号为1 期间输入的 控制指令无效。在指定连续进给(EC0g~EC6g :06h)指令时,将复位信号ECLRg 设定为1, 即结束指令。此时, 伺服电机减速停止, 轴移动中信号EGENg设定为0, 控制轴选择状态信号 EAXSL也被设定为0。请在确认控制轴选择状态信号EAXSL 被设定为0之前,将复位信号ECLRg 保持在1 的状态。另外,请在轴移动中信号EGENg 被设定为0之前,将复位信号ECLRg保持在 1 的状态。

#### (8) 程序段停止信号

信号符号: ESBKg(G142.3,G142.3)

信号类型:PLC →NC程序段停止无效信号信号符号:EMSBKg(G143.7,G167.7)

信号类型:PLC →NC

信号功能:对每个指令程序段执行停止或禁止针对每个程序段的停止。执行PLC 发出的指令

的过程中,将程序段停止信号ESBKg 设定为1 时,当前执行中的程序段结束时,停止轴控制。 将程序段停止信号ESBKg 设定为0 时,执行已被缓冲的指令。但是,该指令程序段停止禁止 信号EMSBKg 为1 时,程序段停止信号ESBKg 无效。

(9) 到位信号

信号符号: EINPg (F136.0, F139.0)

信号类型:NC→PLC

信号功能:表示PLC轴是否处在到位状态。本信号在在PLC控制的轴处于到位状态时成为1。当 处在轴移动的减速状态时,进行到位检测,没到达到位宽度范围内时下一个指令不会执行。

#### (10) 报警中信号(PMC轴控制)

信号符号: EIALg (F130.2, F133.2, F136.2, F139.2,)

信号类型:NC→PLC

信号功能:表示与PLC 轴控制相关的报警状态。本信号在由PLC 控制的轴发生伺服报警﹑超程 报警、报警时成为1。通过如下操作,解除报警,将复位信号ECLRg 设定为1 时,本信号为0。 伺服报警请排除报警原因,复位CNC。超程报警请在存储行程极限内使轴移动,复位CNC。可在 超程报警中向存储行程极限内使轴移动的指令如(快速移动(EC0g~EC6g )

#### (11)轴移动中信号(PMC轴控制)

信号符号: EGENg (F130.4, F133.4, F136.4, F139.4) 信号类型:NC→PLC 信号功能:表示轴的移动状态。

### (12) 返回零点结束信号

信号符号: 参考点返回完成信号ZP1~ZP5(F094.0~F094.4)

信号类型:NC→ PLC

信号功能:PLC轴和CNC控制轴返回参考点信号定义相同。末尾的数字表示控制轴的编号。本信 号在参考点返回完成并到位时成为"1"。从参考点移出、紧急停止,发生伺服报警时,本信号 成为"0"。

# **8.3 Cs** 轮廓控制方式

**概述** 伺服主轴,可以进行定位,还可以在与其它伺服轴之间进行插补,还可以在主轴和伺服轴之 间指令直线插补。

将对伺服主轴的主轴速度进行控制的情形叫做主轴旋转控制(通过速度指令S来使主轴旋转); 将对主轴的位置进行控制的情形叫做主轴轮廓控制(通过移动指令来使主轴旋转)。对该主轴进行 轮廓控制的功能就是Cs 轮廓控制功能。

主轴旋转控制和Cs 轮廓控制的切换,随PLC 发出的输出信号而定。Cs 轮廓控制轴的手动以及 自动运行, 在Cs 轮廓控制方式中与通常的伺服轴相同。(有关参考点返回动作, 请参照《功能说 明篇 4.1》

## **8.3.1 Cs**轮廓控制轴的设定

位参数(No37#7 SCS) = "1"时, Cs 轮廓控制功能有效。可以对主轴进行 Cs 轮廓控制。将进行 Cs 轮廓控制的轴,作为 CNC 控制轴中的 1 个轴予以配置。(系统固定将第 5 轴作为 Cs 轮廓轴且须将 CNC 控制轴数设定为 5,不可更改。)

## **8.3.2** 主轴旋转控制**/Cs**轮廓控制的切换

- $1.$  从主轴旋转控制方式向  $C$ s 轮廓控制方式的切换:  $C$ s 轮廓控制切换信号  $COM$   $CO$ ( $GO$ 33 $\#$ 4) 为 " $1$ " 时,主轴成为 Cs 轮廓控制轴。在主轴旋转中执行向 Cs 轮廓控制的切换时,主轴立即停止,并执 行切换。
- $2.$  从 Cs 轮廓控制方式向主轴旋转控制方式的切换: Cs 轮廓控制切换信号 CON (G033#4) 为 "0" 时,主轴成为主轴旋转控制方式。在确认已经完全结束相对自动运行、手动运行两者的主轴的移 动指令后,执行切换。在主轴的移动中执行切换时,会发出报警。

#### **8.3.3 Cs**轮廓控制轴进行插补的轴的设定

与 Cs 轮廓控制轴进行插补的伺服轴,最多可以选择 2 个轴,只有直线插补有效。

### **8.3.4 Cs**轮廓控制轴的参考点返回

 位参数(No37#5 CsZR) ="0"时,Cs轮廓控制轴的参考点返回功能无效。在将从主轴旋转控制方式 向Cs轮廓控制方式切换成功后CNC即把当前点设定为零点。(适配GS系列主轴伺服单元时需将伺服单元的 位置方式向速度方式切换的模式选择为0,伺服单元将定向到设定位置,位置设定请参见《GS系列主轴 伺服单元手册》。)

 $\dot{\varphi}$ 参数(No37#5 CsZR) = "1"时, Cs轮廓控制轴的参考点返回功能有效。

## 操作步骤:

#### 1. 手动运行方式

在将伺服主轴切换到 Cs 轮廓控制方式后,在参考点返回方式下将进给轴方向选择信号 (G100#4)设定为"1"时,主轴开始参考点返回动作。定位到参考点后,参考点返回完成 信号 ZP5 (F094#4) 就成为"1"。

# 2. 自动运行方式

#### (1) G00 指令

在将伺服主轴切的换为 Cs 轮廓控制方式后 ,一次也没有执行参考点返回操作就进行 G00 指 令时,伺服主轴执行参考点返回操作。指令 G00 时,伺服主轴对参考点进行返回。在参考点返回 结束后, 参考点返回完成信号 ZP5 (F094#4) 成为 "1", 在定位到指令位置。执行了一次以上参考 点返回操作后的 G00 指令,成为通常的定位动作。

基于 G00 的参考点返回、与 G28 或者手动参考点返回之间差异在于,在基于手动以及 G28 的 参考点返回操作中始终定位到参考点,而 G00 的情况下,则可以定位到任意的指令位置。

#### (2) G28 指令

 在将伺服主轴切换到Cs 轮廓控制方式后指令G28 时,在主轴电机停止后,将主轴移动到中间 点。然后,执行参考点返回操作,在定位到参考点后,参考点返回完成信号ZP5 (F0946#4)就成 为"1"。在将伺服主轴切换到Cs 轮廓控制方式后执行一次参考点返回操作的情况下, 进行定位到 参考点的操作,并将ZP5 设定为"1"。

### 3. 参考点返回的中断

- (1) 手动运行方式,在复位、紧急停止、或者进给轴方向选择信号设定为"0"时,可以中断 参考点返回操作。中断后的参考点返回操作,从最初重新执行。
- (2) 自动运行方式下,可通过复位、紧急停止、进给保持等进行中断。任意情况下中断后的参 考点返回操作都从最初重新执行。

# **8.3.5 Cs**轮廓控制轴的运行(自动**/**手动)

 切换到 Cs 轮廓控制方式后,在执行参考点返回后,可以与通常的伺服轴一样地运行。但是主 轴旋转控制方式中不会作为 Cs 控制轴而动作。自动运行时发出报警(PS0197)。

 此外,有关相对于 Cs 轮廓控制轴的手动运行,请通过 PLC 梯形时序等进行处理,使得其在主轴 旋转方式中不会动作。

#### 信号 :

#### CS轮廓控制切换信号CON(G027#7)

【类型】输入信号

【功能】 指令主轴的主轴旋转控制方式和 Cs 轮廓控制方式的切换。参数(No37#7)= "1"时有效。

# 主轴 Cs 轮廓控制切换完成信号 FCSS1(F042#6)第 1 主轴

【类型】输出信号

【功能】 通知主轴已经切换到 CS 轮廓控制方式的事实。

【输出条件】 下列情况下成为"1"。

所属的主轴尚未成为 Cs 轮廓控制方式(主轴旋转控制方式)时。参数参数(No37#7)= "1"时有效。

### 时间图

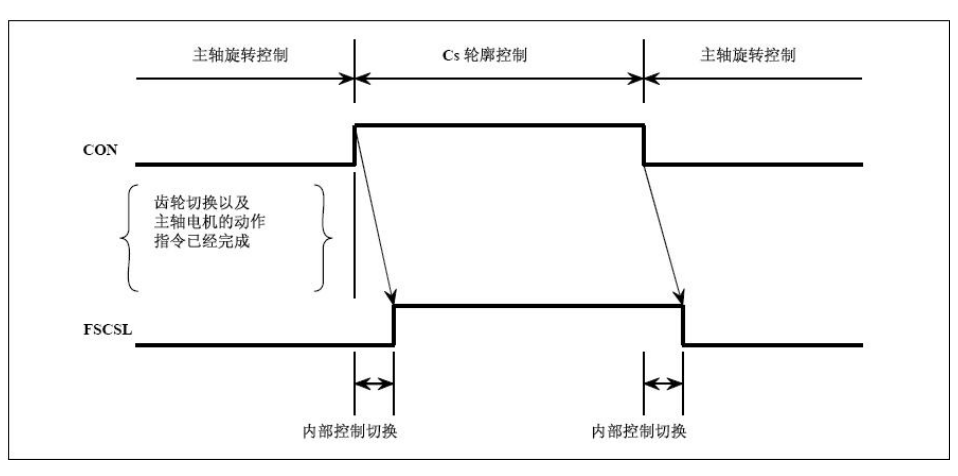

图 8-3-5-1

### CS轮廓控制的相关信号

#### 齿轮选择信号 GR1O, GR2O, GR3O, GR40,( F034#0~F34#3)

【类型】输出信号

【功能】 对 PMC 指令齿轮切换级数。

### 齿轮选择信号 GR1, GR2,GR3, GR4( G028#0~G29#3 )

【类型】输入信号

【功能】 这些信号通知 CNC 当前选择中的齿轮级数

表 8-3-5-1

| M型换档(CNC侧) |                  |      |      |                  |  |
|------------|------------------|------|------|------------------|--|
|            | 齿轮选择             |      |      |                  |  |
| 档位         | GR <sub>40</sub> | GR30 | GR20 | GR <sub>10</sub> |  |
|            |                  |      |      |                  |  |
| 2          |                  |      |      |                  |  |
| 3          |                  |      |      |                  |  |
|            |                  |      |      |                  |  |

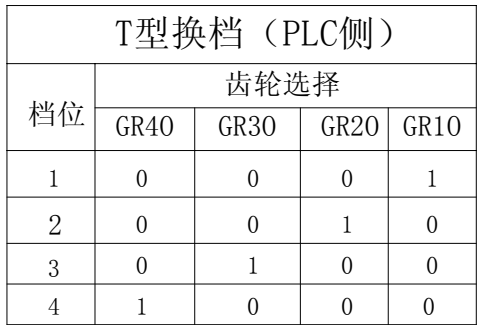

# Cs轮廓控制轴参考点返回完成信号ZP5(F094#4 )

[类型]输出信号

【功能】表示已经完成 Cs 轮廓控制轴的参考点返回。

ZP[]

- []: 1….第 1 轴的参考点返回信号
	- 2….第 2 轴的参考点返回信号
	- 3….第 3 轴的参考点返回信号
- 【输出条件】在 Cs 轮廓控制方式中,执行手动参考点返回或者基于 G28 的自动参考点返回指令, Cs 轮廓控制轴处在参考点位置,该信号就为 1

# 第九章编程代码

# **9.1** 用户宏程序

概述 虽然子程序对重复执行相同的操作非常有用,但是用户宏程序功能可允许使用变量,算术 运算,逻辑操作以及条件分支,这对于开发通用程序是非常容易的。加工程序能够用一条简 单代码和调用子程序一样调用用户宏程序。

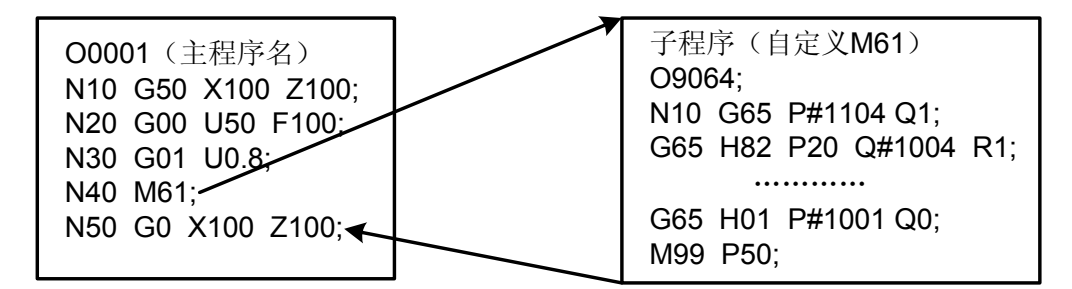

图 9-1-1

这就意味着,将某种功能用宏程序编程,就能使其成为通用功能。即可以用数据变量(可变 数据或未知数据)编写程序。如可将用户宏程序用于成组工艺。

## 信号用户宏程序输入信号

#### **UI000~UI015**(**G054**,**G055**)

- [类型] 输入信号
- [功能] 不对控制单元提供任何功能。这些信号作为系统变量的一种由宏程序读取,并 用作宏程序和 PLC 之间的接口信号。

## 这些信号对应的系统变量表示如下:

表 9-1-1

| 信 号          | 址<br>地   | 变<br>量 |
|--------------|----------|--------|
| <b>UI000</b> | G54#0    | #1000  |
| UI001        | $G$ 54#1 | #1001  |
| UI002        | G54#2    | #1002  |
| UI003        | G54#3    | #1003  |
| UI004        | G54#4    | #1004  |
| UI005        | G54#5    | #1005  |
| UI006        | G54#6    | #1006  |
| UI007        | G54#7    | #1007  |
| <b>UI008</b> | G55#0    | #1008  |
| UI009        | G55#1    | #1009  |
| UI010        | G55#2    | #1010  |
| UI011        | G55#3    | #1011  |

第三篇功能说明篇

第三篇 功能说明笃

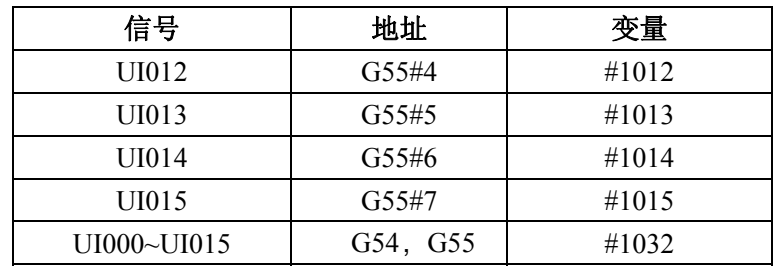

注: #1032 为 16 位的变量

组成如下:

信号地址

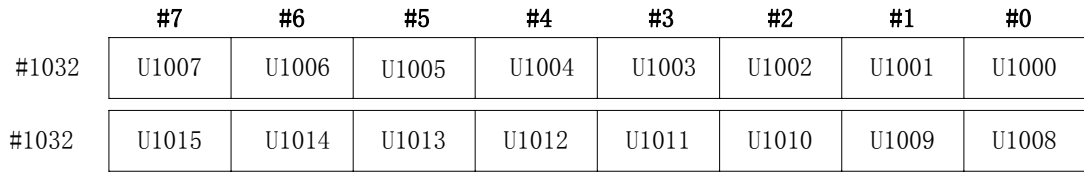

# 用户宏程序输出信号

**UO000**~**UO015** 

# (**F054**~**F055**)

[类型] 输出信号

[功能] 不对控制单元供任何功能。这些信号作为一种由用户宏程序读或写系统变量,并 用作用户宏程序和 PLC 之间的接口信号。

# 这些信号对应的系统变量表示如下:

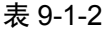

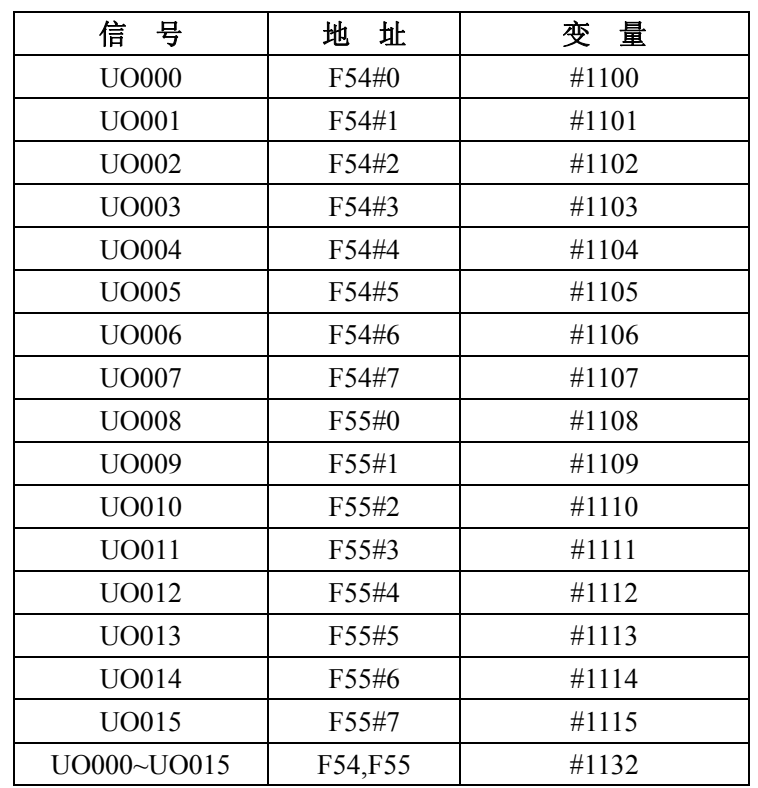

注:#1132 为 16 位的变量。

组成如下:

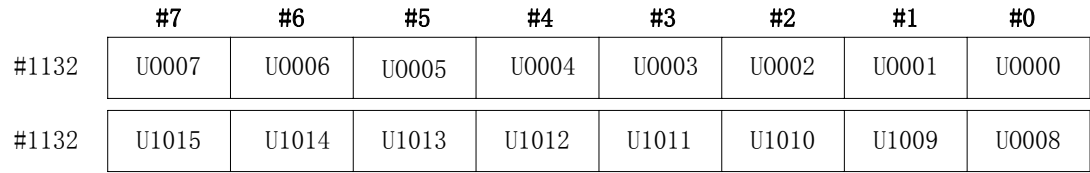

# 第十章显示**/**设定

# **10.1** 时钟功能

极述 在【CNC设置】软键画面显示日期时间:年、月、日、时、分和秒。 (注:时钟只可以在该画面上设置。)

# **10.2** 报警历史及操作履历

**概述** 报警界面可以显示系统当前发生的内部或外部用户报警信息。 报警历史界面可以显示系统现在及以前发生过的报警信息。 操作履历界面可以显示操作者修改系统位参、数参的历史操作记录。

# **10.3** 帮助功能

极述 使用帮助功能可以在屏幕上显示CNC出现的报警及CNC操作的详细信息: 系统信息、系统操作、G代码、参数表、宏指令、PLC地址。 报警表可以显示系统所有报警及其解决方法。 计算器功能可以帮助操作者进行数据的计算。

# 第十一章测 量

概述 同G01一样, 在G31代码之后指定轴运动, 可以指令直线插补。如果在执行这个命令期间, 输入外部跳转信号,则中断该命令的执行并转入执行下个程序段。

> 当测量终点未编程,而是用来自机床的信号指令加工结束时,使用跳转功能。例如,在车 削时。跳转功能还可用于测量工件尺寸。

> 当跳转信号接通时的坐标值能在用户宏程序中使用,因为他们被存储在用户宏程序的系统 变量#5016~#5019 中, 如下所述:

- **#5016** X 轴程序段终点位置
- **#5017** Y 轴程序段终点位置
- **#5018** Z 轴程序段终点位置

**#5019** 4TH轴程序段终点位置

## 信号跳转信号

#### **SKIP** (**G001#1**)

- [类型] 输入信号
- [功能] 这个信号结束跳转切削。即,在一个包含G31的程序段中,跳转信号变为"1"的位置 被存储在用户宏变量中。同时,结束程序段的运动代码。
- [操作] 当跳转信号变为"1"时, 控制的装置工作如下所述:
	- 当程序段包括跳转加工代码G31时, 控制装置读取和存储该信号为1时代码 轴的当前位置。控制装置停止轴的移动,然后,清除本程序段代码轴的剩余移 动距离。
	- 跳转信号被监控的不是其上升沿,而是它的状态。这样,如果跳转信号继续 是"1",当下个跳转切削被指令时,即认为立刻满足了其跳转条件。
- 注:跳转信号宽度要求至少10ms。

#### 信号地址

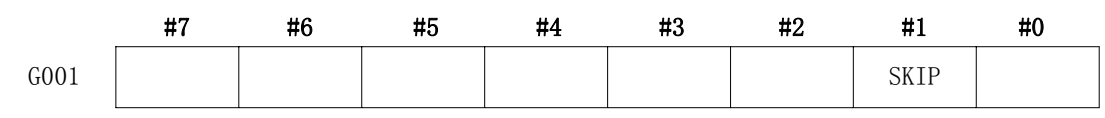

第三篇功能说明篇

功能说明篇

第三篇

119

# 第十二章面板锁住设定

## 信号程序编辑锁信号

## **LEDT**(**G046#3**)

- [类型] 输入信号
- [功能] 该信号锁住程序编辑功能。
- [动作] 当信号为 1 时,程序编辑功能无效,程序不能编辑。 当信号为 0 时,程序编辑功能有效。

## 信号地址

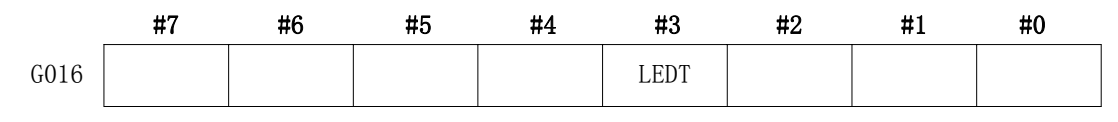

# 附录一 **PLC** 与 **CNC** 之间的地址

# 1: CNC→PLC的地址: F000 ----- F205

# 表附录-1

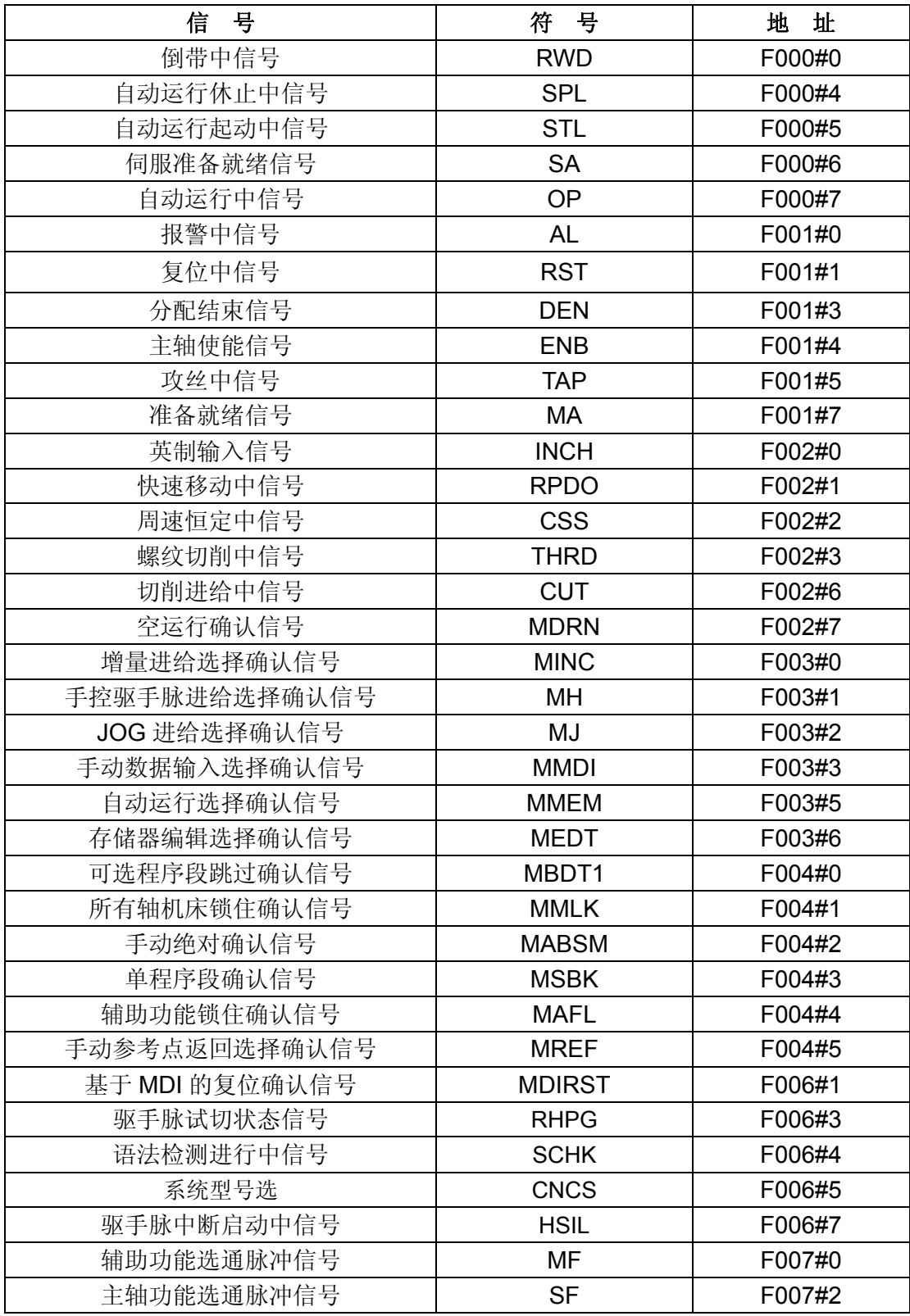

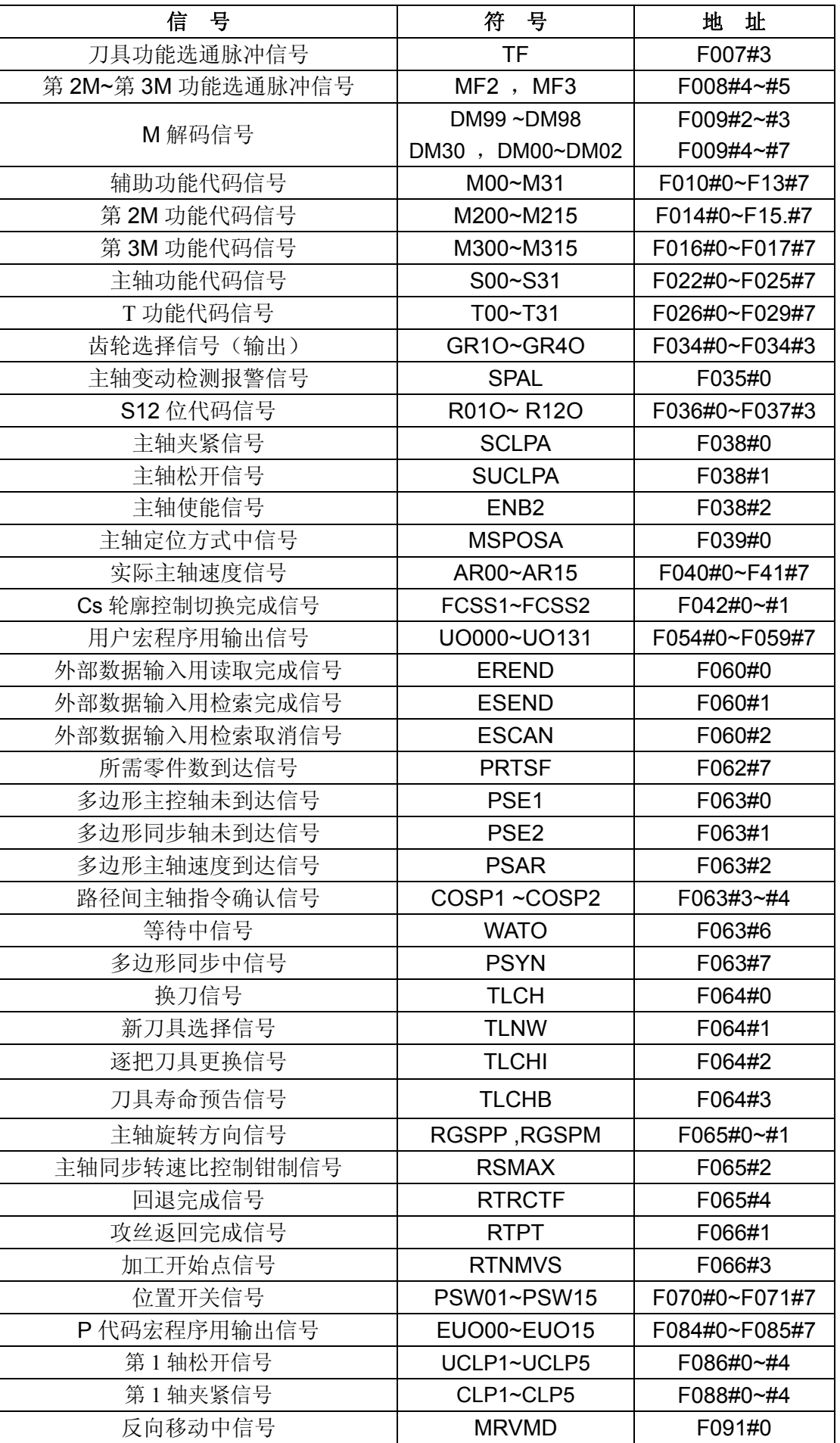

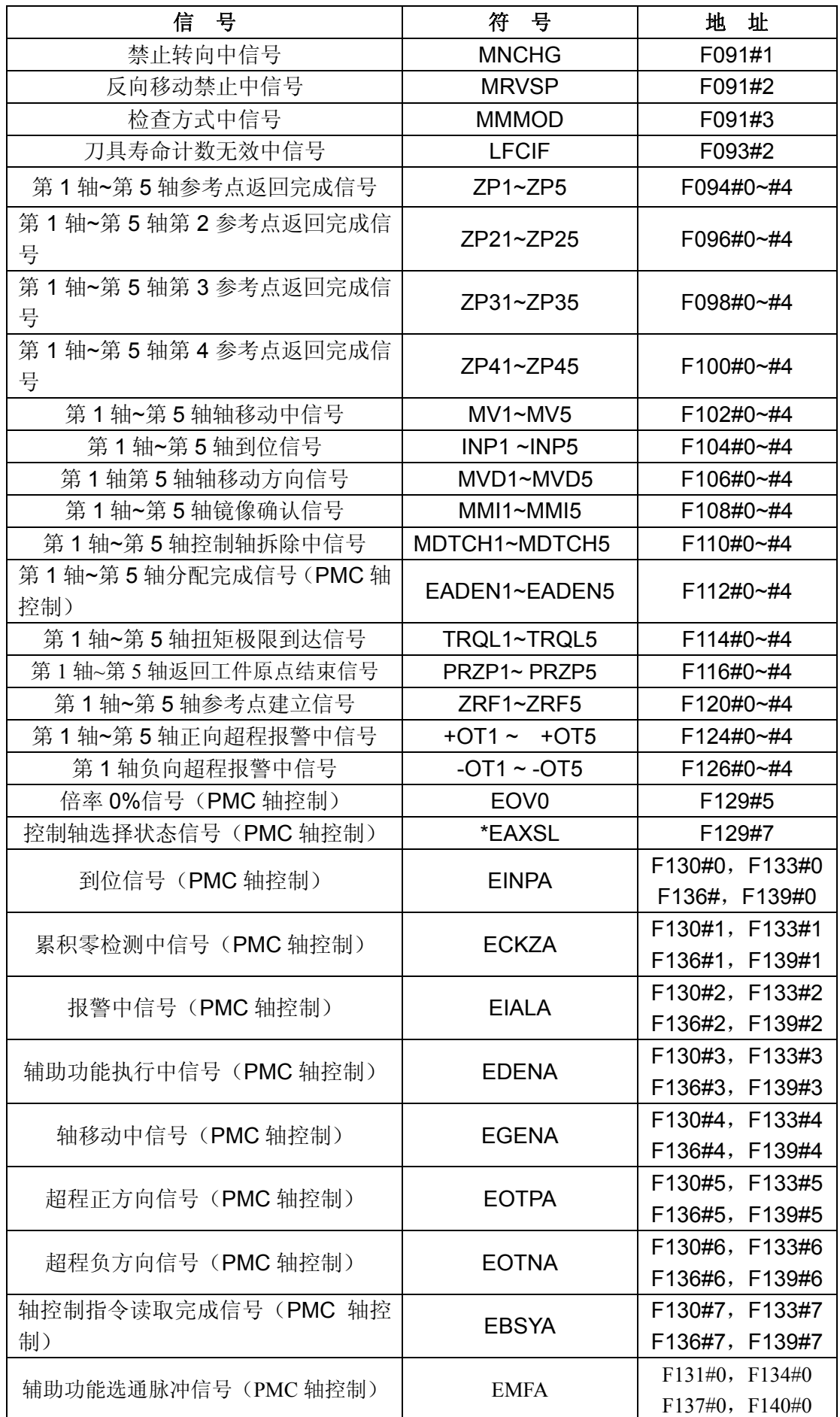

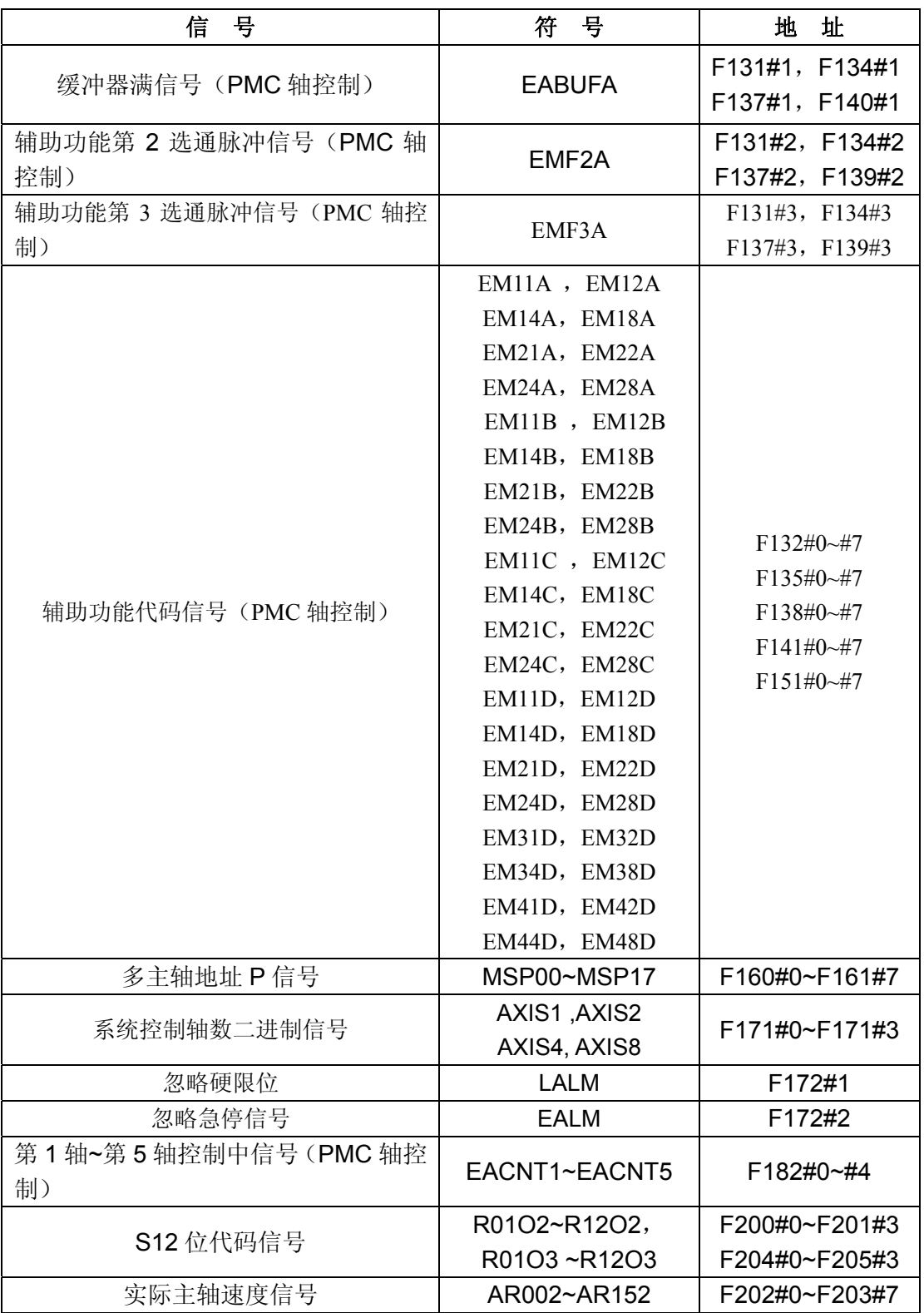

# 2: PLC→CNC 的地址: G000 ----- G205

表附录**-2** 

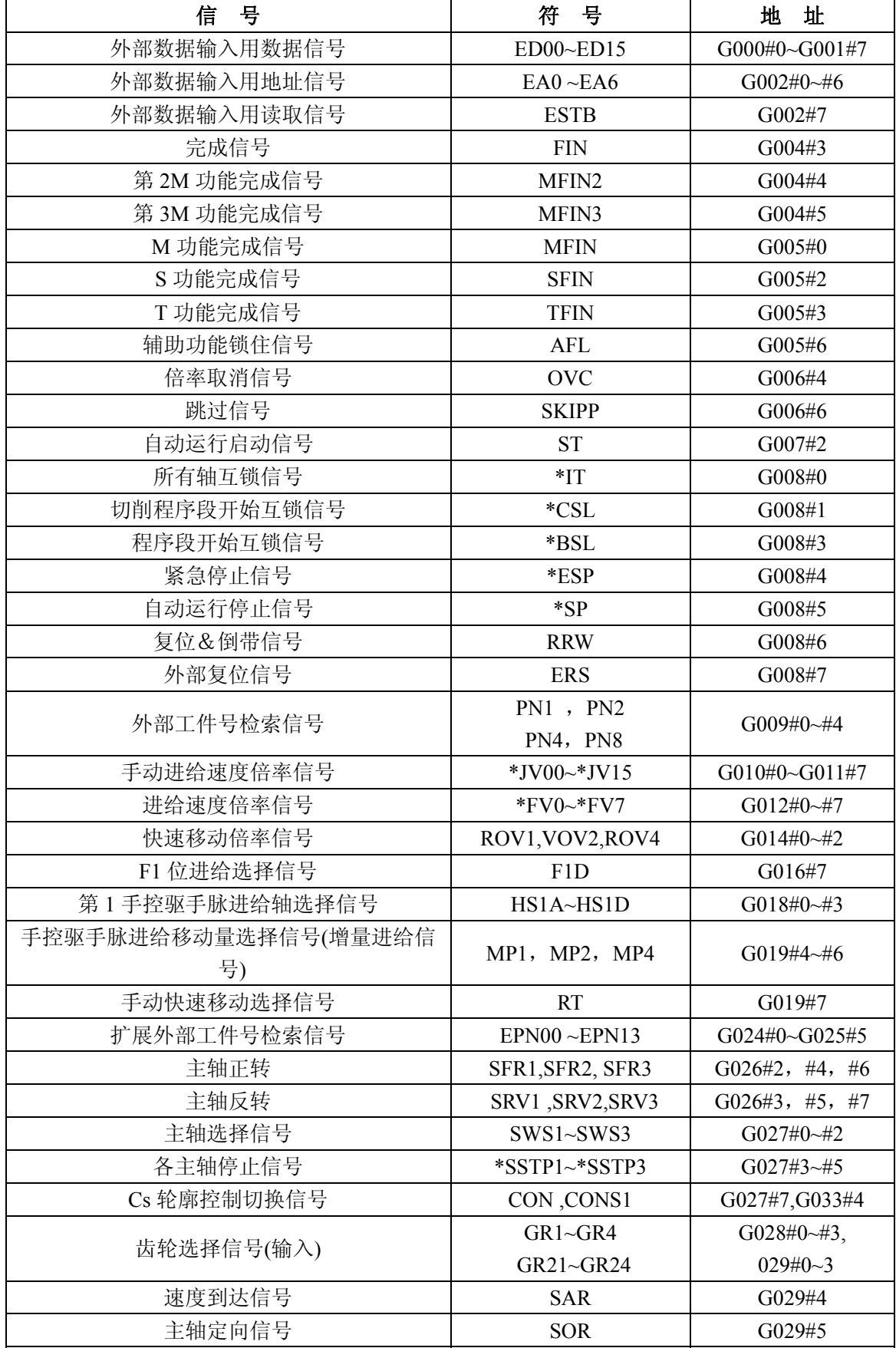

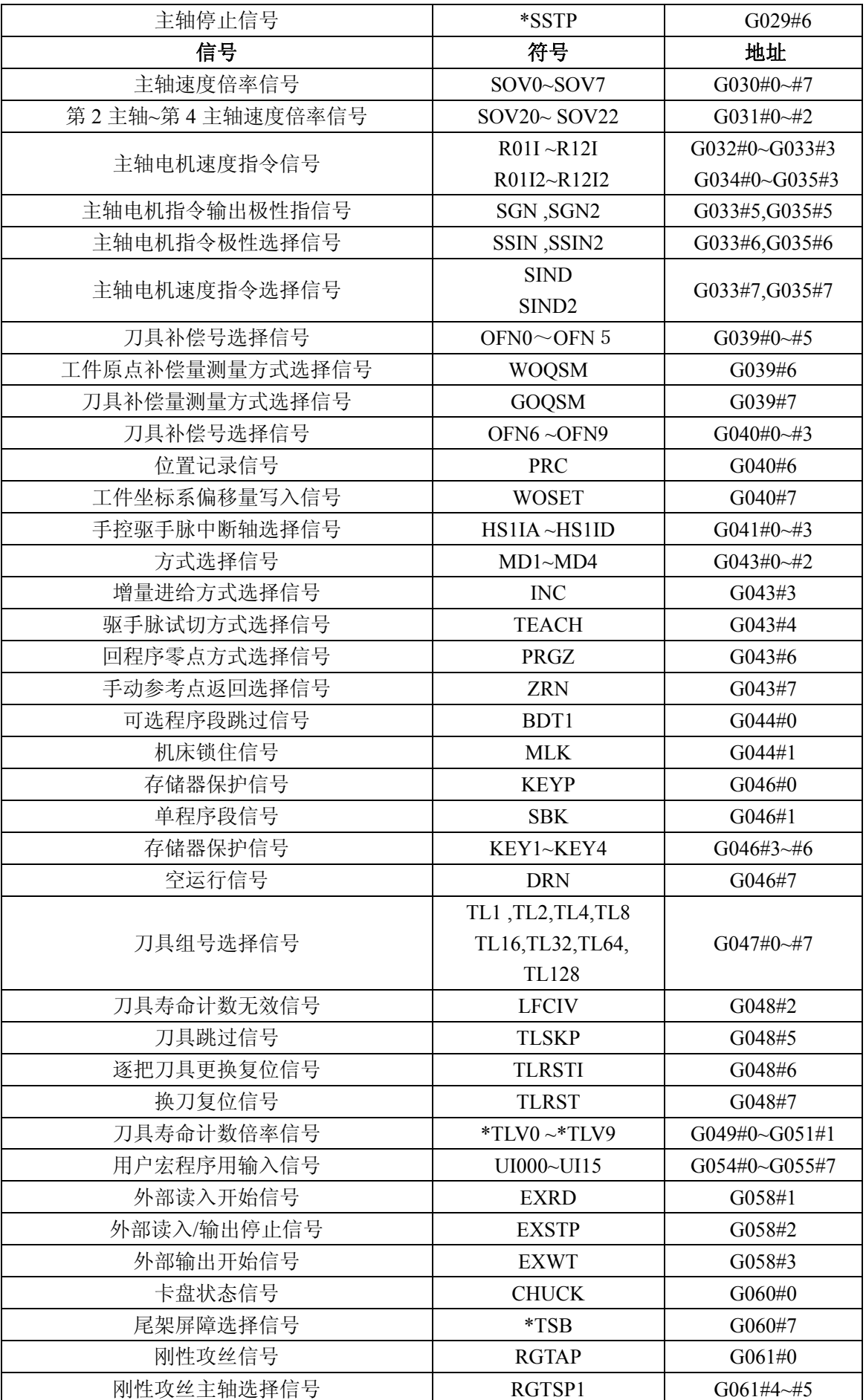

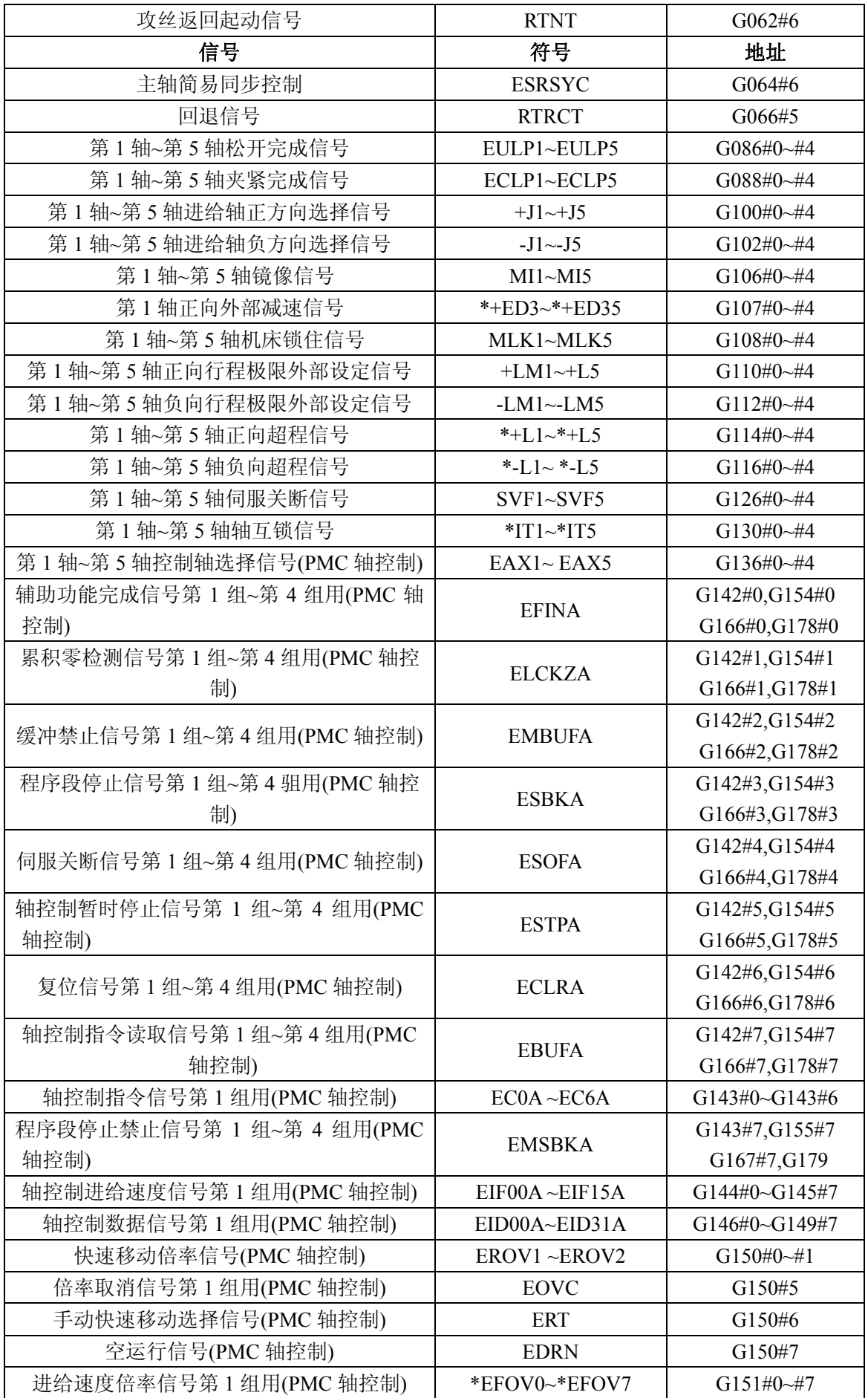

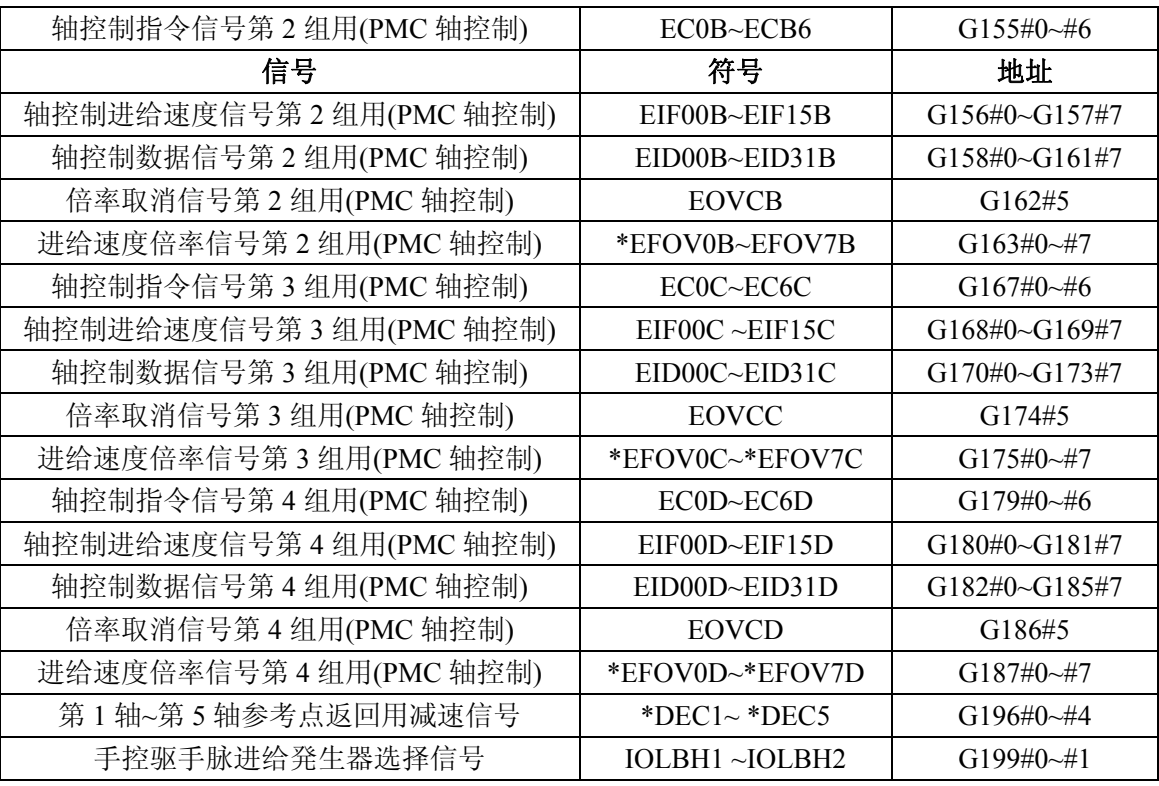
# 第四篇安装连接篇

# 第一章系统结构及安装

## **1.1** 系统组成

GSK980TC3 数控系统主要由以下单元组成,图 **1-1** 为系统的组成。

- (1)GSK980TC3 数控系统
- (2)附加操作面板(选配件)
- (3)数字交流伺服驱动单元
- (4) 伺服电机
- (5)交流变压器

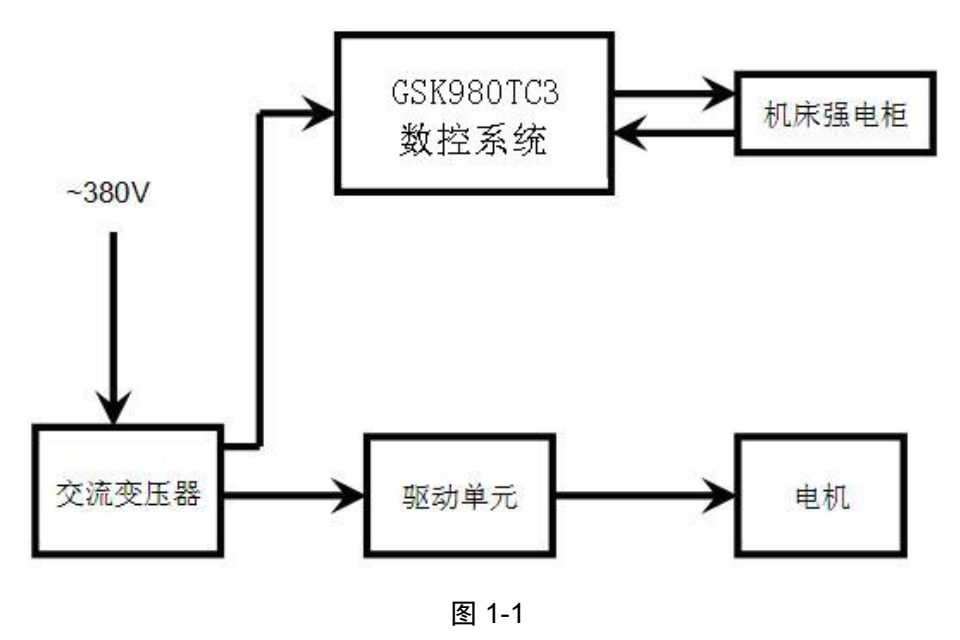

### **1.2** 系统安装连接

首先应检查数控系统、驱动单元、电机、光电编码器等需要安装的部件是否齐备、完好无损以及 是否匹配。

数控系统安装必须牢固,系统周围应保留一定的空间,以保证系统的热量得以散发。数控系统应 安装在既便于操作,又能避免有加工铁屑及冷却液的地方。

强、弱电应分开,数控系统及驱动单元的电源应由隔离变压器提供,与机床强电部分分开。各种 信号线应尽量远离交流接触器以减少干扰。光电编码器、限位信号、急停信号最好不通过强电箱而直 接与系统连接。电源必须严格接地。

将各种插头插接牢固,上紧固定螺钉,禁止在系统上电后插、拔信号线接头。

安装数控系统时,系统面板不要被硬物、利器等划伤;若要油漆时,应取下数控系统,以避免弄 脏系统面板。

数控系统周围应无强电、强磁干扰源,尽量远离易燃、易爆物品和各种危险品。

# **1.3** 数控系统外形及安装尺寸图

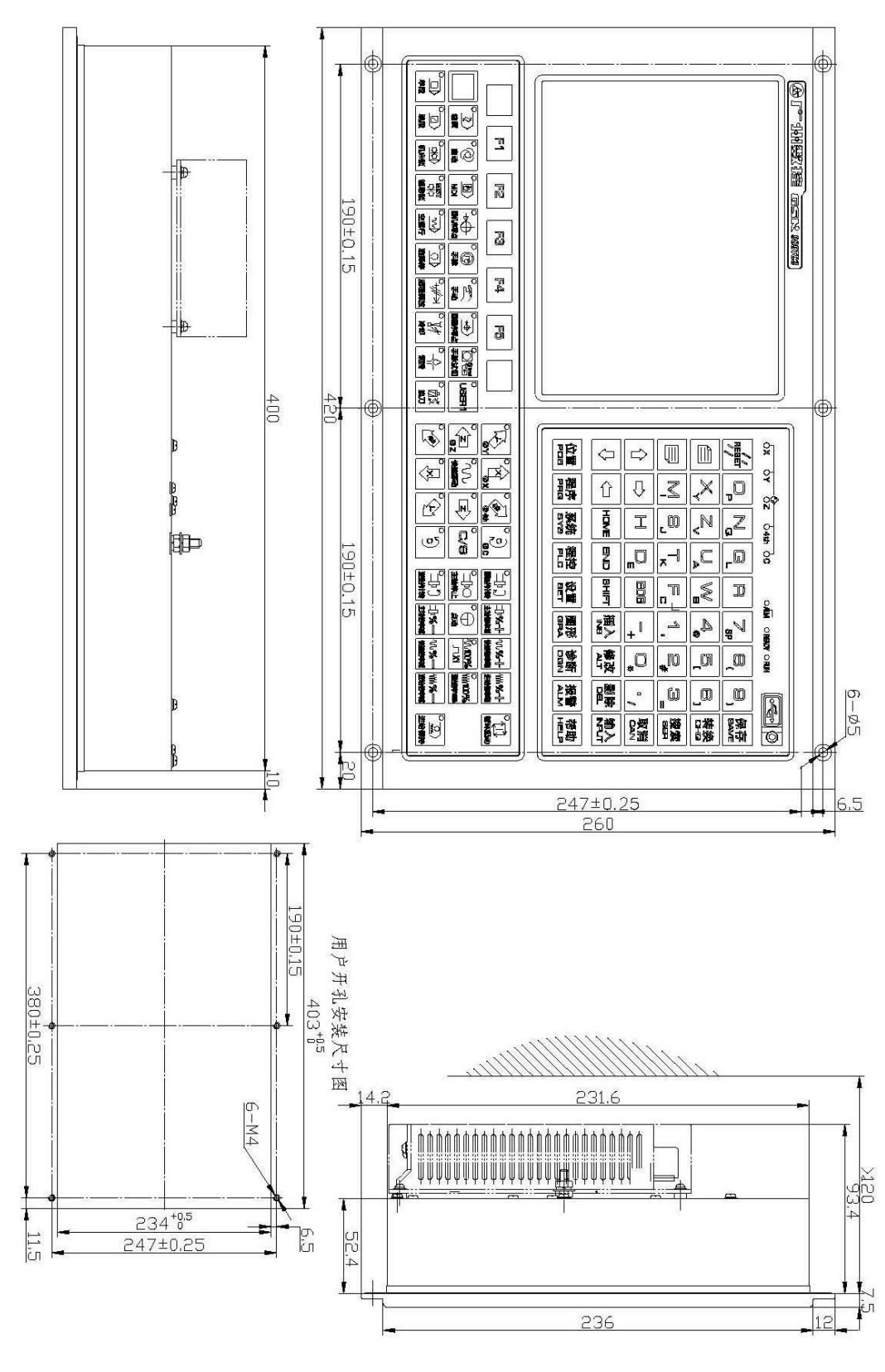

图 1-3-1 GSK980TC3 系统安装尺寸图

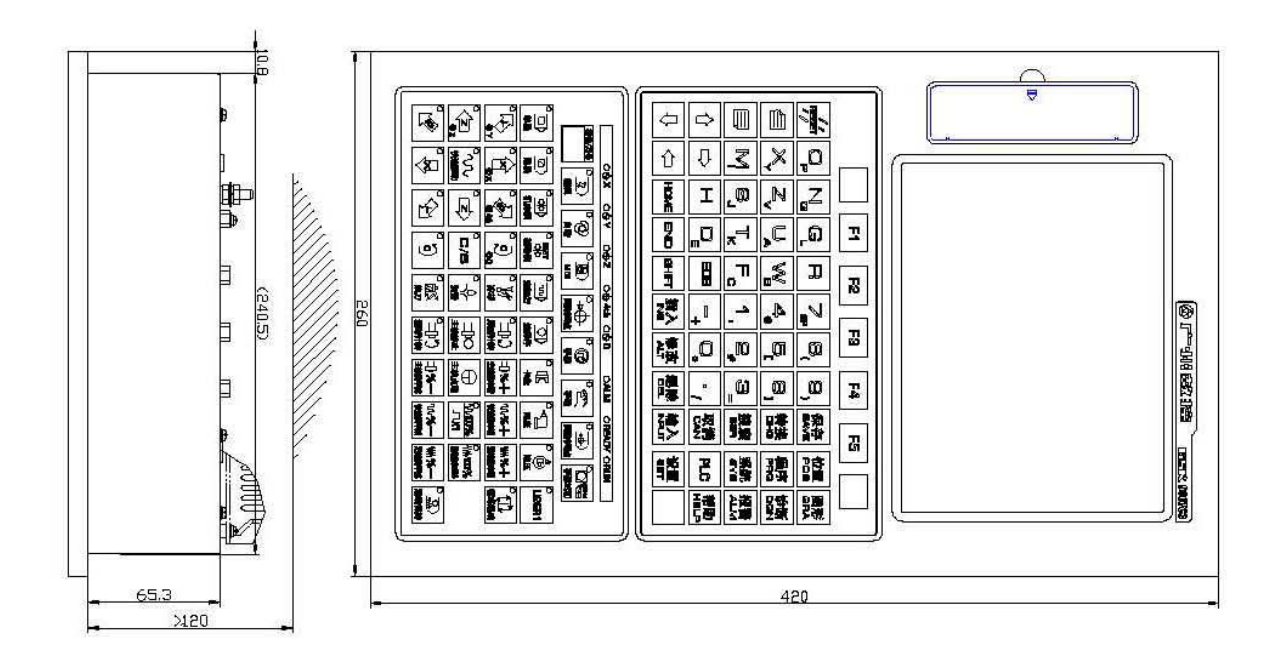

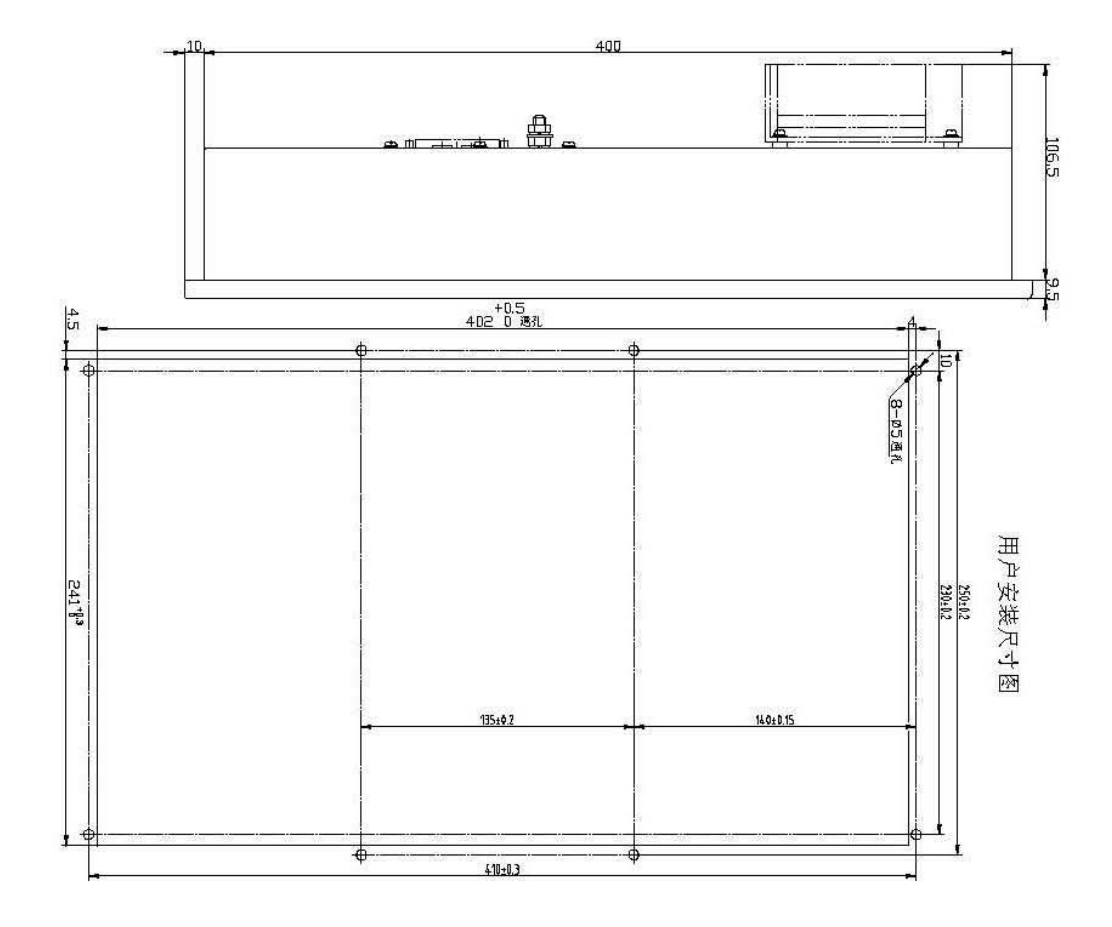

图 1-3-2 GSK980TC3-V 系统安装尺寸图

# **1.4** 附加面板图

980TC3 系统可由客户选配附加面板,以下为 GSK980TC3、GSK980TC3-V 的附加面板:

## z 附加面板 **AP01**(适合 **980TC3**,下方拼装)

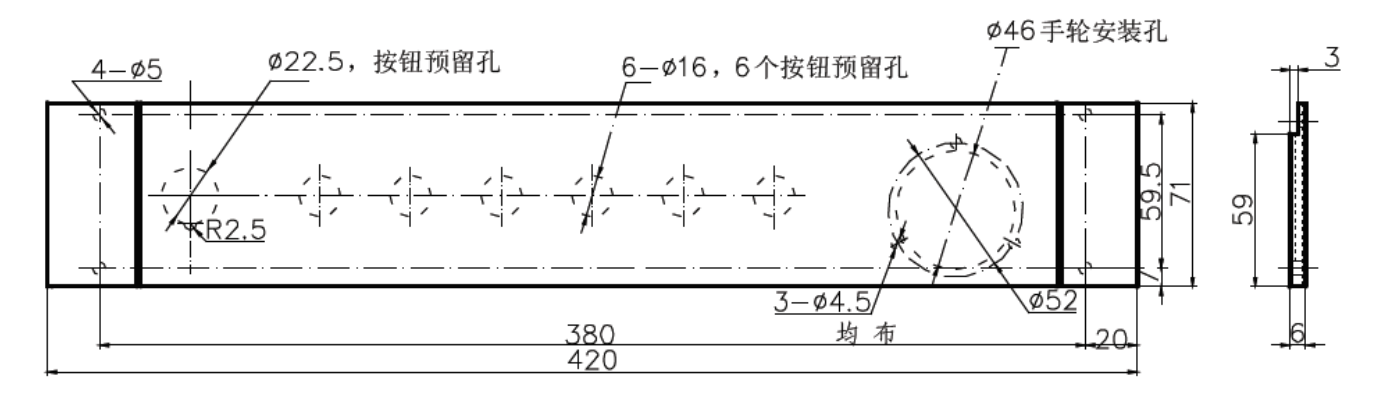

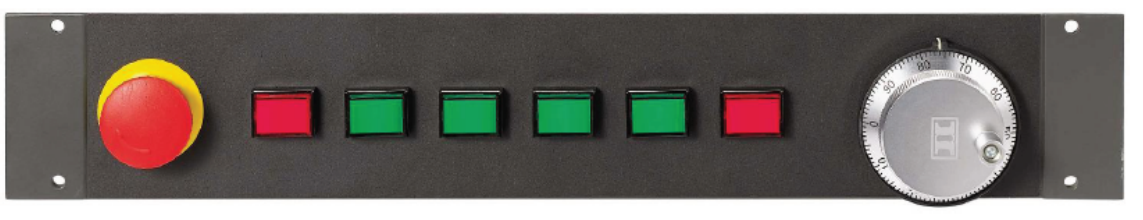

图 1-4-1 GSK 980TC3 附加面板 AP01 安装尺寸

# z 附加面板 **AP02**(适合 **980TC3**,侧面拼装)

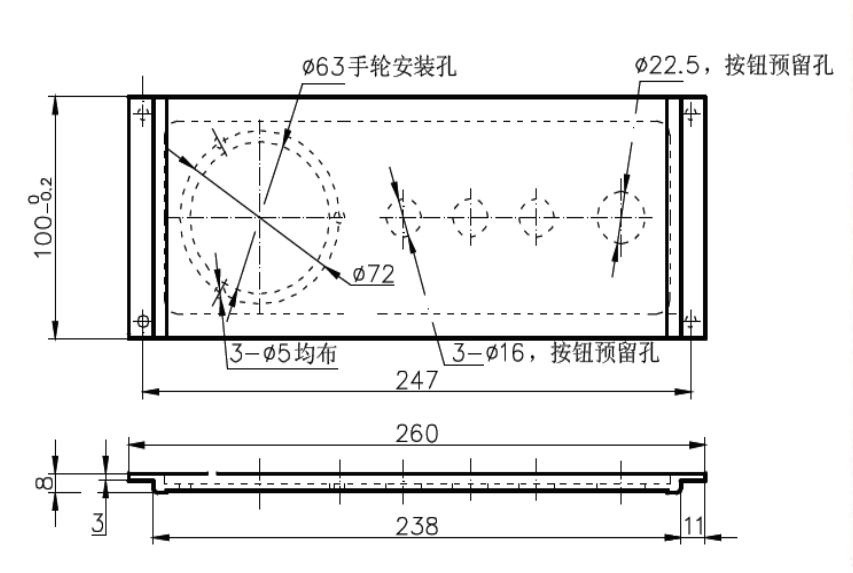

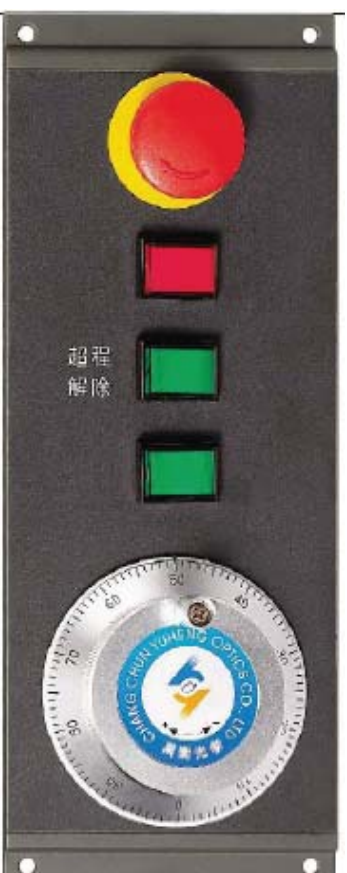

 图 1-4-2 GSK 980TC3 附加面板 AP02 及安装尺寸 z 附加面板 **AP03**(适合 **980TC3-V**,下方拼装)

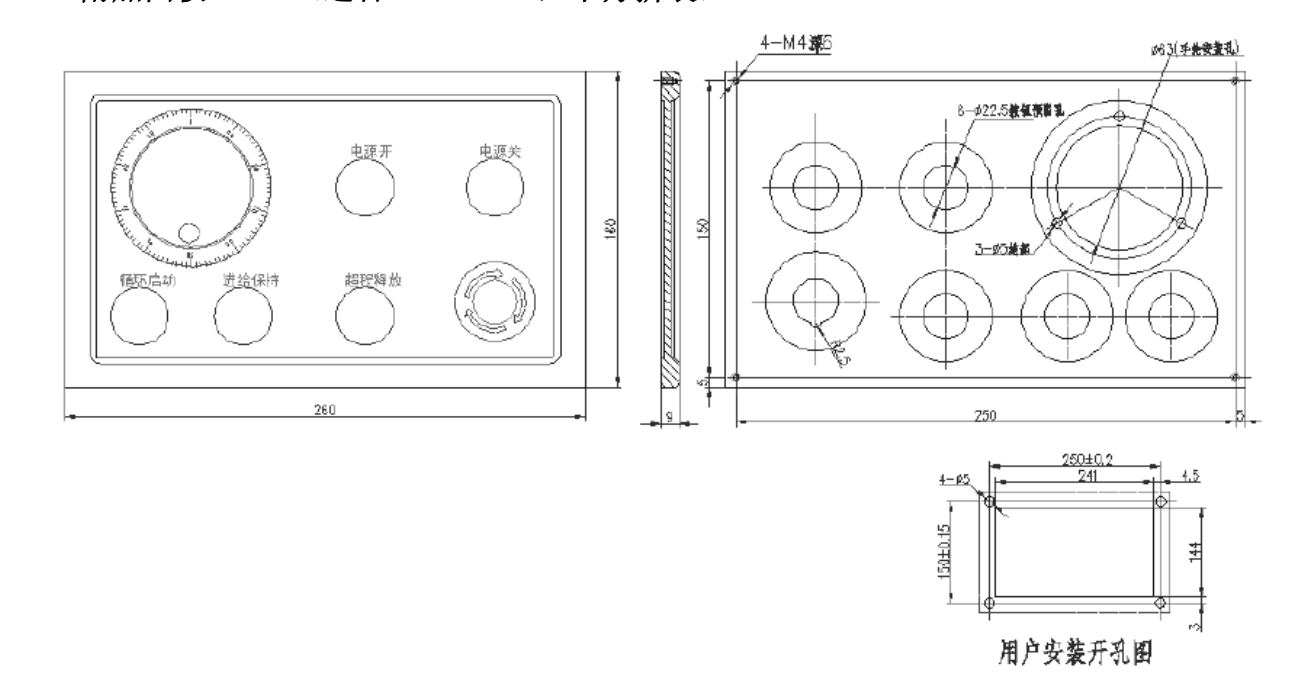

<sup>图</sup> 1-4-3 GSK 980TC3 附加面板 AP03 及安装尺寸

# 第二章设备间连接

# **2.1** 系统外部连接框图

**2.1.1** 接口位置布局

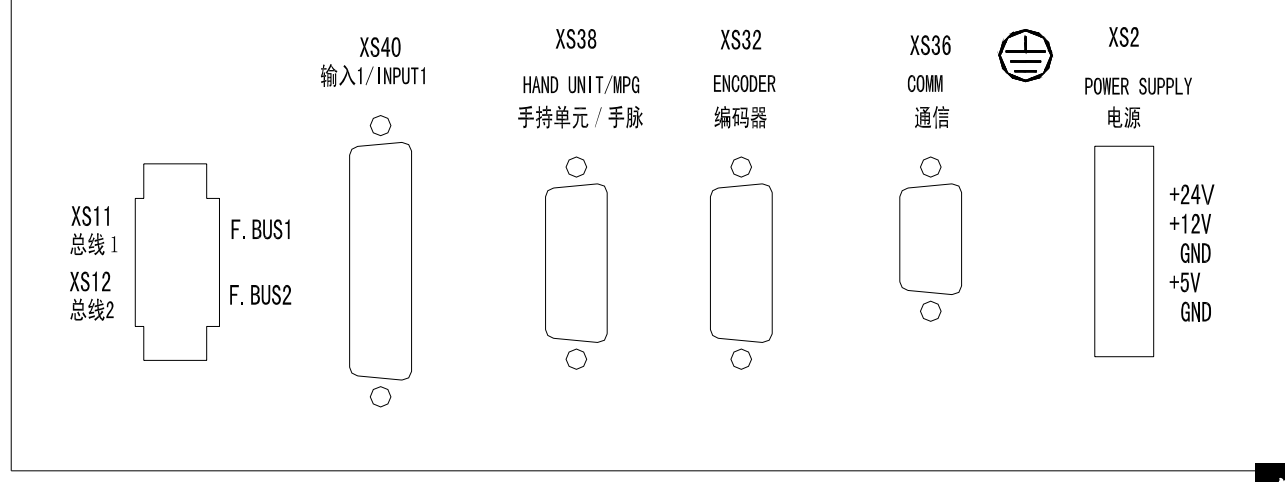

图 2-1-1-1 980TC3 接口图

### **2.1.2** 总线型伺服连接示意图

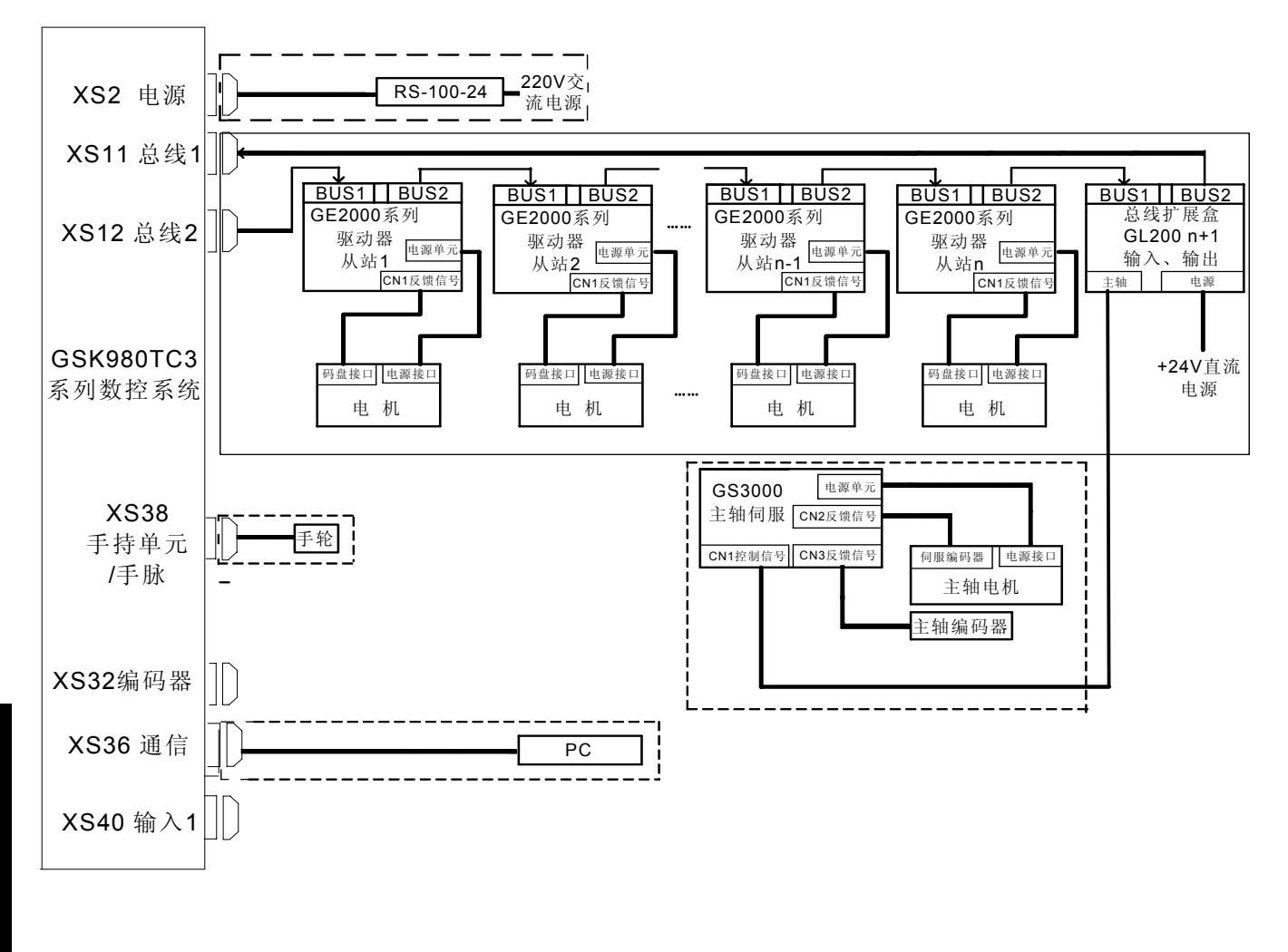

第四篇 安装连接篇 第四篇安装信号 - 1975年1月11日 - 1975年1月11日 - 1975年1月11日 - 1975年1月11日 - 1975年1月11日 - 1975年1月11日 - 1975年1月11日 - 1975年1月11日 - 1975年1月11日 - 1975年1月11日 - 1975年1月11日 - 1975年1月11日 - 1975年1月11日 - 1975年1月11日 - 1975年1月11日 - 1975年1月11日 - 197

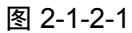

系统CNC总线接口2(即CNC的**XS12**接口)接入到伺服BUS1(GT17接口)的为丛站1(即第一 轴),从BUS2(GT17接口)接出来回到系统总线接口1(即CNC的**XS11**接口)的伺服为最后一个轴。

# **2.2** 系统与驱动单元的连接

## **2.2.1** 系统接口图

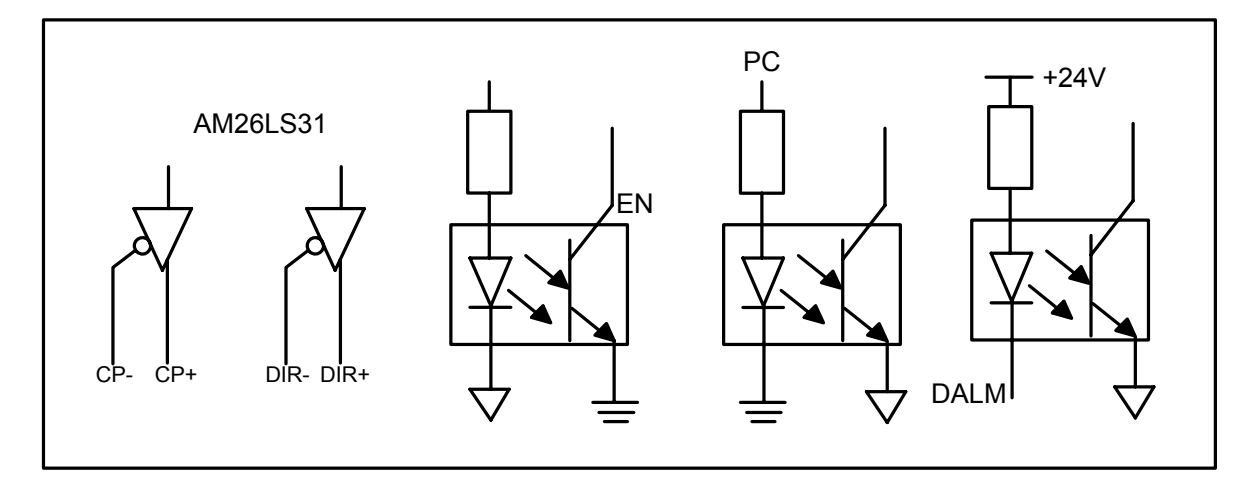

图 2-2-1-1

### **2.2.2** 信号说明

1、 驱动单元报警信号 ALM(输入) 该信号在系统侧的接收方式如下。可由位参数 19 号设定驱动单元报警是高电平有效,还是低电 平有效(电平高低与驱动单元设定一致)。

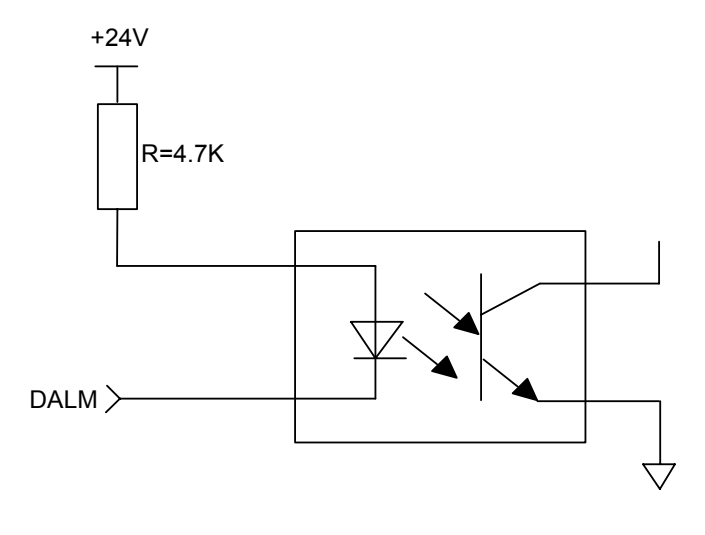

图 2-2-2-1

2、 CNC 系统准备好信号 EN(触点输出)

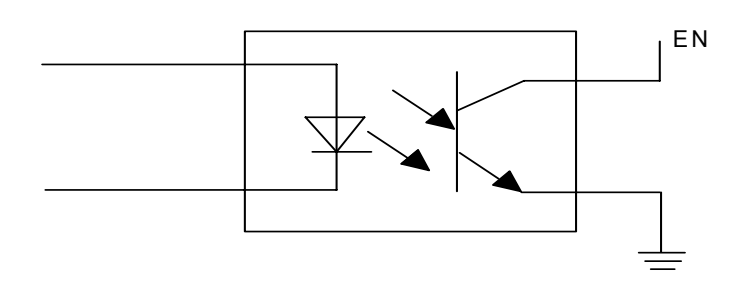

图 2-2-2-2

3、 返回参考点用信号 PC

系统支持+24V回零和+5V回零,该信号在系统侧的接收电路如下图所示:

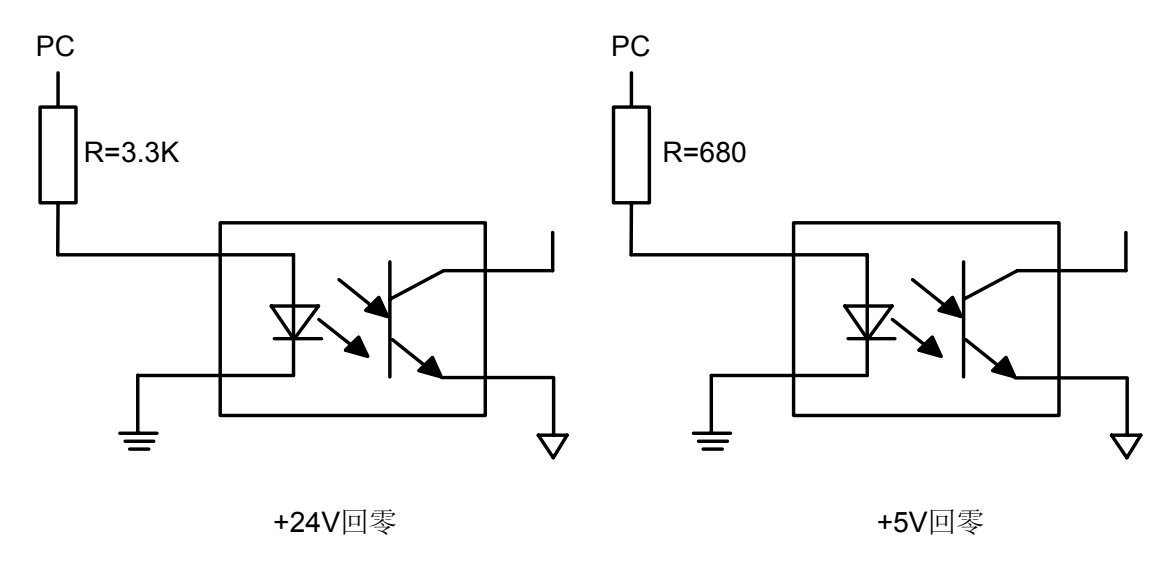

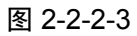

用户应提供的 PC 信号的波形如下图所示:

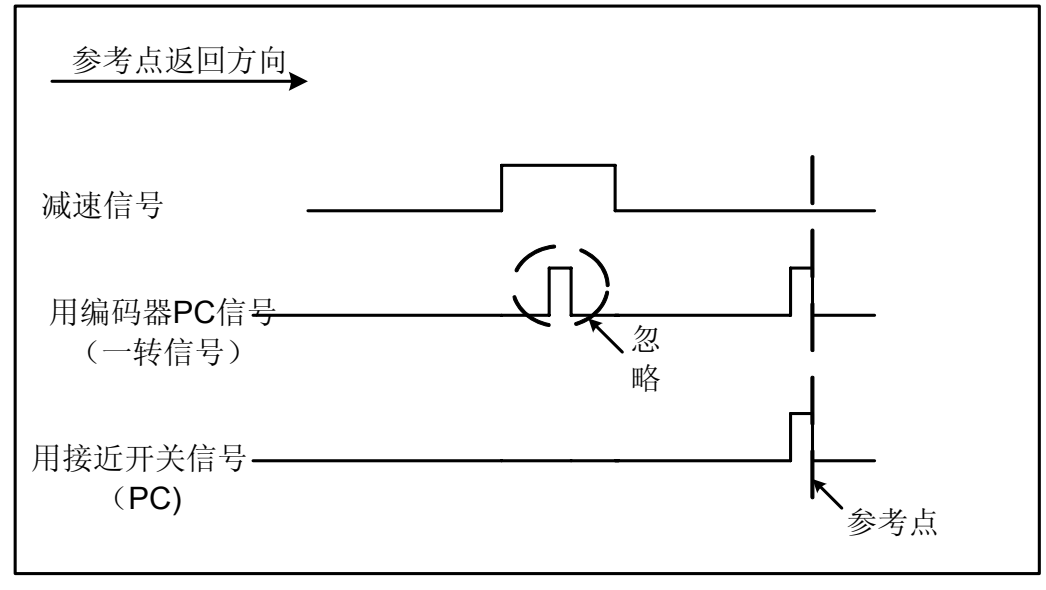

## **2.2.3 GSK-Link**电缆连接图

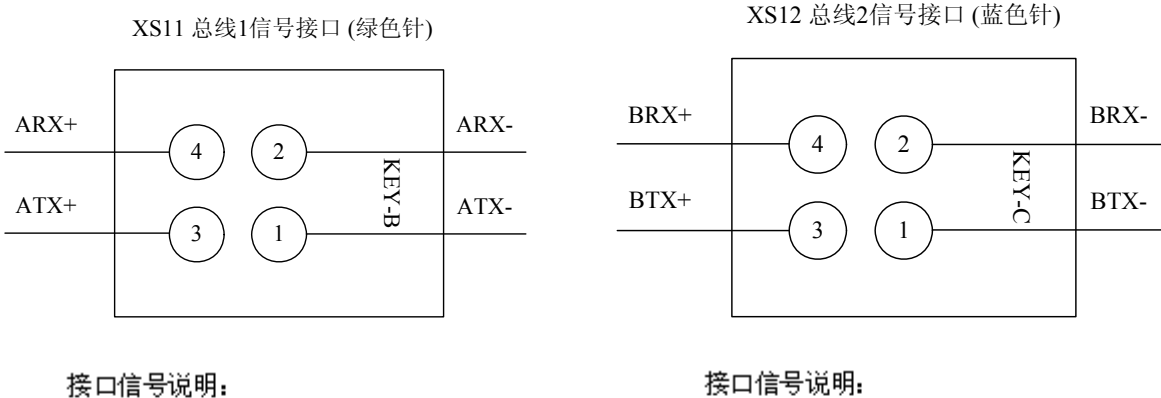

- 1) ATX: 总线差分数据发送;
- 2) ARX: 总线差分数据接收;
- 3) GND: 信号地;

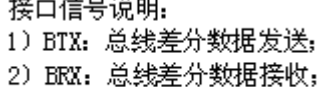

3) GND: 信号地;

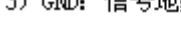

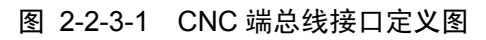

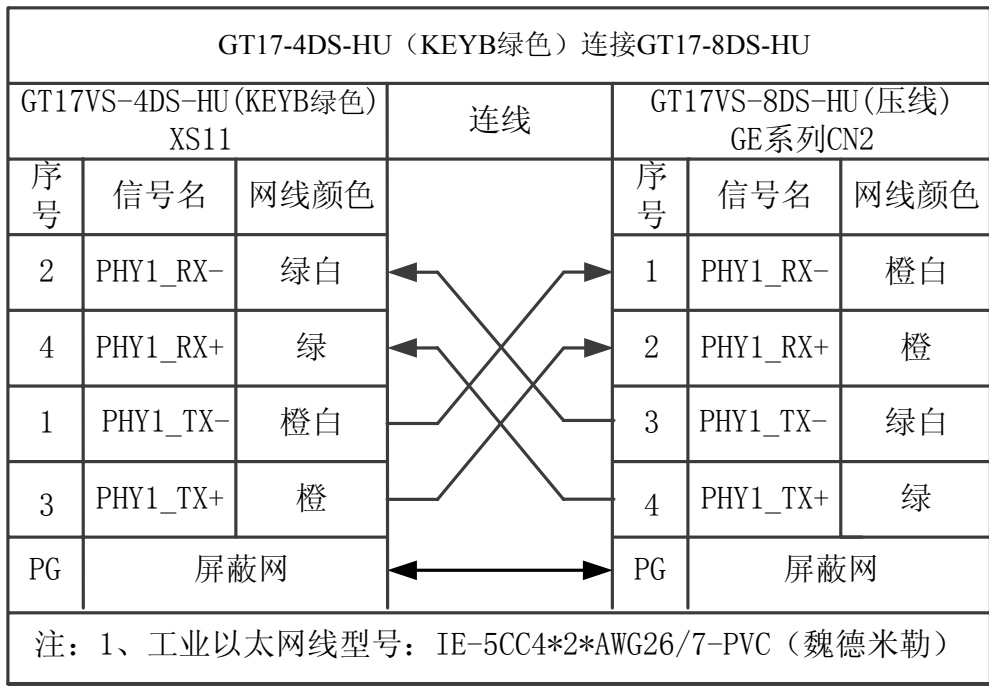

图 2-2-3-2 CNC 端的总线接口 1 与驱动单元的连接

| GT17-4DS-HU (KEYC蓝色) 连接GT17-8DS-HU          |             |      |                   |                |          |      |
|---------------------------------------------|-------------|------|-------------------|----------------|----------|------|
| GT17VS-4DS-HU (KEYC蓝色)                      |             | 连线   | GT17VS-8DS-HU(压线) |                |          |      |
|                                             | XS12        |      |                   | GE系列CN1        |          |      |
| 序<br>号                                      | 信号名         | 网线颜色 |                   | 序<br>号         | 信号名      | 网线颜色 |
| $\overline{2}$                              | PHY1 RX-    | 绿白   |                   | $\mathbf{1}$   | PHY1 RX- | 橙白   |
| 4                                           | PHY1 RX+    | 绿    |                   | $\overline{2}$ | PHY1 RX+ | 橙    |
| $\mathbf{1}$                                | $PHY1_TX -$ | 橙白   |                   | 3              | PHY1 TX- | 绿白   |
| 3                                           | PHY1 TX+    | 橙    |                   | $\overline{4}$ | PHY1 TX+ | 绿    |
| PG                                          | 屏蔽网         |      |                   | PG             | 屏蔽网      |      |
| 注: 1、工业以太网线型号: IE-5CC4*2*AWG26/7-PVC (魏德米勒) |             |      |                   |                |          |      |

图 2-2-3-3 CNC 端的总线接口 2 与驱动单元的连接

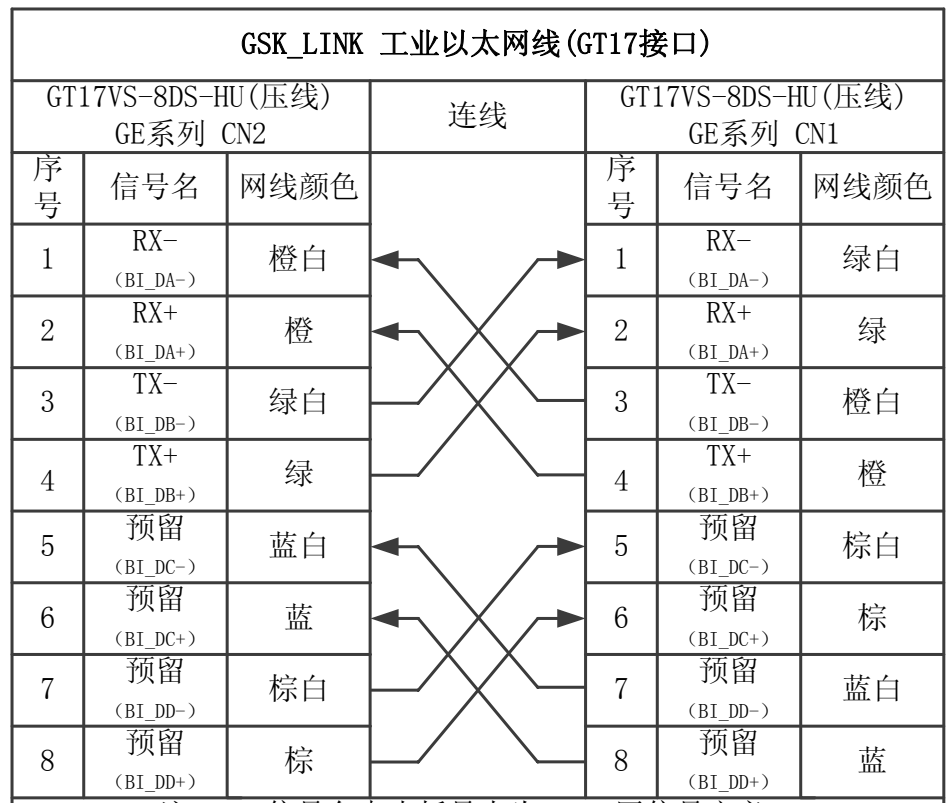

图 2-2-3-4 驱动单元之间的连接

# **2.3 RS232** 标准串行接口

 GSK980TC3 数控系统可通过 RS232-C 串行接口与通用 PC 机进行通信(必须配备 GSK980TC3 通信软件)。连接图如下。

电缆的连接图如下,屏蔽线与 GND 相接,金属外壳不接屏蔽线:

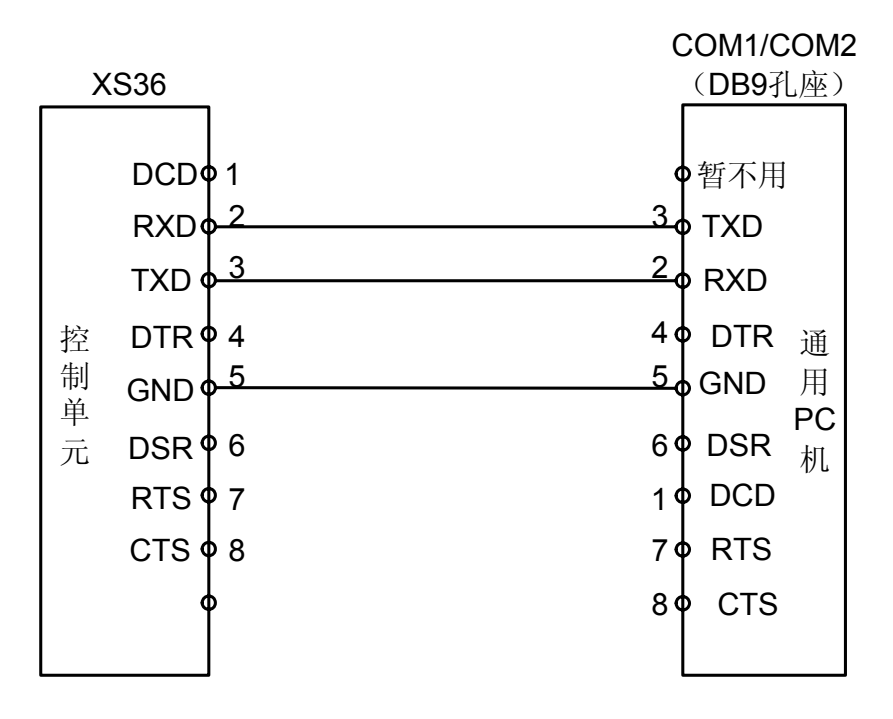

| 信<br>뮥     | 说<br>明 |
|------------|--------|
| <b>RXD</b> | 接收数据   |
| TYD        | 发送数据   |

图 2-3-1

注:屏蔽层焊接在插头金属体上。

# **2.4** 手脉、手持单元的连接

### **2.4.1** 接口信号图

980TC3 系统可配差分式和非差分式的驱手脉或手持单元,接口信号如下图所示。

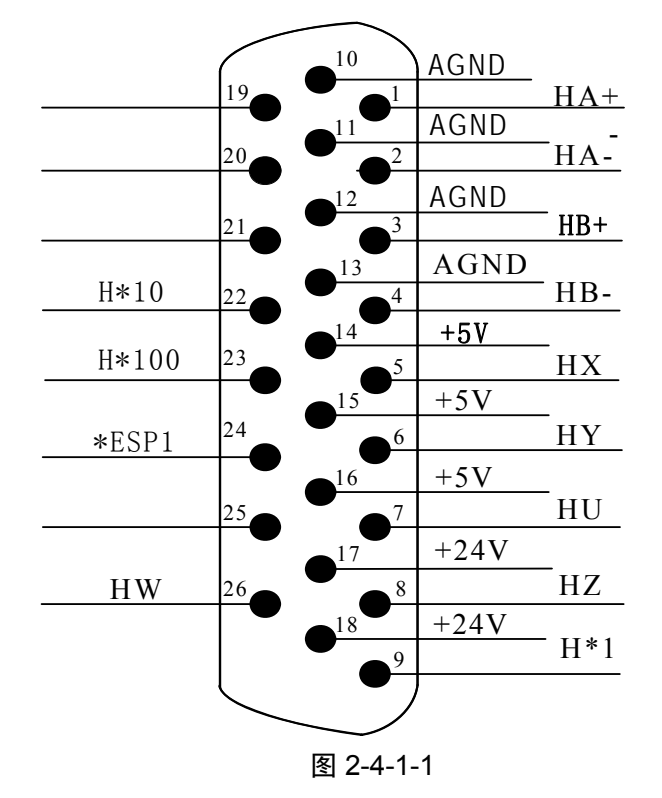

XS38 手持单元/手脉信号接口(针) /

#### **2.4.2** 接口信号说明

HA+、HA-、HB+、HB-: 配差分式手脉(配非差分手脉时 HA+、HB+接+5V; HA-接驱 手脉的 A; HB-接驱手脉的 B);

ESP1、ESP2:手持单元急停信号;

HX、HY、HZ、H4、H5:分别为 X、Y、Z、4TH、5TH 轴的轴选信号;

H\*1、H\*10、H\*100:分别为驱手脉脉冲当量的倍率信号;

VCOM:手持单元公共端。

980TC3 连接内置手脉(非差分手脉)时的连接图如下所示:

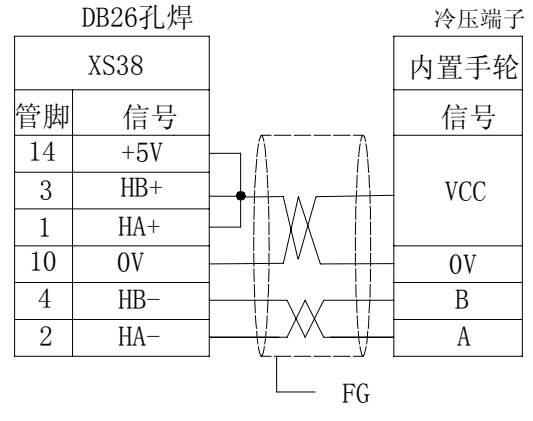

图 2-4-2-1

GSK980TC3 连接差分型(L)手持单元连接图

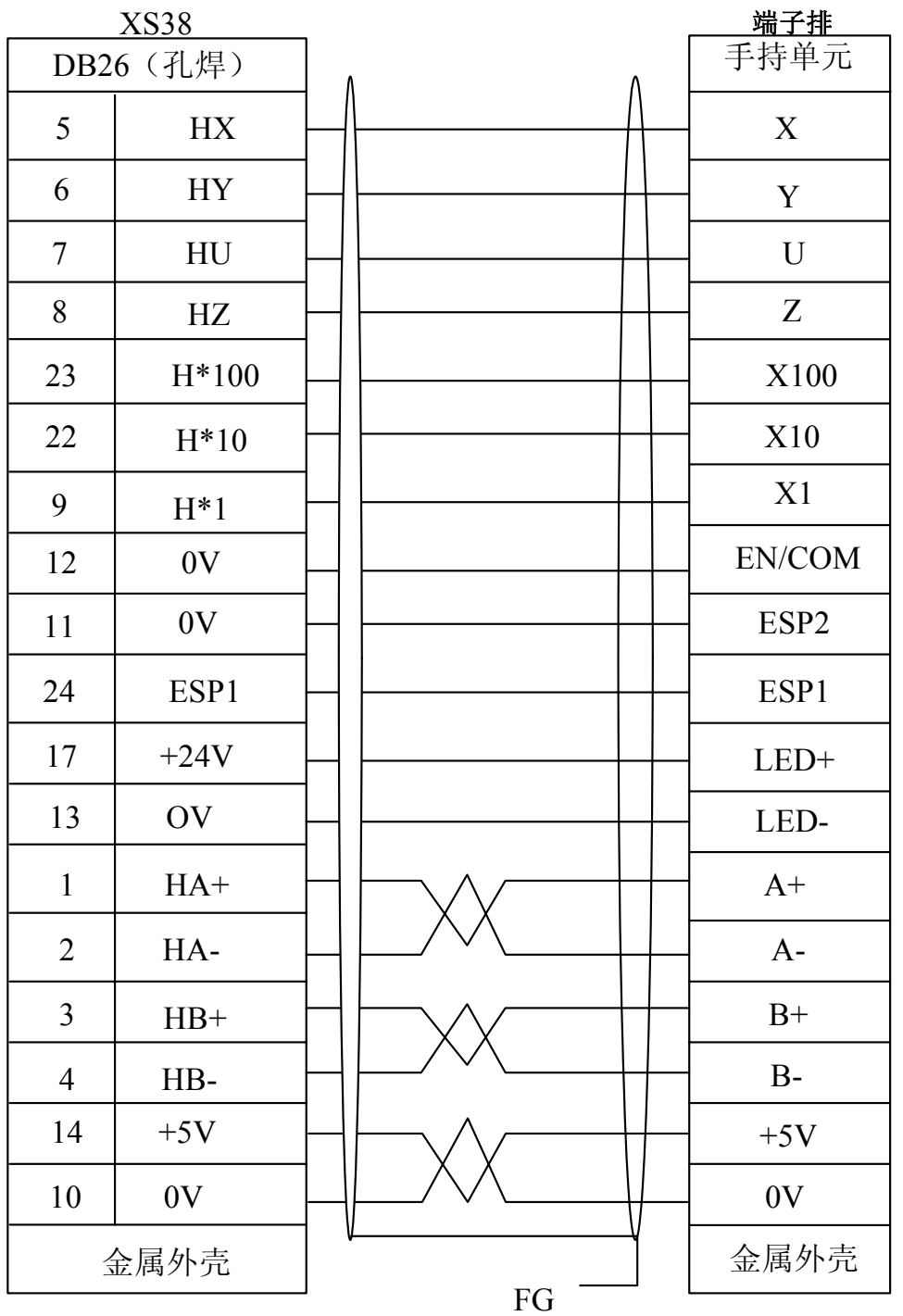

图 2-4-2-2

GSK980TC3 连接电压型(E)手持单元连接图

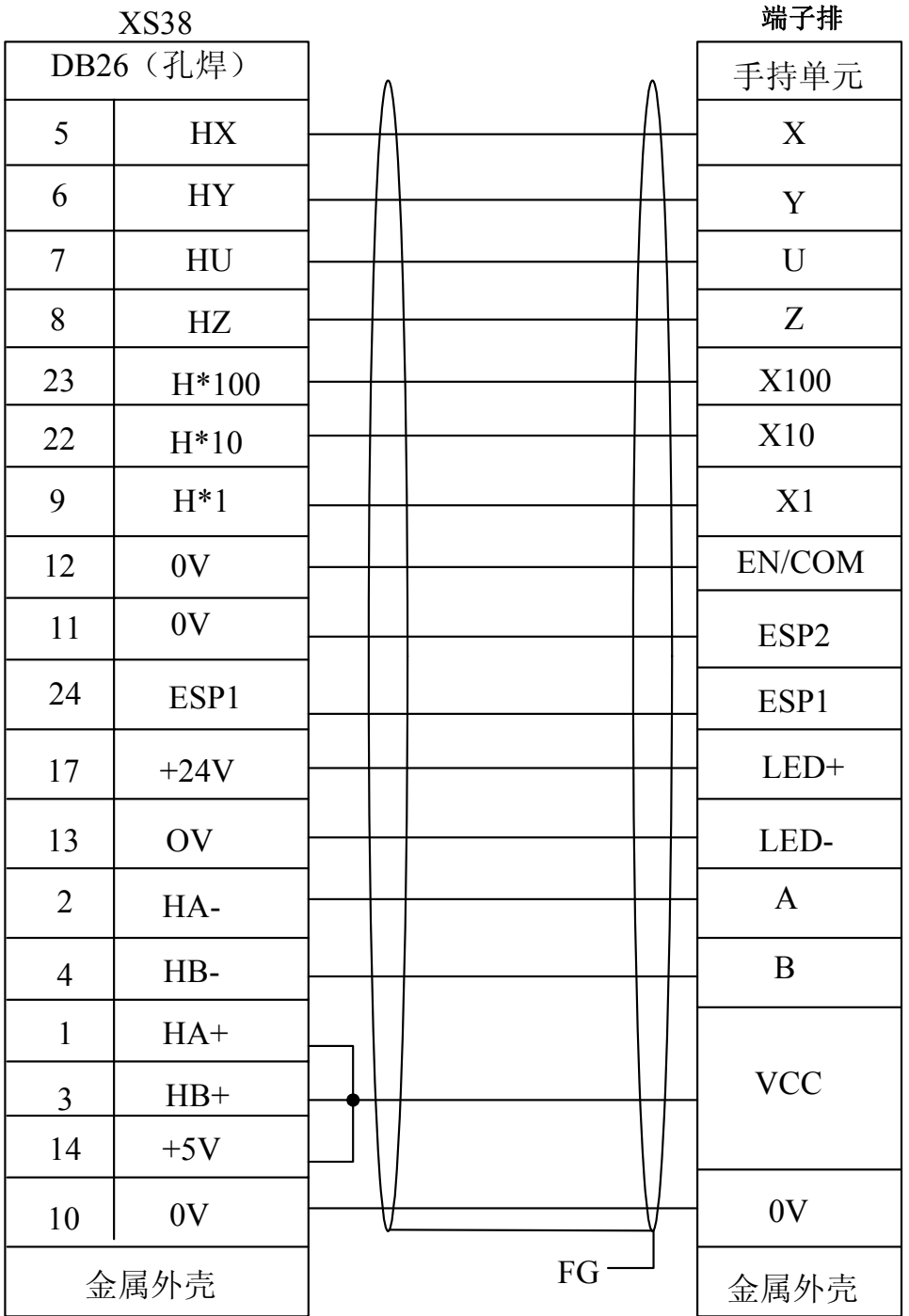

图 2-4-2-3

## **2.4.3** 手持单元的接口电路

a)手持单元只接收0V电平输入,禁止24V输入。

b)轴选和倍率信号回路如图3-2-2-1所示

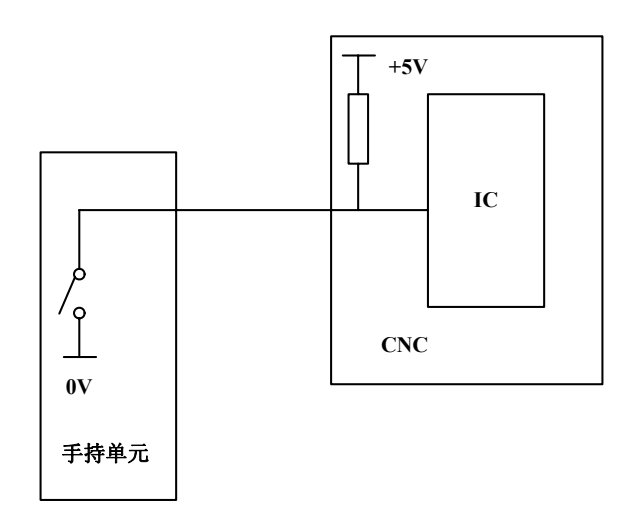

图 2-4-3-1

手持单元接口各引脚定义如下表所示:

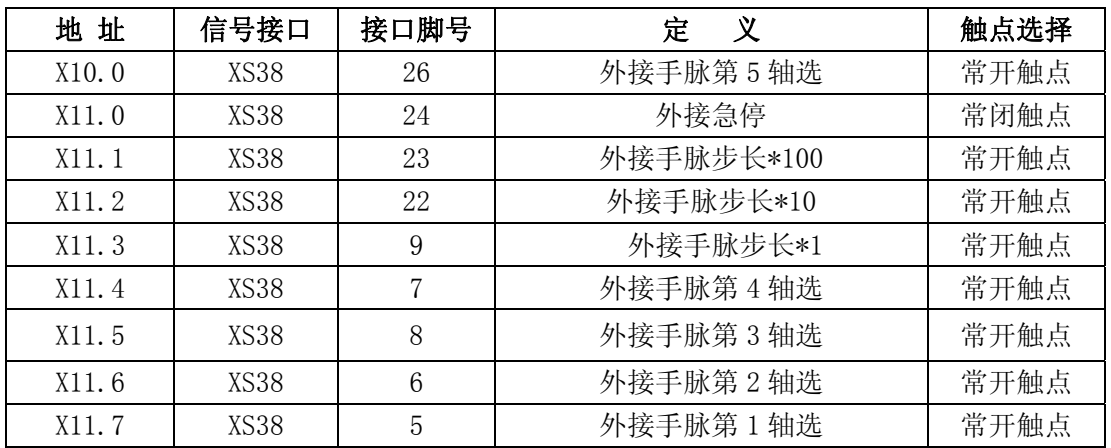

# **2.5** 系统电源接口

本系统输入电压为+24V。电源接口如下:

| $+24V$     |                |
|------------|----------------|
| $+12V$     | $\overline{c}$ |
| <b>GND</b> | 3              |
| $+5V$      | 4              |
| <b>GND</b> | 5              |
|            |                |

图 2-5-1

# **2.6** 主轴编码器的连接

系统可使用 1024 线或 1200 线增量式位置编码器。下图中的\*PCS, PCS, \*PBS, PBS, \*PAS, **PAS 分别对应 Z, Z, B, B, A, A。** 

XS32 编码器信号接口 (针)

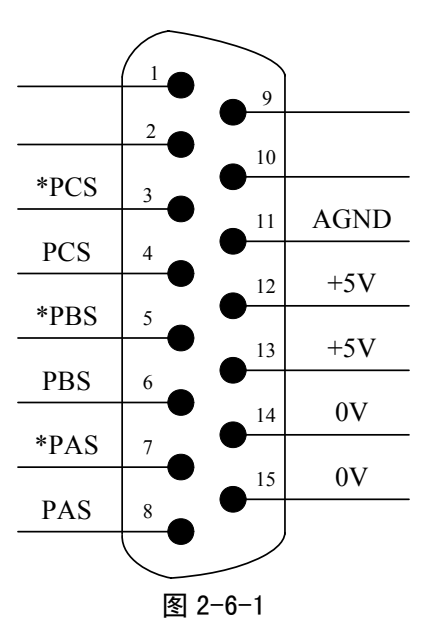

### **2.6.1** 接口信号说明

1)编码器 A 相脉冲:PAS、\*PAS 2)编码器 B 相脉冲:PBS、\*PBS

3) 编码器 Z 相脉冲:PCS、\*PCS

### **2.6.2** 电缆连接图

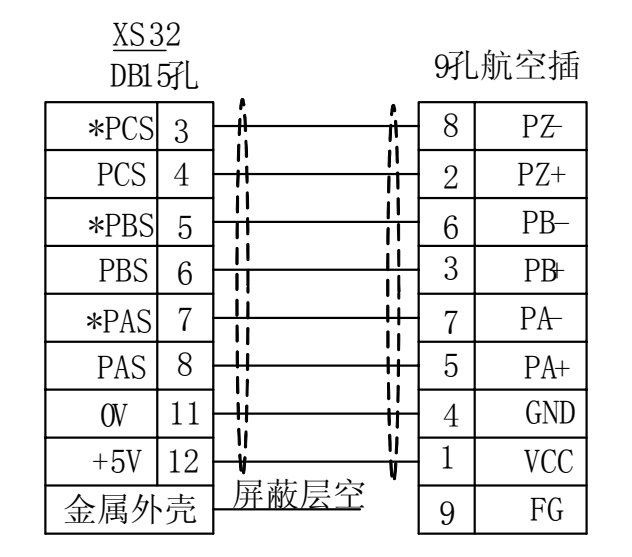

注:配本公司的1024编码器时按此方法焊接

# **2.7 GL200** 总线模块机外接线图

GL200 总线盒共有三大功能模块:电源模块用于电源的输入;主轴模块用于主轴输入、输出;I/O 模块用于 I/O 点输入、输出。(如图 2-7-1)

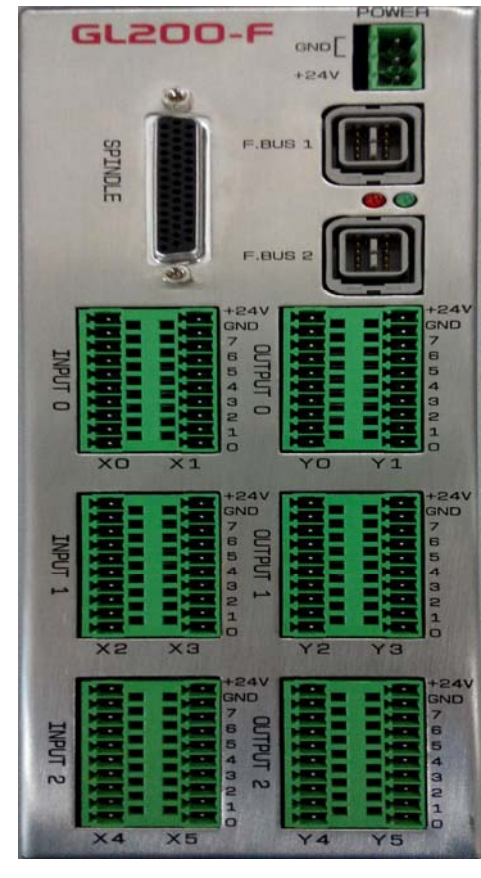

图 2-7-1 GL200 总线模块

## GL200电源盒连接线

#### 多股线

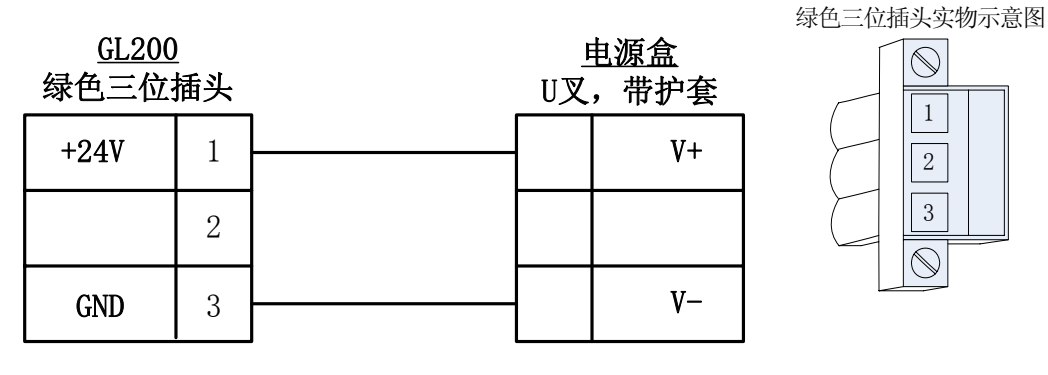

图 2-7-2 电源输入线

#### © Γ<sup>∼</sup> 114数 控 キングランド インプランド SSK980TC3 系列总线式车床数控系统 PLC 及安装连接手册

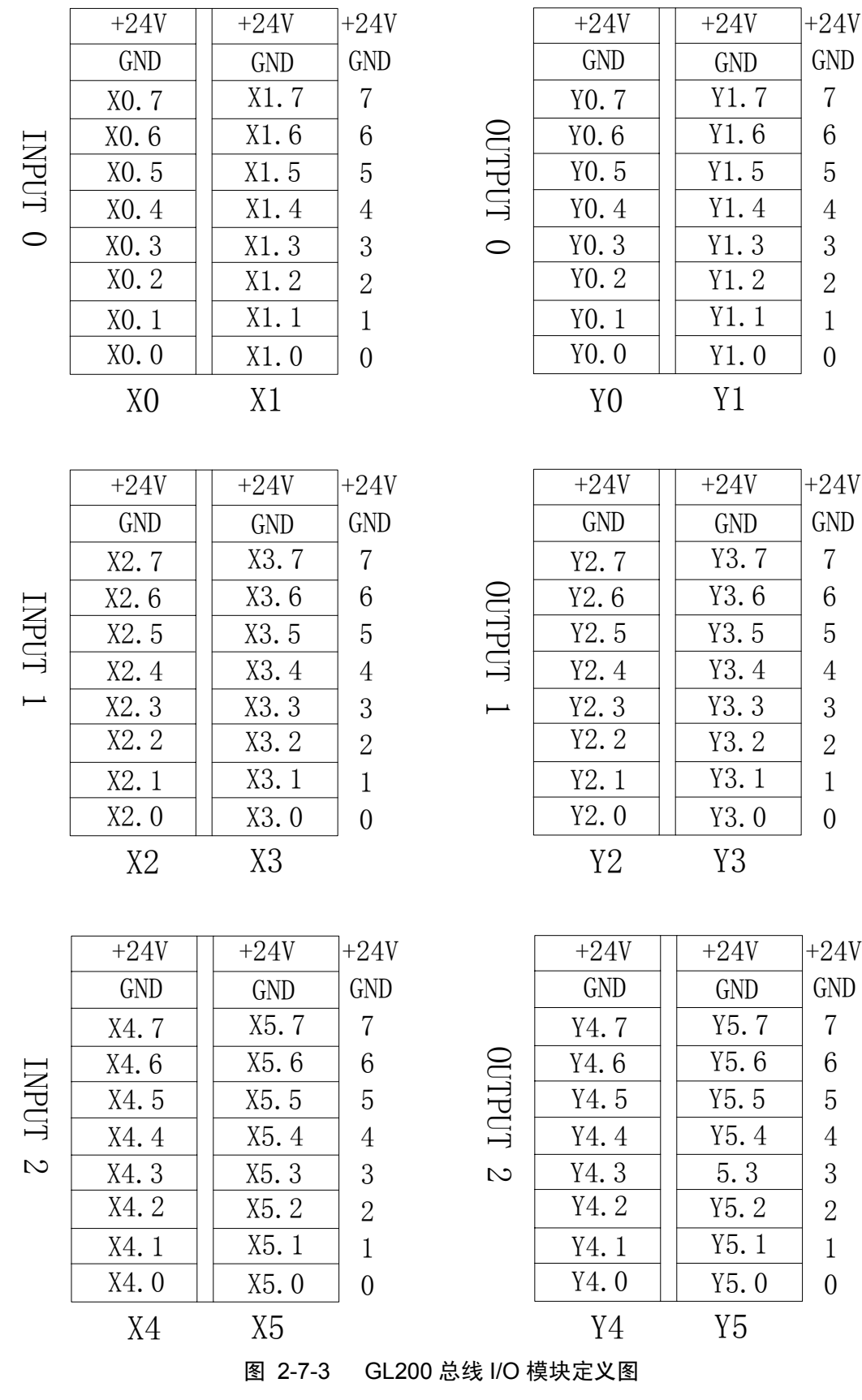

第四篇 安装连接篇 第四篇安装信号 - 1975年1月11日 - 1975年1月11日 - 1975年1月11日 - 1975年1月11日 - 1975年1月11日 - 1975年1月11日 - 1975年1月11日 - 1975年1月11日 - 1975年1月11日 - 1975年1月11日 - 1975年1月11日 - 1975年1月11日 - 1975年1月11日 - 1975年1月11日 - 1975年1月11日 - 1975年1月11日 - 197

# **2.7.1** 输入**X**地址定义

输入 X 地址定义如下表所示:

表 2-7-1-1

| 地址   | 定<br>义                  | 触点选择        |
|------|-------------------------|-------------|
| X0.0 | 第1轴限位信号(双开关时正向)         | 常闭触点        |
| X0.1 | 第1轴负限位信号(双开关时有效)        | 常闭触点        |
| X0.2 | 第3轴限位信号(双开关时正向)         | 常闭触点        |
| X0.3 | 第3轴负限位信号(双开关时有效)        | 常闭触点        |
| X0.4 | 第1轴轴回零减速信号              | 参数 K6.4 指定  |
| X0.5 | 第3轴轴回零减速信号              | 参数 K6.4 指定  |
| X0.6 | 第5轴轴回零减速信号              | 参数 K6.4 指定  |
| X0.7 | 防护门检测信号                 | 参数 K18.4 指定 |
| X1.0 | 卡盘松紧控制输入                | 常开触点        |
| X1.1 | 卡盘锁紧到位(外)/卡盘松开到位(内)     | 参数 K11.2 指定 |
| X1.2 | 卡盘松开到位(外)/卡盘锁紧到位(内)     | 参数 K11.2 指定 |
| X1.3 | 尾座控制信号                  | 常开触点        |
| X1.4 | 尾座前进到位检测                | 参数 K10.6 指定 |
| X1.5 | 尾座后退到位检测                | 参数 K10.6 指定 |
| X1.6 | 润滑压力低检测                 | 参数 K9.6 指定  |
| X1.7 | 气源气压检测                  | 参数 K9.7 指定  |
| X2.0 | 主轴一档到位                  | 常开触点        |
| X2.1 | 主轴二档到位                  | 常开触点        |
| X2.2 | 主轴三档到位                  | 常开触点        |
| X2.3 | 主轴四档到位                  | 常开触点        |
| X2.4 | 外接主轴点动                  | 常开触点        |
| X2.5 | 未定义                     |             |
| X2.6 | 刀架锁紧到位信号(电动刀架/台达伺服      | 参数 K12.0 指定 |
|      | /SensorF(六鑫刀架)/烟台 AK31) |             |
| X2.7 | 刀架松开到位信号 (台达伺服)         | 参数 K12.0 指定 |
| X3.0 | 刀位信号 1/SensorA(六鑫刀架)    | 参数指定        |
| X3.1 | 刀位信号 2/SensorB(六鑫刀架)    | 参数指定        |
| X3.2 | 刀位信号 3/SensorC(六鑫刀架)    | 参数指定        |
| X3.3 | 刀位信号 4/SensorD(六鑫刀架)    | 参数指定        |
| X3.4 | 刀位信号 5/SensorE(六鑫刀架)    | 参数指定        |
| X3.5 | 刀位信号 6/选通信号(烟台 AK31)    | 参数指定        |
| X3.6 | 刀位信号 7/预分度接近开关(烟台 AK31) | 参数指定        |
| X3.7 | 刀位信号 8/刀台过热检测(烟台 AK31)  | 参数指定        |
| X4.0 | 第2轴限位信号(双开关时正向)         | 常闭触点        |
| X4.1 | 第2轴负限位信号(双开关时有效)        | 常闭触点        |
| X4.2 | 第4轴限位信号(双开关时正向)         | 常闭触点        |
| X4.3 | 第4轴负限位信号(双开关时有效)        | 常闭触点        |
| X4.4 | 第5轴限位信号(双开关时正向)         | 常闭触点        |
| X4.5 | 第5轴负限位信号(双开关时有效)        | 常闭触点        |

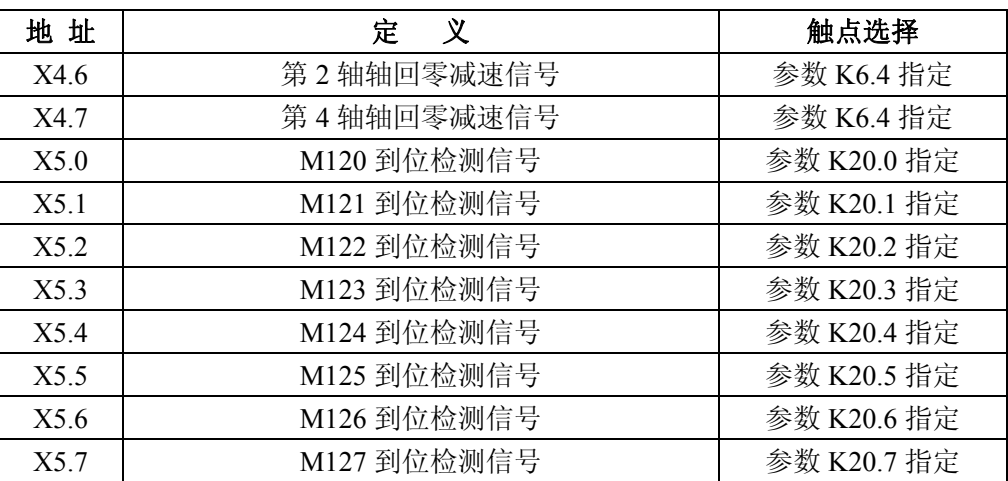

注1: 部分输入可定义多种功能, 在上表中用"/"表示;

注 2: 输入信号与+24V 导通时输入功能有效,反之输入功能无效。

## **2.7.2** 输出**Y**地址定义

表 2-7-2-2

| 地<br>址 | 定<br>义                 |
|--------|------------------------|
| Y0.0   | 进给轴抱闸                  |
| Y0.1   | 冷却                     |
| Y0.2   | 液压启动                   |
| Y0.3   | 润滑输出                   |
| Y0.4   | 未定义                    |
| Y0.5   | 绿色灯                    |
| Y0.6   | 红色报警灯                  |
| Y0.7   | 黄色灯                    |
| Y1.0   | 主轴正转(双主轴为主轴2正转)        |
| Y1.1   | 主轴停止 (双主轴为主轴 2 停止)     |
| Y1.2   | 主轴反转(双主轴为主轴2反转)        |
| Y1.3   | 主轴制动(主轴1)              |
| Y1.4   | 主轴一档 (变频/I0 点变频控制)     |
| Y1.5   | 主轴二档 (变频/I0 点变频控制)     |
| Y1.6   | 主轴三档 (变频/I0 点变频控制)     |
| Y1.7   | 主轴四档 (变频/I0 点变频控制)     |
| Y2.0   | 外卡盘夹紧输出信号/内卡盘松开输出      |
| Y2.1   | 外卡盘夹紧输出信号/ 内卡盘夹紧输出     |
| Y2.2   | 尾座进输出                  |
| Y2.3   | 尾座退输出                  |
| Y2.4   | M26/M27 输出 (尾座主体松开/锁紧) |
| Y2.5   | M35/M36 输出             |
| Y2.6   | M20 主轴锁紧输出             |
| Y2.7   | 刀架伺服使能                 |
| Y3.0   | 目标刀号输出 TDO0            |

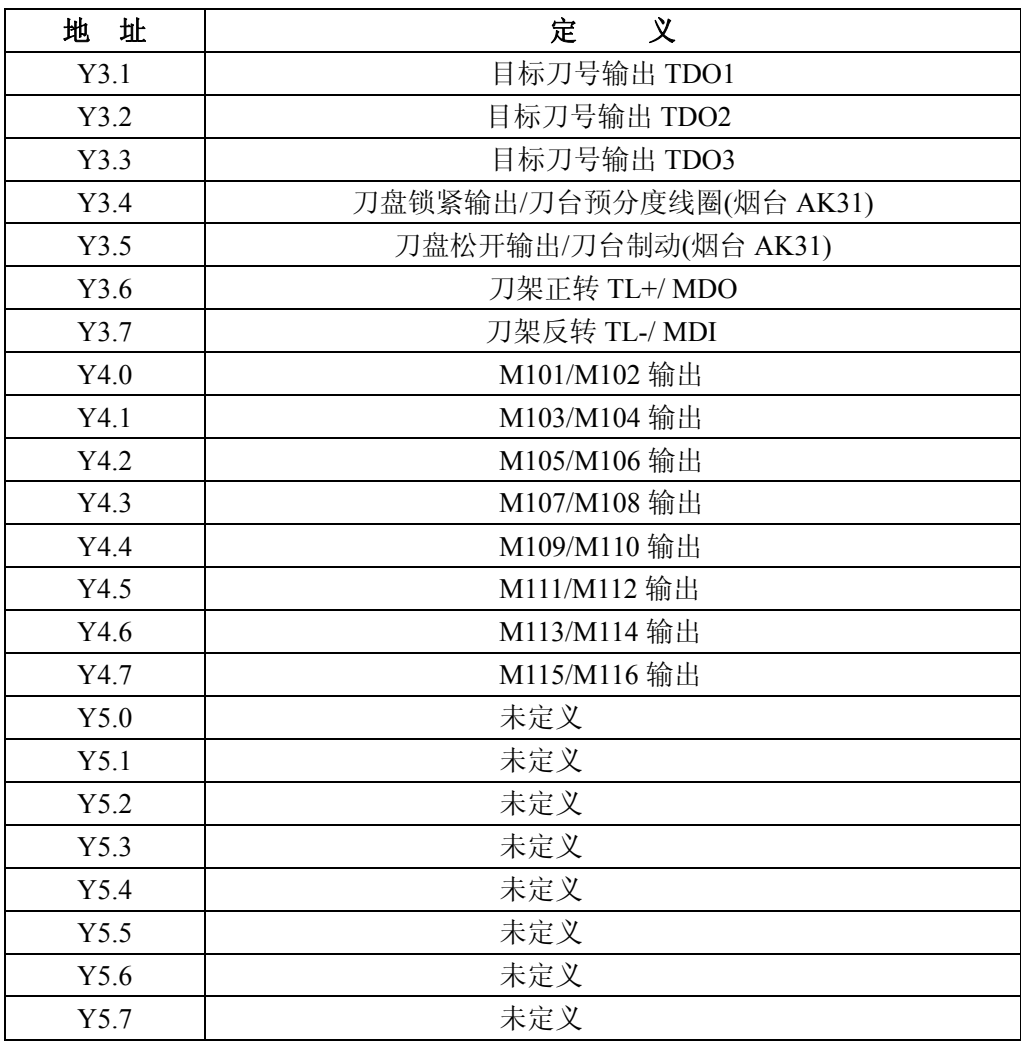

- 注1: 部分输入、输出可定义多种功能, 在上表中用"/"表示;
- 注 2: 输出信号与 GND 导通时, 输出功能有效, 反之输出功能无效时。
- 注 3: 输入信号与+24V 导通时输入功能有效,反之输入功能无效。带 "\*"记的输入信号与+24V 导通时输入功能无 效,反之输入功能有效;
- 注 4: +24V、COM 与 CNC 配套电源盒的同名端子等效。

### **2.7.3** 输入信号

1) 直流输入信号 A

直流输入信号A 是从机床到CNC 的信号,它们来自机床侧的按键,极限开关,继电器的触点(包 括DECX, DECZ, ESP, TCP, ST, SP, DITW, X16等)。

- a) 机床侧的触点应满足下列条件: 触点容量:DC30V、16mA以上 开路时触点间的泄漏电流:1mA以下(电压26.4V) 闭路时触点间的电压降:24V 以下(电流8.5mA,包括电缆的电压降)
- b) 此类信号的信号回路如图**3-2-1**所示

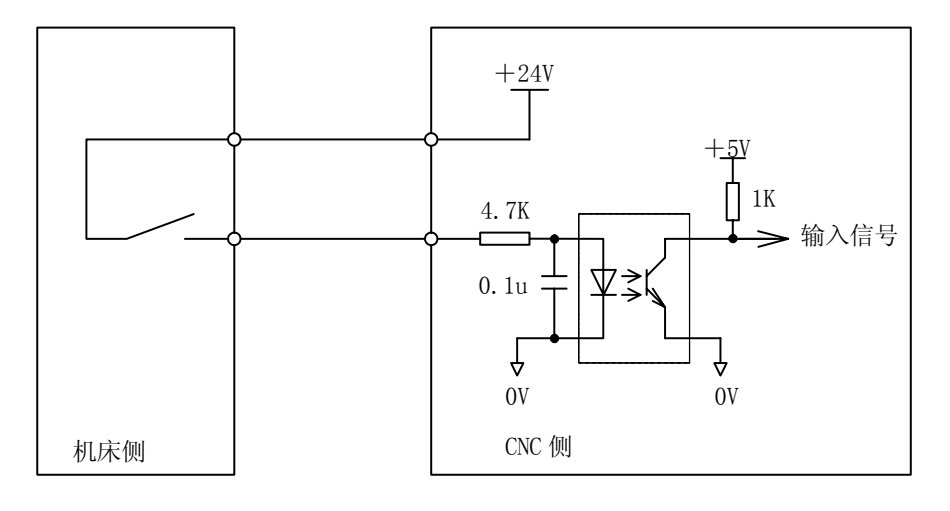

图 3-2-1

#### **2**) 直流输入信号**B**

直流输入信号 B 是从机床到 CNC 的信号,并且是在高速下使用的信号(T1~T8)。

- a) 机床侧的触点应满足下列条件: 触点容量:DC30V、16mA 以上 开路时触点间的泄漏电流:1mA 以下(电压为 26.4V 时) 闭路时触点间的电压降:24V 以下(电流 8.5mA,包括电缆的电压降)
- b) 此类信号的信号回路如图 **3-2-2** 所示

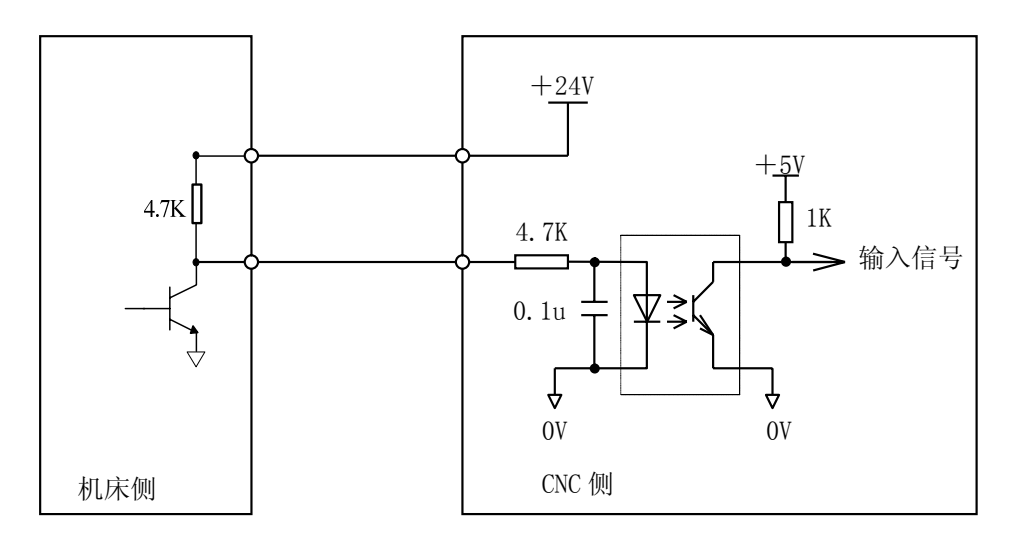

图 3-2-2

#### **2.7.3.1** 信号说明

- 1) 输入信号
	- a) T01~T08 刀位信号

有效电平为低。当其中的一个信号为低电平时,表示此时的刀架处于该刀号位置。连接图如 下所示,图中 8 只上拉电阻外接。

刀架到位电平信号可通过 PLC K 参数 **NO:13#0** 位设置(0 为高电平有效,1 为低电平有效)

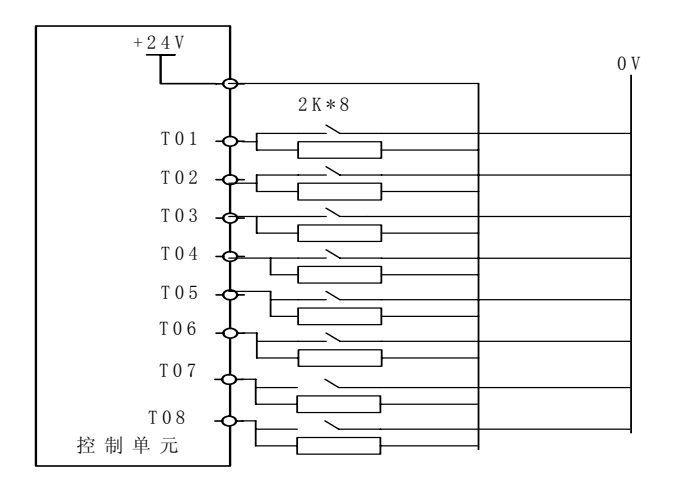

图 3-3-1

#### **2.7.4** 输出信号

1) 输出信号

直流输出信号用于驱动机床侧的继电器和指示灯。驱动电路使用晶体管,包括:**S1**~**S4**、**M3**、 **M4**、**M5**、**M8**、DOTW**J**(**M10**)、DOTWS(**M11**)、**DOQPJ**(**M12**)、**DOQPS**(**M13**)、**M32**、**TL-**、 **TL+**、**SPZD**。

- a) 输出用晶体管的规格:
	- ① 输出 ON 时的最大负载电流,包括瞬间电流 200mA 以下。
	- ② 输出 ON 时的饱和电压,200mA 时最大为 1.6V,典型值为 1V。
	- ③ 输出 OFF 时的耐电压,包括瞬间电压 24+20%以下。
	- ④ 输出 OFF 时的泄漏电流,100μA 以下。
- b) 输出回路:

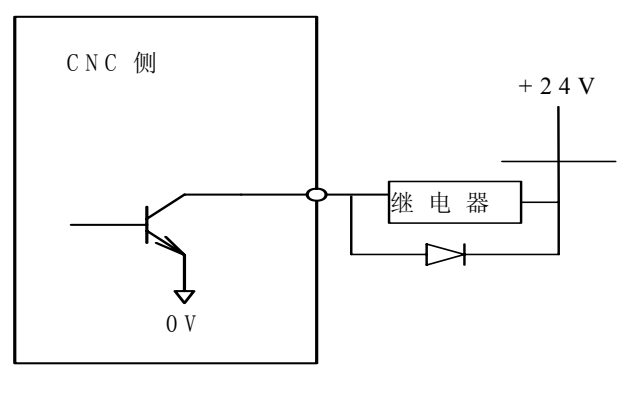

图3-4-1

本系统的输出信号全部由达林顿管提供,输出有效时相应的达林顿管导通。信号的公共端为  $+24V<sub>o</sub>$ 

# **2.8** 主轴单元的连接

### **2.8.1** 接口信号图

# SPINDL(44孔插座)

|                  | PA+               |                                   |                  |                 |            |
|------------------|-------------------|-----------------------------------|------------------|-----------------|------------|
| $PA-$            |                   |                                   | $\breve{\rm 16}$ |                 | <b>GND</b> |
| $PB-$            | $PB+$             | 1                                 | (၂<br>17         | $\overline{31}$ | <b>GND</b> |
| $PZ-$            | $PZ+$             | $\overline{2}$                    |                  | 32              | SIGN+      |
|                  |                   | $\overline{3}^{\overline{\zeta}}$ | 18               | $\overline{33}$ | SIGN-      |
|                  | <b>ZSP</b>        | $\overline{4}^\zeta$              | $\breve{\rm 19}$ | 34              | <b>GND</b> |
| <b>SAR</b>       | $\overline{COLN}$ | $\overline{5}$                    | 20               | $\overline{35}$ |            |
|                  |                   | $\overline{6}$                    | 21               | 36              | <b>GND</b> |
| AxisALM          |                   |                                   | $\bar{2}2$       |                 | $+24V$     |
|                  | GND               | 7                                 |                  | 37              | $+24V$     |
| <b>SFR</b>       | <b>SON</b>        | $\overline{8}$                    | 23               | 38              |            |
|                  | <b>SRV</b>        | g                                 | 24               | 39              |            |
| <b>SVF</b>       | $+5V$             | $\overline{10}$                   | $\widetilde{25}$ | 40              |            |
| STA <sub>0</sub> |                   |                                   | 26               |                 |            |
| <b>VP</b>        | ZSL               | 11                                |                  | 41              | PULS+      |
|                  | <b>PULS</b>       | $\overline{12}$                   | $\bar{27}$       | $\overline{42}$ |            |
|                  |                   | $\overline{13}^\langle$           | 28               | 43              | B VCMD+    |
| A VCMD+          |                   |                                   | $\widecheck{29}$ |                 | VPO        |
| <b>GND</b>       |                   | $\overline{14}$                   | $\overline{30}$  | $\overline{44}$ |            |
|                  |                   | $15\,$                            |                  |                 |            |
|                  |                   |                                   |                  |                 |            |

图 2-8-1-1 GL200-F 主轴接口

# **2.8.2** 主轴接口定义

| 标号                | 定义                    | 说明                           |
|-------------------|-----------------------|------------------------------|
| 14                | A VCMD+               | 第一路主轴模拟电压输出                  |
| 15                | <b>GND</b>            | 0~10V 或-10V~10V (参数 K7.6 决定) |
| 43                | B VCMD+               | 第二路主轴模拟电压输出                  |
| 36                | <b>GND</b>            | 0~10V 或-10V~10V (参数决定)       |
| 1, 2, 3           | $PA - P B - P Z -$    | 编码器反馈信号                      |
| 16, 17, 18        | $PA+$ , $PB+$ , $PZ+$ | 编码器反馈信号                      |
| 28                | PULS-                 | 主轴脉冲差分信号输出                   |
| 42                | $PULS+$               |                              |
| 33                | $SIGN+$               | 主轴脉冲方向差分信号                   |
| 34                | SIGN-                 |                              |
| 26                | $+5V$                 | 主轴编码器供电直流+5V 电压输出            |
| $\overline{7}$    | AxisALM               | 主轴报警输入                       |
| 10                | <b>SVF</b>            | 主轴伺服激励减低 Y6.7                |
| 27                | <b>ZSL</b>            | 零速钳制 Y6.6                    |
| 9                 | <b>SFR</b>            | 主轴正转 Y6.4                    |
| 25                | <b>SRV</b>            | 主轴反转 Y6.5                    |
| 24                | SON                   | 主轴使能 Y6.0                    |
| 11                | <b>STAO</b>           | 主轴定向 Y6.3                    |
| 12                | <b>VP</b>             | 速度/位置切换 Y6.2                 |
| 44                | <b>VPO</b>            | 速度/位置切换完成 X6.5               |
| 21                | <b>COIN</b>           | 主轴定向完成信号 X6.6                |
| 5                 | <b>SAR</b>            | 主轴速度到达 X6.2                  |
| 20                | <b>ZSP</b>            | 主轴零速检测 X6.3                  |
| 37、38、39          | $+24V$                | +24V 直流电压输出                  |
| 23, 31, 32,<br>35 | <b>GND</b>            | 主轴地                          |

表 2-8-2-1

注:主轴输入信号与 0V 导通有效。

## **2.8.3** 电缆连线图

#### **1**、**GSK980TC3** 配 **DAP03** 控制线接口连线:

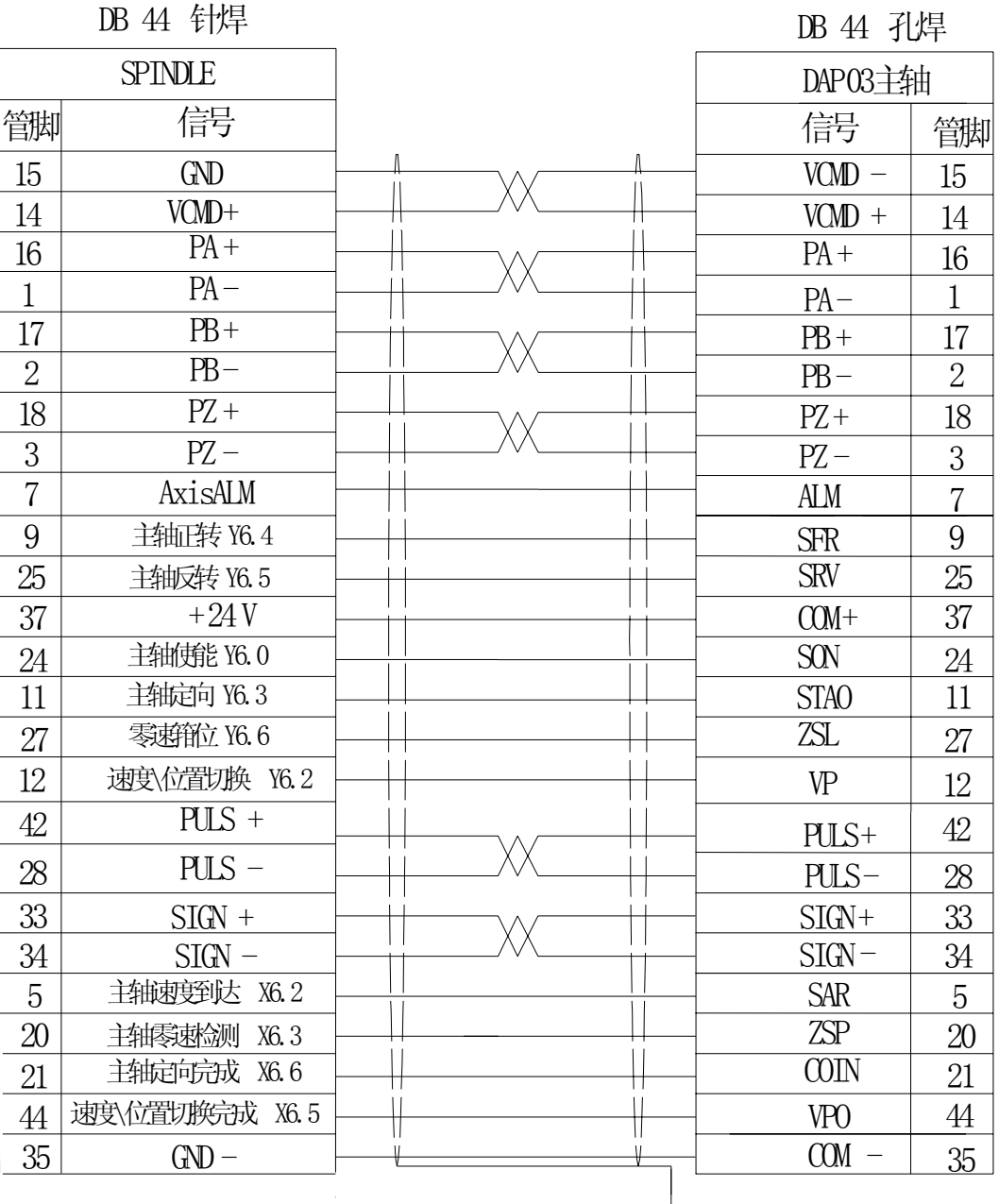

 $\Box$  FG

图 2-8-3-1

## **2**、**GSK980TC3** 配 **GS3000** 控制线接口连线**:**

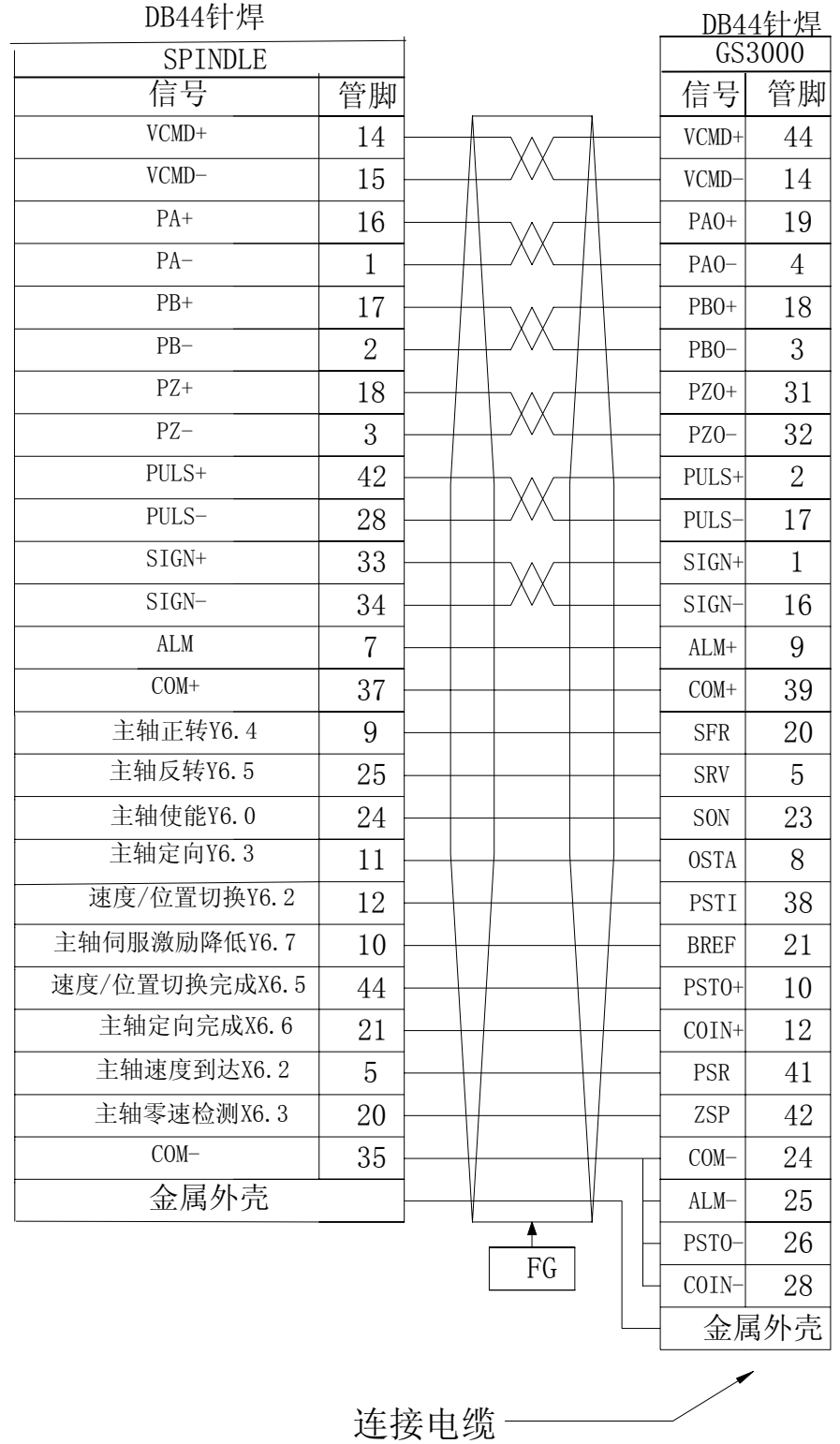

第四篇 安装连接篇 第一篇安装<br>第二卷

图 2-8-3-2

# 第三章 机床控制 **I/O** 接口

# **3.1** 接口信号图

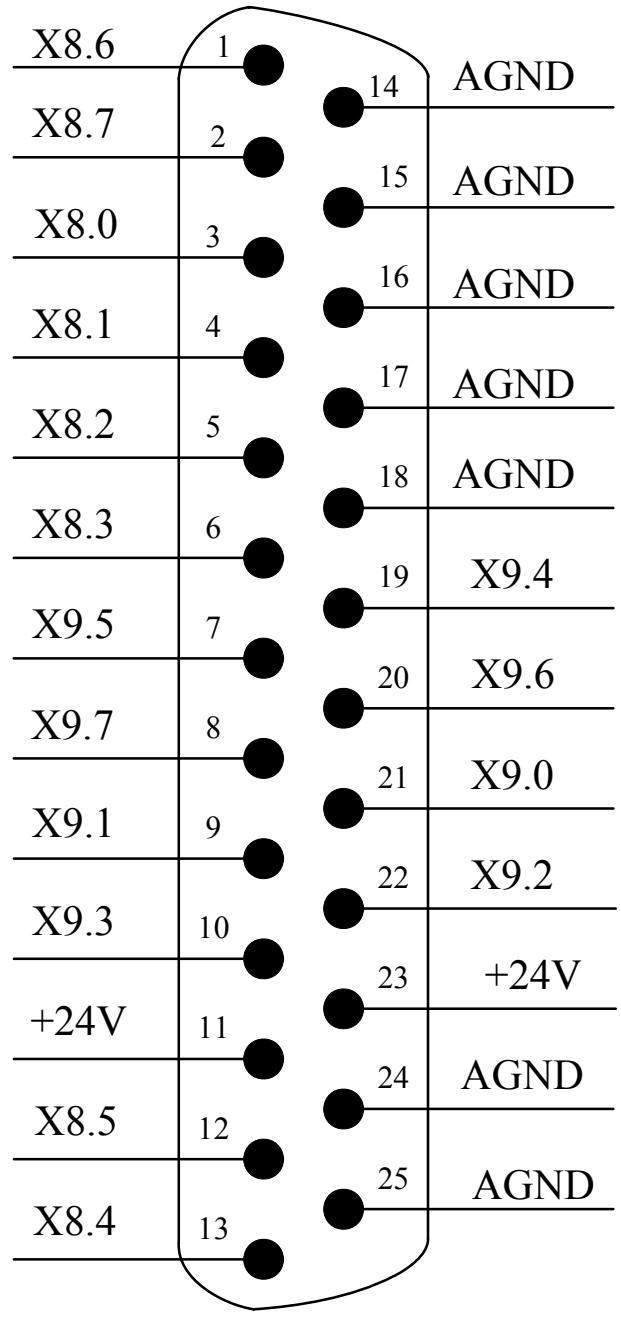

XS40 输入1信号接口 (针)

图 3-1-1

输入 X 地址各引脚定义如下表所示:

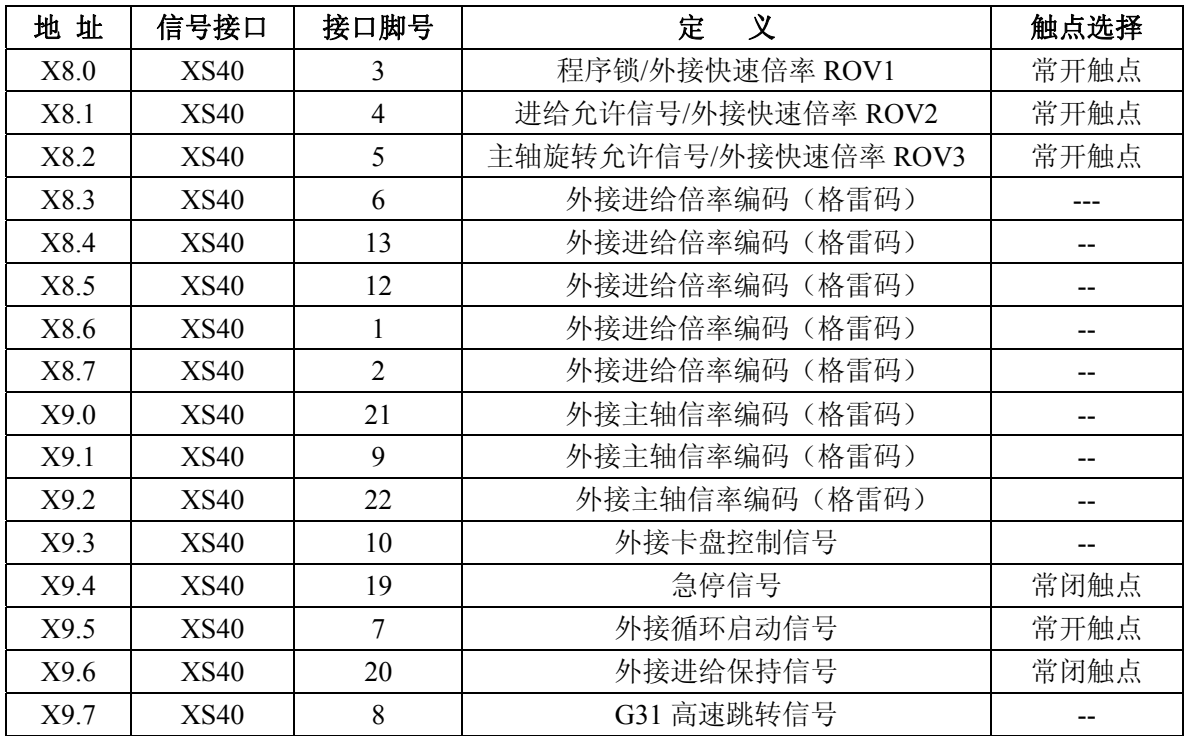

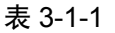

注: XS40 输入接口的信号与+24V 导通时,该输入有效,输入信号与+24V 截止时,该输入无效。

# 第四章 机床调试

本章介绍 GSK980TC3系统安装调试和试运行的一些方法和步骤, 按下面的操作步骤进行调试后, 可以进行相应的机床操作。

### **4.1** 调试准备

GSK980TC3 的调试可按下列步骤进行

- 系统的连接: 正确的连接是系统调试顺利进行的基础
- PLC 调试: 使系统安全功能生效(如急停、硬限位等)以及操作功能生效
- 驱动单元参数设定: 设置电机型号参数, 控制方式等的设定
- 系统参数设定: 设置控制参数、速度参数等
- 数据备份: 系统调试完毕后, 进行数据备份如参数备份、补偿数据备份、PLC、程序的备份等 在调试运行 GSK980TC3 前请注意以下的事项
- 为了确保所有的电缆连接正确,请检查继电器、电磁阀等器件的续流二极管的极性
- 检查电机强电电缆的连接相序
- 交流伺服进给装置的位置控制电缆、码盘反馈电缆、电机强电电缆的一一对应关系
- 确认主轴单元接收的模拟电压代码的类型
- 确认所有地线都可靠连接
- 确认急停按钮与急停回路的有效性。能保证急停按钮按下或急停回路断开后,能够断开进给 驱动装置、主轴驱动装置等运动部件的动力电源
- 确保电路中各部分电源的电压正确, 极性是否连接正确
- 确保电路中各部分电源的规格正确
- 确保电路中各部分变压器的规格和进出方向正确
- 确保电路中各断路器等器件的电源进出线方向正确

## **4.2** 系统通电

- 按下急停按钮, 确保系统中所有空气开关已断开
- 合上电柜主电源空气开关
- 接通控制直流 24V 的空气开关或熔断器, 检查 DC24V 电源是否正常
- 检杳其他部分电源是否正常
- 给 GSK980TC3 数控装置通电

### **4.3** 急停与限位

本系统具有软件限位功能,为安全起见,建议同时采取硬件限位措施,在各轴的正、负方向安装行 程限位开关。

GSK980TC3 系列系统, 用户可在<诊断>界面下【X 信号】软界面中通过查看 NO: 009#4 (急停 信号)来监测、查看急停输入信号的状态。要求按下急停按钮后,系统中所有空气开关都必须断开。

在手动或手脉方式下慢速移动各坐标轴验证各轴超程限位开关的有效性、报警显示的正确性、超 程解除按钮的有效性;当出现超程或按下急停按钮时,系统会出现报警,按下超程释放按钮向反方向 运动可解除系统报警。

● 急停信号

GSK980TC3 参数诊断(系统侧输入状态)

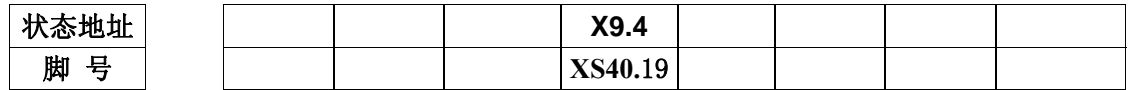

注:如系统出现:0251:急停报警,980TC3 系统请检查 X9.4。

为了能在伺服轴出现超程时,准确的报出"某轴(第 1 轴或第 2 轴或第 3 轴)在某移动方向(正方向或 负方向)"的警报,同时确保某轴出现了超程报警,并在超程解除的情况下,轴不能在往超程方向移动, GSK980TC3 系统提供了行程限位开关的两种接法,以满足客户需要:

#### **A.** 行程限位开关有一个时的情况:

(一个指的是某轴的正负方向限位共用一个行程开关)

1. 请严格按下表连接

表 4-3-1

| 地址               | 信号接口           | 接口脚号 | 义<br>定    | 触点选择 |
|------------------|----------------|------|-----------|------|
| X0.0             | $GL200$ $(X0)$ |      | 第1轴行程限位信号 | 常闭触点 |
| X <sub>0.2</sub> | $GL200$ $(X0)$ |      | 第3轴行程限位信号 | 常闭触点 |
| X4.0             | $GL200$ $(X4)$ |      | 第2轴行程限位信号 | 常闭触点 |
| X4 2             | $GL200$ $(X4)$ | າ    | 第4轴行程限位信号 | 常闭触点 |
| X4.4             | $GL200$ $(X4)$ |      | 第5轴行程限位信号 | 常闭触点 |

2. 修改下表参数:

表 4-3-2

| 地址     | w          | 状态 0 | 状态 | 设定值 |
|--------|------------|------|----|-----|
| K006.0 | 限位开关是否使用1个 | 丶尒   |    |     |

#### **B.** 行程限位开关有两个时的情况:(IO 需扩展)

(两个指的是某轴的正方向限位使用一行程开关,负方向使用一行程开关)

1. 请严格按下表连接:
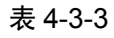

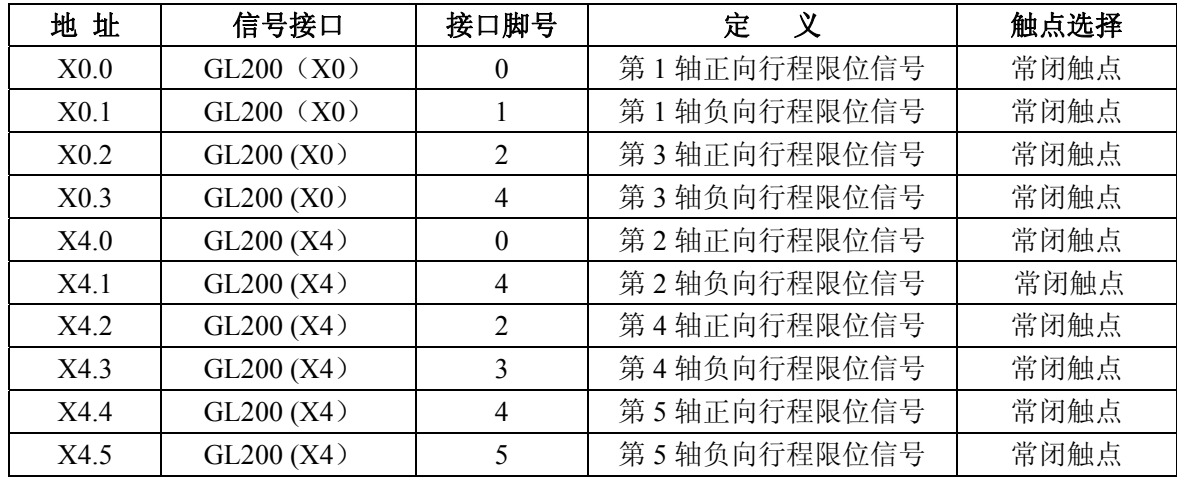

2. 修改下表参数

表 4-3-4

| 地<br>址 | w<br>∼                                                                                             | 状态 0        | 状态<br>. . | 设定值 |
|--------|----------------------------------------------------------------------------------------------------|-------------|-----------|-----|
| K006.0 | →伸圧<br>限<br>ำ‡≒า<br>ノハ<br>--<br>بمنابسته والمساورة<br>4 <sub>1</sub><br>.<br>- 14<br>∼<br>∽<br>. . | ⌒<br>ハ<br>∽ | ハ         |     |

系统参数号

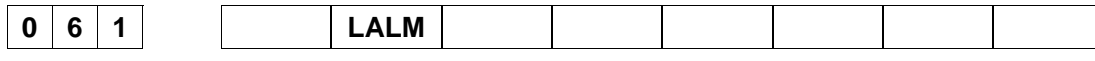

**LALM** =1: 忽略硬限位报警。

=0: 不忽略硬限位报警。

# **4.4** 齿轮比调整

相关参数

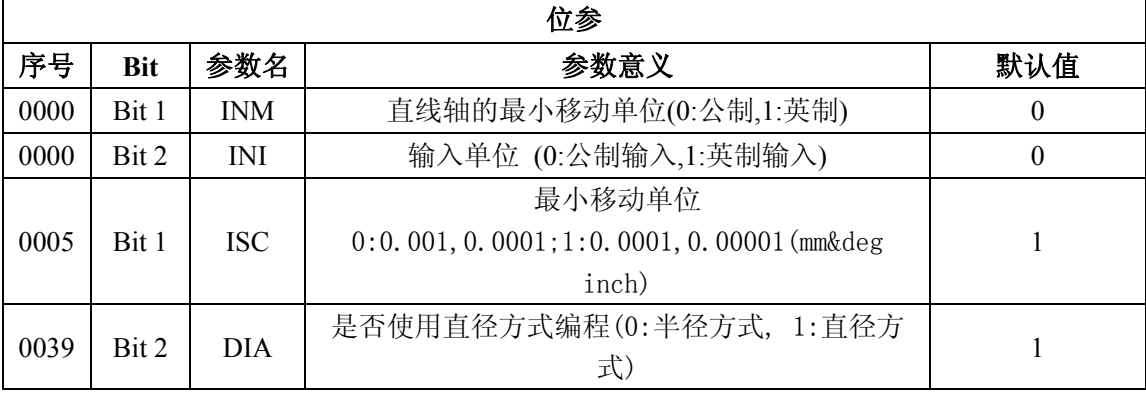

机床移动距离与系统坐标显示的位移距离不一致时,可修改系统参数**P160**~ **P164** 和**P165**~ **P169**  来进行电子齿轮比的调整,适应不同的机械传动比。

系统齿轮比参数设定与数字伺服驱动齿轮比参数功能一样,配套具有电子齿轮比功能的数字伺服 驱动时,建议将系统的电子齿轮比设置为1: 1, 将计算出的电子齿轮比设置到数字伺服驱动中。

在位置控制方式下,通过参数的设置,可以很方便地与各种脉冲源相匹配,以达到用户理想的控 制分辨率(即角度/脉冲)。 齿轮比计算公式

ث
$$
b\ddot{x} + \ddot{y} = b\ddot{y} + \ddot{y} + \ddot{y} + \frac{b\ddot{y}}{2} + \frac{b\ddot{y}}{2} + \frac{c\ddot{y}}{2} + \frac{d\ddot{y}}{2} + \frac{d\dd
$$

最小移动单位:从 CNC 传送到机床的最小指令单位,也是机床上刀具移动的最小增量,又称最 小移动单位。

脉冲编码器 1 转的脉冲数 = 编码器线数 (进给电机使用的绝对式编码器) = 4 × 编码器线数 (进给电机使用的增量式编码器)

ZM :丝杠端齿轮的齿数

ZD :电机端齿轮的齿数

### 配绝对式电机齿轮比计算方法:

【例 1】进给轴齿轮比计算:

机床配置为 GSK980TC3 系统和 GE2000 进给驱动、电机为绝对式电机(A4) /(A4I)。采用 ISC 系 统编程, 其中 X 轴为直径编程, 导程为 6mm, Z 轴为半径编程, 导程为 8mm, 电机与 X、Z 轴丝杠 直接连接 (ZD: ZM=1: 1), 采用 17 位绝对式编码器(编码器线数: 2<sup>17</sup> (即 131072)), 计算 X、Z 轴对应的齿轮比。

### **X**轴的计算:

最小移动单位:0.0001mm(ISC 系统、直径编程)

а
$$
\text{ 1: } \frac{1}{2} \cdot \frac{1}{2} \cdot \frac
$$

参数 NO.39.2=1 (使用直径方式编程), 齿轮比不用乘于 1/2, 系统会自动处理脉冲减半输出。 **Z**轴的计算:

最小移动单位: 0.0001mm (ISC 系统、半径编程)

$$
b_1 + b_2 = 100001 \times \frac{131072}{8} \times \frac{1}{1} = \frac{8192}{5000}
$$
\n
$$
= 0.0001 \times \frac{131072}{8} \times \frac{1}{1} = \frac{8192}{5000}
$$

【例 2】旋转轴齿轮比计算:

电机为增量式电机(1024 线),采用 ISC 系统编程

а
$$
\text{ 1: } \frac{1}{2} \times \frac{1}{2} \times \frac
$$

第四篇安装信号 - 1975年1月11日 - 1975年1月11日 - 1975年1月11日 - 1975年1月11日 - 1975年1月11日 - 1975年1月11日 - 1975年1月11日 - 1975年1月11日 - 1975年1月11日 - 1975年1月11日 - 1975年1月11日 - 1975年1月11日 - 1975年1月11日 - 1975年1月11日 - 1975年1月11日 - 1975年1月11日 - 197

### 配增量式电机齿轮比计算方法:

【例 1】若丝杠导程为 8mm, 系统最小输出代码单位为 0.001mm, 电机编码器线数为 2500, 则:

$$
G = \frac{4C}{L/\zeta} \times \frac{Z_M}{Z_D} = \frac{4 \times 2500}{8/0.001} \times \frac{1}{1} = \frac{5}{4}
$$

则数据参数 NO. 160 (CMRX) =5, NO.165 (CMDX) =4;

系统齿轮比参数设定与数字伺服齿轮比参数功能一样,配套具有电子齿轮比功能的数字伺服时, 建议将伺服的电子齿轮比设置为 1: 1, 将计算出的电子齿轮比设置到数字系统中。

【例 2】旋转轴齿轮比计算公式

 $G = \frac{N \times C \times 4}{P} = \frac{1 \times 2500 \times 4}{360 \times 1000 \times \text{3} \times \text{4} \times 1000 \times 1000 \times 1000 \times 1000 \times 1000 \times 1000 \times 1000 \times 1000 \times 1000 \times 1000 \times 1000 \times 1000 \times 1000 \times 1000 \times 1000 \times 1000 \times 1000 \times 1000 \times 1000 \times 1000 \times 1000 \times 1000 \times 1000 \$ 

注: 电机光电编码器线数 C=2500。

# **4.5** 反向间隙补偿

可以使用百分表、千分表或激光检测仪测量,反向间隙补偿要进行准确补偿方可提高加工的精度, 因此不推荐使用驱手脉或单步方式测量丝杠反向间隙,建议按如下方法来测量反向间隙:

● 编辑程序:

O0001; N10 G01 U1 F800 ; N20 U1 ; N30 U1 ; N40 U-1 ; N50 M30 ;

- 测量前应将反向间隙误差补偿值设置为零;
- 单段运行程序, 定位两次后找测量基准 A, 记录当前数据, 再进行同向运行 1mm, 然后反向 运行 1mm 到 B 点,读取当前数据。

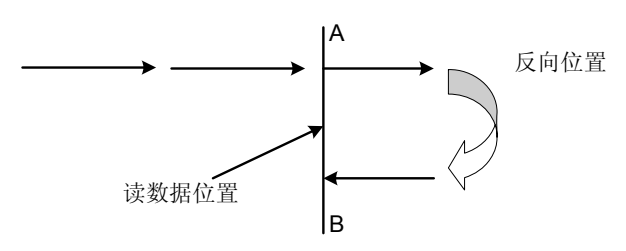

### 图 4-5-1 (反向间隙测量方法)

- 反向间隙误差补偿值 = | A 点记录的数据 B 点记录的数据| ; 把计算出数据输入到对应的系 统参数中。
	- 数据 A : A 处读到百分表的数据;
	- 数据 B : B 处读到百分表的数据;

脉冲当量:1 微米

- 注 1:数据参数 P190~P194 设定各轴的反向间隙补偿量。
- 注 2: 数据参数 P195~P199 可设定反向间隙补偿的方式与补偿步长。
- 注 3: 为保证机床精度, 在机床使用 3 个月后可重新检测反向间隙。

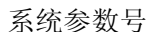

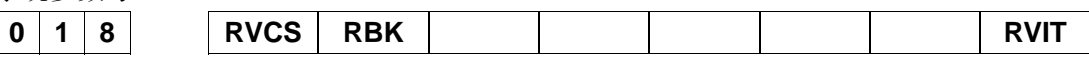

- **RVIT** =1: 反向间隙大于间隙允差值时补完后执行下一段。
	- =0: 反向间隙大于间隙允差值时不补完执行下一段。
- **RBK** =1: 进行切削/快速移动分别反间隙补偿。
	- =0: 不进行切削/快速移动分别反向间隙补偿。
- **RVCS** =1: 反向间隙补偿方式:升降速。
	- =0: 反向间隙补偿方式:固定频率。

### **4.6** 有关驱动单元的设置

如果机床移动方向与位移代码要求方向不一致,可修改位置参数 NO: 3#0~ NO: 3#4

系统参数号 **0 0 3 DIR5 DIR4 DIR3 DIR2 DIR1 DIR1** =1: 第1轴进给方向取反。 =0: 第1轴进给方向不取反。 **DIR2** =1: 第2轴进给方向取反。 =0: 第2轴进给方向不取反。 **DIR3** =1: 第3轴进给方向取反。 =0: 第3轴进给方向不取反。 **DIR4** =1: 第4轴进给方向取反。 =0: 第4轴进给方向不取反。 **DIR5** =1: 第5轴进给方向取反。 =0: 第5轴进给方向不取反。

通电时系统若显示第1轴、第2轴、第3轴、第4轴、第5轴或主轴驱动单元报警,应先检查驱 动单元是否报警,驱动单元连线是否正确。若无上述现象,则系统的报警参数所设定的电平与驱动单 元的报警电平不匹配,可以修改位参数 **NO**:**19#0 ~ NO**:**19#5**,设置为高电平报警有效还是低电平 报警有效,配套本公司驱动单元时位参数 **NO**:**19#0 ~ NO**:**19#5** 位设为 0。参数修改完后按<复位> 键可以消除系统报警,同时为了安全起见,请将系统的参数开关置为"关"的状态。

如果使用的驱动单元不提供驱动报警信号,请不要连接该信号,同时将状态参数**NO**:**19#0 ~ NO**:

**19#5**位设为1。当系统显示驱动单元报警时,必须进一步判别故障是在系统侧,还是在驱动单元侧。

系统参数号 **0 1 9 ALS1 ALM5 ALM4 ALM3 ALM2 ALM1 ALM1** =1: 第1轴驱动单元报警信号为1时报警。 =0: 第1轴驱动单元报警信号为0时报警。 **ALM2** =1: 第2轴驱动单元报警信号为1时报警。 =0: 第2轴驱动单元报警信号为0时报警。 **ALM3** =1: 第3轴驱动单元报警信号为1时报警。 =0: 第3轴驱动单元报警信号为0时报警。 **ALM4** =1: 第4轴驱动单元报警信号为1时报警。 =0: 第4轴驱动单元报警信号为0时报警。 **ALM5** =1: 第5轴驱动单元报警信号为1时报警。 =0: 第5轴驱动单元报警信号为0时报警。 **ALS1** =1: 第1主轴驱动单元报警信号为1时报警。 =0: 第1主轴驱动单元报警信号为0时报警。 系统参数号

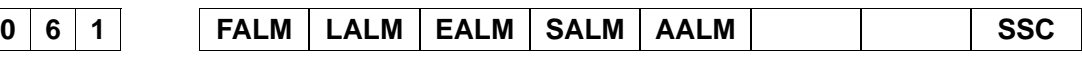

- **SSC** =1: 使用恒周速控制。
	- =0: 不使用恒周速控制。
- **AALM** =1: 忽略外部用户报警。
	- =0: 不忽外部用户报警。
- **SALM** =1: 忽略主轴驱动单元报警。
	- =0: 不忽略主轴驱动单元报警。
- **EALM** =1: 忽略急停报警。
	- =0: 不忽略急停报警。
- **LALM** =1: 忽略硬限位报警。
	- =0: 不忽略硬限位报警。
- **FALM** =1: 忽略进给轴驱动单元报警。
	- =0: 不忽略进给轴驱动单元报警。

### **4.7** 机床螺距补偿

### ● 螺距误差补偿设定的注意事项

- 1、设定的补偿量与零点和补偿点的位置关系、机械移动方向及补偿间隔等因素有关。
- 2、补偿点 N(N=0, 1, 2, 3, ……255) 的补偿量, 由区间 N、N-1 的机械误差决定。各轴的 可设定补偿点数均为 256 个。
- 3、把机械零点作为补偿原点,各轴设定的补偿量作为参数值来设定。
- 4、可以补偿的轴:X、Z、4th 轴。
- 5、补偿量范围:补偿值(-999 脉冲当量 ~ +999 脉冲当量)×最小补偿单位。(公制:0.001mm 英制:0.0001 inch )
- 6、螺距误差补偿间距设定为零时,系统不进行补偿。(螺距误差补偿是在补偿区间的中间点位 置附近进行螺距误差补偿)
- 7、设定了螺距误差补偿的相关参数后,需要断电重启,进行机械回零之后才能生效。
- 8、进行螺距补偿之后,机床机械零点不能随意更改,因为机械零点位置更改之后,螺距补偿点 的位置会和机床实际补偿位置不吻合,因而导致机床精度下降。如因特殊原因需要重设机械 零点,此时需要重新检测螺距误差补偿的数据。
- 9、设置螺距误差补偿数据,可以对各轴进行螺距误差补偿,从而达到提高机床精度的目的,其 补偿值的单位为检测单位。不同的机床,其螺距误差不同,因此补偿的数据也不一样,要 根据机床连接到 CNC 系统后的机床特性设定螺距补偿数据。当螺距误差补偿数据设定好之 后,原则上,最终用户不能更改这些数据,因为改变这些数据会降低机床精度。

#### 螺距误差补偿设定的相关参数

- 1、由位参 NO:37#0 设定螺距补偿功能是否有效;(0:否,1:是)
- 2、由数据参数 **P226~230** 设置各轴螺距误差补偿间距;
- 3、由数据参数 **P216~220** 设置各轴参考点的螺距补偿号码; 各轴参考点的螺距补偿号码的设定说明如下:
	- ① 各补偿点的螺距补偿号码大小是与该点机床坐标值的大小对应的,即机床坐标值越大的 补偿点,对应的补偿号码越大。
	- ② 当机床某一区间需要设定螺距误差补偿时,通常认为位于这一区间机床坐标系最小值补 偿点的补偿号码为 0,参考点的螺距补偿号码是根据参考点与 0 号补偿点的位置关系来 确定的。
	- ③ 示例:假设机床的行程为 100mm,螺距误差的补偿间距为 10mm,补偿号码为 0 到 10 号。 那么参考点的螺距补偿号码的判定如下:

A、机床的回零方向为正方向回零。 这一区间机床坐标系最小值为-100, 则-100 这个点的 补偿号码为 0 号, 依照参考点与 0 号补偿点的位置关系, 可得出参考点的补偿号码为 10 号, 如下 图所示(图 4-7-1):

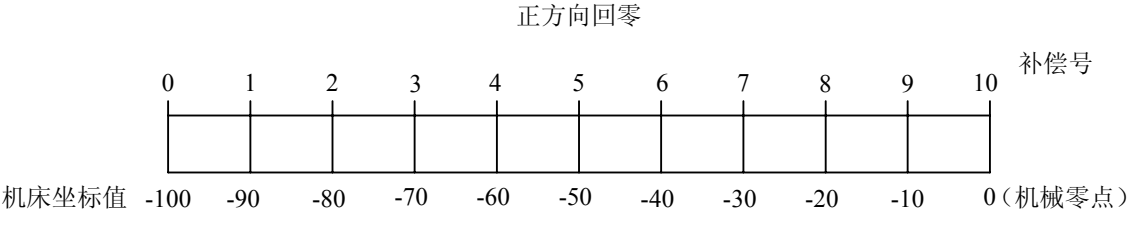

图 4-7-1

B、机床的回零方向为负方向回零。 这一区间机床坐标系最小值为 0, 可得出参考点的补偿 号码为 0 号, 如下图所示(图 4-7-2):

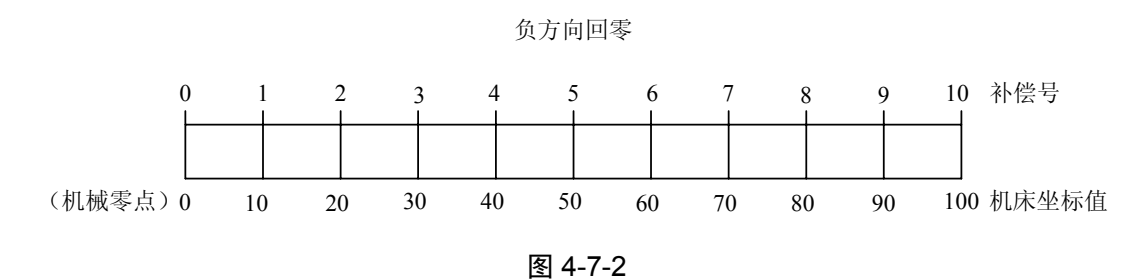

 C、机床的参考点位于机床的中间位置,这种情况一般为使用绝对式编码器才出现。这一区 间机床坐标系最小值为-50,那么-50 这个点的补偿号码为 0 号,依照参考点与 0 号补偿点的位置 关系,可得出参考点的补偿号码为 5号,如下图所示(图 4-7-3):

参考点位于行程中间位置

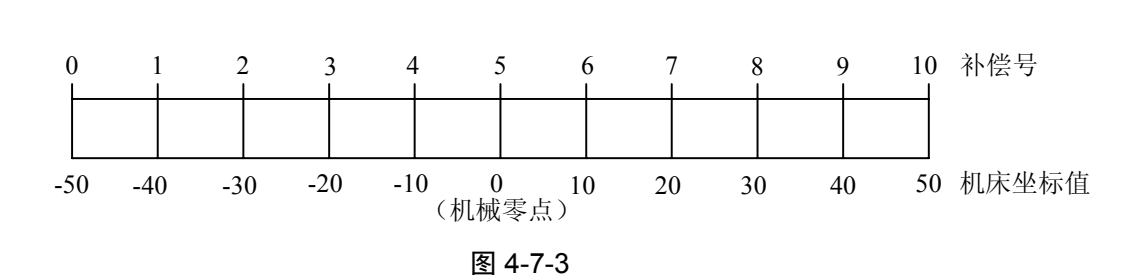

注:各螺距误差补偿相关参数应严格根据检测螺距误差时的实际情况来设置,若设置有误,会降低机床精度。

### \_螺距误差补偿量与参考点补偿序号的对**应**关系

螺距误差补偿量与补偿号的对应关系如图(图 4-7-4)所示:

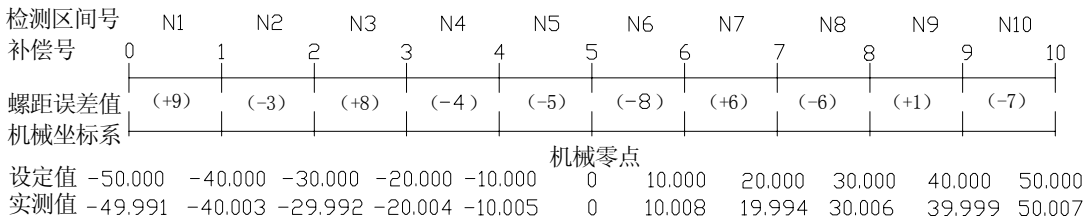

图 4-7-4

螺距误差补偿量与补偿号的对应关系如表(表 4-7-1)所示:

表 4-7-1

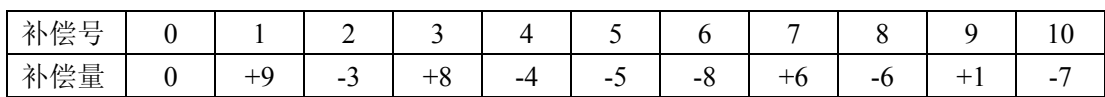

将机床工作台移动行程的最小值与最大值之间的距离等分 N 段之后进行误差检测, 每段间隔的 螺距误差是固定的,不受工作台移动方向的控制。如图(图 4-7-4)中所示 N1 区间的误差值要输入 到系统对应的补偿序号"1"的位置,这样系统才能正确调用 N1 区间的螺距误差补偿量,图(图 4-7-4) 中 N6 区间的误差值输入到对应的补偿序号"6"的位置,这样系统才能正确调用 N6 区间的螺距误

差补偿量。由此可见,其关系是每一区间的螺距误差值对应的是相对应区间正方向移动的终点位置。

### ● 螺距误差补偿设定的示例

直线轴螺距误差补偿示例,直线轴以 X 轴为例,其它轴的设置方法相同。

**A**、 正方向回零,误差补偿以机械零点为参考点进行检测。

假设实际情况为: 螺距误差补偿间距为 10mm, X 轴的行程为 100mm, 那么补偿的点数为 11, 参考点的补偿号码为10,相关数据参数设置如下表(表 4-7-2)所示:

表 4-7-2

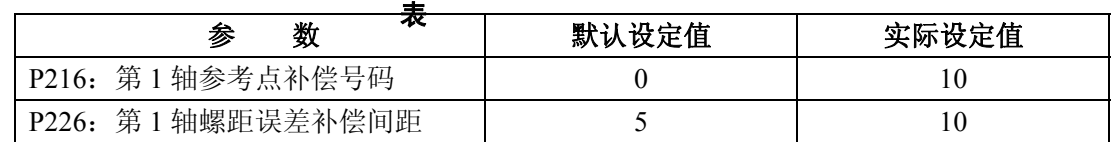

实际测量值如图(图 4-7-5)所示:

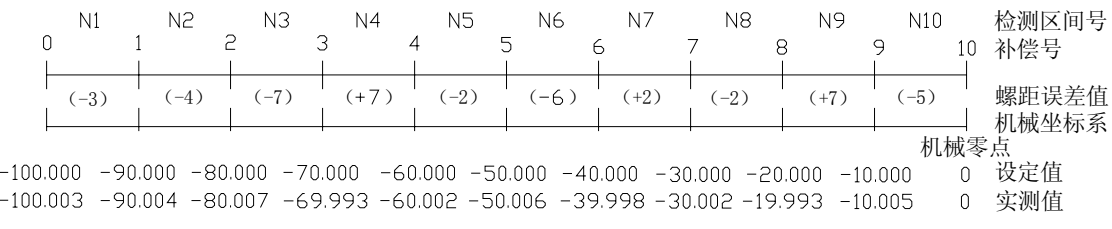

### 图 4-7-5

此时,系统中 X 轴的螺距误差补偿值设定如下表(表 4-7-3)所示:

表 4-7-3

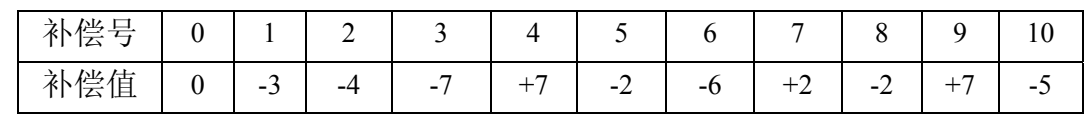

**B**、 负方向回零,误差补偿以机械零点为参考点进行检测。

假设实际情况为: 螺距误差补偿间距为 10mm, X 轴的行程为 100mm, 则相关数据参数设置如 下表(表 4-7-4)所示:

表 4-7-4

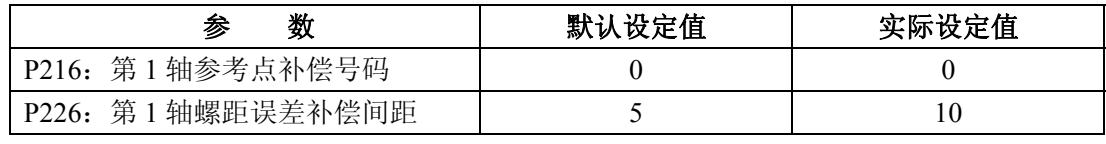

实际测量值如图(图 4-7-6)所示:

| 检测区间号 | N1   |        | Ν2    | N3          | N4     | N5     | N6               | NJ               | Ν8     | ΝS     | N10    |         |
|-------|------|--------|-------|-------------|--------|--------|------------------|------------------|--------|--------|--------|---------|
| 补偿号   |      |        |       |             |        | 4      |                  | ь                |        |        |        | 10      |
|       |      |        |       |             |        |        |                  |                  |        |        |        |         |
| 螺距误差值 |      | $-3)$  | $+8)$ | $-5)$       | $+9$   | $-9)$  | $(+2)$           | $(-4)$           | $-6)$  | $+1)$  | $-7)$  |         |
| 机械坐标系 |      |        |       |             |        |        |                  |                  |        |        |        |         |
|       | 机械零点 |        |       |             |        |        |                  |                  |        |        |        |         |
| 设定值   |      | 10.000 | ጋቦ    | .000<br>30. | .000   | 40.000 | 50.000<br>60,000 | 70.000           | 80.000 | 90.000 |        | 100.000 |
| 实测值   |      | 10.003 |       | 9.992       | 30.005 | 39.991 | 50.009           | 59.998<br>70.004 | 80.006 |        | 89.999 | 100.007 |

图 4-7-6

此时,系统中 X 轴的螺距误差补偿值设定如下表(表 4-7-5) 所示:

表 4-7-5

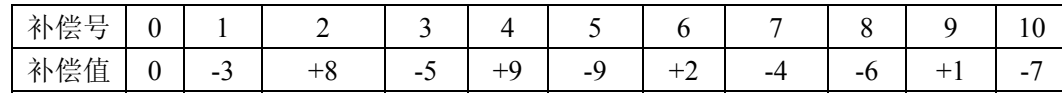

**C**、 机械零点在行程中间,误差补偿以机械零点为参考点进行检测。 假设实际情况为: 螺距误差补偿间距为 10mm, X 轴的行程为 100mm, 负向到正向的极 限值为 -50 ~+50, 则相关数据参数设置如下表(表 4-7-6)所示:

表 4-7-6

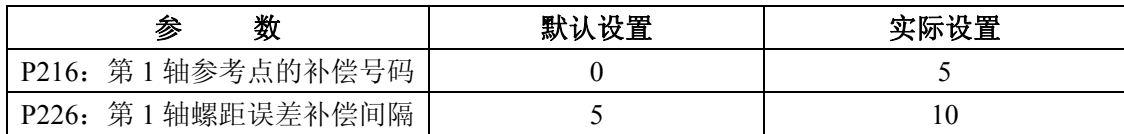

实际测量值如图(图 4-7-7)所示:

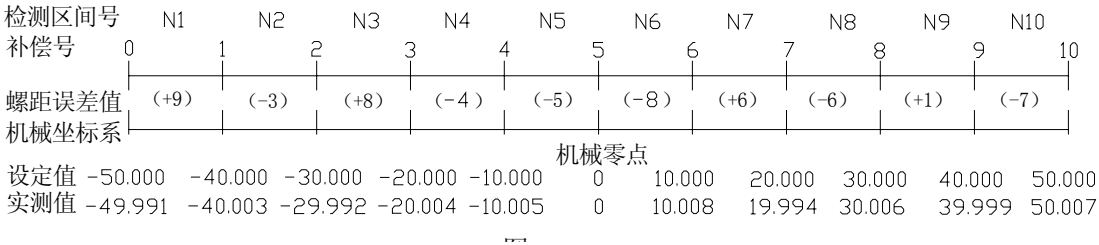

图 4-7-6

此时,系统中 X 轴的螺距误差补偿值设定如表(表 4-7-7) 所示:

表 4-7-7

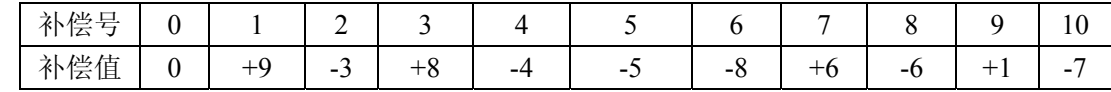

# **4.8** 机械回零**(**机床回零**)**

机械零点(机床零点)概念

机床坐标系是机床固有的坐标系,机床坐标系的原点称为机械零点(或机床零点),在本手册中也 称之为参考点,是机床制造者规定的机械原点,通常安装在 X 轴、Z 轴、4TH 及 5TH 轴正方向的最大 行程处。数控装置上电时并不知道机械零点,通常要进行自动或手动回机械零点。

回零模式分为两种:1、档块后;2、档块前。由位参数 **N0**:**6#1** 设定。

回零方式分为两种:1、有一转信号;2、无一转信号。由位参数 **N0**:**6#6** 设定。

当回零时电机无一转信号时,回零方式又分为 A 型、B 型的两种情况。由位参数 **N0**:**6#7** 设定。

### **4.8.1** 总线型伺服回零功能设置

在系统配置总线伺服时有两种回零方式,分别是增量式回零、绝对式设置零点。以下分别介绍这 两种方式设置方法。

一、 增量式回零

设置【总线配置】中编码器类型中选择为增量,系统在回零时按普通回零方式回零,可选择一转 信号或无一转信号的回零方式,这种回零方式可用在系统配置 GE2000 系列增量方式版本。在回零方 式下回零各轴有效。

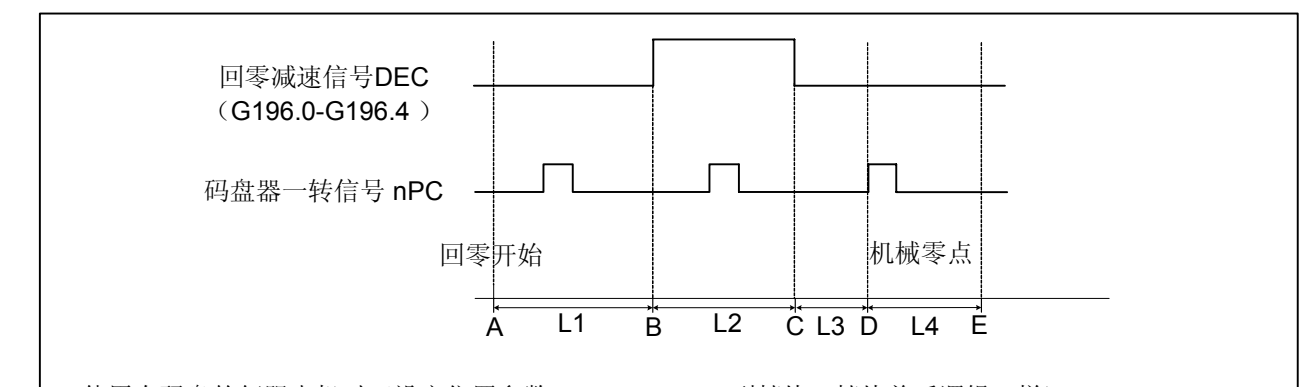

使用有码盘的伺服电机时(设定位置参数NO.6#6=1, A/B型档块、档块前后逻辑一样): 系统执行机械回零,机床滑板往设定的回零方向移动,距离为L1,速度为数据参数**P100-104**,加

减速时间常数为数据参数**P352**(全轴通用),当回零开关感应到回零挡块时回零减速信号**G17.0-G17.4**有 效,系统开始减速至数据参数P342-P346设定的速度,加减速时间常数为数据参数P353(全轴通用), 当感 应开关离开回零挡块时,系统马上减速至数据参数**P99**设定的速度,等待码盘一转信号(nPC),收到 nPC信号系统停止,系统将该点(D点)作为机械零点。回零完成。

注意:

- 1. 调整参数**P100-104**和**P352**确保在L1段的启停平稳.
- 2. 调整参数**P100-104**和**P353**确保在L1减速至L2段时(B点)系统不产生震动,确保在L2段能减速至 数据参数**P342-P346**设定的速度。
- 3. 调整参数**P342-P346**确保在L2减速至L3段时(C点)系统不产生震动。
- 4. 为保证回零精度,建议L3的距离不小于2MM。
- 5. 如系统设定为挡块前回零,则在L2段系统减速至0然后反向以数据参数**P342-P346**设定的速度移动。
- 6. 如需使用栅格偏移功能(仅限L3段移动方向偏移), 设定数据参数P180-183为需要偏移的距离 (L4,单位MM)系统回零时将E点作为机械零点。

#### 使用有码盘伺服电机时的信号时序图:**A/B**型回零方式

#### 图 4-8-1-1

总线增量式伺服机械回零的操作步骤:

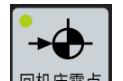

- (1) 按 <sup>图机床零点</sup> 键进入机械回零操作方式, 这时液晶屏幕右下角显示"机械回零"字样 。
- (**2**)选择欲回机械零点的 **X** 轴、**Z** 轴、**4TH** 轴或 5TH 轴,回零方向由位参数 **N0:7#0**~**N0:7#4**。
- (**3**)机床沿着机械零点方向移动,在减速点以前,机床快速移动(移动速度由数据参数 **P100**~ **P104** 设定),碰到减速开关后以数据参数 **P342~P346** 设定各轴回零速度,脱离挡块后以 FL (数据参数 **P099** 设定)的速度移动到机械零点(也即参考点)。回到机械零点时,坐标轴停

止移动,回零指示灯亮。

### 举例说明:

以第 1 轴普通增量回零为例,第 1 轴开始以较高的速度 F4000(数据参数 **P100** 设定为 4000)去 撞档块,在碰到减速开关后以 F500 (数据参数 P342 设定为 500) 通过档块, 在脱离档块后以 F40 (数 据参数 P99 设定为 40)很慢的速度查找伺服的一转 Z 脉冲信号, 获取后立刻停止, 如图 4-8-1-2 所示。

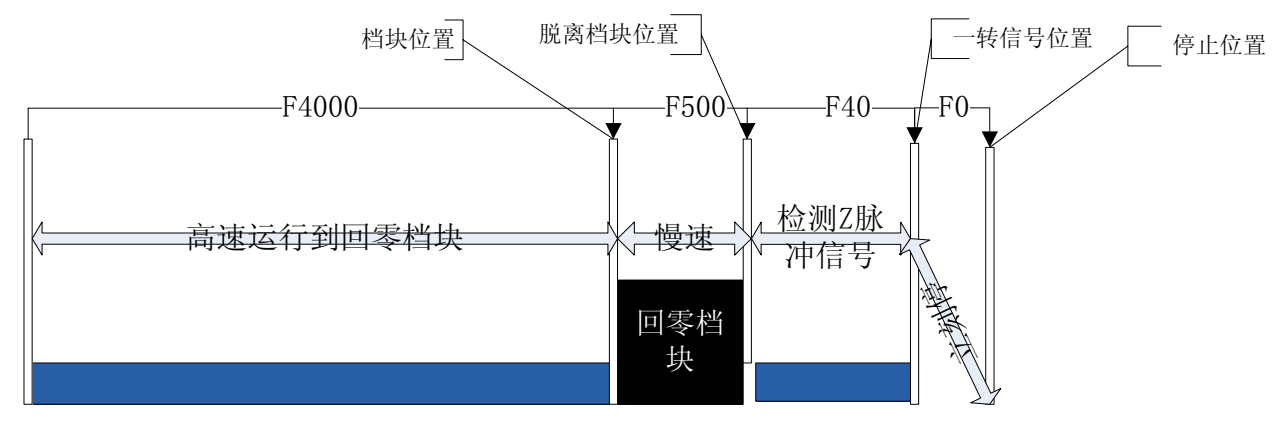

图4-8-1-2

- 2、 用程序代码机械回零的操作步骤 将位参数**NO**:**6#3**设定为 **0** 后,可用程序代码G28回零,因为检测行程档块,与手动机械回零 等效。
- 二、 绝对式零点设置与回零

零点设置方法:

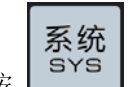

按 SYS 键进入系统页面,通过相应软键切换显示【 国总线配置】分界面。具体如下图(见图

**4-8-1-3**):

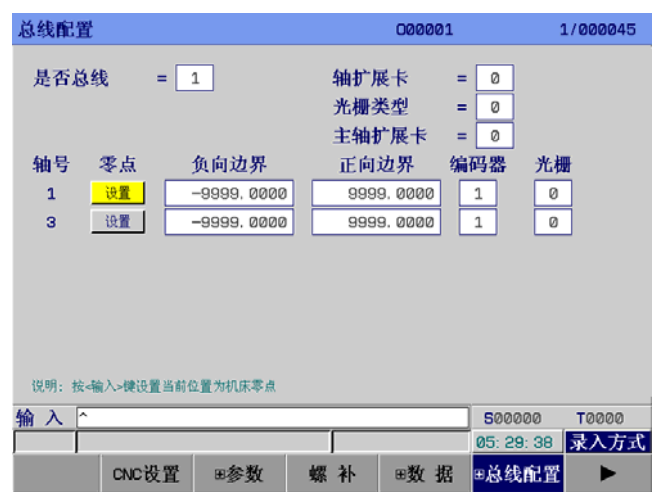

图4-8-1-3

a) 首先,设置好系统端的齿轮比、进给轴方向和回零方向 ,断电重新上电。

b) MDI方式下, 在总线配置界面把"是否总线"设置为1, "编码器类型"设置为1, 手动 移动各轴设置机床零点位置。

c) 移动光标到 **, 设置 ,** 根据提示, 按两次<输入>键, 回零指示灯亮, 把各轴电机绝对编 码器的当前位置记录作为机床零点。可根据实际机床的最大行程手动设定负向边界与 正向边界,使当前机床绝对坐标向前或向后偏移一个值,最后把位参数**No.61#6**设置 为1, 正负限位才有效。

设定范围: -99999.9999~999999.9999。

d) 是否配置光栅。各轴分别设定是否配置光栅,0:无配置光栅,1:有配置光栅。

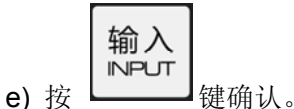

- 注1:机床零点设置后,若修改系统各轴回零方向、进给轴移动方向、伺服及系统齿轮比都会造成零点丢失,必需
- 重新设置机床零点。
- 注 2: 机床零点重新设置后,会影响其它参考点,如第二,三参考点要重新设置。

#### 举例说明:

绝对编码器设置零点,可以根据电机反馈的绝对位置设置零点位置。如图 4-8-2-4 所示。

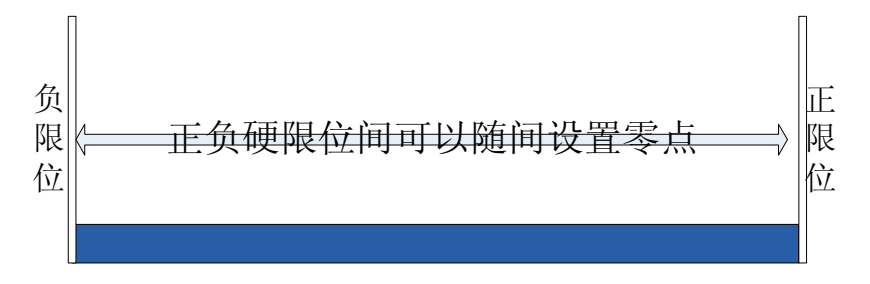

图 4-8-1-4 绝对编码器零点设置

注 1: 如您的机床未安装回零减速开关或未设置机械零点,请不要操作机械回零

- 注 2: 返回机械零点结束时, 相应轴的指示灯亮。
- 注 3: 相应轴不在机械零点时,回零指示灯灭。
- 注4: 机械零点(也即参考点)方向,请参照机床制造厂的机床使用说明书。

注 5: 机械零点设置后不要修改各轴的回零方向, 进给轴方向, 齿轮比大小。

### 相关信号

- DECX: X 轴减速信号;
- DECY: Y轴减速信号
- DECZ: Z 轴减速信号;
- DEC4:第 4 轴减速信号
- DEC5:第 5 轴回零信号

参数诊断(机床侧输入状态)

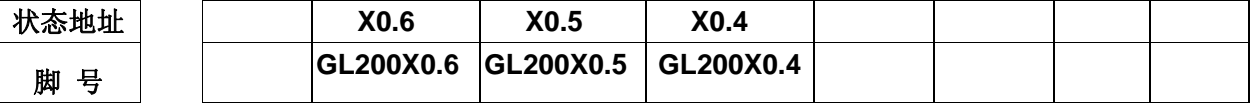

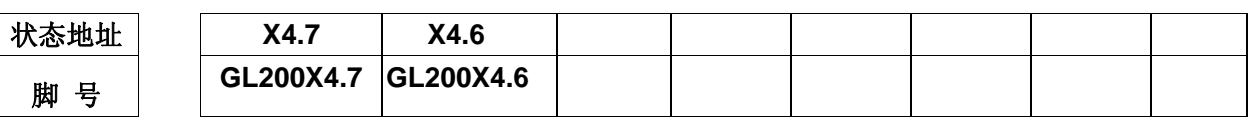

系统参数号

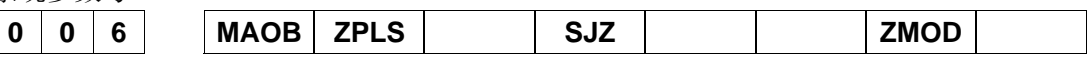

- **ZMOD** =1: 回零模式选择档块前。
	- =0: 回零模式选择档块后。
- **SJZ** =1:参考点记忆。
	- =0:参考点不记忆。
- **ZPLS** =1: 回零方式选择:有一转信号。 =0: 回零方式选择:无一转信号。
- **MAOB** =1: 无一转信号时回零方式选择:B方式。 =0: 无一转信号时回零方式选择:A方式。

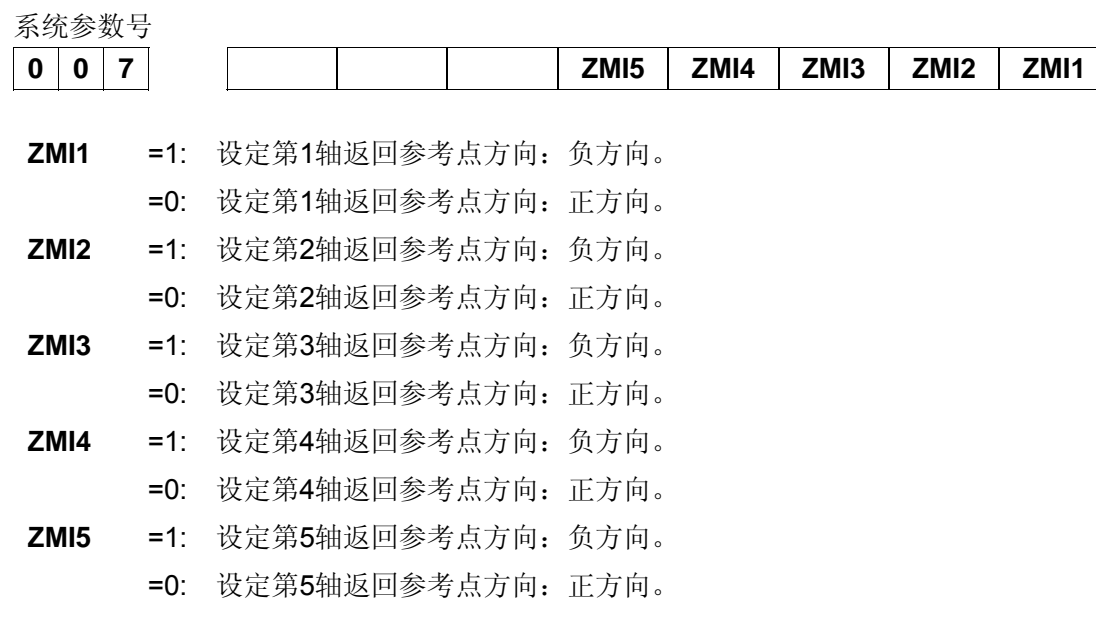

数据参数 No.099

**0 9 9 | 9 | 获取Z脉冲信号时的(FL)速度(全轴通用)** 

### 数据参数 No.100~No.104

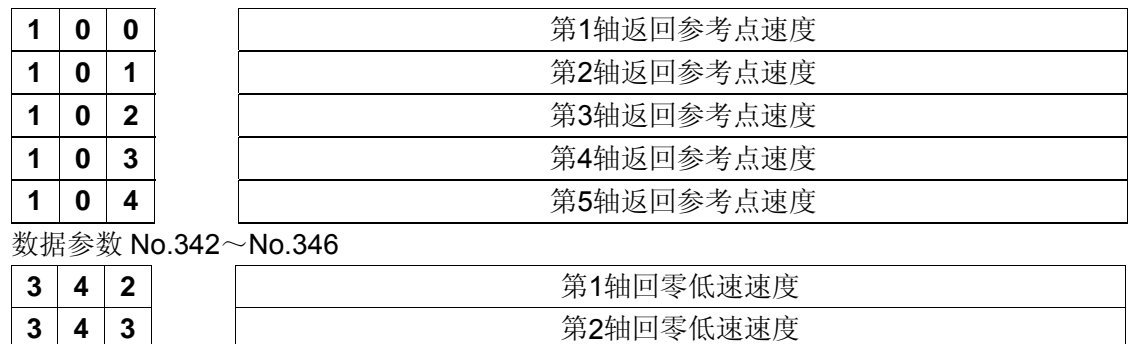

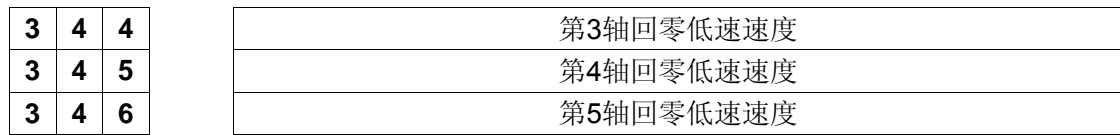

数据参数 No.352~No.353

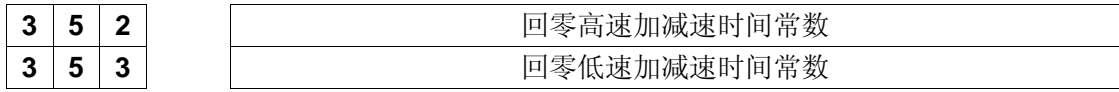

数据参数 No.354

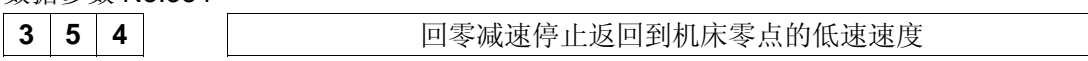

数据参数 No.180~No.184

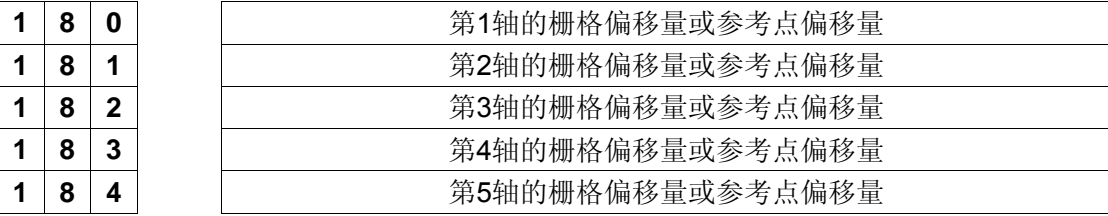

# **4.9** 主轴正反转的输入输出信号控制

● 相关信号

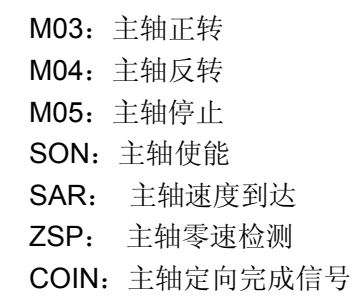

参数诊断(系统侧输出状态)

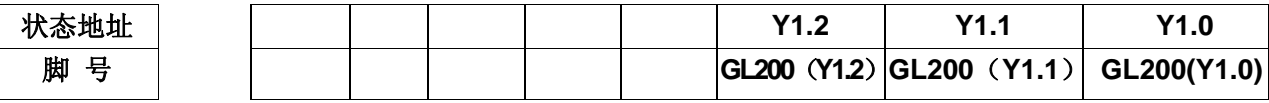

Y1.0=主轴正转(双主轴为主轴 2 正转); Y1.1=主轴停止(双主轴为主轴 2 停止);

Y1.2=主轴反转(双主轴为主轴 2 反转)。

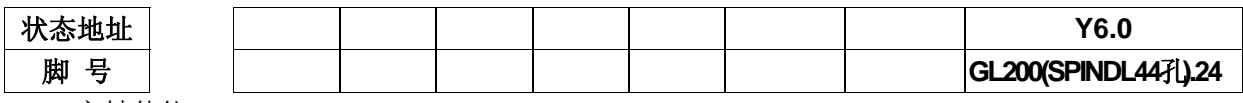

Y6.0=主轴使能。

参数诊断(机床侧输入状态)

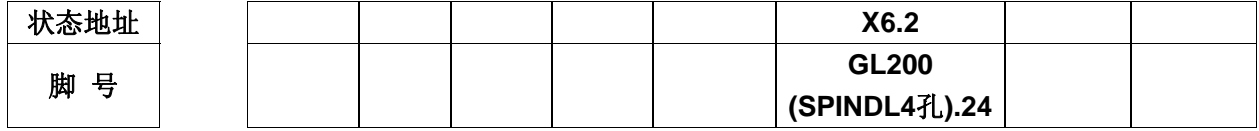

X6.2=主轴速度到达信号。

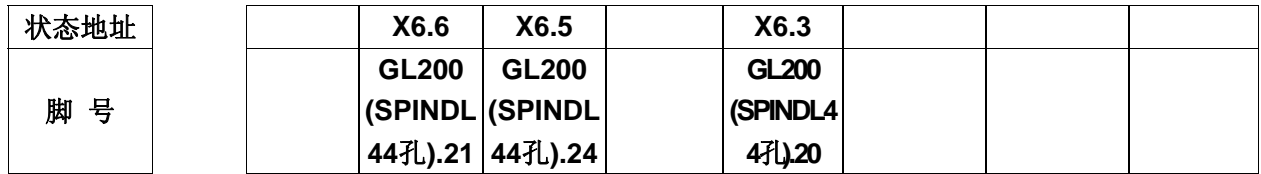

X6.3=主轴零速检测信号;X6.5=速度/位置切换完成;X6.6=主轴定向完成。

数据参数 No.258

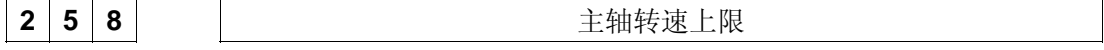

### 数据参数 No.286~No.288

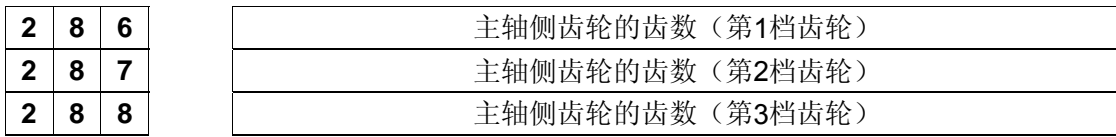

数据参数 No.290~No.292

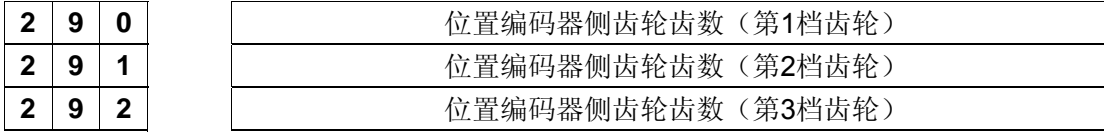

● 动作时序

主轴动作时序如下图 4-9-1 所示:

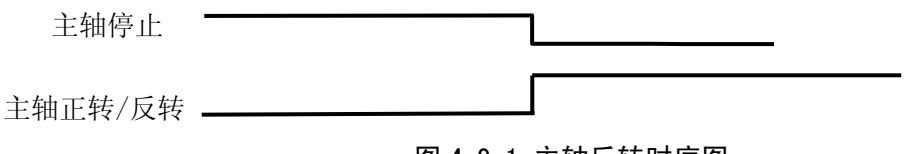

图 4-9-1 主轴反转时序图

- z 控制逻辑
	- ① 系统开机时,主轴停止,M05 信号输出保持;
	- ② 在执行 M3/M4 代码后, M3/M4 有效并保持, M05 信号关闭输出;

# **4.10** 主轴换档控制

● 相关信号

X2.0~X2.3:主轴换档到位信号 当选择主轴变频控制(0~10V 模拟电压输出)时,本系统可支持 4 个档位主轴自动换挡控制、4 个档位换档到位检测功能。

● 信号诊断

参数诊断(机床侧输入状态)

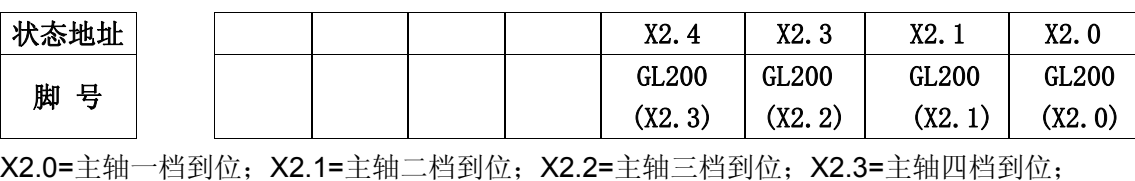

● 控制参数

状态参数

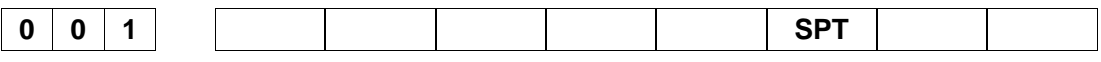

**SPT** =1: 主轴控制类型:I/O点控制。 =0: 主轴控制类型:变频或其他方式。

#### 数据参数 No. 242

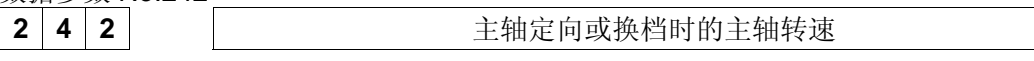

### 数据参数 No.246

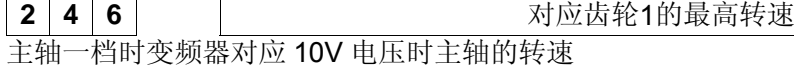

### 数据参数 No.247

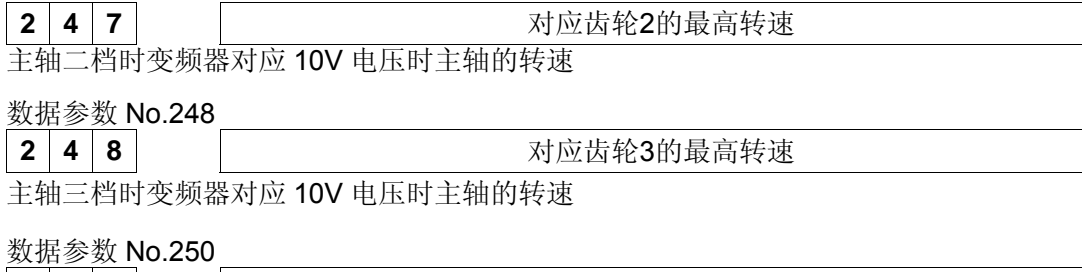

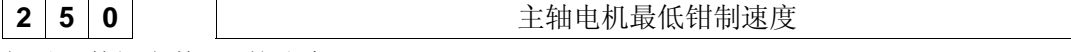

相对于数据参数251的速度

### 数据参数 No.251

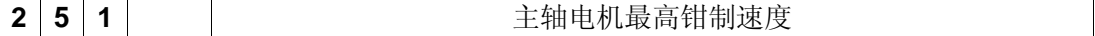

变频器对应10V电压时电机的转速

- 注: 1. 当机床有自动换档装置时, K8.2 要设为1, 反之设为0。自动换档功能无效时, 默认为齿轮1的最高转速,且 保证246≥247≥248
	- 2. 当主轴档位检测无检测开关时, K8.4要设为1, 反之设为0。
	- 3. 当主轴是 I/O 点控制时,K4.0 要设为 1。

# **4.11** 外接循环启动和进给保持

● 相关信号

ST:外接自动循环启动信号,与机床面板中的自动循环启动键功能相同。

\*SP:外接进给保持信号,与机床面板中的进给保持键功能相同。

● 信号诊断

参数诊断(系统侧输入状态)

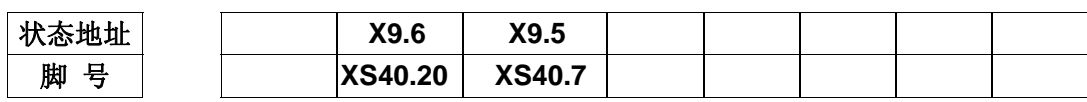

X9.5=外接循环启动 X9.6=外接进给保持

z 信号内部连接

\*SP/ST 信号内部电路见下图 **4-11-1**:

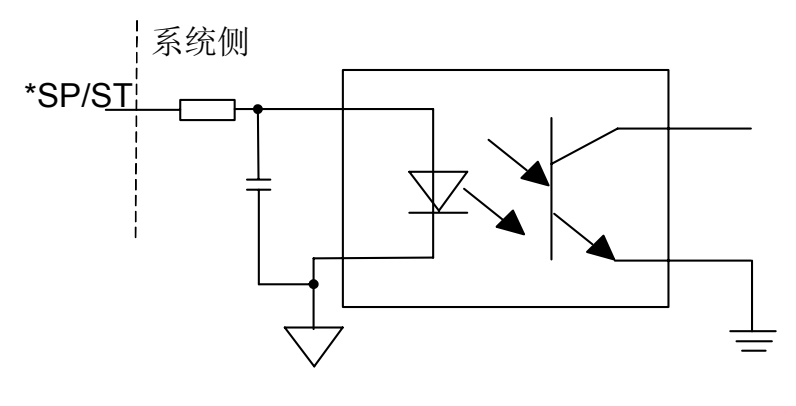

图 4-11-1

● 外部连接电路

\*SP、ST 信号外部连接的见下图 **4-11-2**。

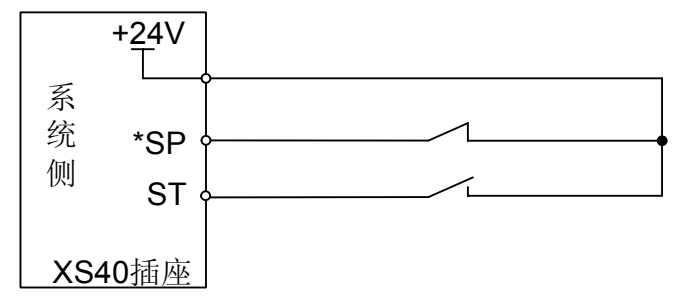

图 4-11-2

修改以下参数

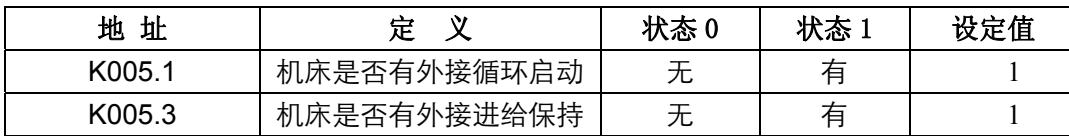

# **4.12** 冷却、润滑控制

● 相关 M 代码

M08:冷却液开。 M09:冷却液关。 M32: 润滑开。 M33:润滑关。

● 信号诊断

参数诊断(机床侧输出状态)

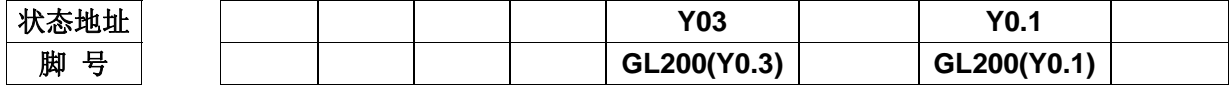

Y0.1=冷却;Y0.3=润滑。

定时器 TMR

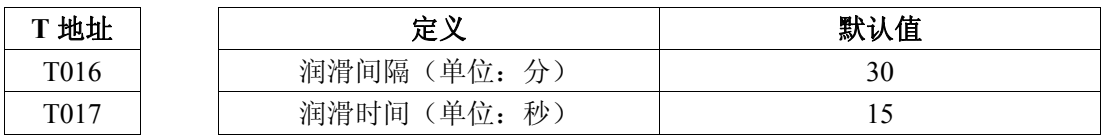

润滑为自动润滑,润滑间隔 30 分钟后,自动导通润滑 15 秒。

K018.2润滑启动方式选择(0:自动计时 1:手动接通)

**● 内部电路如下图 4-12-1 所示:** 

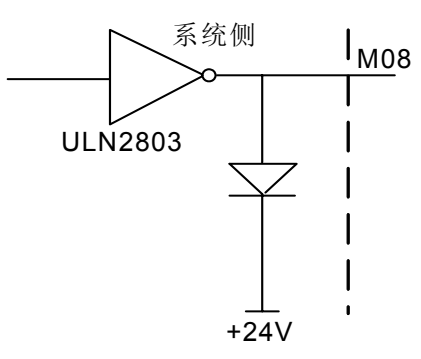

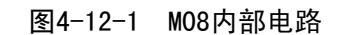

# **4.13** 有关进给速度的设定

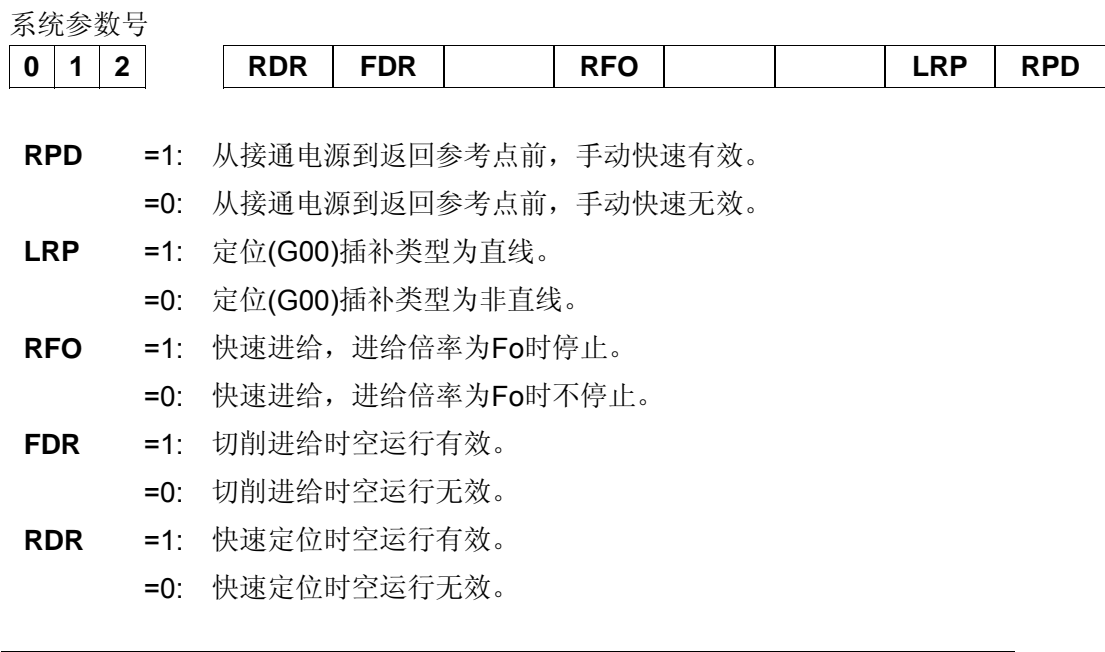

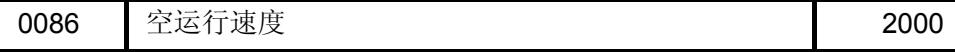

设定范围:0~9999 (mm/min)

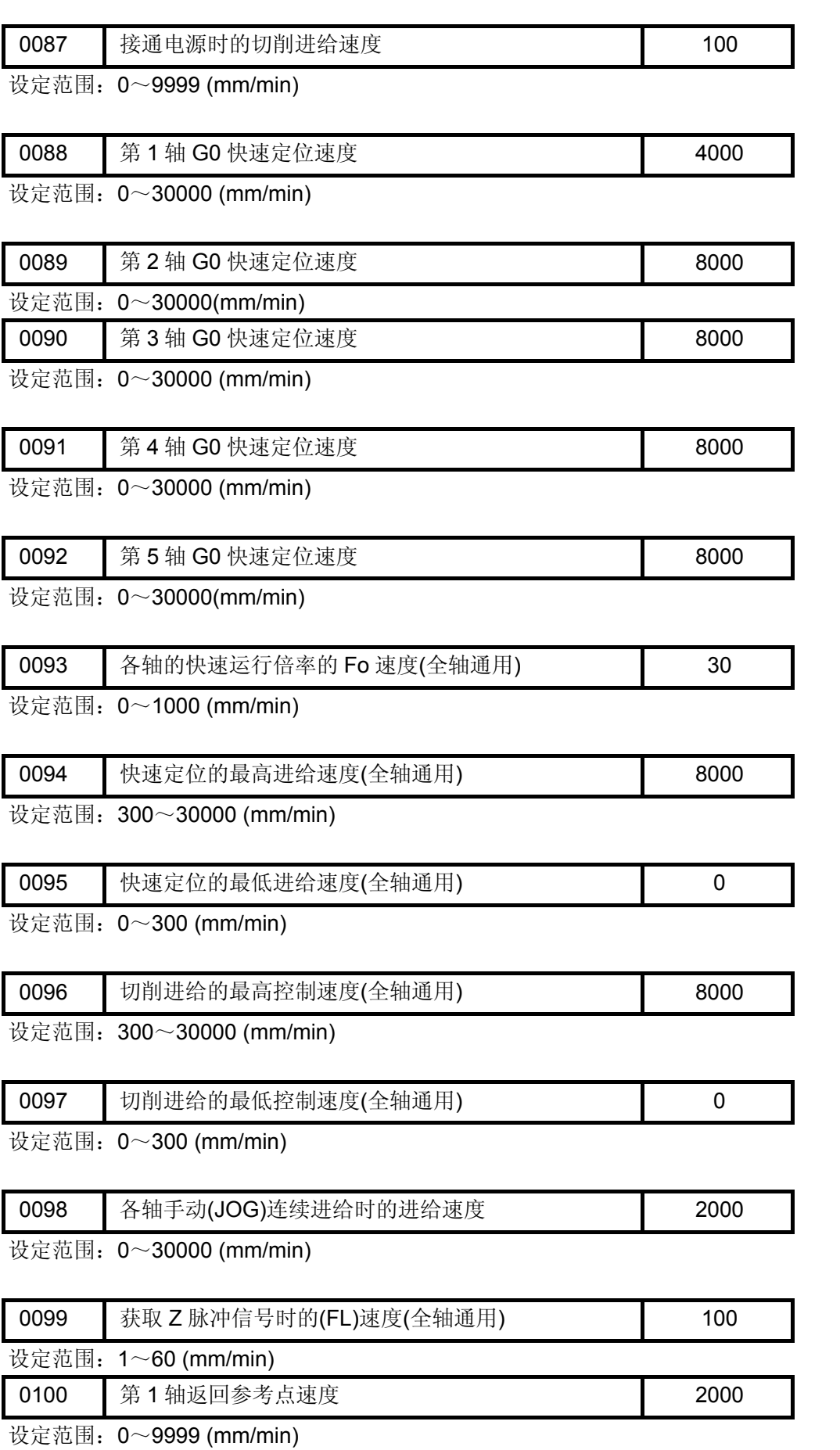

0101 第 2 轴返回参考点速度 4000

设定范围:0~9999 (mm/min)

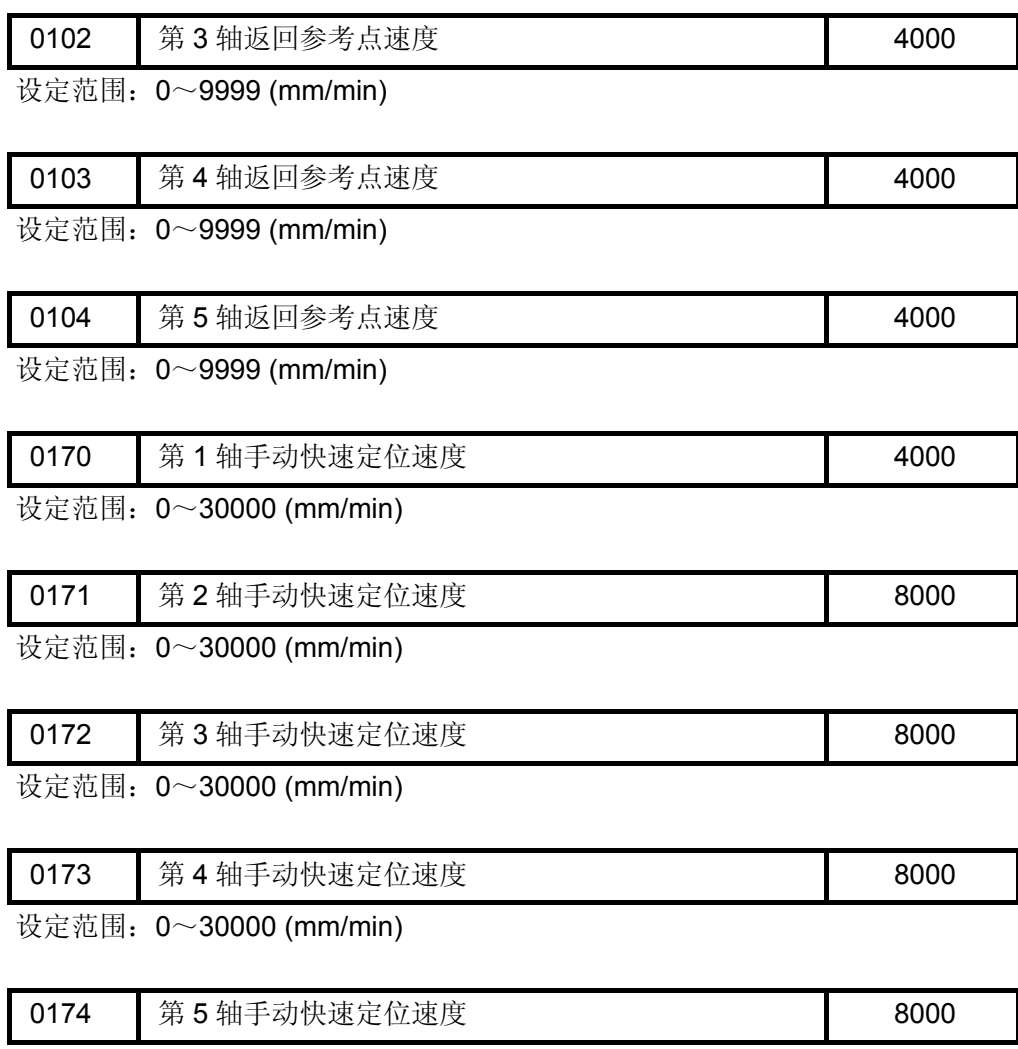

设定范围:0~30000 (mm/min)

# **4.14** 卡盘控制

### **1**、地址定义

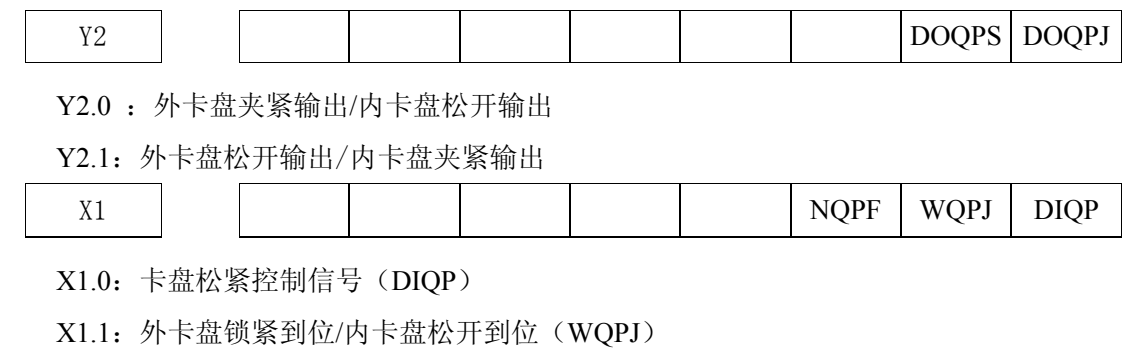

X1.2:外卡盘松开到位信号/内卡盘锁紧到位(NQPJ)

### **2**、控制参数

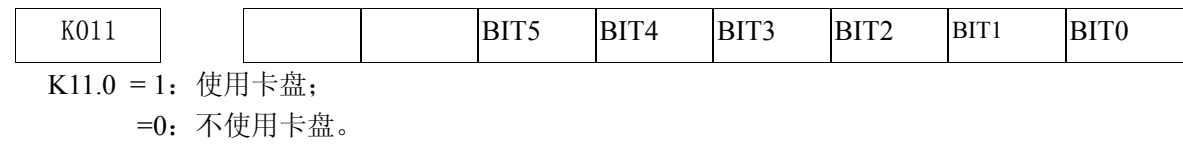

下面 K11.1 的定义:

- K11.1 =1: 外卡方式, WOPJ 为外卡盘紧信号, NOPJ 为外卡盘松信号; =0:内卡方式, NQPJ 为内卡盘紧信号,WQPJ 为外卡盘松信号。
- K11.2 =1:卡盘松紧无检测开关;
	- =0:卡盘松紧有检测开关。
- K11.3 = 1:卡盘松紧开关为常闭型 =0:卡盘松紧开关为常开型
- K11.4 = 1:卡盘上电自动输出断电前状态 =0:卡盘上电自动不输出任何状态
- K11.5 = 1:卡盘松紧与卡盘动作不相关 =0:卡盘松紧时禁止主轴旋转,主轴旋转时禁止卡盘松紧

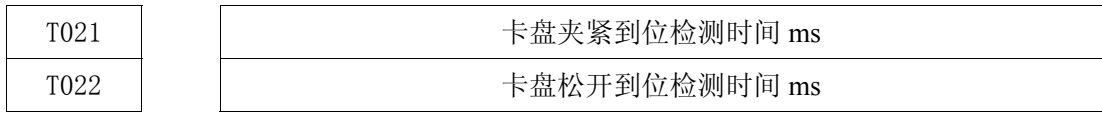

### **3**、控制逻辑

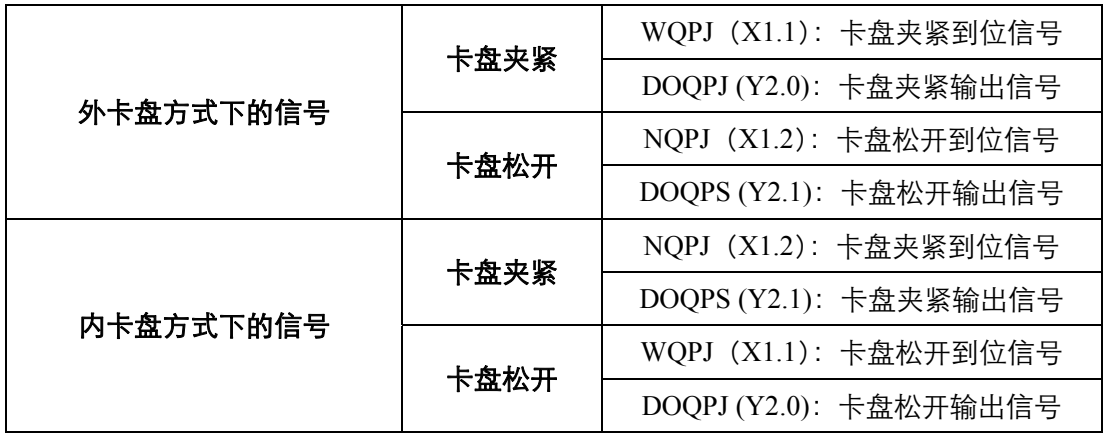

开机时,DOQPJ(外卡紧/内卡松)与 DOQPS(外卡松/内卡紧)信号保持上一次关机时的状态;即 DOQPJ 与 DOQPS 信号具有断电记忆功能。

卡盘控制输入(DIQP)有效时,卡盘夹紧/卡盘松开信号交替输出,即每有一次卡盘控制输入信 号有效时,输出状态就改变一次。

在复位、急停时,DOQPJ、DOQPS 的输出状态保持不变。

### **4**、时序图

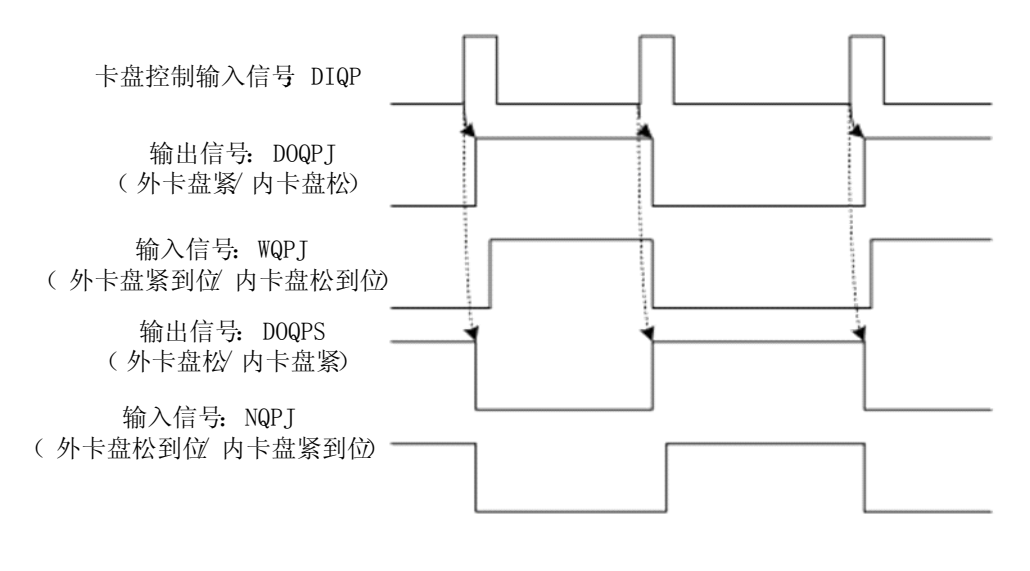

图 4-14-1

# **4.15** 换刀控制

 标准梯形图目前支持两种刀架控制逻辑;通过设定 K 参数相应的控制位来选择适配何种刀架。通 过 Bit0 和 Bit1 位组合选择。

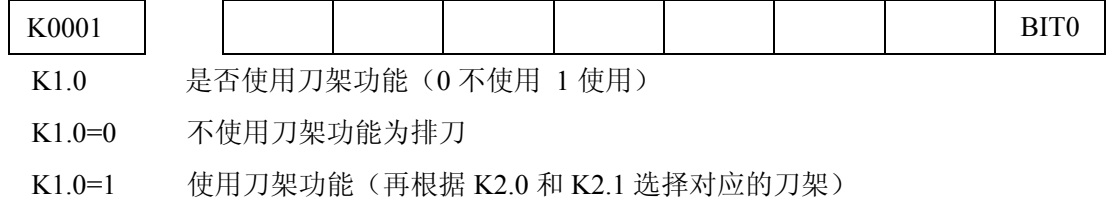

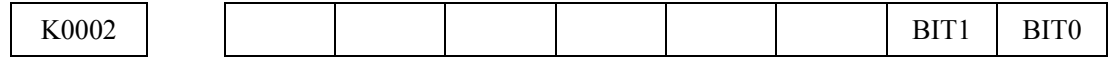

K2.0=0, K2.1=0: 标准电动刀架(适配常州刀架)

K2.0=1, K2.1=0: 伺服刀架(适配台达刀架伺服, 见附录一)

K2.0=0, K2.1=1: 液压刀架

K2.0=1, K2.1=1: 烟台刀架

D0000 刀架总刀位数

### 普通电动刀架 :**K2.0=0**,**K2.1=0**,(适配常州刀架)

**1**)控制参数

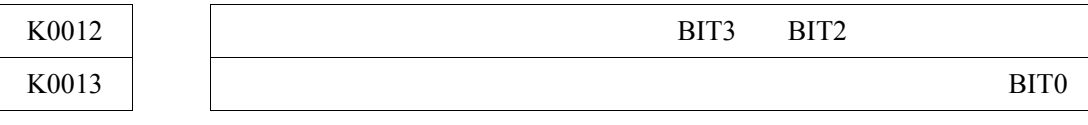

- K12.2 1:选择标准刀架换刀A方式
	- 0:选择标准刀架换刀 B 方式
- K12.3 1:换刀结束后检查刀位信号;
	- 0:换刀结束后不检查刀位信号。
- K13.0 1:电动刀架普通刀位信号为常开型

0:电动刀架普通刀位信号为常闭型

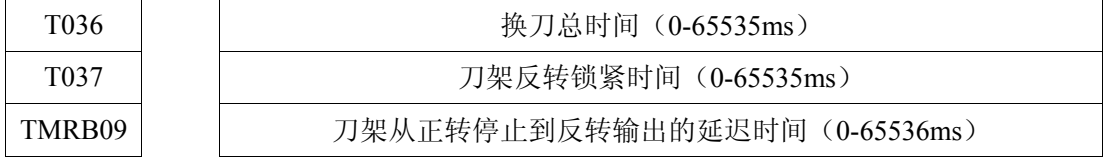

**2)**信号地址:

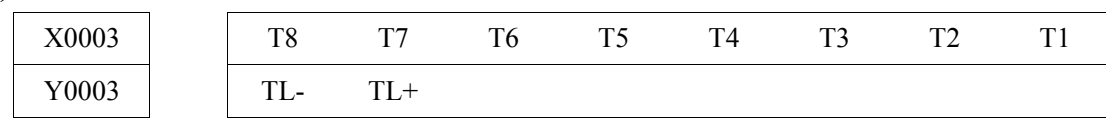

### **3**)换刀过程 **B** 方式(**K1.0=1**,**K2.0=0**,**K2.1=0**,**K12.2=0**)

- ① 执行换刀操作后,系统输出刀架正转信号 TL+,并开始检测刀位信号,检测到刀位信号后, 关闭 TL+输出, 延迟 PLC 参数 DT47 设定的时间后, 输出刀架反转信号 TL-, 延迟 PLC 参数 DT37 设置的时间后,关闭刀架反转信号(TL-)。如在 DT36 设置的时间内未检测到目 标刀位信号,关闭刀架正转信号(TL+),系统将产生报警。
- ② 如 K0012 的 Bit3 设为 1(换刀结束检查刀位信号),刀架反转时间结束后确认当前的刀位 输入信号与当前刀号是否一致,若不一致,系统将产生报警。
- ③ 换刀过程结束。
- **4**)换刀 **B** 方式流程图

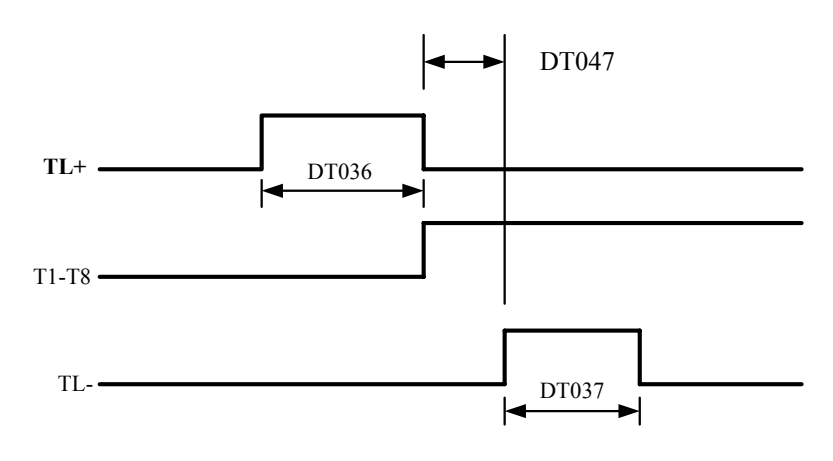

图 4-15-1 换刀时序图

# **4.16** 尾座控制

- 相关信号 DOTWJ:尾座进输出信号 DOTWS:尾座退输出信号 DITW: 尾座控制输入信号
- z 信号诊断

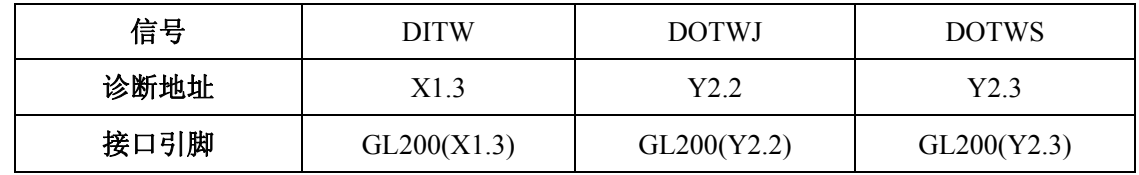

● 控制参数

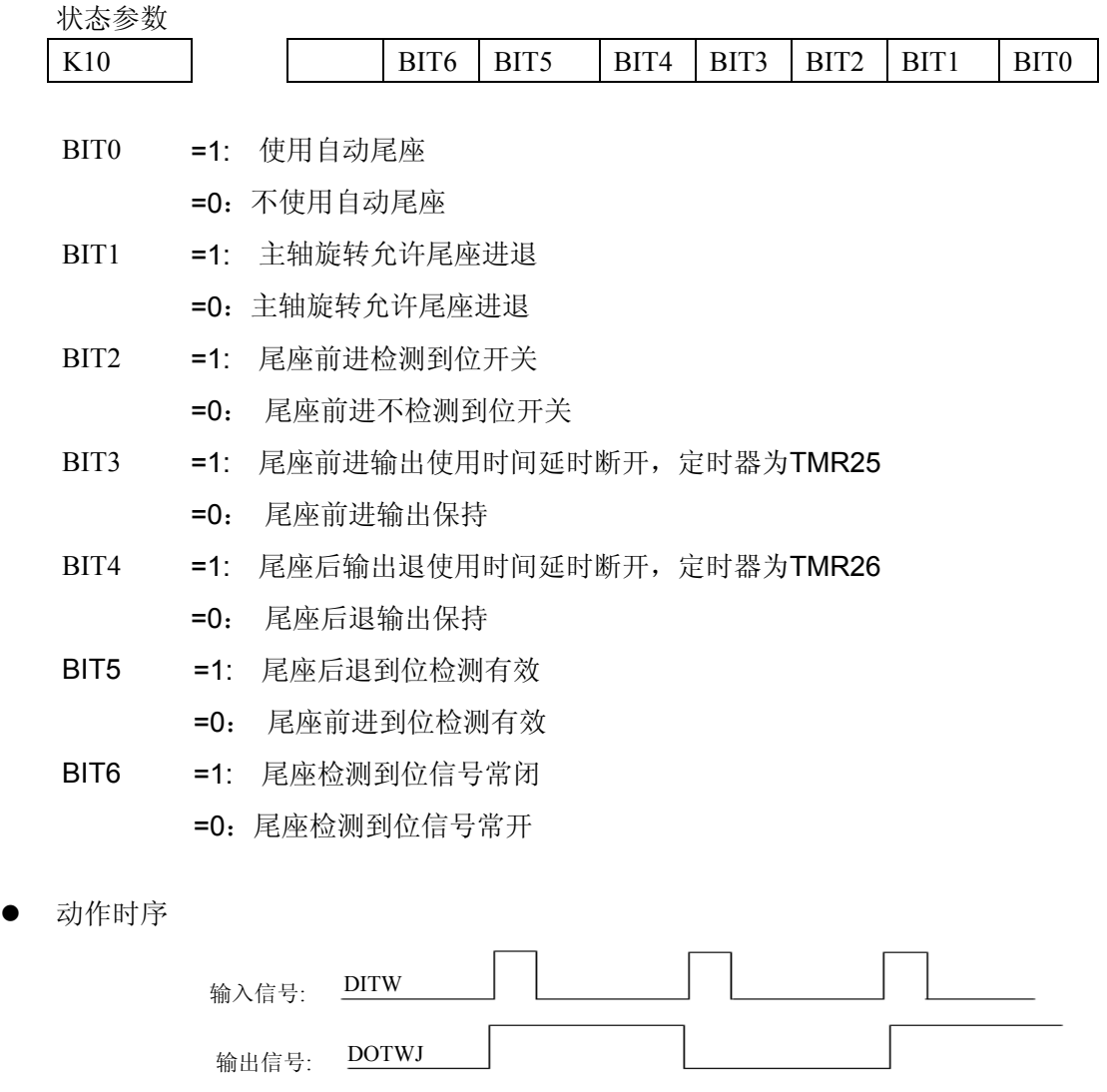

图 4-16-1 尾座控制时序

输出信号: DOTWS

开机时,尾座进(DOTWJ)及尾座退(DOTWS)都无效;第一次尾座控输入(DITW)有 效时,尾座进有效;第二次尾座控制输入有效时,尾座退有效,尾座进/尾座退信号互锁交替输出, 即每有一次尾座控制输入信号有效时,输出状态就改变一次。执行代码 M10 后,DOTWJ (GL200Y3.2) 输入 0V, 尾座进; 执行代码后 M11 后, DOTWS (GL200Y3.3) 输出 0V, 尾座退。

# **4.17 C/S** 轴控制

#### **1**、地址定义

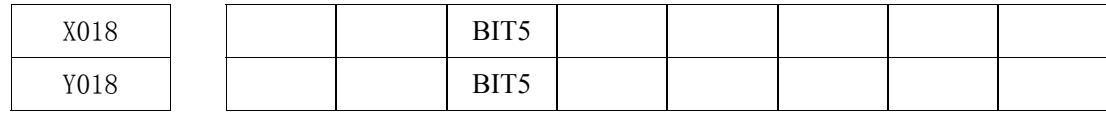

X18.5:C/S按键

Y18.5:C/S按键指示灯

#### **2**、控制参数

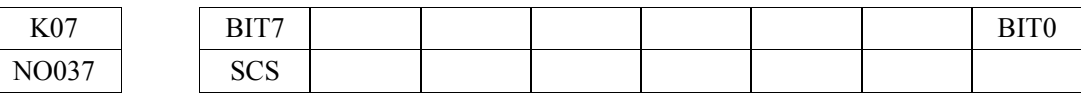

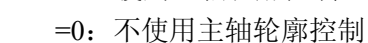

K7.7 =1:使用主轴位置方式

K7.0 =1:使用主轴轮廓控制

=0:使用主轴速度方式

- NO37.6 =1: 在各主轴中进行 Cs 轮廓控制 =0:在各主轴中不进行 Cs 轮廓控制
- NO37.7 =1:使用主轴轮廓控制功能
	- =0:不使用主轴轮廓控制功能

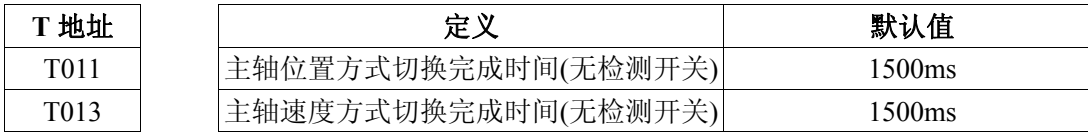

T011:主轴位置方式切换完成时间(无检测开关)

T013:主轴速度方式切换完成时间(无检测开关)

### **3**、功能描述

GSK980TC3 标准 PLC 程序支持第一主轴进行 Cs 轮廓控制。

当系统参数和 PLC 参数同时设置时该功能生效。

系统在自动方式下执行M14可将主轴从速度方式切换为轮廓控制方式,执行M15可从轮廓控制 方式切换为速度控制方式。

系统在手动方式、驱手脉、单步操作方式,可使用面板"C/S"按键切换主轴控制方式,当主轴 为轮廓控制方式时"C/S"按键灯常亮, 当切换为轮廓控制方式中时, "C/S"按键灯闪速。主轴为速 度控制方式时,按键灯熄灭。

当在切换控制过程中复位,或切换不成功,系统返回切换前的控制方式。

当主轴为轮廓控制方式时,不可执行主轴操作,如主轴正传、反转、定向等。

# **4.18** 有关第四轴的设定

GSK 980TC3 系列具备四轴四联动功能。

数据参数 P5 设置为 4, 系统断电重启后, 系统的第四轴功能生效。

相关位参数:

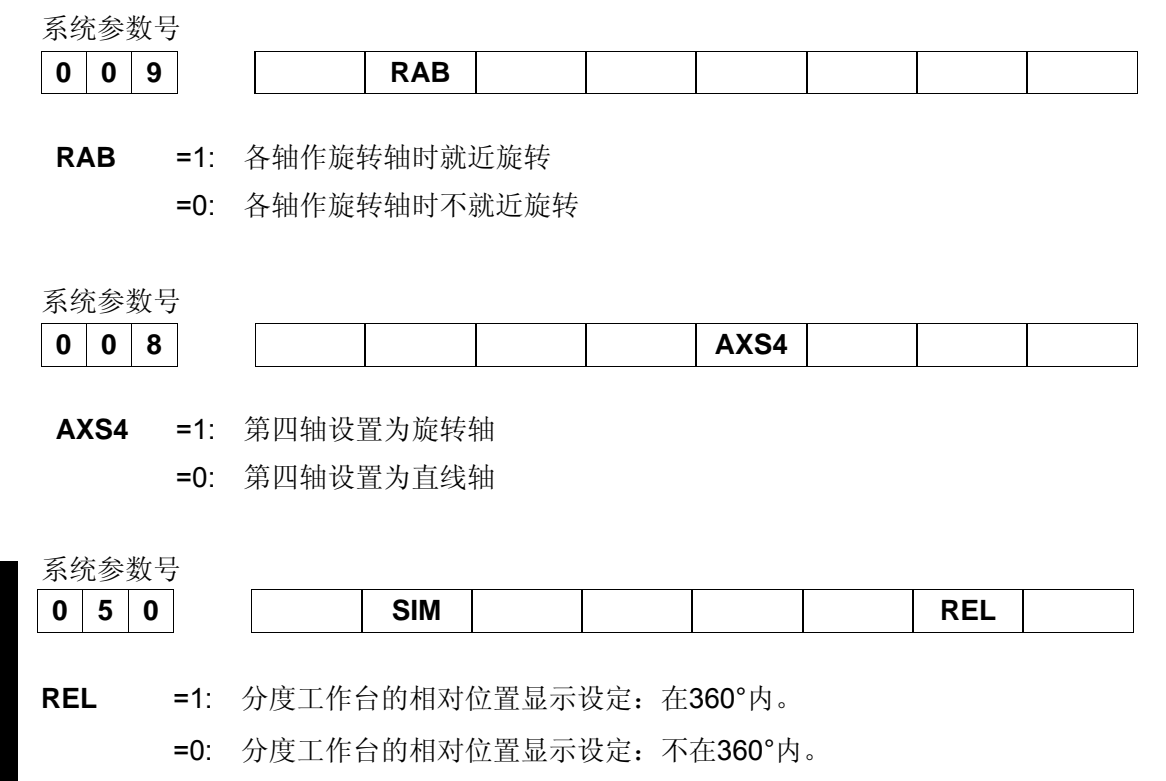

**SIM** =1: 分度代码和其它控制轴代码同段报警。

=0: 分度代码和其它控制轴代码同段不报警。

相关数据参数:

表 4-16-1

| 序号   | 默认数值 | 设定范围      | 参数意义                             |
|------|------|-----------|----------------------------------|
| 0005 |      | $3 - 5$   | CNC 控制轴数                         |
| 0178 |      | $0\sim$ 5 | 第四轴的程序名称 (0~5: X, Y, Z, A, B, C) |

# **4.19** 有关总线伺服的设定

系统参数号 0 | 0 | 0 | 0 | | SVCD | SEQ | MSP | INI | INM **INM** =1: 直线轴的最小移动单位(英制) =0: 直线轴的最小移动单位(公制) **INI** =1: 输入单位(英制) =0: 输入单位(公制) **MSP** =1: 使用双主轴控制 =0: 不使用双主轴控制 **SEQ** =1: 自动插入顺序号 =0: 不插入顺序号 **SVCD** =1: 使用总线伺服卡 =0: 不使用总线伺服卡 系统参数号 **0 0 1 SPT SBUS RASA RASA** =1: 使用绝对式光栅尺 =0: 不使用绝对式光栅尺 **SBUS** =1: 主轴驱动单元为总线控制方式 =0: 主轴驱动单元非总线控制方式 **SPT** =1: 主轴控制类型(I/O点控制) =0: 主轴控制类型(变频或其它) 系统参数号 **0 0 5 ISC ISC** =1: 最小移动单位: 公制0.0001 (mm&deg), 英制 0.00001 (inch) =0 最小移动单位: 公制0.001 (mm&deg), 英制 0.0001 (inch)

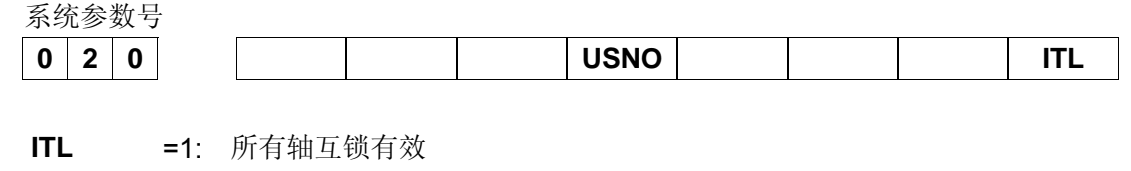

=0: 所有轴互锁无效

数据参数号

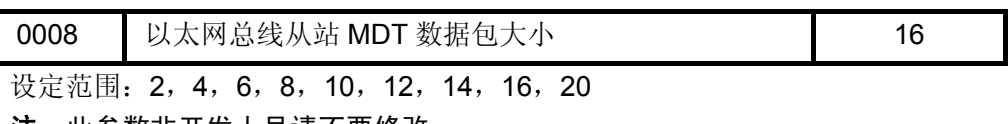

**注:**此参数非开发人员请不要修改。

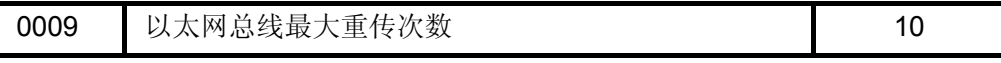

设定范围:0~30

注: 此参数非开发人员请不要修改。

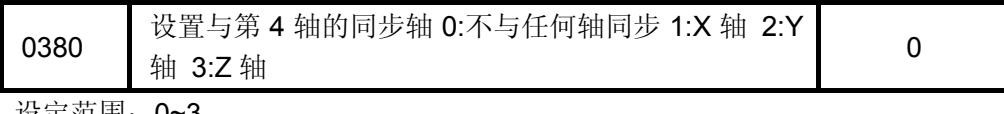

设定范围:0~3

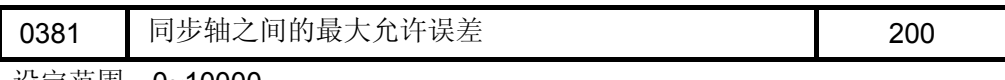

设定范围:0~10000

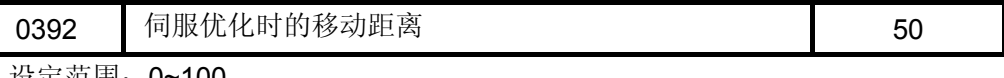

设定范围:0~100

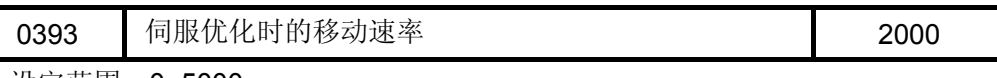

设定范围:0~5000

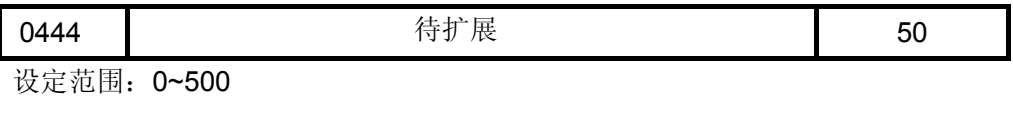

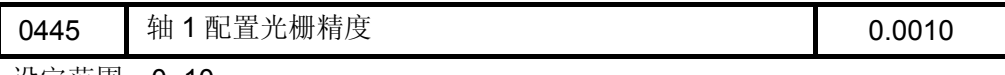

设定范围:0~10

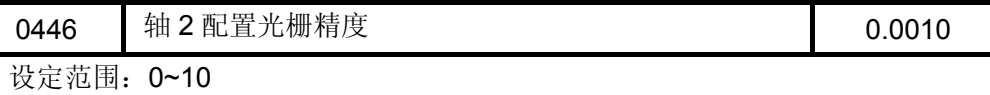

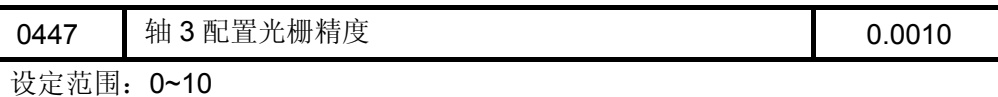

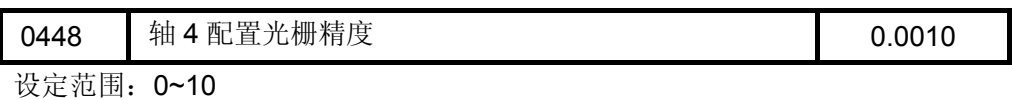

0449 | 轴 5 配置光栅精度 | 10.0010 | 0.0010

设定范围:0~10

附录

# 附录一伺服刀架说明

### 一. 软件版本信息

- 1、 软件设计:广州数控设备有限公司 项目组
- 2、 PLC 软件版本:标准版本
- 3、 软件备注:(以伺服刀架,台达驱动为说明)

### 二. 系统相关信号参数

### **1**、 输入信号

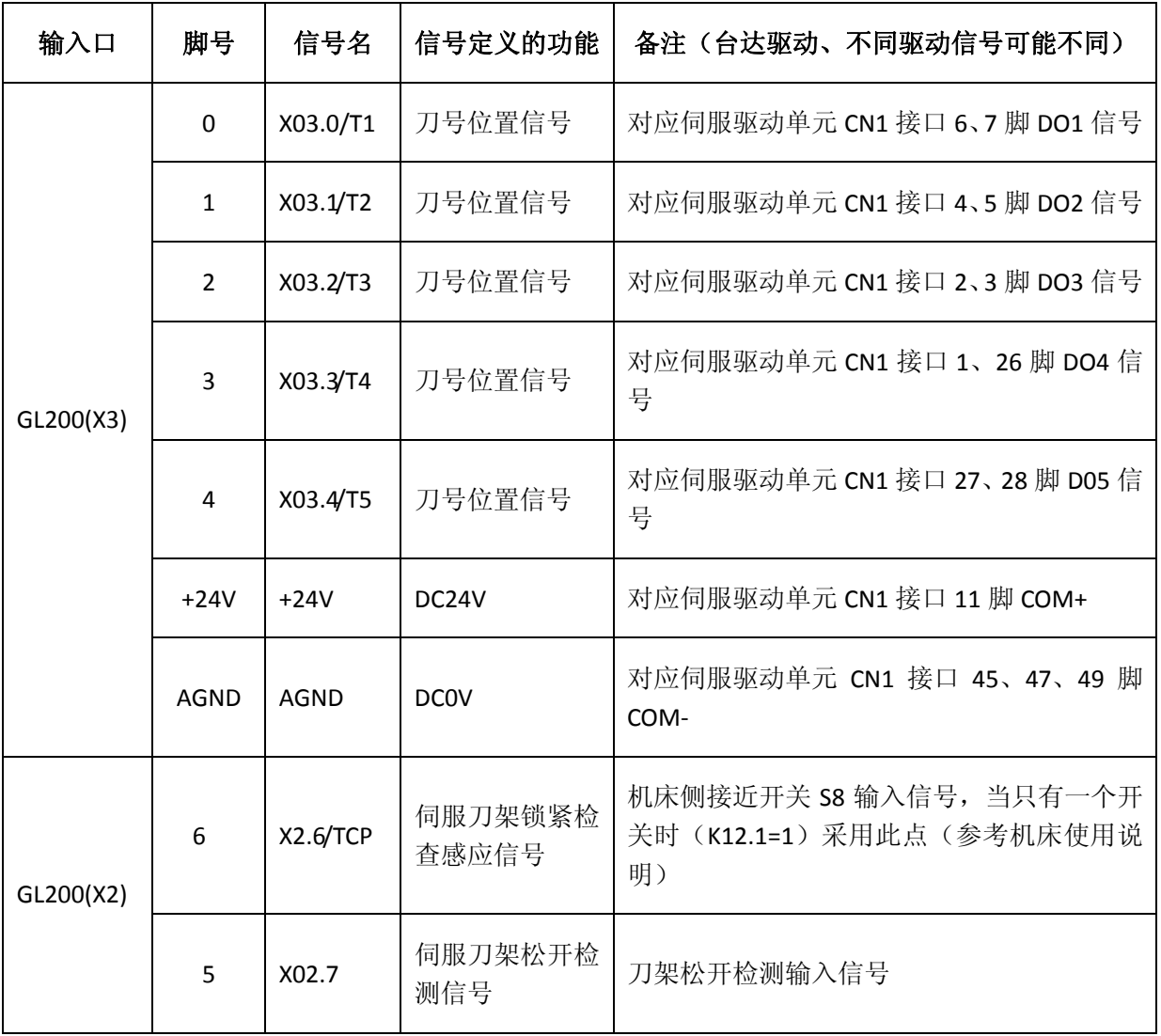

### **2**、输出信号

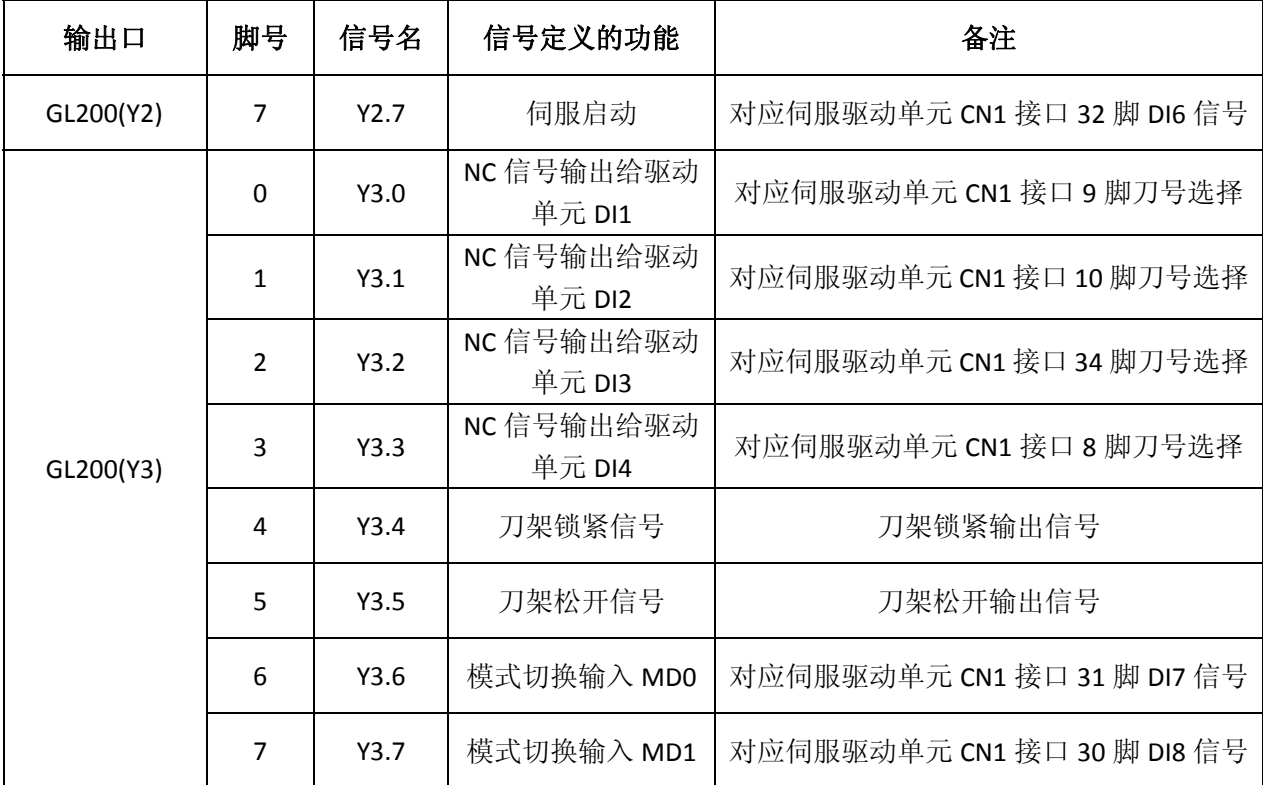

## **3**、梯形图相关参数

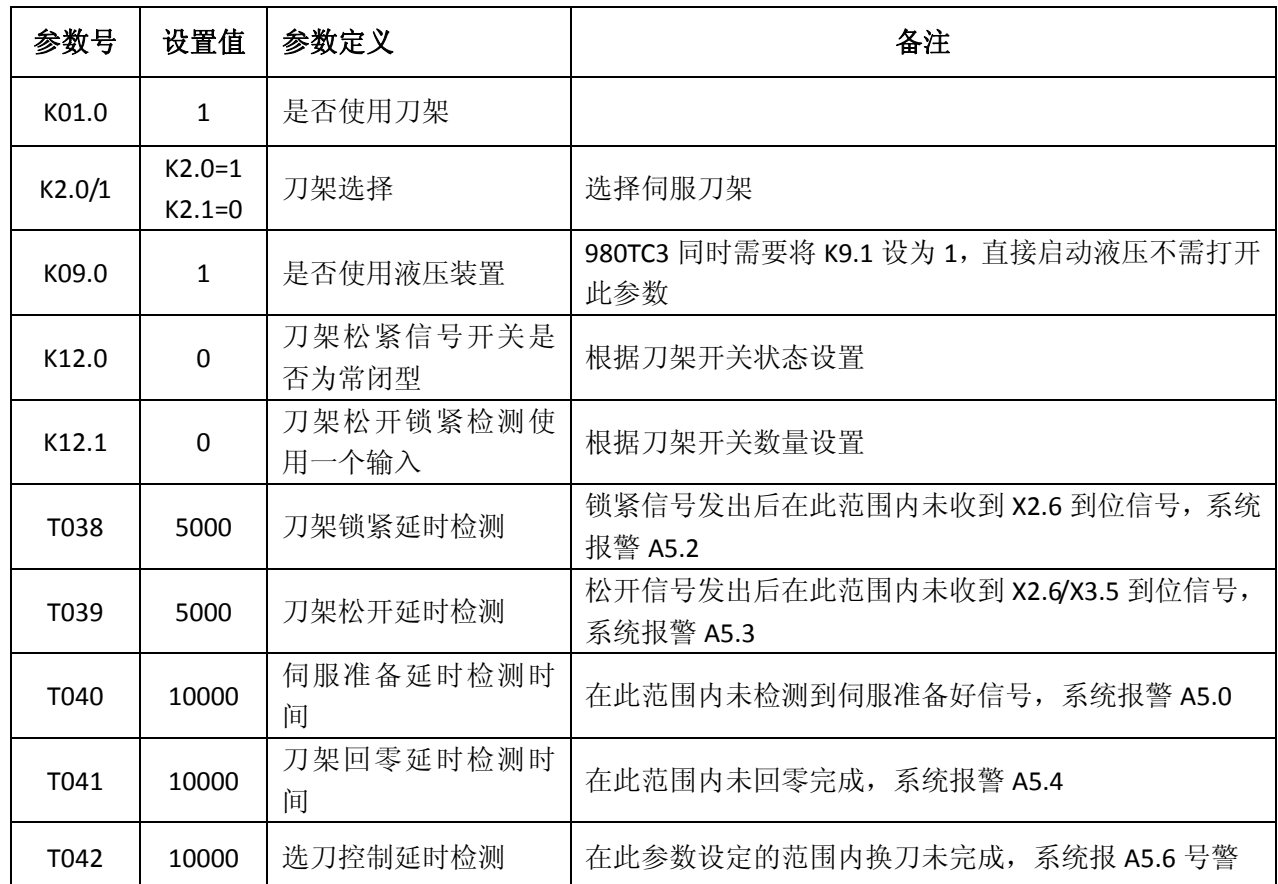

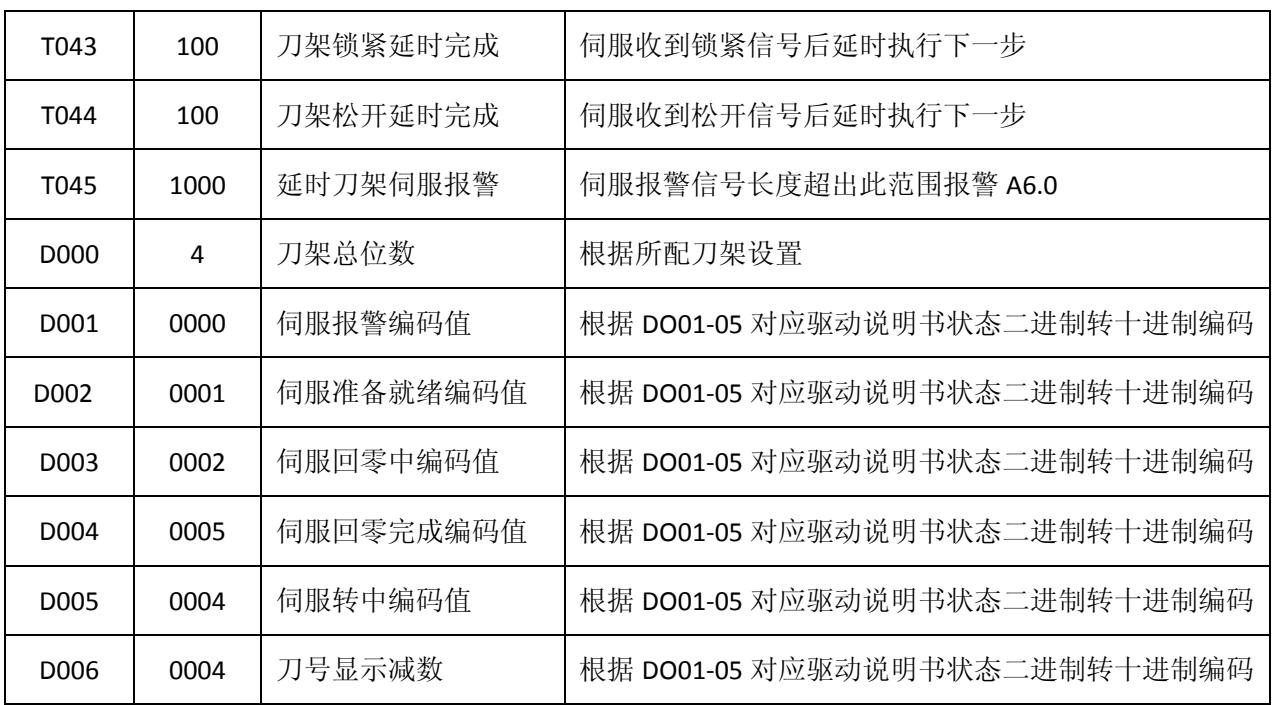

# **2**、 相关报警

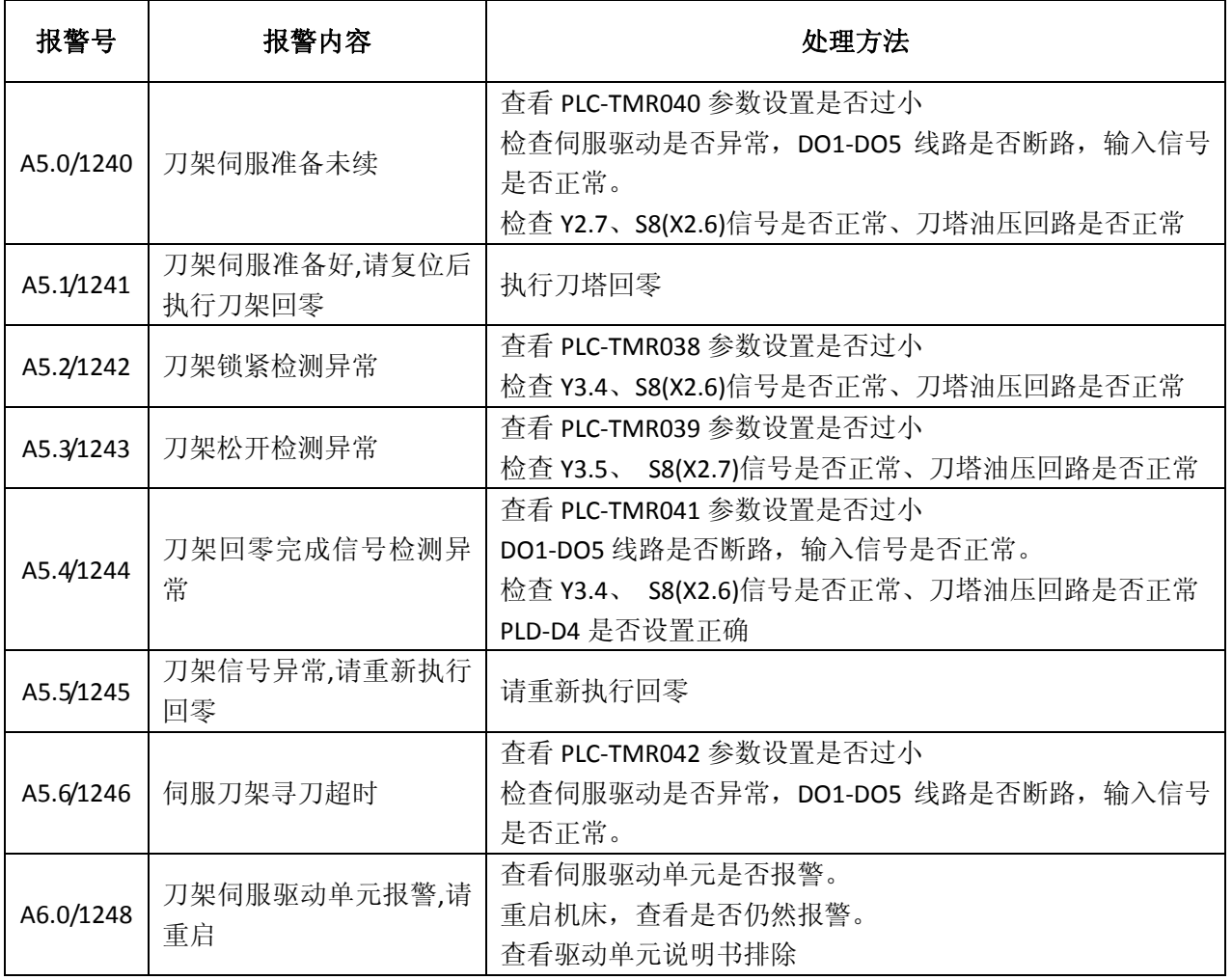

附

### 三. 功能描述

- 3、 系统上电即开始刀塔伺服准备流程,准备就绪后弹出 A5.1/1241 号报警,提示伺服刀塔没有 回零。
- 4、 复位消除 A5.1/1241 号报警。
- 5、 选择"机械回零"模式,按"顺时针选刀"或"逆时针选刀"键执行刀塔回零。
- 6、 "自动方式"和"录入方式"下执行 T 代码, 或"手动方式"或"驱手脉模式"下按"顺 时针选刀"或"逆时针选刀"键,执行换刀流程。
- 7、 换刀前系统自动检查刀塔是否曾执行刀架回零,若刀塔未执行回零,则先执行刀塔回零, 再进行换刀。
- 8、 刀架回零前检查刀塔伺服准备就绪,若在 PLC‐TMR040 参数设定值内伺服未能就绪则弹出 A5.0/1240 号超时报警。
- 9、 伺服回零和换刀过程中,若逻辑时序有异常则产生 A5.4/1244 或 A5.5/1245 报警。
- 10、 伺服回零和换刀前检测油压是否启动。

### 四、流程图及I/O输入输出控制

1、伺服准备就绪

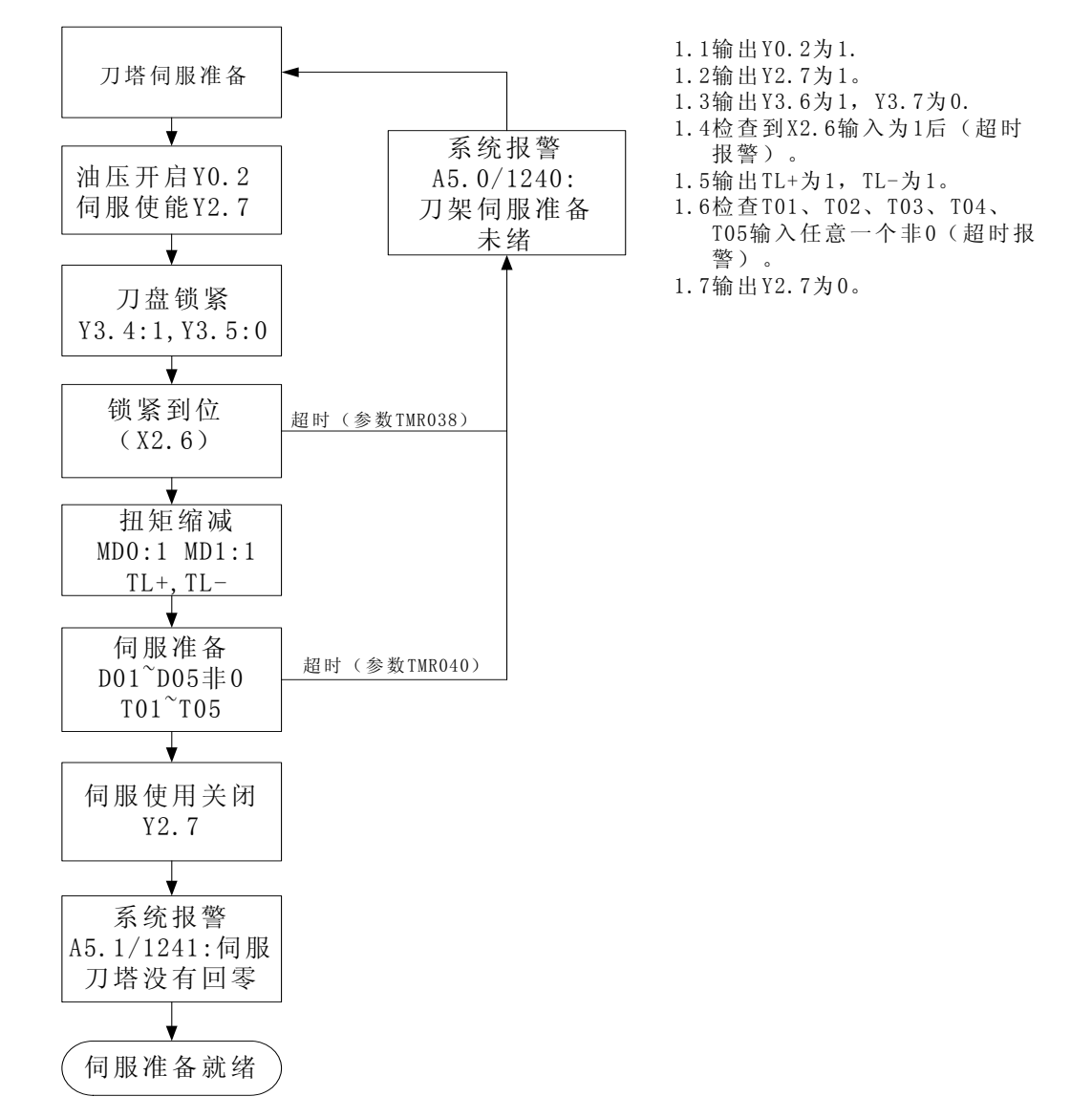

附

2、刀塔原点回归

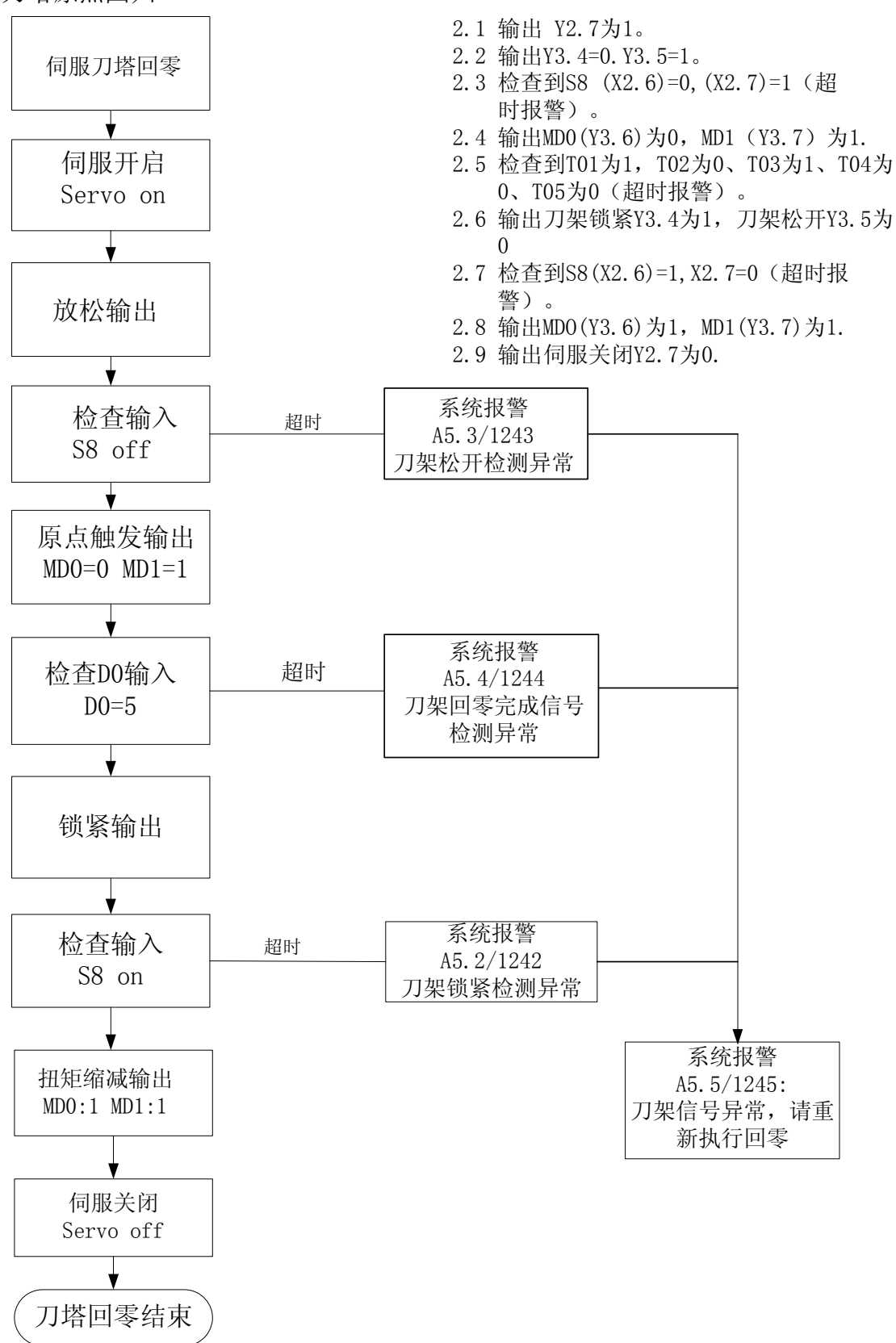

附

### 3、选刀控制

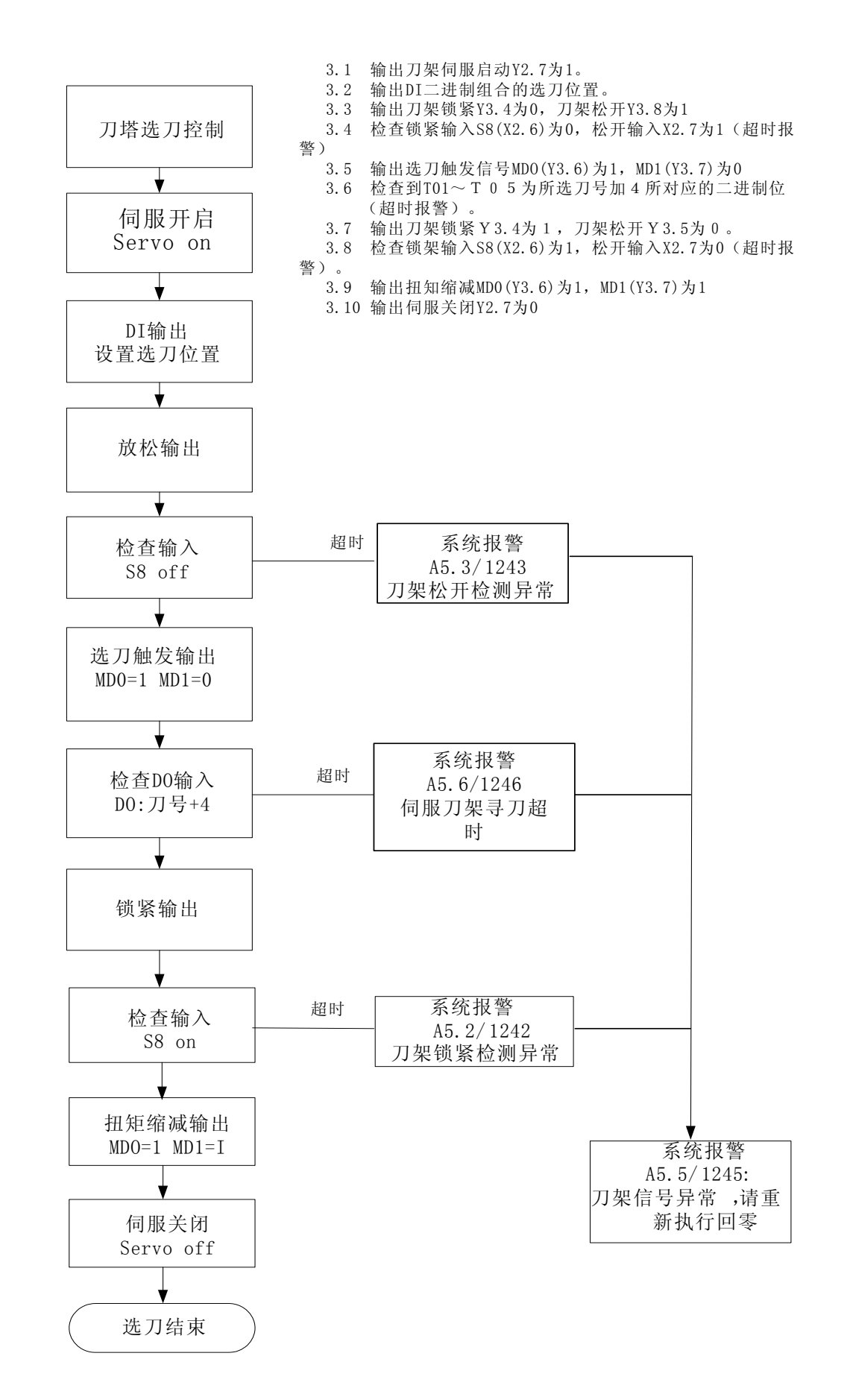
# 附录二配台湾六鑫刀架接线表

GSK980TC3 配台湾六鑫刀架, 修改 K1.0 为 1, K2.0 为 0、K2.1 为 1。

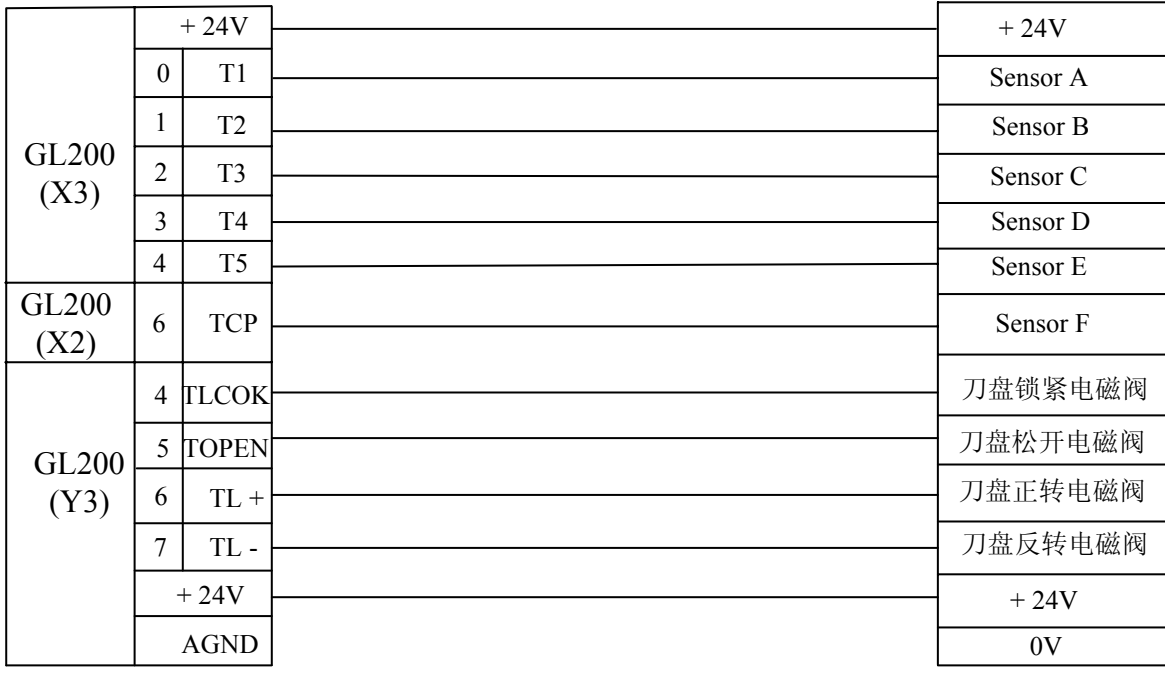

# 附录三梯图配置文件格式

梯图参数配置文件 **LadChixx.txt** ("**xx"**对应系统设置的运行梯图文件号)里信号以固定的顺序存 储以下信息。

#### 一、**M**代码**M00---M99**的**F**信号和意义

格 式: Mxx+空格+Fyyyy+空格+中文注释+换行符(回车)

如: "M00 F0317 程序暂停"

其中: "**xx**"从上至下依次为 **00**、**01**、**02**…直到 **99**,共 **100** 个号码,顺序不得更改。

"空格"一般为 **1** 个空格,不能掺杂其他字符。

"vvvv"表示此 M 代码对应 F 信号的值,如"F0317 表示 F31.7",可以设置 0260 到 0337(即 F 信号 **26.0** 到 **33.7**),如设置成"**-001**"则表示不予注册,系统将不识别此 M 代码。 "中文注释" 最多 **32** 个字符,可以是 **16** 个汉字或者等量的汉字+字符。下同。

"换行符"表示这一行的结束,后面的字符不被识别。下同。

#### 二、**"%"**单独占一行表示**M**代码信息存储结束

#### 三、**X**信号**X0.0---X6.7**的代号和意义

格 式:Xxxxx+空格+中文注释+换行符(回车)

如: "X0000 第1轴限位信号(双开关时正向)"

其中: "xxxx"表示此 X 信号的值, 如"0000 表示 0.0", "0067 表示 6.7", 从上至下依次为 0000 到 0067(即 X 信号 0 0 到 6 7), 顺序不得更改。

"空格"一般为 5 个空格,不能掺杂其他字符,下同。

#### 四、**Y**信号**Y0.0---Y5.7**的代号和意义

格 式:Yxxxx+空格+中文注释+换行符(回车)

如: "Y0000 润滑输出"

其中: "xxxx"表示此 Y 信号的值, 如"0000 表示 0.0", "0057 表示 5.7", 从上至下依次为 0000 到 0057(即 Y 信号 0.0 到 5.7),顺序不得更改。

#### 五、**K**信号**K6.0---K63.7**的代号和意义

格 式:Kxxxx+空格+中文注释+换行符(回车)

如: "K0060 限位开关是否使用 1 个"

其中: "xxxx"表示此 K 信号的值, 如"0060 表示 6.0", "0637 表示 63.7", 从上至下依次为 0060 到 0637(即 K 信号 6.0 到 63.7), 顺序不得更改。

"空格"一般也为 5 个空格,不能掺杂其他字符。

#### 六、A信号A0.0---A31.7的代号和意义

格 式:Axxxx+空格+中文注释+换行符(回车)

如: "A0000 气压压力检测异常"

其中: "xxxx"表示此 A 信号的值, 如 "0000 表示 0.0", "0317 表示 31.7", 从上至下 依次为 0000 到 0317(即 A 信号 0.0 到 31.7),顺序不得更改。

"空格"一般也为 5 个空格,不能掺杂其他字符。

- 七、end //结束标志
	- 注: 以上信息每行都必须顶格写,详情请参考系统内置梯图参数配置文件 LadChixx.txt。对应的英文文件 LadEngxx.txt 中唯一的区别是中文注释改变为 32 个英文或字符。

# 附录四常用调试方法

# **1.1** 回零方法及常用参数设置

\n
$$
\begin{array}{c}\n \overbrace{\mathbf{5.45}} \\
\overbrace{\mathbf{5.16}} \\
\overline{\mathbf{5.16}} \\
\overline{\mathbf{5.16}} \\
\overline{\mathbf{5.16}} \\
\overline{\mathbf{5.16}} \\
\overline{\mathbf{5.16}} \\
\overline{\mathbf{5.16}} \\
\overline{\mathbf{5.16}} \\
\overline{\mathbf{5.16}} \\
\overline{\mathbf{5.16}} \\
\overline{\mathbf{5.16}} \\
\overline{\mathbf{5.16}} \\
\overline{\mathbf{5.16}} \\
\overline{\mathbf{5.16}} \\
\overline{\mathbf{5.16}} \\
\overline{\mathbf{5.16}} \\
\overline{\mathbf{5.16}} \\
\overline{\mathbf{5.16}} \\
\overline{\mathbf{5.16}} \\
\overline{\mathbf{5.16}} \\
\overline{\mathbf{5.16}} \\
\overline{\mathbf{5.16}} \\
\overline{\mathbf{5.16}} \\
\overline{\mathbf{5.16}} \\
\overline{\mathbf{5.16}} \\
\overline{\mathbf{5.16}} \\
\overline{\mathbf{5.16}} \\
\overline{\mathbf{5.16}} \\
\overline{\mathbf{5.16}} \\
\overline{\mathbf{5.16}} \\
\overline{\mathbf{5.16}} \\
\overline{\mathbf{5.16}} \\
\overline{\mathbf{5.16}} \\
\overline{\mathbf{5.16}} \\
\overline{\mathbf{5.16}} \\
\overline{\mathbf{5.16}} \\
\overline{\mathbf{5.16}} \\
\overline{\mathbf{5.16}} \\
\overline{\mathbf{5.16}} \\
\overline{\mathbf{5.16}} \\
\overline{\mathbf{5.16}} \\
\overline{\mathbf{5.16}} \\
\overline{\mathbf{5.16}} \\
\overline{\mathbf{5.16}} \\
\overline{\mathbf{5.16}} \\
\overline{\mathbf{5.16}} \\
\overline{\mathbf{5.16}} \\
\overline{\mathbf{5.16}} \\
\overline{\mathbf{5.16}} \\
\overline{\mathbf{5.16}} \\
\overline{\mathbf{5.16}} \\
\overline{\mathbf{5.16}} \\
\overline{\mathbf{5.16}} \\
\overline{\mathbf{5.16}} \\
\overline{\mathbf{5.16}} \\
\overline{\mathbf{5.16}} \\
\overline{\mathbf{5.16
$$

- a) 在参数开关输入1为参数开,0为关闭。
- b) 移动光标进入权限设置区域选择机床厂家密码, 输入原始密码"111111". 这个密码输入后可以 修改当前密码。
- 注: 密码不一定是数字, 密码可包括"输入键"。
- c)修改完毕后,如再次输入错误密码或断电重启后输入原密码无效,需重新输入修改后的密码, 除非初始化系统才回到之前那个原始密码"111111",不然密码就一直默认是最后修改的那个密 码
- d)在输入上面 a b两项正确后可以对【位参】、【数参】、【宏变量】、【螺补】、【总线配置】【梯图 参数】六种显示界面的值修改。
- e)绝对式回零:总线配置里面设置零点如下图所示,首先把光标移动到轴号1"设置"处按下两 次输入键,系统面板上X轴回零灯亮;再在移动到轴号3"设置"处按下两次输入键,系统面 板上Z轴回零灯亮;最后按照机床实际位置输入正负边界。
- 注:正负边界是自己手动移动机床各轴来根据实际的机床坐标设置的,设置安全边界是为了防止编程人员误编数 据过大,防止有危险撞机,其他轴也是按照上述操作来进行设置。

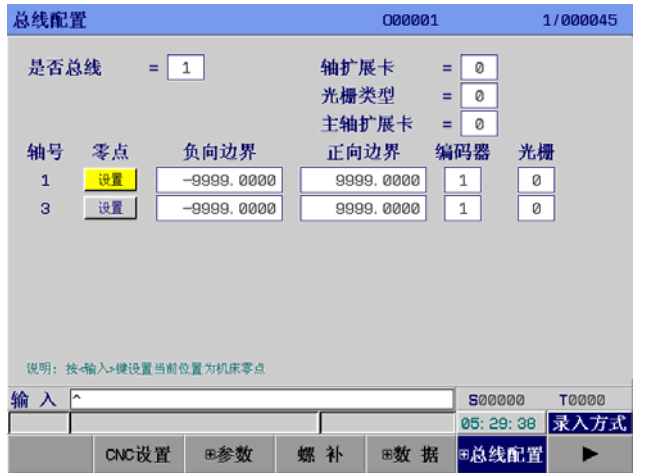

图1-1-1

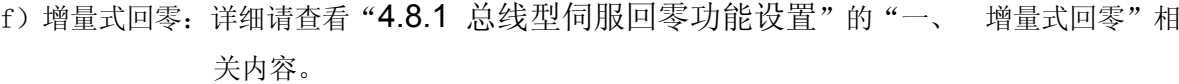

g)修改完毕后,可以把参数开关设为0,避免操作人员误修改系统相关参数。

常用参数:

### ● 进给轴及忽略报警的设置

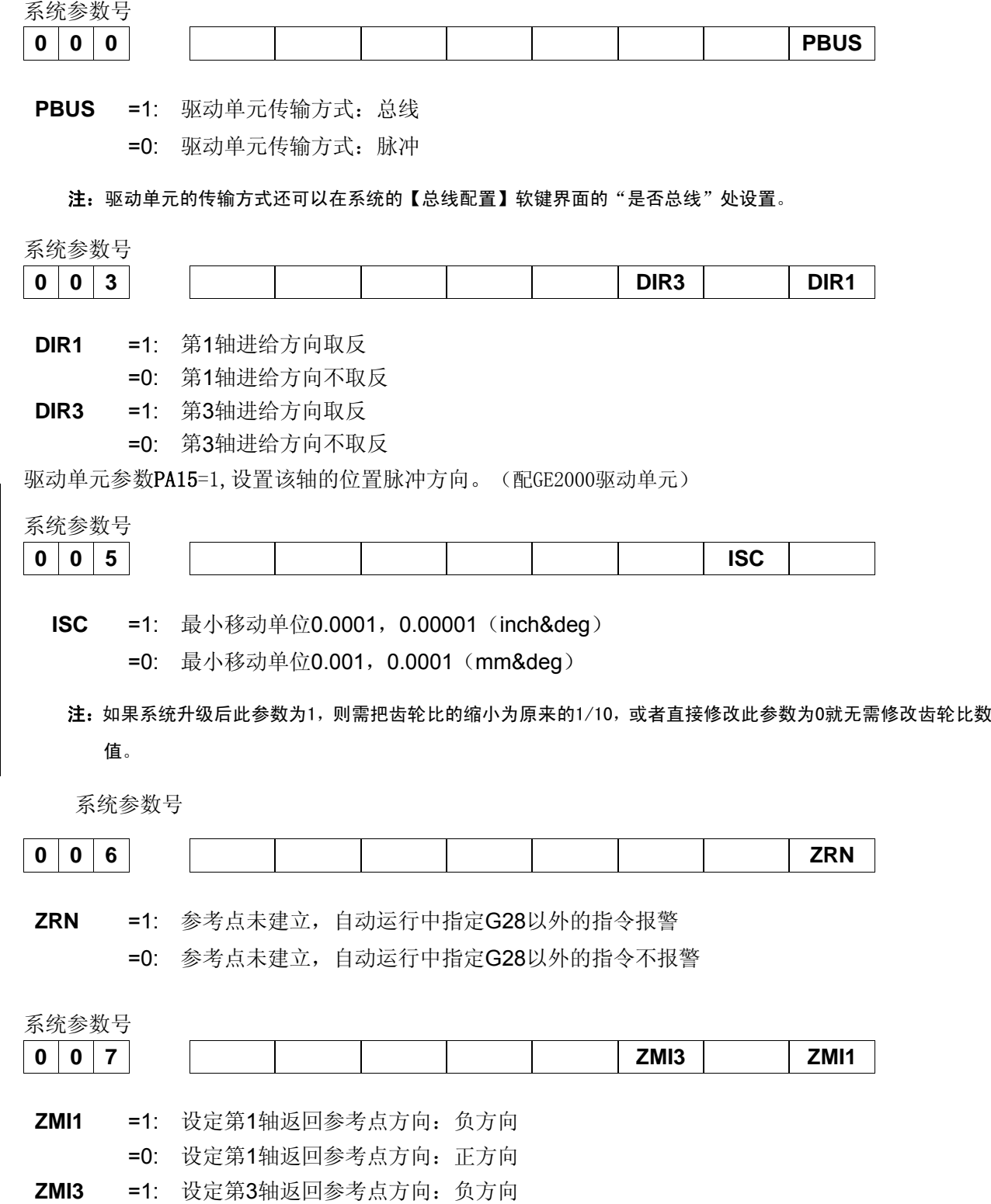

附

录

=0: 设定第3轴返回参考点方向:正方向

系统参数号

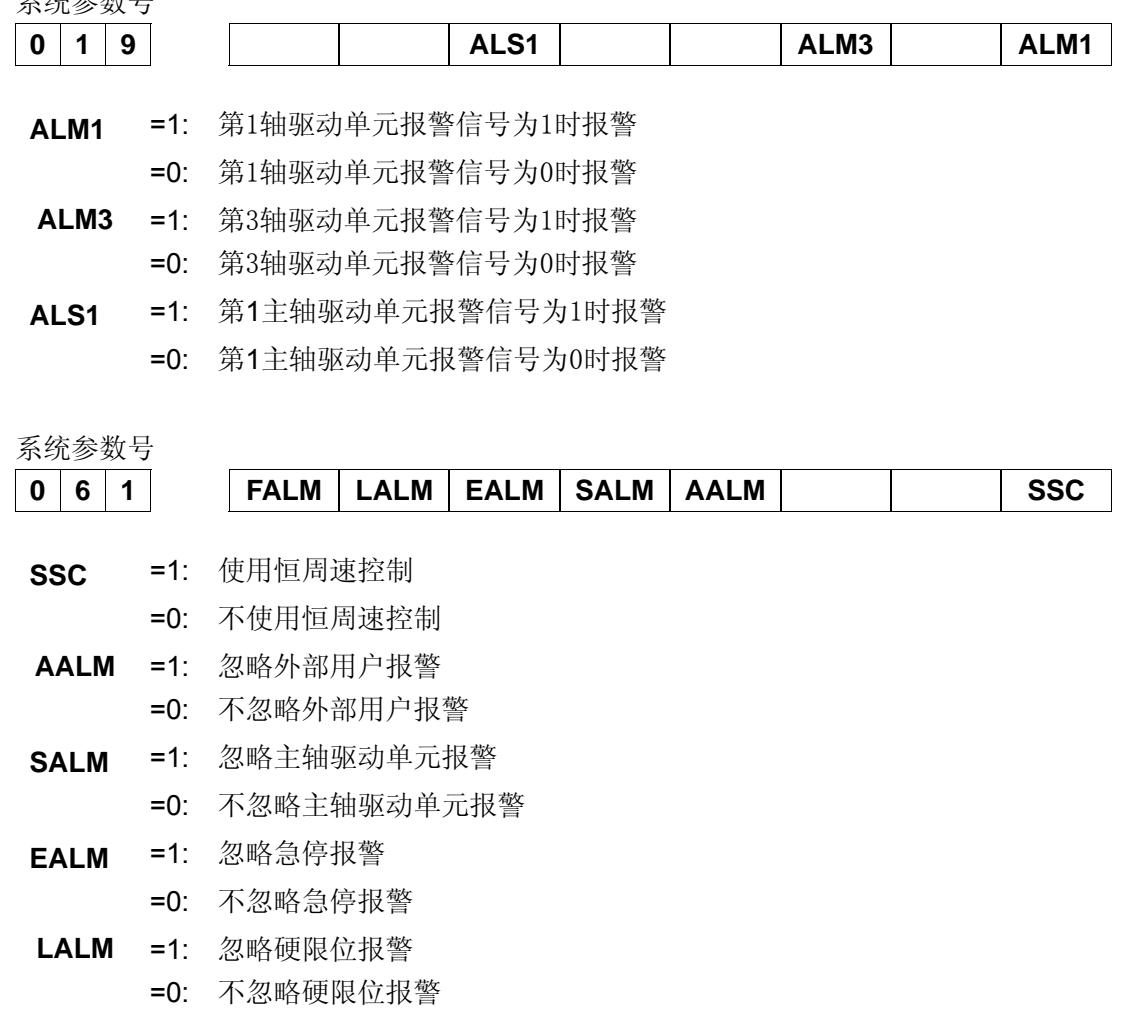

- **FALM** =1: 忽略进给轴驱动单元报警
	- =0: 不忽略进给轴驱动单元报警

系统 K 参数

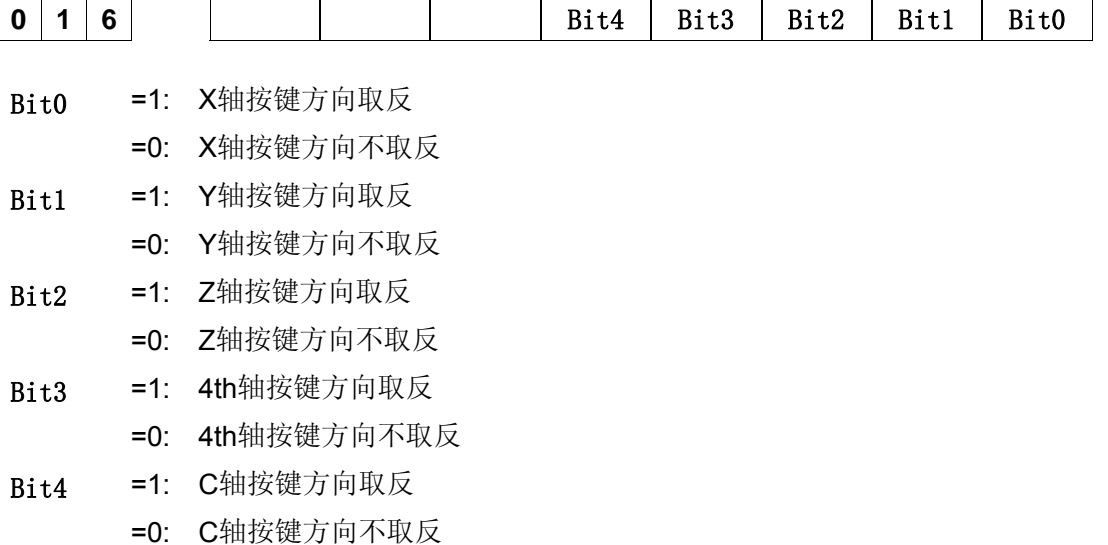

#### ● 多轴的设置

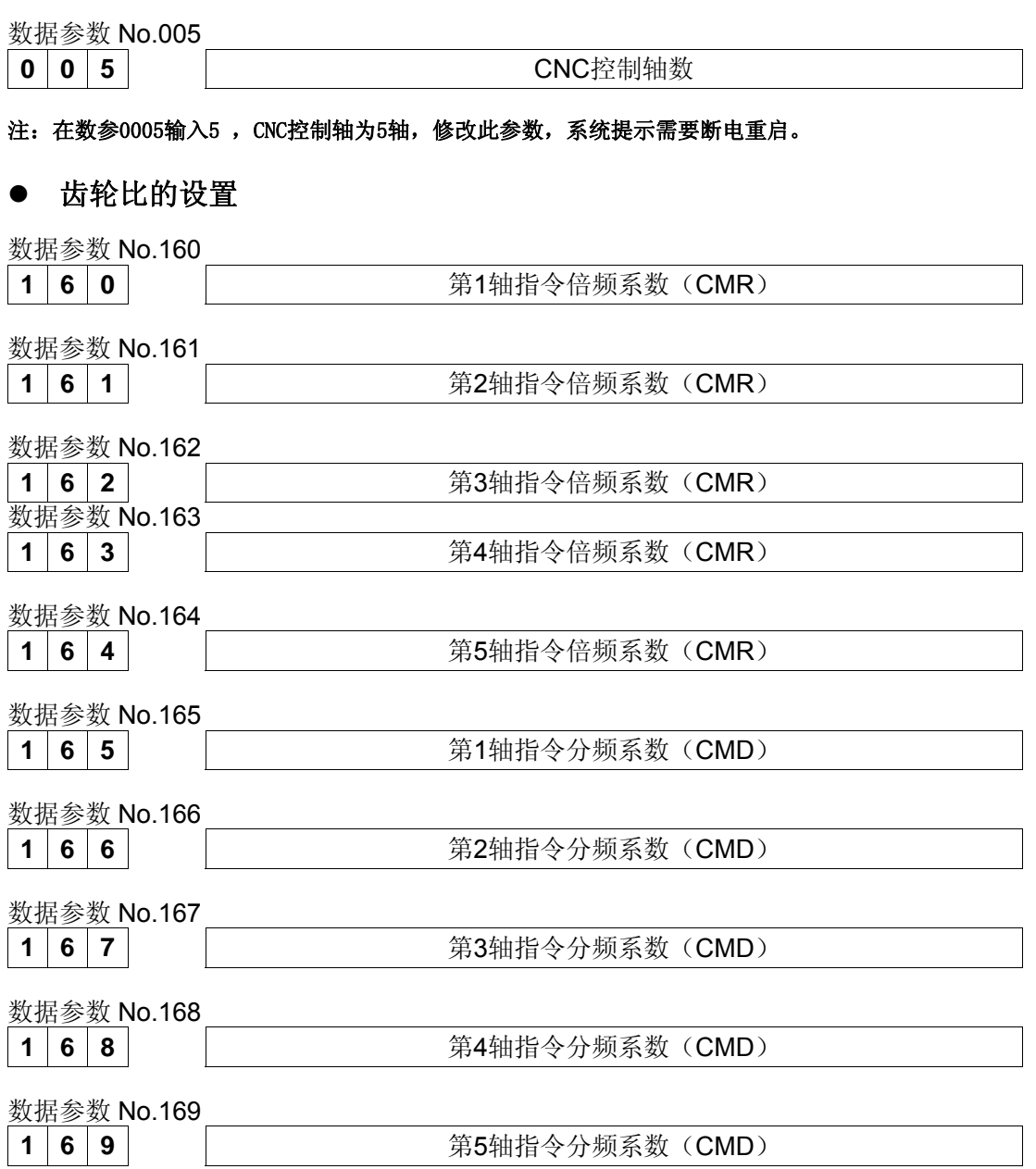

设置系统齿轮比除了设置以上参数的方法,还可以在【**+**总线设置】的伺服界面的各轴PA12、PA13来 设置。(配GE2000驱动单元)

### ● 刀架的设置

打开K参数界面,可以进行对下面刀架型号的选择

K1.0=0 排刀刀架 K1.0=1, K2.0=0, K2.1=0: 标准电动四方刀架 K1.0=1, K2.0=1, K2.1=0: 伺服刀架(适配台达伺服刀架) K1.0=1, K2.0=0, K2.1=1: (适配六鑫液压刀架) K1.0=1, K2.0=1, K2.1=1: 烟台刀架

附

录

# **1.2** 卡盘控制

相关 K 参数按梯图进入【梯图参数】软键界面选择 K11.0=1(使用卡盘) K11.1(卡盘是否为内卡) K11.2(卡盘松紧是无检测开关)

# **1.3** 尾座控制

相关 K 参数按梯图进入【梯图参数】软键界面选择 K10.0=1(使用自动尾座)

# **1.4** 液压启动

相关 K 参数按梯图进入【梯图参数】软键界面选择 K9.0=1(使用液压装置) K9.1=1(使用 USER1 作为液压控制)

### **1.5 Cs** 轴设置

#### Cs使用步骤:

- 1. 系统位参数NO37, Bit7=1 (使用Cs轮廓控制功能)
- 2.梯图K参数K7.0=1(使用主轴轮廓控制),K7.7=1(使用主轴位置模式)
- 3.打开CS直接手动方式下,按下面板上的CS轴系统直接从速度模式变成位置模式,也可以输 入M14, 关闭CS轴同样在手动方式下按面板上的CS轴或者 M15

注意:以上参数的设置需要根据机床或系统实际情况而定,如需要详细操作内容,请查看本手册 安装连接篇的第四章机床调试相关内容。